# **UNIVERSIDAD NACIONAL "SANTIAGO ANTUNEZ DE MAYOLO"**

# **FACULTAD DE INGENIERÍA CIVIL ESCUELA PROFESIONAL DE INGENIERÍA CIVIL**

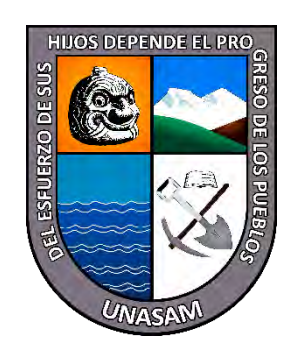

# **"DETERMINACIÓN DE ÁREAS INUNDABLES POR OCURRENCIA DE AVENIDAS MÁXIMAS MEDIANTE MODELIZACIÓN HIDROLÓGICO E HIDRÁULICO, EN LA SUB CUENCA MILAGROS, YUNGAY, ANCASH"**

**TESIS PARA OPTAR EL TÍTULO PROFESIONAL DE INGENIERO CIVIL**

**PRESENTADO POR: BACH. REVELO SÁNCHEZ, GERARDO MÁXIMO**

**ASESOR: Dr. Ing. REYNALDO MELQUIADES REYES ROQUE**

> **HUARAZ – ANCASH - PERÚ 2023**

 $\left(\begin{matrix}cc\end{matrix}\right)\left(\begin{matrix}c\end{matrix}\right)\left(\begin{matrix}\phi\end{matrix}\right)$ 

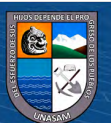

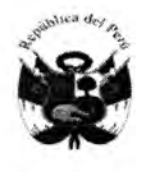

**ABRIL** 

**PRESIDENTE** 

modalidad de:

Jurado Evaluador integrado por:

**PRIMER MIEMBRO** 

**SEGUNDO MIEMBRO** 

 $del$ 

÷

**Tesis** 

X

# **UNIVERSIDAD NACIONAL** "SANTIAGO ANTUNEZ DE MAYOLO" **FACULTAD DE INGENIERIA CIVIL**

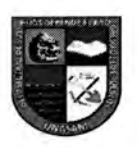

el

**REGISTRO** 

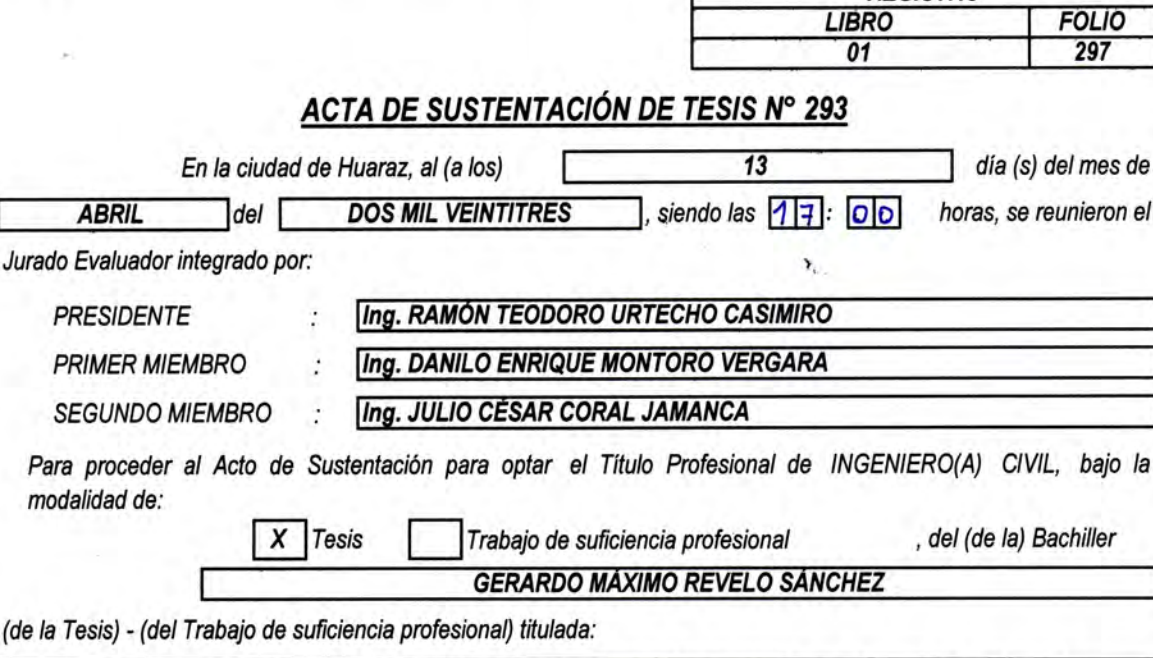

"DETERMINACIÓN DE ÁREAS INUNDABLES POR OCURRENCIA DE AVENIDAS MÁXIMAS MEDIANTE MODELIZACIÓN HIDROLÓGICO E HIDRÁULICO, EN LA SUB CUENCA MILAGROS,

YUNGAY, ANCASH".

desarrollada bajo el asesoramiento de:

**ASESOR** 

Dr. REYNALDO MELQUIADES REYES ROQUE

CO-ASESOR

En cumplimiento del Reglamento de Grados y Títulos de la Facultad de Ingeniería Civil; se procedió a recepcionar la exposición del aspirante; luego de las interrogantes, objeciones y, aclaraciones y su absolución, el Jurado Evaluador determinó la calificación de:

Siendo las 18: 00

APPOBADO

horas del mismo día, se dio por concluido el Acto de Sustentación, firmando la presente por triplicado, en señal de conformidad.

**RESIDENTE** Ing. RAMÓN TEODORO URTECHO CASIMIRO

**SEGUNDO MIEMBRO** Ing. JULIO CÉSAR CORAL JAMANCA

Ing. DANILO ENRIQUE MONTORO VERGARA

**MER MIEMBRO** 

Dr. REYNALDO MELQUIADES REYES ROQUE

**CO-ASESOR** 

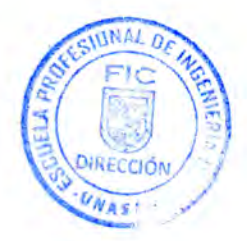

**SUSTENTANTE** GERARDO MÁXIMO REVELO SÁNCHEZ NOMBRE DEL TRABAJO AUTOR

# TESIS\_GERARDO REVELO SANCHEZ \_rev\_RRR.docx

# GERARDO MÁXIMO REVELO SÁNCHEZ

RECUENTO DE PALABRAS

23990 Words

RECUENTO DE PÁGINAS

253 Pages

RECUENTO DE CARACTERES

# 128256 Characters

TAMAÑO DEL ARCHIVO

91.5MB

FECHA DE ENTREGA FECHA DEL INFORME

# Mar 27, 2023 9:25 PM GMT-5 Mar 27, 2023 9:29 PM GMT-5

# ● 9% de similitud general

El total combinado de todas las coincidencias, incluidas las fuentes superpuestas, para cada base d

- 
- 
- 1% Base de datos de trabajos entregados

# Excluir del Reporte de Similitud

- Material bibliográfico **Material citado Material citado Material citado**
- 
- 
- 9% Base de datos de Internet 1% Base de datos de publicaciones
- Base de datos de Crossref <br />
Base de datos de contenido publicado de Crossr
	-
- Material citado Coincidencia baja (menos de 8 palabras)
- Fuentes excluidas manualmente Bloques de texto excluidos manualmente

# **DEDICATORIA**

Especialmente a mi familia:

<span id="page-3-0"></span>A mis padres por instruirme y dirigirme al camino correcto. Gracias por la enseñanza de los valores, principios, esfuerzo para alcanzar las metas, el trabajo y la perseverancia.

A Giovanna Espinoza Infantes por su apoyo incondicional y por ser parte en mi vida. Gracias por tu confianza, tu amor, y por estar conmigo en todo momento.

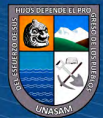

 $\odot$   $\odot$   $\odot$ 

## **AGRADECIMIENTO**

<span id="page-4-0"></span>Hacer mención de todas aquellas personas que han colaborado en la realización de la presente investigación y han contribuido a mi formación, tanto profesional como personal. Reciban mi más sincero agradecimiento:

A la escuela profesional de ingeniería civil de la Universidad Nacional Santiago Antúnez de Mayolo, por darme la oportunidad de estudiar en una institución de excelencia y calidad.

A mi asesor Dr. Reynaldo Melquiades Reyes Roque, por ser un gran ser humano, gracias por permitirme conocerlo como profesional y amigo. Gracias por su calidad profesional y por su motivación para poder concluir esta tesis.

Al Ing. Danilo Enrique Montoro Vergara, por su dedicación y sugerencias para la mejora de la presente investigación.

A mis jurados, por el interés, apoyo y crítica, necesarios para la realización de la presente investigación.

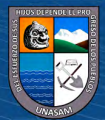

 $(C)$   $($   $)$   $\circledS$   $($ 

**ÍNDICE**

<span id="page-5-0"></span>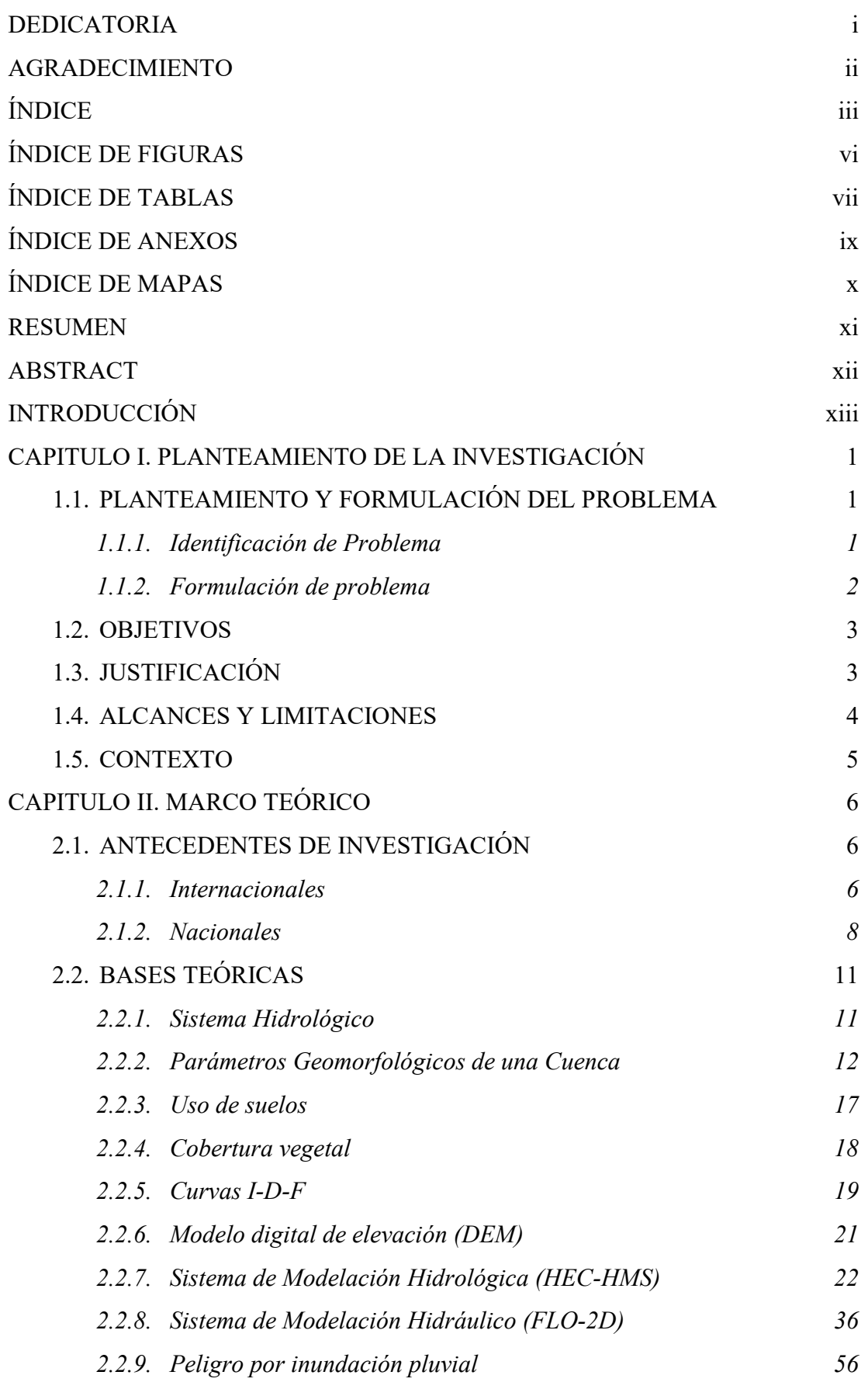

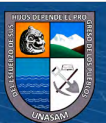

 $\overline{\text{cc}}$   $\oplus$   $\circledcirc$ 

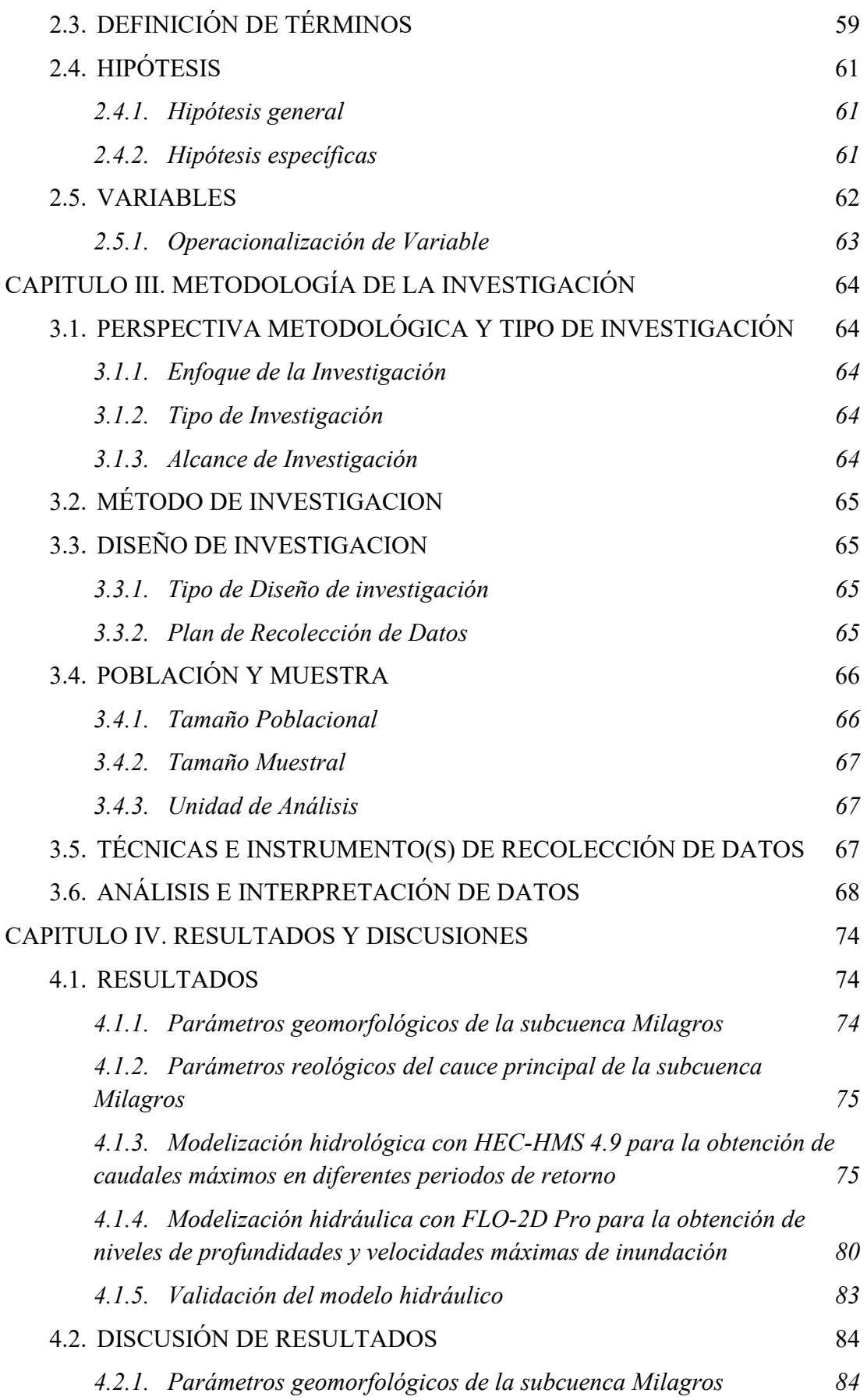

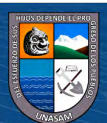

 $\overline{\mathbb{C}}$   $\theta$ 

iv

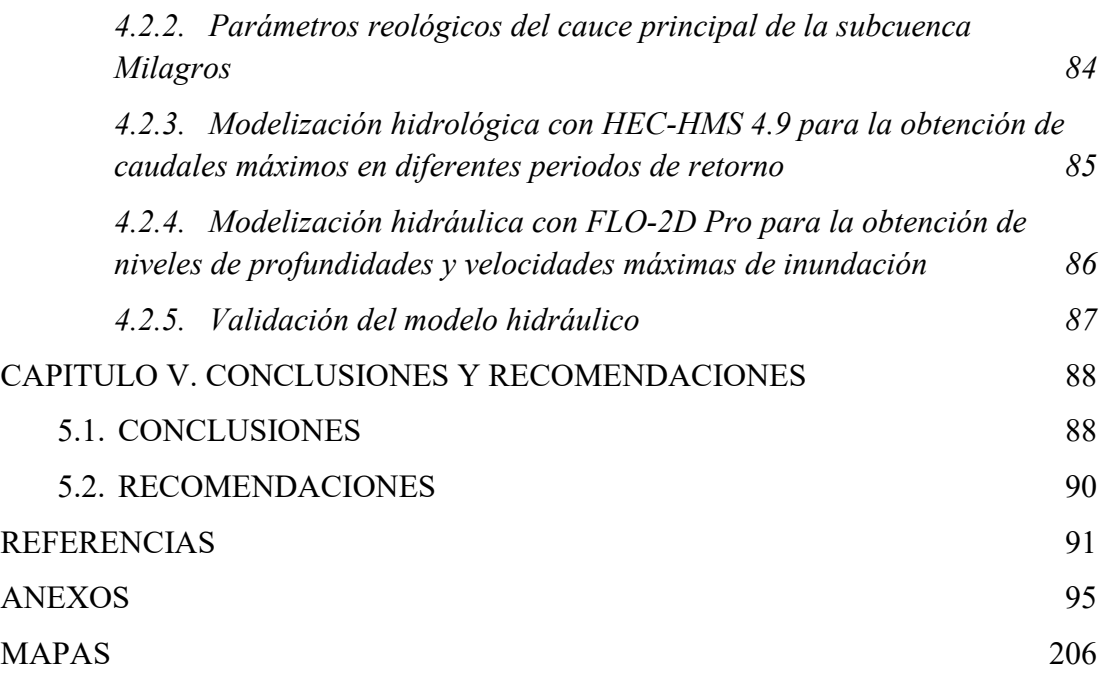

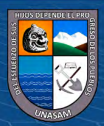

 $\overline{\text{cc}}$   $\oplus$   $\circledcirc$ 

v

# **ÍNDICE DE FIGURAS**

<span id="page-8-0"></span>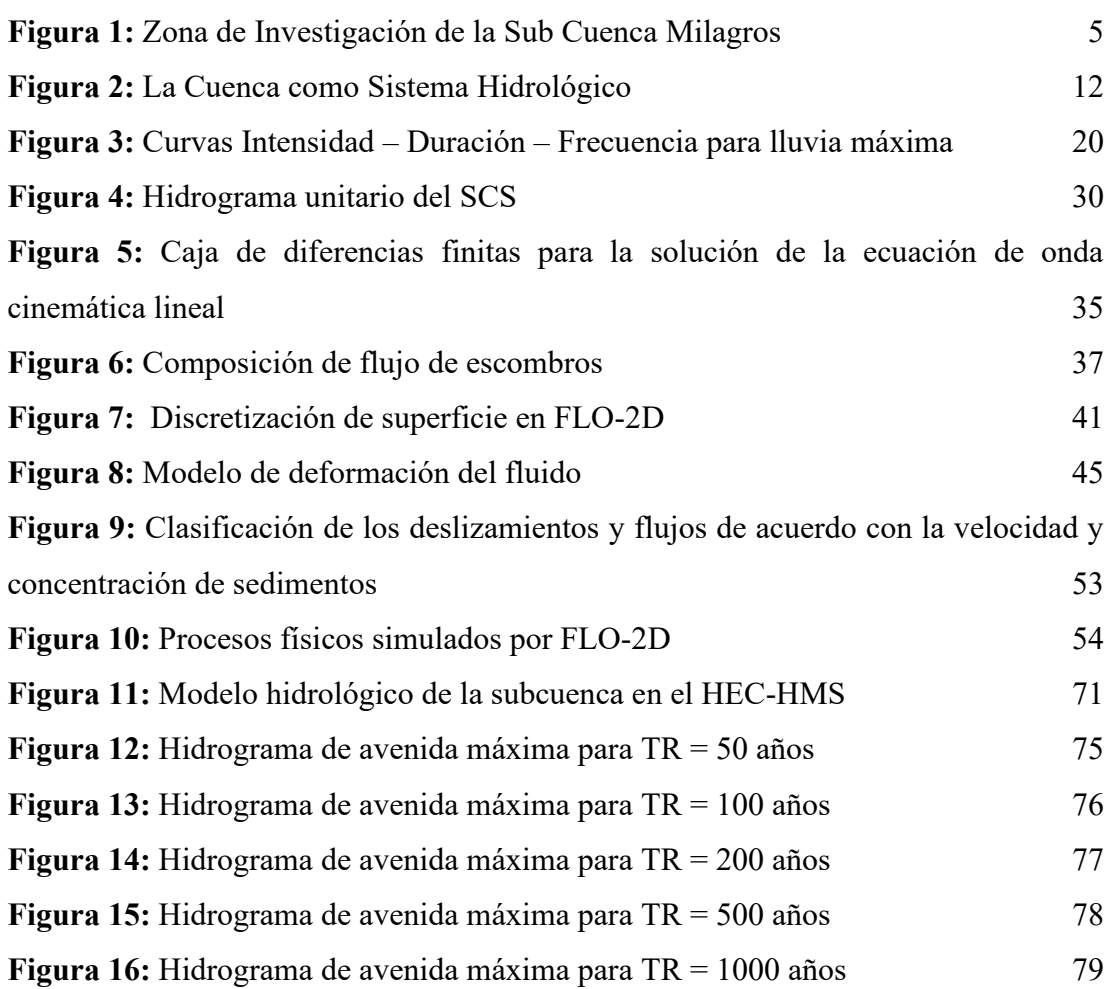

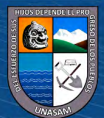

 $\overline{\text{CD } \oplus \oplus \oplus}$ 

# **ÍNDICE DE TABLAS**

<span id="page-9-0"></span>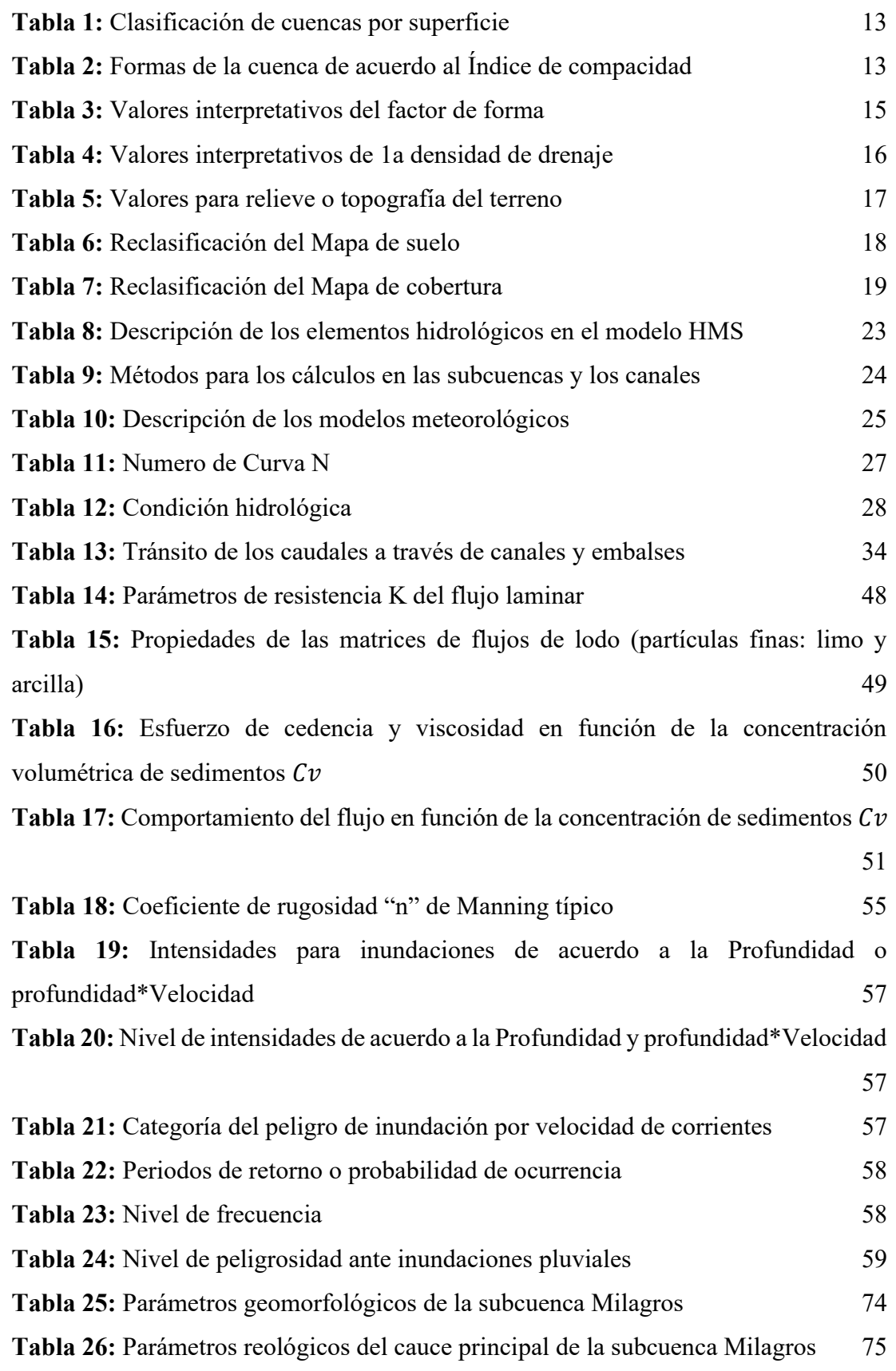

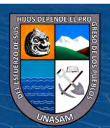

 $\circledcirc$   $\circledcirc$   $\circledcirc$ 

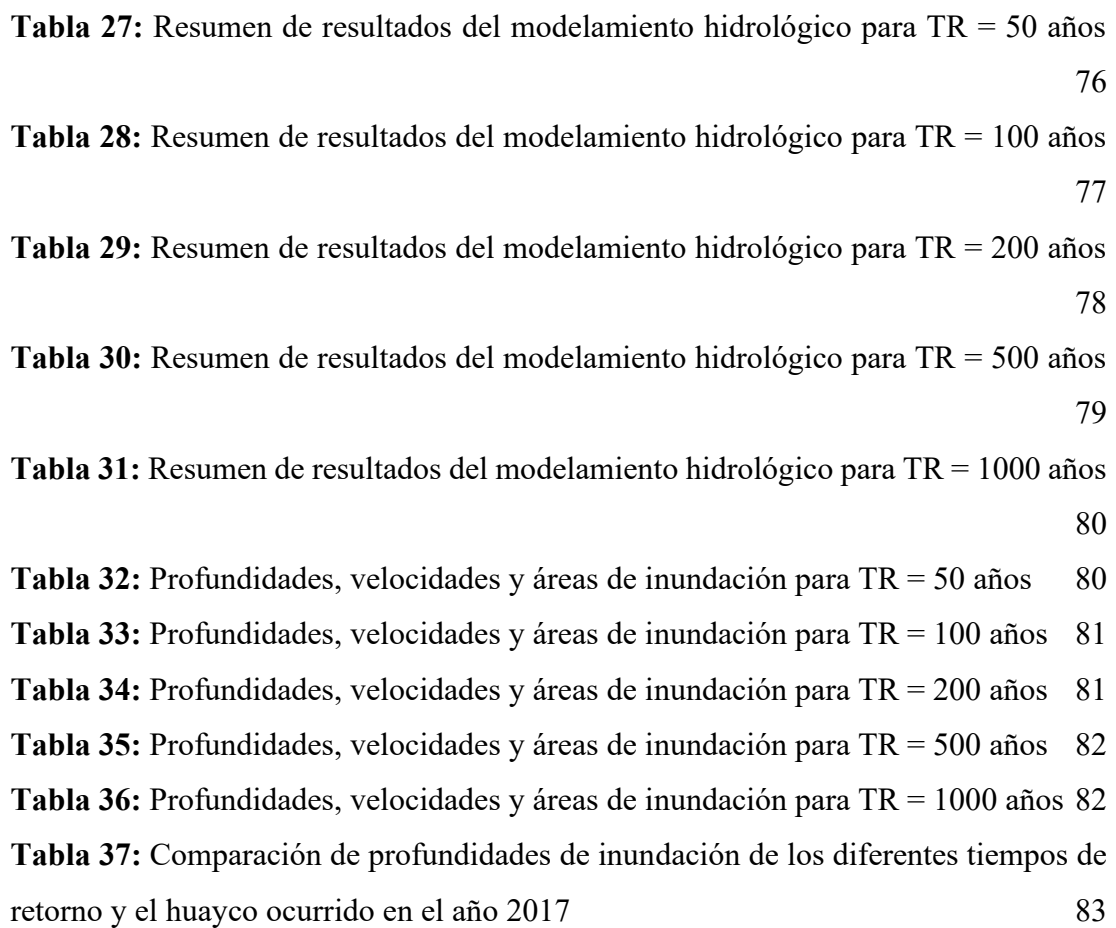

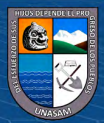

 $\odot$   $\odot$   $\odot$ 

# **ÍNDICE DE ANEXOS**

<span id="page-11-0"></span>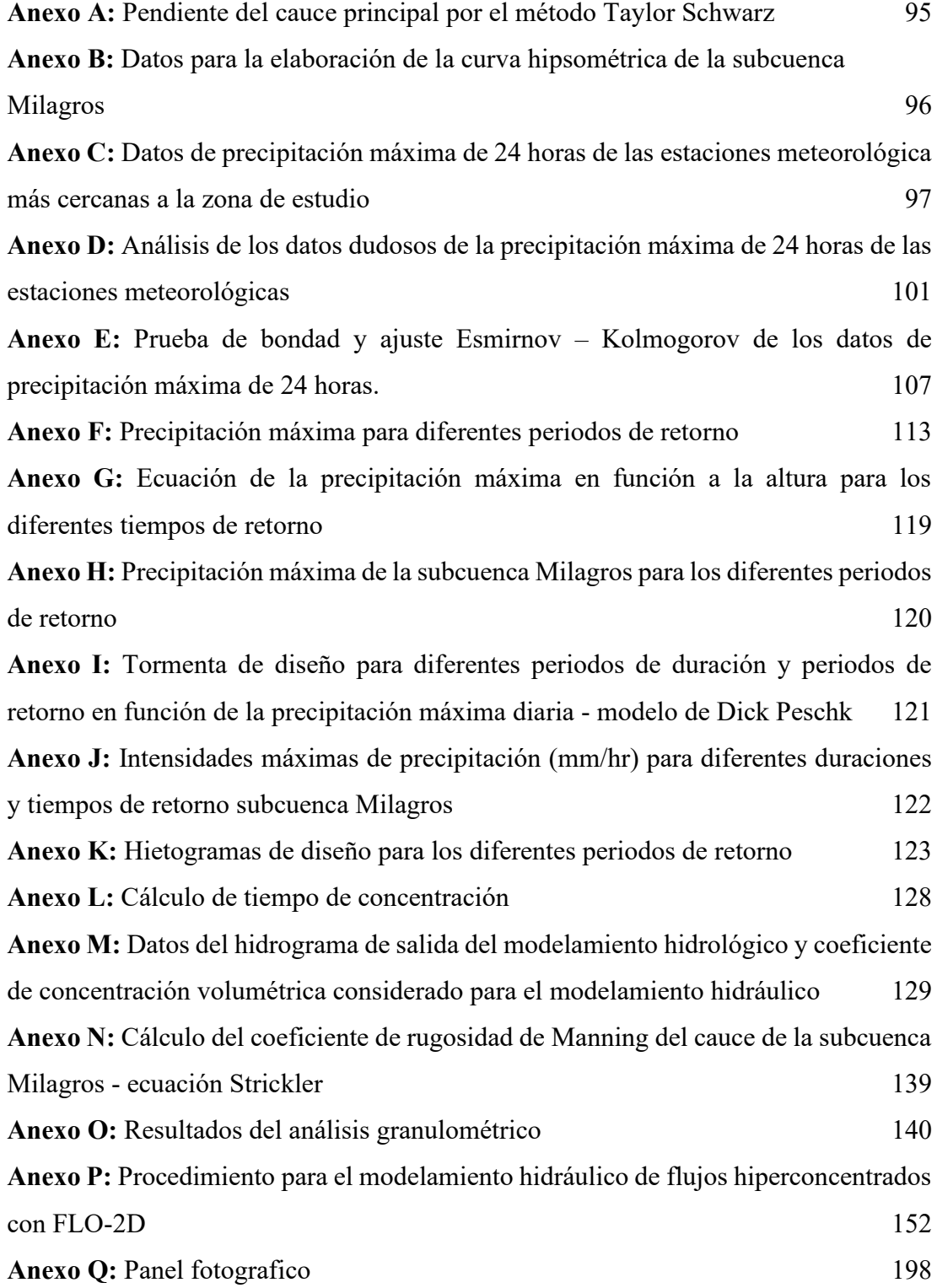

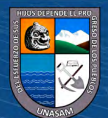

ix

 $\odot$   $\odot$   $\otimes$ 

# **ÍNDICE DE MAPAS**

<span id="page-12-0"></span>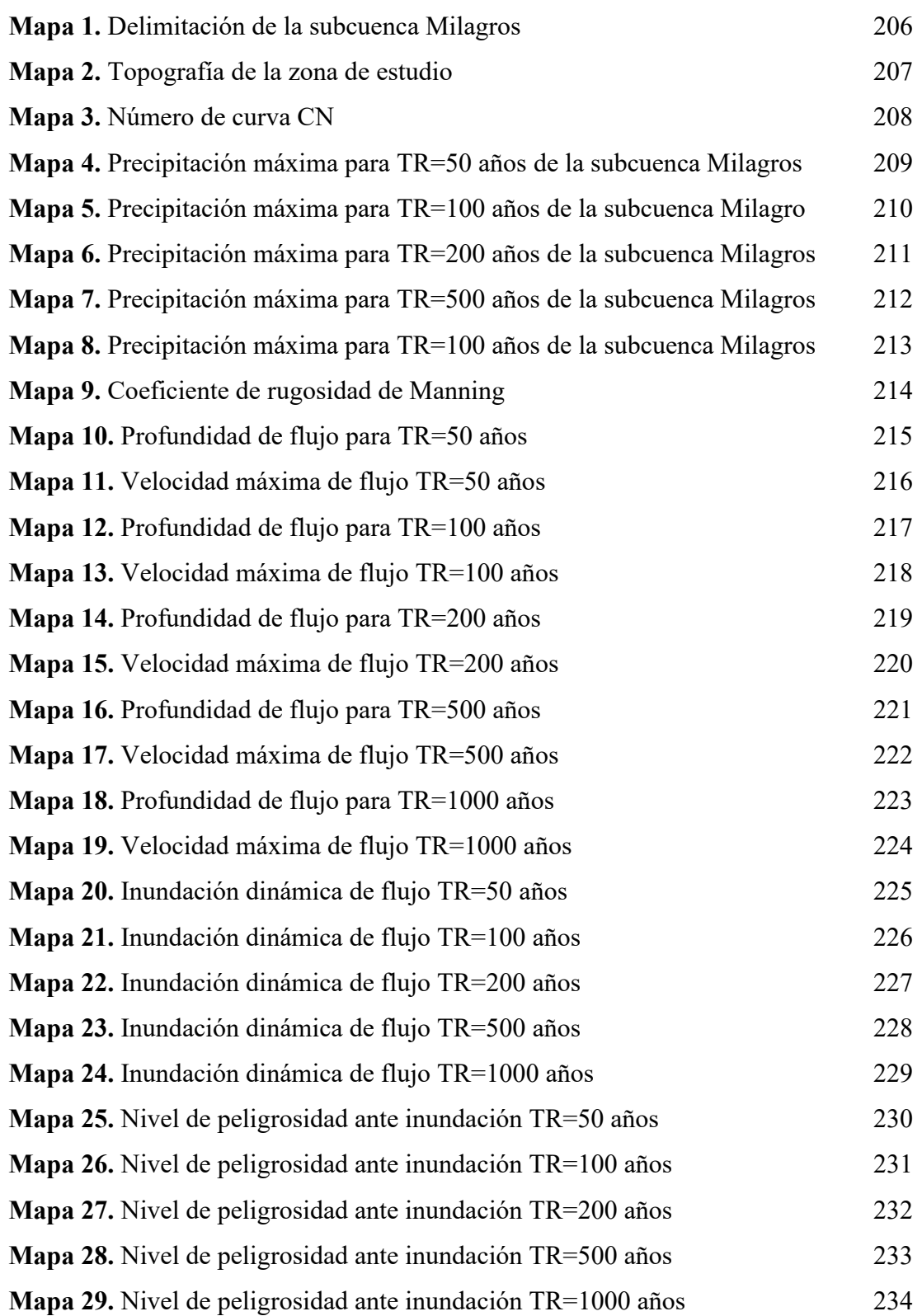

 $\circledcirc$   $\circledcirc$   $\circledcirc$ 

#### **RESUMEN**

<span id="page-13-0"></span>Las inundaciones de las áreas agrícolas y viviendas del caserío de Cañasbamba en el distrito y provincia de Yungay, departamento de Ancash, es un problema frente a eventos de máximas avenidas, debido al desbordamiento del cauce de la subcuenca Milagros llegando inundar, dejando como consecuencia cuantiosos daños materiales y económicos. Es por ello que la presente investigación denominado "Determinación de áreas inundables por ocurrencia de avenidas máximas mediante modelización hidrológico e hidráulico, en la subcuenca Milagros, Yungay, Ancash", tuvo como objetivo determinar las áreas inundables por ocurrencia de avenidas máximas de la subcuenca Milagros, mediante modelización hidrológico e hidráulico, en un tramo de 215 metros del cauce principal. El enfoque de investigación es cuantitativo, tipo aplicada y de alcance descriptivo, según el diseño de investigación es no experimental – transversal. Se realizó la descripción de la zona de estudio, seguidamente la recopilación y el procesamiento de la información pluviométrica. Los datos de entrada para el modelo hidrológico con HEC-HMS 4.9 fueron el hietograma de diseño, CN = 68.87 y tiempo de concentración 0.337 horas, donde se obtuvieron los caudales máximos de 9.00, 11.00, 13.40, 16.90 y 20.00 m<sup>3</sup> /seg para los periodos de retorno de 50, 100, 200, 500 y 1000 años respectivamente. Se realizó la simulación hidráulica para flujos hiperconcentrados con FLO-2D, para lo cual se definieron los parámetros de reológicos como la Gs=2.65, Cv=0.35,  $\tau_y$ =2.39 Pa. y  $\eta$ =0.67 Pa.s., donde se obtuvieron profundidades máximas de flujo de 1.81, 2.04, 2.18, 2.35 y 2.50 m. para los periodos de retorno de 50, 100, 200, 500 y 1000 años respectivamente. Se ha determinado el área total de inundación igual a 3.43, 3.80, 4.13, 4.60 y 5.23 Has. para los periodos de retorno de 50, 100, 200, 500 y 1000 años respectivamente. Las áreas inundadas se encuentran expuestas a nivel de peligro Bajo. Finalmente se realizó la validación de los resultados comparando las marcas dejadas en el huayco del 2017 y los obtenidos en el modelamiento, lo cual se puede concluir que el periodo de ocurrencia de esa inundación es de 100 años.

*Palabras clave:* Inundación, modelamiento hidrológico con HEC-HMS 4.9, modelamiento hidráulico con FLO-2D.

 $\left(\text{cc}\right)$   $\left(\cdot\right)$   $\left(\cdot\right)$   $\odot$ 

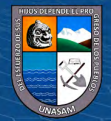

#### **ABSTRACT**

<span id="page-14-0"></span>The flooding of the agricultural areas and houses of the Cañasbamba hamlet in the district and province of Yungay, department of Ancash, is a problem in the face of events of maximum avenues, due to the overflow of the channel of the Milagros subbasin, flooding, leaving as a consequence large material and financial damage. That is why the present investigation called "Determination of floodable areas due to the occurrence of maximum floods through hydrological and hydraulic modeling, in the Milagros sub-basin, Yungay, Ancash", had the objective of determining the floodable areas due to the occurrence of maximum floods of the Milagros sub-basin, through hydrological and hydraulic modeling, in a 215 meters section of the main channel. The research approach is quantitative, applied type and descriptive in scope, according to the research design it is non-experimental - cross-sectional. The study area was described, followed by the collection and processing of rainfall information. The input data for the hydrological model with HEC-HMS 4.9 were the design hyetogram, CN  $= 68.87$  and concentration time 0.337 hours, where the maximum flows of 9.00, 11.00, 13.40, 16.90 and 20.00 m3/sec were obtained for the return periodos of 50, 100, 200, 500 and 1000 years respectively. The hydraulic simulation for hyperconcentrated flows was carried out with FLO-2D, for which the rheological parameters were defined as Gs=2.65, Cv=0.35,  $\tau_y$  = 2.39 Pa. and  $\eta$ =0.67 Pa.s., where they were obtained maximum flow depths of 1.81, 2.04, 2.18, 2.35 and 2.50 m. for the return periods of 50, 100, 200, 500 and 1000 years respectively. The total flood area has been determined equal to 3.43, 3.80, 4.13, 4.60 and 5.23 Has. for the return periods of 50, 100, 200, 500 and 1000 years respectively. Flooded areas are exposed to a Low hazard level. Finally, the validation of the results was carried out by comparing the marks left in the 2017 mudslide and those obtained in the modeling, which can be concluded that the period of occurrence of this flood is 100 years.

*Keywords:* Flood, hydrological modeling with HEC-HMS 4.9, hydraulic modeling with FLO-2D.

 $\left(\mathrm{cc}\right)$  (i)  $\odot$   $\odot$ 

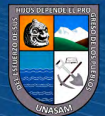

# **INTRODUCCIÓN**

<span id="page-15-0"></span>Al hablar de las inundaciones es más frecuentes en las zonas que son propensos al desbordamiento de ríos y quebradas debido a las intensas precipitaciones y ordenamiento territorial escasa o nula. Siendo problemas a nivel regional, nacional e internacional.

El Perú no es ajeno a los problemas de exceso de lluvias, debido principalmente al cambio climático, los fenómenos del niño de 1983, 1998 y este último 2017 dejaron pérdidas humanas y económicas debido a las avenidas extraordinarios máximos originados por precipitaciones de gran intensidad.

Se conoce que la poblacional situada en el caserío de Cañasbamba son propensas a las inundaciones, según el registro del INDECI las viviendas construidas son de material rústico de adobe en donde los residentes realizan trabajos de crianza de animales menores y trabajos de agricultura los cuales fueron recolectados en el evento del fenómeno del año 2017. Muchas de estas viviendas y áreas de cultivo se encuentran en la parte baja de la subcuenca Milagros.

A lo indicado anteriormente, la presencia de eventos extremos asociado al desorden social y falta de prevención ocasionó el evento que comúnmente denominamos en el Perú como huaycos o flujos de escombros. Este flujo de escombros es el resultado de la erosión del suelo de la parte alta de la subcuenca debido a la presencia de precipitaciones intensas que provocan el acarreo de materiales y sedimentos hasta la parte baja de la subcuenca, estos flujos llegan a alcanzar profundidades y velocidades considerables lo cual representan un peligro.

Se tiene antecedente del huayco registrado en esta subcuenca y se estima que estos continúen en los años consiguientes; si bien es cierto se han tomado las medidas para prevenir, como la construcción de un puente y la descolmatación del cauce aguas arriba del puente, no son suficiente para prevenir las áreas de cultivo y edificaciones aguas abajo del puente.

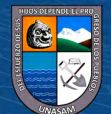

# **CAPITULO I**

# **PLANTEAMIENTO DE LA INVESTIGACIÓN**

# <span id="page-16-1"></span><span id="page-16-0"></span>**1.1. PLANTEAMIENTO Y FORMULACIÓN DEL PROBLEMA**

#### <span id="page-16-2"></span>*1.1.1. Identificación de Problema*

 $\left(\text{cc}\right)$   $\left(\hat{\mathbf{r}}\right)$   $\left(\hat{\mathbf{s}}\right)$   $\left(\text{O}\right)$ 

El exceso de precipitación, que no se retiene en la superficie terrestre y tampoco se infiltra en el suelo después de fluir a través de la superficie de la cuenca, se convierte en escorrentía directa a la salida de la cuenca bajo la suposición de flujo superficial. (Chow, 2000)

En general una avenida es un fenómeno de ocurrencia de caudales relativamente grandes. Una inundación se caracteriza por la ocurrencia de caudales grandes que se salen del canal de la corriente. Una avenida puede no causar inundación, especialmente si se construyen obras de control para tal fin. Por otro lado, aun no habiendo un aumento grande de escorrentía superficial, podrá suceder una inundación en el caso de que haya alguna obstrucción en el canal natural del rio. (Monsalve German, 1999)

Breña & Jacobo (2006), mencionan que, en las cuencas hidrológicas, la transformación de lluvia en escurrimiento, genera gastos que son requeridos para revisar o diseñar las estructuras hidráulicas que están localizadas en sus áreas de aportación. Como también indican que un gran número de cuencas no se tiene información de las avenidas debido a los modificadores del drenaje de

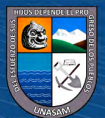

la cuenca asociadas con la deforestación, la urbanización, el cambio del uso de suelo o por otras causas.

Las inundaciones traen, como es sabido problemas de toda índole en diversas áreas de la actividad humana, por lo que es necesario pre-determinar las avenidas máximas, ya que se trata del cálculo anticipado de un caudal critico que tal vez no haya sucedido o que exista una cierta probabilidad de suceder en el futuro. (Mejía Jesús, s.f.)

En la localidad de Cayasbamba, que con fecha 06 de febrero del 2017, por la presencia de intensas lluvias se genera la avenida máxima en las quebradas Milagro y Shocosh Uran, dejando 256 personas damnificados, 63 viviendas inhabitables, una Institución Educativa afectado, 2 km de canal de riego dañado, 120 Has de cultivo agrícola perdidos, servicio de agua y desagüe colapsado, 10 km de carretera PE – N3 Huaraz – Caraz afectado, un puente afectado y más de mil animales menores perdidos. (INDECI, 2017)

Debido a este problema que se presentó, se ha realizado la modelización hidrológico e hidráulico para avenidas de la subcuenca Milagros con fines de prevención de inundación.

#### <span id="page-17-0"></span>*1.1.2. Formulación de problema*

## **a) Formulación general**

¿Cuáles son las áreas inundables por ocurrencia de avenidas máximas mediante modelización hidrológico e hidráulico, en la subcuenca Milagros, Yungay, Ancash?

#### **b) Formulaciones específicas**

- ¿Cuáles serán los parámetros geomorfológicos de la sub cuenca Milagros?
- ¿Cuáles serán los parámetros reológicos del cauce principal de la sub cuenca Milagros?
- ¿Cuáles serán los caudales máximos obtenido mediante la modelización hidrológica con software especializado?

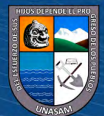

• ¿Cuáles serán los niveles máximos de inundación en el caserío de Cañasbamba determinado mediante la modelización hidráulica para flujo hiperconcentrado con software especializado?

## <span id="page-18-0"></span>**1.2. OBJETIVOS**

#### *1.2.1 Objetivo General*

Determinar las áreas inundables por ocurrencia de avenidas máximas mediante modelización hidrológico e hidráulico, en la subcuenca Milagros, Yungay, Ancash.

#### *1.2.2 Objetivos Específicos*

- Determinar los parámetros geomorfológicos de la sub cuenca Milagros.
- Determinar los parámetros reológicos del cauce principal de la sub cuenca Milagros.
- Realizar la modelización hidrológica mediante software especializado para determinar los caudales máximos a diferentes periodos de retorno.
- Realizar la modelización hidráulica para flujo hiperconcentrado mediante software especializado para determinar los niveles de inundación en el caserío de Cañasbamba.

# <span id="page-18-1"></span>**1.3. JUSTIFICACIÓN**

Durante los últimos 20 años, grandes fenómenos extremos (especialmente El Niño) han dejado cuantiosas pérdidas humanas y económicas a su paso. Es por ello, que es necesario un estudio completo con herramientas modernas y efectivas que nos den un panorama más completo de todos los posibles eventos o de los más críticos, y según ello, planificar las actividades de prevención o corrección a ejecutar a corto o mediano plazo. Este proceso debe realizarse en cada quebrada, sobre todo si cubre parte importante de la ciudad o grandes terrenos de cultivo. (Trigoso, 2018)

El agua es evidentemente un recurso abundante en los ríos, sin embargo, por su mala distribución en el espacio y en el tiempo, ha causado por mucho tiempo, el fenómeno de la inundación y sequía que pueden llegar a causar situaciones de emergencia o desastre. Estas pueden manifestarse periódicamente

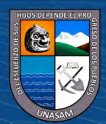

en importantes áreas de la zona, afectando de esta manera a las poblaciones cuyo sustento es principalmente la actividad agrícola. (Solano y Vintimilla, 2013)

Para estudios de inundación por avenidas máximas de una subcuenca los modelos matemáticos son las más utilizadas para el modelamiento hidrológico e hidráulico, actualmente existen diversos modelos matemáticos (software) disponibles en el mercado, siendo la más conocida por su uso y libre disponibilidad el modelo matemático HEC-HMS 4.9 y FLO-2D conceptualizado por O'Brien y Julien en 1987, la cual se emplearon en la presente investigación.

La presente investigación beneficia directamente a la población del caserío de Cañasbamba y la Universidad Nacional Santiago Antúnez de Mayolo, porque se conoce las áreas de peligro ante inundación para eventos extremos de la quebrada Milagros, e indirectamente a la Municipalidad Provincial de Yungay para elabore planes de prevención de inundación y plantear medidas de protección.

Finalmente, la presente investigación contribuye al conocimiento de los problemas relacionados a la inundación de barro originada por las crecidas de los ríos y quebradas, sirviendo como base para investigaciones posteriores, ya que el tema de inundaciones es un problema nacional y mundial muy frecuente.

## <span id="page-19-0"></span>**1.4. ALCANCES Y LIMITACIONES**

 $(cc)$ 

 $\mathbf{\hat{n}}$  $\mathbf{\hat{s}}$ 

La presente investigación tuvo como finalidad determinar las áreas de inundación por ocurrencias de avenidas máximas en la sub cuenca Milagros mediante el modelización hidrológico e hidráulico. Con la ayuda del Sistema de Información Geográfica se pudo obtener mapas de inundación del caserío de Cañasbamba, de esta manera las autoridades competentes puedan plantear medidas de prevención para la mitigación de daños ocasionados por este evento natural.

Para la determinación de áreas de inundación es un estudio multidisciplinarios, donde se aplica criterios de la ingeniería hidrológica, hidráulica y el manejo de un Sistema de Información Geográfica. Las principales limitaciones en la siguiente investigación fueron:

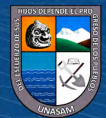

- No se cuenta con ninguna estación meteorológica en la subcuenca Milagros. Por lo que se tomaron información de las estaciones más cercanas.
- El acceso limitado a datos meteorológicos como es el caso de precipitación máxima de 24 horas, la cual se solicitó a la SENAMHI con fines de investigación, la cual nos proporcionaron los datos meteorológicos de forma gratuita.
- El acceso limitado en la cabecera de sub cuenca Milagros para realizar los trabajos de levantamiento topográfico, por la cual se optó el uso de imágenes satelitales (DEM) para la determinación de los parámetros geomorfológicos de la Subcuenca.
- Costo elevado del software FLO-2D Pro, para la presente investigación se utilizó esta versión.

# <span id="page-20-0"></span>**1.5. CONTEXTO**

Para realizar la presente investigación en la subcuenca Milagros se tuvo en cuenta los antecedentes ocurridos en el año 2017, donde se originó un huayco ocasionando daños materiales y personales en el caserío de Cañasbamba. En tal sentido, el presente trabajo de investigación se ubica geográficamente:

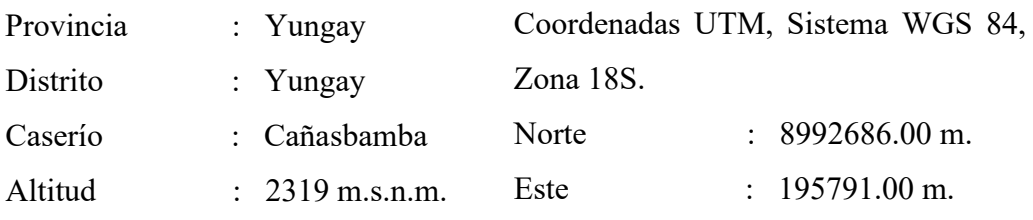

# <span id="page-20-1"></span>**Figura 1**

*Zona de Investigación de la Sub Cuenca Milagros*

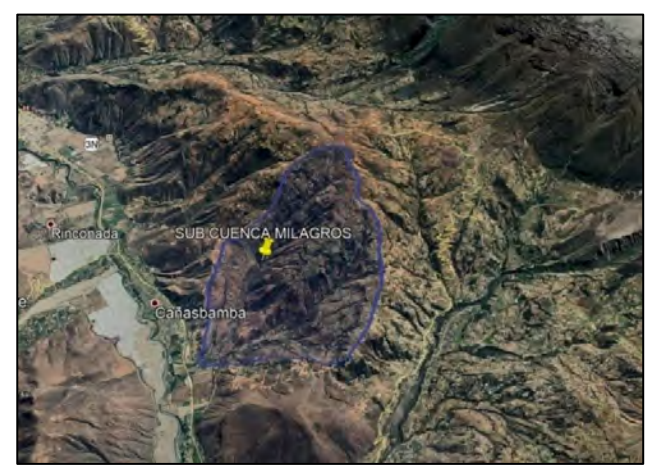

*Nota*. Reproducida de Google Earth Pro, 2022.

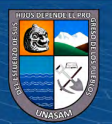

# **CAPITULO II**

# **MARCO TEÓRICO**

# <span id="page-21-1"></span><span id="page-21-0"></span>**2.1. ANTECEDENTES DE INVESTIGACIÓN**

## <span id="page-21-2"></span>*2.1.1. Internacionales*

 $(cc)$ 

Paricio et al. (2018) en su revista científica "Susceptibilidad a inundación por flujos torrenciales a partir de la integración del método geomorfológico y de la modelización con FLO-2D, lago Atitlán, Guatemala" manifiestan que el lago Atitlán (Guatemala) se encuentra localizado en la zona de paso de los ciclones tropicales formados tanto en el océano Atlántico como en el Pacífico. Este tipo de fenómenos provocan anualmente abundantes e intensas precipitaciones que, a su vez, generan numerosas inundaciones y la formación de flujos torrenciales. El presente artículo pretendió profundizar en el conocimiento de este tipo de procesos y en la predicción de su alcance espacial. El trabajo se ha desarrollado en la cuenca de Tzununá y se han tomado como referencia el huracán Stan (2005) y la tormenta tropical Agatha (2010). Durante su paso por la región se registraron máximas de precipitación en dos días de 383 y 269 mm, respectivamente. Para el análisis se ha aplicado el método geomorfológico y se han modelizado flujos con diferentes propiedades reológicas a partir del software FLO-2D. El trabajo de reconocimiento geomorfológico de detalle ha sido esencial y ha permitido validar algunos de

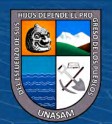

los resultados de las modelizaciones y descartar, o dar menor peso, a otros menos representativos de la realidad. En el escenario 1 se ha modelizado un caudal acuoso sin carga sólida correspondiente al caudal base obtenido con el software HECHMS. El volumen total de flujo generado ha sido de 273060 m3, la profundidad de flujo máxima registrada ha sido de 1.9 m y la velocidad máxima de 4.7 m/s. En el escenario 2 se ha modelizado un flujo con un incremento de volumen del 15% respecto al caudal base utilizando la opción de FLO-2D y un factor de 1.18 que, multiplicado por los caudales de referencia obtenidos, el volumen total de flujo generado ha sido de 321252 m3, la profundidad de flujo máxima registrada ha sido de 2.1 m y la velocidad máxima de 4.9 m/s. En el escenario 3 se ha modelizado un flujo con un pico máximo de concentración volumétrica de sedimento del 45%. El volumen total de flujo generado ha sido de 390494 m3, la profundidad de flujo máxima registrada ha sido de 4.9 m, la velocidad máxima de 4.3 m/s y la velocidad máxima en el momento de mayor contenido de carga sólida, y por lo tanto de mayor viscosidad, de 1.4 m/s.

Figueroa (2013) en su tesis de grado de maestro titulado "Estudio del peligro por flujo de detritos y corrientes hiperconcentradas mediante simulación numérica en Flo-2D, caso de estudio: Angangueo, Mich", manifiesta que el objetivo fue estudiar y evaluar el peligro por flujo de detritos y corrientes hiperconcentradas. Para tal objetivo, se aplicó una metodología propia de la que se destacan la construcción de un modelo digital de elevación , cálculo del hidrograma liquido a partir de información pluviográficos aplicando el método del hidrograma unitario de SCS, y con la ayuda del modelo de simulación hidrológica HEC-HMS 3.2; cálculo del hidrograma de solidos a partir de concentraciones volumétricas de sedimentos que fueron variando hasta lograr un modelo calibrado; determinación de coeficiente de Manning con base en referencias bibliográfica y recorrido en campo; finalmente, obtención de parámetros reológicos de los sedimentos (viscosidad y esfuerzo de cedencia), estimación indirectamente mediante la comparación de muestras de sedimentos del área de estudio con aquellas reportadas en la bibliografía. Los resultados de las modelaciones en Flo-2D revelan tres zonas de conflicto tanto para el flujo netamente liquido como para el flujo de detritos. La primera

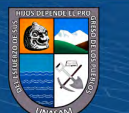

 $(cc)$ 

zona se ubica a la entrada de la ciudad, en el último cambio de dirección que presenta el rio San Pedro; la segunda zona en el puente que intercepta a la calle Libertad y que conduce al Monumento del Minero; y la tercera en la intersección de la calle Melchor Ocampo con el canal de rio San Pedro. En estas zonas los modelos revelan un incremento importante en los tirantes, las velocidades, las fuerzas de impacto y las presiones estáticas. En base a resultados de Flo-2D se elaboró un mapa de peligro por inundación y flujo de detritos para un evento similar al febrero del 2010.

Rafael y Gonzales (2003) en su revista científica "Estimación de los volúmenes y caudales máximos que produjeron los aludes torrenciales Ocurridos en diciembre del 1999 en Cuencas de Litoral Central del Estado Vargas, Venezuela", indican que como objetivo fue la estimación de volúmenes y caudales producidos por un alud. Para la estimación de los volúmenes máximos asociados a estos eventos se utilizaron dos metodologías, la primera, desarrollada por el Cuerpo de Ingenieros de Ejercito de los Estados Unidos de América (USACE) la cual se basa en modelos de regresión y, la segunda metodología utilizada, es la descrita por O'Brien a través de la cual se estimaron los hidrogramas de flujo de detritos a partir de los hidrogramas de gastos líquidos. Para la estimación de los caudales máximos de los hidrogramas de detritos que salen de la cuenca tributaria se utilizaron dos metodologías de análisis; una se basa en las ecuaciones desarrolladas por Takahashi y la otra es utilizada por O'Brien en el modelo bidimensional FLO-2D. De acuerdo a resultados los volúmenes de detritos asociada a la crecida centenaria para cuenca El Cojo (6.1 km<sup>2</sup>) y Camuri Chico (9.6 km<sup>2</sup>) de 785742 m<sup>3</sup> y 955779 m $^3$  respectivamente según la metodología USACE y 616672 m $^3$  y 1109764 m $^3$ respectivamente según la metodología O'Brian. El caudal máximo de flujo de detritos para las cuencas mencionadas fue de 100.64 m<sup>3</sup>/s y 180.39 m<sup>3</sup>/s respectivamente. Por lo anterior concluyen que el caudal pico del hidrograma de detritos puede ser 2.7 veces el caudal pico del hidrograma líquido.

## <span id="page-23-0"></span>*2.1.2. Nacionales*

 $(cc)$ 

 $\mathbf{G}(\mathbf{\hat{r}})$ 

Valdivia (2021) en su tesis titulado "Determinación del nivel de riesgo ante ocurrencia de flujo de lodo en la quebrada sin nombre, distrito Sama las

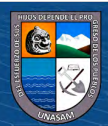

Yaras- Tacna" menciona que la quebrada presenta intensa actividad geodinámica, en épocas de precipitaciones, llega a ocasionar pérdidas humanas y económicas. Se realizó el levantamiento topográfico, mapeo geológico, geomorfológico, estudio de mecánica de suelos, así como también, investigaciones hidrológicas, con el objetivo de caracterizar la cuenca. Para determinar el comportamiento del flujo de lodo se optó por utilizar el software Flo- 2D, en estudios anteriores mostró gran eficiencia al momento de generar mapas de peligros por flujo de lodo y escombros. Para el uso de este software es necesario tener información de la zona de estudio, como: topografía a detalle, parámetros hidrológicos (Precipitación, Coeficiente de Manning, etc.) y características del tipo de suelo. Con la información antes mencionada se han generado tres escenarios de simulación, con hidrogramas líquidos con caudales pico de 17 m<sup>3</sup>/s; 34,3 m<sup>3</sup>/s y 40,2 m<sup>3</sup>/s para tiempos de retorno de 50, 100 y 200 años respectivamente con una concentración de sedimentos que varían entre 35% a 40 %, la cual las profundidades máximas del flujo varían entre 1,3 a 5,7 m y velocidades de 0,6 m/s hasta 5,8 m/s para TR=50 años, profundidades máximas del flujo 0,7 a 6,3 m y velocidades de 0,7 m/s hasta 6,5 m/s TR=100 años; y finalmente profundidades máximas del flujo de 0,8 a 6,9 m m y velocidades de 0,8 m/s hasta 6,8 m/s TR=200 años. Se realizó un mapa de peligro, mapa de vulnerabilidad y un mapa de riesgos, teniendo como fuente el Manual para la Evaluación de Riesgos originados por Fenómenos Naturales 2da versión del CENEPRED, para realizar los mapas. El nivel de peligro, el nivel de vulnerabilidad y el nivel de riesgo que presenta la carretera ante la ocurrencia de un flujo de lodo es muy alta.

Talledo y Cardoso (2021) en su tesis de titulación "Generación de mapa de amenaza para disminuir el impacto de daños ocasionados por flujos hiperconcentrados en la quebrada del Diablo, distrito Alto de la Alianza, haciendo uso de FLO-2D" mencionan que el fin de la investigación fue plantear un mapa de amenaza para reducir el impacto de los flujos hiperconcentrados y mejorar la planificación urbana de dicho distrito. Para el modelamiento hidrológico, se procedió con la caracterización de la zona de estudio a través de informes e imágenes satelitales, asimismo, se realizó un análisis de las precipitaciones en la zona de la cabecera de la quebrada. Generando así, una

 $0.60$ 

 $(cc)$ 

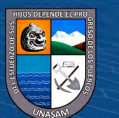

base de datos de entrada para el HEC-HMS para obtener los caudales máximos para periodos de retorno de 50, 100, 200, 250 y 500 años. El modelamiento hidráulico de los flujos se realizó con el software FLO-2D, teniendo como resultados el caudal de la mezcla máximo para el evento del 21 de febrero y para los periodos de retorno de 50, 100, 200, 250 y 500 años de 42.6 m<sup>3</sup>/s, 34.5  $\text{m}^3\text{/s}$ , 55 m<sup>3</sup>/s, 85.1 m3/s, 103.5 m<sup>3</sup>/s y 141.2 m<sup>3</sup>/s, respectivamente. La inundación simulada poseía un volumen de flujo de salida de 478,578.97m3, 462,318.70 m<sup>3</sup>, 672,089.98 m<sup>3</sup>, 965,134.40 m<sup>3</sup>, 1'108,102.38 m3 y 1'604,207.89 m<sup>3</sup> respectivamente. De la misma manera, la velocidad promedio del flujo obtenido fueron de 0.78 m/s, 0.75 m/s, 0.82 m/s, 0.95 m/s, 1 m/s y 1.08 m/s respectivamente. Los tirantes máximos en la zona urbana fueron 1.58 metros 1.43 metros, 1.74 metros, 2.09 metros, 2.28 metros y 2.71 metros respectivamente. Por último, se realizó un análisis del nivel de amenaza en la zona urbana a través de mapas generados por el software FLO-2D Mapper para los diferentes escenarios planteados. Además, se evaluó el efecto de colocar estructuras de mitigación a lo largo del cauce de la quebrada del diablo y contrastar los valores de profundidades, velocidades y nivel de amenaza en la zona urbana.

Huancara y Cutire (2019) en su tesis titulado "Simulación de huayco e inundación y propuesta de solución en el anexo de pescadores, distrito de Ocoña, provincia de Camana, departamento de Arequipa" indican que el objetivo de la investigación fue la simulación bidimensional de la avenida de lodo que afecta a la carretera Panamericana Sur km 756 + 400 en el anexo de Pescadores, ubicado en Arequipa, Perú, cuyo principal problema es la paralización del tránsito vehicular, afectando también a los habitantes de la zona. Para ello, se realizó los estudios de topografía, hidrología y reología del área y haciendo uso del modelo numérico FLO-2D, se procedió a modelar y calibrar con el evento ocurrido el 12 de febrero de 2012; con el fin de obtener los mapas de peligro de 25,100 y 200 años para delimitar las zonas de peligro en el anexo de Pescadores. El tipo de flujo hiperconcentrado que discurre en la quebrada Pescadores, corresponde a una avenida de lodo, con una concentración de sedimentos de 0.35. El caudal pico de flujo hiperconcentrado, para el diseño del puente y el dique de enrocado, para un periodo de retorno de

 $(cc)$ 

10

200 años, es de 332.15 m3/s. Finalmente, para controlar la avenida de lodo, la solución óptima propuesta es la construcción de un puente y el encauzamiento del flujo con diques de enrocado.

Castillo (2006) expone en su tesis "Aplicación de un Modelo Numérico de Flujo de Escombros y Lodo en una Quebrada en el Perú", cuyo objetivo fue brindar criterios de modelación de los flujos de lodo y escombros utilizando un software comercial de análisis de flujos hiperconcentrados. El modelo numérico empleado es el FL0-2D versión 2003. Como información de entrada se utilizó la topografía digital del terreno, la geometría del canal, valores estimados de la rugosidad del canal y de la planicie de inundación, hidrogramas de entrada (líquidos y sólidos), precipitación y propiedades reológicas de la mezcla agua-sedimento. La calibración del modelo numérico consistió en tratar de hacer coincidir los tirantes del modelo con las marcas de flujo encontradas en campo e igualar el volumen de escombros y sedimento reportado por el modelo con el volumen estimado en campo. La quebrada simulada en la tesis fue la quebrada Paihua, frente a la ciudad de Matucana, en la provincia de Huarochirí**.** Con la simulación de la quebrada, el programa FLO-2D nos reporta tirantes y velocidades del flujo de lodo tanto en el cono de deyección como en la confluencia con el río Rímac. A partir de las salidas del programa se puede elaborar un mapa de amenaza que ayude a mitigar los efectos del huayco en la ciudad de Matucana. Como resultados del modelamiento se obtuvieron el volumen total de agua predicha fue de 452 090 m3 y el volumen de escombros con sedimento igual a 620 989 m3 (un 63% de este volumen es igual al volumen estimado de campo), la profundidad máxima varía entre 2 m y 6 m con velocidades máximas calculadas de 5 m/s en el cauce de la quebrada; y profundidades máximas de 5 m con velocidades de hasta 2.5 m/s en la confluencia con el río Rímac.

# <span id="page-26-0"></span>**2.2. BASES TEÓRICAS**

#### <span id="page-26-1"></span>*2.2.1. Sistema Hidrológico*

 $(cc)$ 

Los fenómenos hidrológicos son extremamente complejos, por lo que nunca serán conocidos completamente. Sin embargo, a falta de una concepción perfecta, pueden ser representados de forma simplificada mediante el concepto

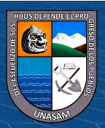

de sistema que es considerado como un conjunto de partes que interactúan como un todo (Mejía, s.f.).

La figura 2 representa el proceso lluvia escorrentía correspondiente a una tormenta sobre una cuenca desde el punto de vista de un sistema hidrológico. El proceso de entrada I(t) es la precipitación, distribuida en el espacio sobre el plano superior; el caudal Q(t) es el proceso de salida, concentrado en el punto de salida de la cuenca. También podrían considerarse como salidas a la evaporación y al flujo subsuperficial, sin embargo, estos procesos son muy pequeños comparados con el caudal que ocurre durante la tormenta (Mejía, s.f.).

#### <span id="page-27-1"></span>**Figura 2**

*La Cuenca como Sistema Hidrológico*

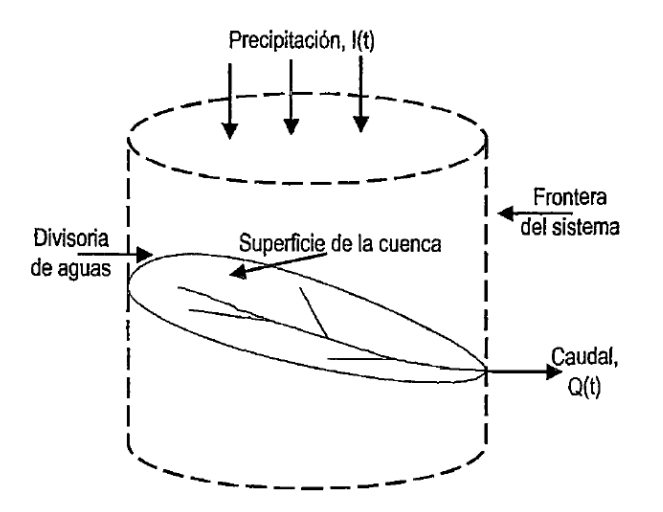

*Nota.* Reproducido de *Hidrología aplicada*, Mejía, s.f.

#### <span id="page-27-0"></span>*2.2.2. Parámetros Geomorfológicos de una Cuenca*

# **2.2.2.1. Parámetros de Forma**

#### • **Tamaño de la cuenca**

 $(cc)$ 

El tamaño de una cuenca se determina según el área que esta abarca, propiedad más importante, pues permite determinar el potencial de escorrentía que se pueda generar en una superficie expuesta a la precipitación, debido al efecto de flujo superficial que pudiera generar. La clasificación de la cuenca basada en función de su área se muestra en la siguiente tabla. (Viramontes et al., 2007)

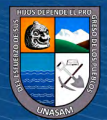

## <span id="page-28-0"></span>**Tabla 1**

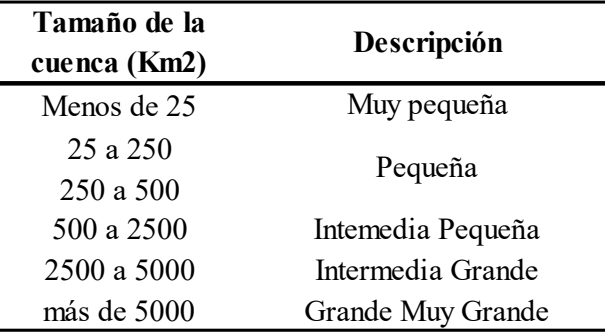

*Clasificación de cuencas por superficie*

*Nota*. Adaptado de *Morfometría de la cuenca*, Viramontes et al., 2007.

### • **Coeficiente de compacidad o índice de Gravelius (Cc)**

Es la relación entre el perímetro de la cuenca y el de una circunferencia; sus resultados están basados en la clasificación de Campos (1992), mostrados en la Tabla 2. Cuánto más cercano esté el índice a la unidad, la cuenca será más circular y por tanto más compacta, y en la media que aumenta, la cuenca adquiere una forma más oval. (Viramontes et al., 2007)

La fórmula de Gravelius, está dada por:

$$
Cc = 0.282 \frac{Pc}{\sqrt{A}}
$$
 (1)

Donde:

Cc = Coeficiente de compacidad.

 $A = \text{Area}$  de la cuenca.

Pc = Perímetro de la cuenca.

# <span id="page-28-1"></span>**Tabla 2**

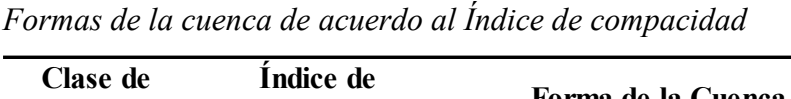

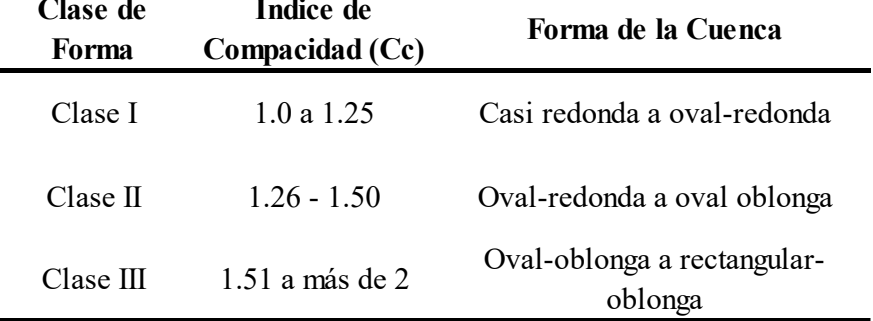

*Nota.* Adaptado de *Morfometría de la cuenca*, Viramontes et al., 2007.

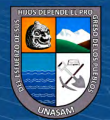

Es un indicador de la forma de la cuenca, cuando Cc >1 la cuenca es alargada y los caudales picos durante una tormenta no ocurrirán rápido (Reyes, 2017).

#### • **Razón de Elongación (Re)**

Es la relación entre el diámetro de un círculo con igual área que la de la cuenca y la longitud máxima de la misma. La fórmula es la propuesta por Shumm (1956):

$$
Re = 1.128 \frac{\sqrt{A}}{Lc}
$$
 (2)

Donde:

Re = Relación de elongación.

Lc = Longitud del cauce principal de la cuenca.

 $A = \text{Area}$ .

Es un indicador de la forma de la cuenca, cuando  $Re \leq 1$  la cuenca es alargada (Reyes, 2017).

## • **Factor de Forma (F)**

Este factor fue propuesto por Horton (1945) donde relaciona el área de la cuenca y la longitud de la misma. En este sentido, valores inferiores a la unidad indican cuencas alargadas y aquellos cercanos a uno, son redondeadas. Se expresa con la fórmula:

$$
F = \frac{A}{L^2} \tag{3}
$$

Donde:

 $F =$ Razón de forma de Horton.

 $(C)$   $($   $\theta$   $\circledcirc$ 

 $A = \text{Area}$  de la cuenca.

L = Longitud del río principal medida en línea recta.

Los valores interpretativos de la relación de forma de Horton, pueden verse en la tabla 3.

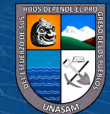

## <span id="page-30-0"></span>**Tabla 3**

| <b>Valores Aproximados</b> | Forma de la Cuenca        |
|----------------------------|---------------------------|
| > 0.22                     | Muy alargada              |
| $0.22 - 0.300$             | Alargada                  |
| $0.300 - 0.37$             | Ligeramente Alargada      |
| $0.37 - 0.450$             | Ni alargada ni Ensanchada |
| $0.450 - 0.60$             | Ligeramente Ensanchada    |
| $0.60 - 0.80$              | Ensanchada                |
| $0.80 - 1.20$              | Muy Ensanchada            |
| >1.200                     | Rodeando el Desague       |

*Valores interpretativos del factor de forma*

*Nota.* Adaptado de *Morfometría de cuencas*, Delgadillo y Moreno, s.f.

#### **2.2.2.2. Parámetros de Relieve**

#### • **Pendiente media de la cuenca (J)**

Se calcula como media ponderada de las pendientes de todas las superficies elementales de la cuenca en las que la línea de máxima pendiente se mantiene constante; es un índice de la velocidad media de la escorrentía y, por lo tanto, de su poder de arrastre o poder erosivo (Ibáñez et al., 2011). La fórmula para el cálculo de la pendiente media es:

$$
J = 100 \times \frac{(\sum Li)(E)}{A} \tag{4}
$$

Donde:

 $J =$  Pendiente media de la cuenca  $(\%).$ 

ΣLi = Suma de las longitudes de las curvas de nivel (km).

 $E =$  Equidistancia entre curvas de desnivel (km).

 $A =$ Superficie de la cuenca (Km<sup>2</sup>).

#### • **Curva Hipsométrica**

La curva hipsométrica representa el área drenada variando con la altura de la superficie de la cuenca. Se construye llevando al eje de las abscisas los valores de la superficie drenada proyectada en  $km^2$  o en porcentaje, obtenida hasta un determinado nivel, el cual se lleva al eje de las ordenadas, generalmente en metros (Coloma, 2015).

#### **2.2.2.3. Red de Drenaje**

• **Densidad de Drenaje**

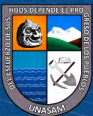

Definida para una cuenca como la longitud media de curso por unidad de superficie, calculándose mediante la expresión:

$$
D = \frac{\sum L}{A}
$$
 (5)

Donde:

D = Densidad de drenaje (km-1).

ΣL= Suma de las longitudes de los cursos que se integran en la cuenca (km). A = Superficie de la cuenca (km2).

#### <span id="page-31-0"></span>**Tabla 4**

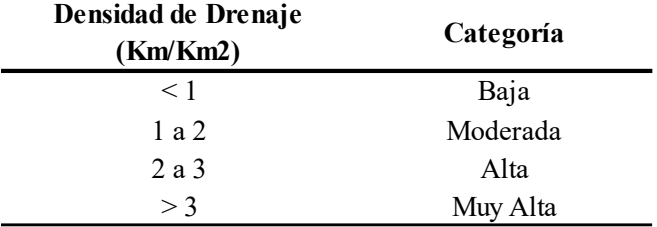

*Valores interpretativos de 1a densidad de drenaje*

*Nota.* Adaptado de *Aspectos hidrológicos, subcuencas susceptibles a crecidas, escenarios de riesgo por crecidas*, Delgadillo y Páez, 2008.

Si  $0.6 \leq Dd \leq 3$  km/km2 la cuenca es bien drenada.

Los valores altos de la densidad de drenaje indican cuencas con suelos fácilmente erosionables o relativamente impermeables, con pendientes fuertes y escasa cobertura vegetal (Reyes, 2017).

#### • **Pendiente media del cauce principal**

Aplicando la ecuación de Chezy para canales abiertos se obtiene la fórmula de Taylor Schwarz:

$$
S_L = \left[\frac{\sum_{i=1}^{n} Li}{\sum_{i=1}^{n} \frac{Li}{\sqrt{Si}}}\right]^2
$$
\n(6)

Donde:

 $S_L$  = Pendiente media del cauce principal  $(\%).$ 

Li = Longitud del tramo i.

Si= Pendiente del tramo i.

Dependiendo de la media del cauce principal, la cuenca se clasifica según la tabla 5.

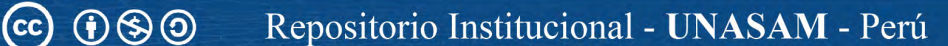

# <span id="page-32-1"></span>**Tabla 5**

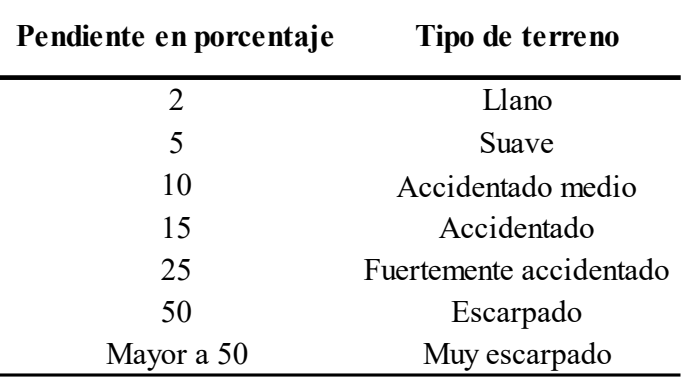

*Valores para relieve o topografía del terreno*

*Nota.* Adaptado de *Evaluación hidrológica*, Ortiz, 2004.

# <span id="page-32-0"></span>*2.2.3. Uso de suelos*

Información publicada por la FAO y UNESCO es un proyecto que se desarrolló en colaboración entre los innumerables científicos de suelo en el mundo, se finalizó tras un esfuerzo de 20 años. Hasta ahora el Mapa Mundial de Suelos ha permanecido como la única visión global de los recursos del suelo. (ANA, 2015, p. 8)

De acuerdo al tipo de Suelo, se asignó el grupo hidrológico de suelo a la pertenece, se muestra en la siguiente tabla:

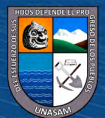

 $(Cc)$   $($   $\rightarrow$   $\otimes$   $\odot$ 

# <span id="page-33-1"></span>**Tabla 6**

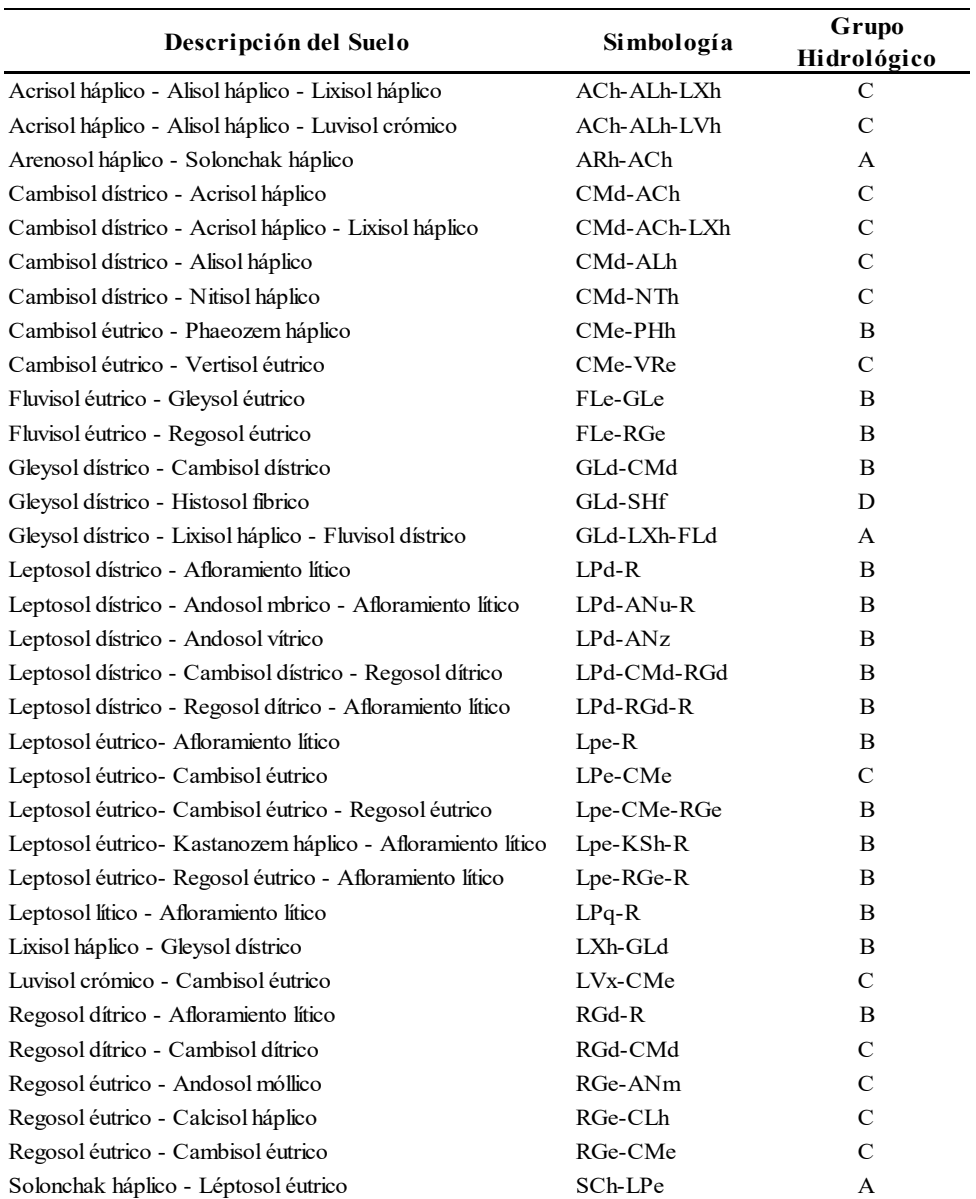

# *Reclasificación del Mapa de suelo*

*Nota.* Adaptado de *Generación del mapa temático de curva número* (CN), ANA, 2015.

# <span id="page-33-0"></span>*2.2.4. Cobertura vegetal*

 $\left(\begin{matrix} cc \end{matrix}\right)$   $\odot$   $\odot$   $\odot$ 

El Ministerio del Ambiente, MINAM, como ente encargado de conducir el proceso de inventario y evaluación nacional integrada de los recursos naturales y de los servicios ambientales, ha elaborado el Mapa de Cobertura Vegetal del Perú, el cual constituye una herramienta de gestión del patrimonio natural y a la vez de soporte en la implementación de la Política Nacional del Ambiente. (ANA, 2015, p. 6)

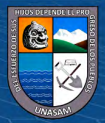

De acuerdo al tipo de cobertura y uso del suelo se asigna un código de reclasificación para cada uno, se muestra en la siguiente tabla:

# <span id="page-34-1"></span>**Tabla 7**

*Reclasificación del Mapa de cobertura*

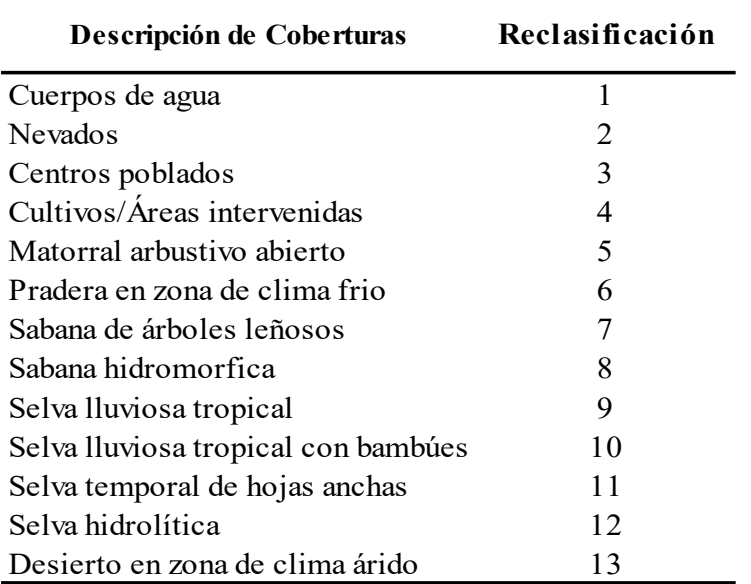

*Nota.* Reproducido de *Generación del mapa temático de curva número* (CN), ANA, 2015.

#### <span id="page-34-0"></span>*2.2.5. Curvas I-D-F*

La intensidad es la tasa temporal de precipitación, es decir, la profundidad por unidad de tiempo (mm/h). Puede ser la intensidad instantánea o la intensidad promedio sobre la duración de la lluvia. Comúnmente se utiliza la intensidad promedio (MTC, s.f.).

Se expresa como:

$$
i = \frac{P}{T_d} \tag{7}
$$

Donde:

P= profundidad de lluvia (mm)

 $T_d$  = duración, dada usualmente en horas.

La frecuencia se expresa en función del período de retorno, T, que es el intervalo de tiempo promedio entre eventos de precipitación que igualan o exceden la magnitud de diseño.

Las curvas intensidad – duración – frecuencia son un elemento de diseño que relacionan la intensidad de la lluvia, la duración de la misma y la frecuencia con la que se puede presentar, es decir su probabilidad de ocurrencia o el periodo de retorno. (MTC, s.f.)

Para determinar estas curvas IDF se necesita contar con registros pluviográficos de lluvia en el lugar de interés y seleccionar la lluvia más intensa de diferentes duraciones en cada año, con el fin de realizar un estudio de frecuencia con cada una de las series así formadas. Es decir, se deben examinar los hietogramas de cada una de las tormentas ocurridas en un año y de estos hietogramas elegir la lluvia correspondiente a la hora más lluviosa, a las dos horas más lluviosas, a las tres horas y así sucesivamente. (MTC, s.f.)

Cada serie se somete a un análisis de frecuencia, asociando modelos probabilísticas.

#### <span id="page-35-0"></span>**Figura 3**

 $(cc)$ 

 $\Theta$ 

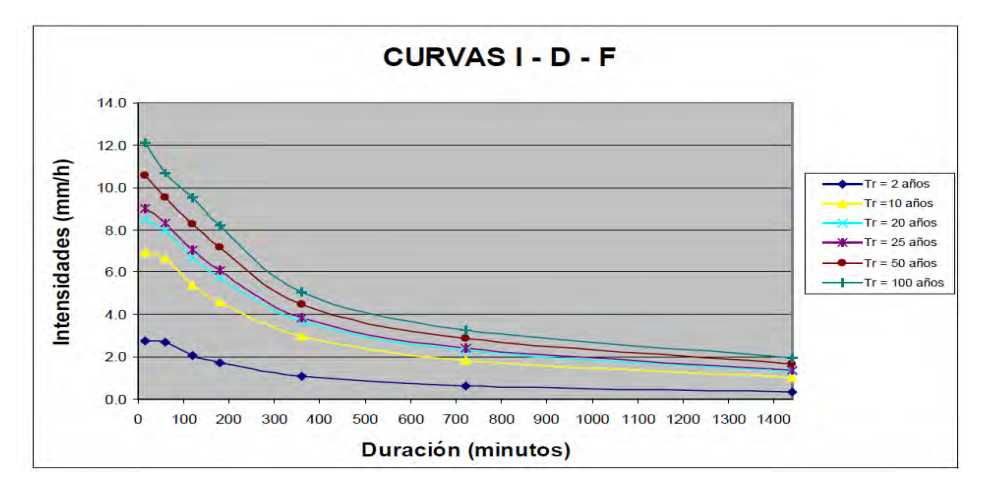

*Curvas Intensidad – Duración – Frecuencia para lluvia máxima*

*Nota.* Reproducido de *Manual de hidrología, hidráulica y drenaje* (p.35), por Ministerio de Transportes y Comunicaciones, s.f.

Para el caso de duraciones de tormenta menores a 1 hora, o no se cuente con registros pluviográficos que permitan obtener las intensidades máximas, estas pueden ser calculadas mediante la metodología de Dick Peschke (Guevara, 1991) que relaciona la duración de la tormenta con la precipitación máxima en 24 horas. (MTC, s.f.)
$$
P_d = P_{24h} \left(\frac{d}{1440}\right)^{0.25} \tag{8}
$$

Donde:

Pd = precipitación total (mm)

 $d =$  duración en minutos

P24h = precipitación máxima en 24 horas (mm), para el periodo de diseño

Las intensidades máximas para diferentes períodos de duración serán:

$$
I_{\text{maxD}} = \left(\frac{60 \times P_d}{D}\right) \, \text{mm/hr} \tag{9}
$$

El tiempo de retorno según el orden de trazado de Weibull será:

$$
TR = \frac{N+1}{m} a\|\cos\tag{10}
$$

Donde:

N: número de años de registro

m: orden decreciente de los datos

Mediante regresión múltiple se calculan los parámetros a, b y c de la ecuación:

$$
I = \frac{aT^b}{D^c} \tag{11}
$$

### *2.2.6. Modelo digital de elevación (DEM)*

Un modelo digital de elevaciones es una estructura numérica de datos que representa la distribución espacial de la altitud de la superficie del terreno. Un terreno real puede describirse de forma genérica como una función bivariable continua  $z = \zeta(x,y)$  donde z representa la altitud del terreno en el punto de coordenadas  $(x,y)$  y  $\zeta$  es una función que relaciona la variable con su localización geográfica. En un modelo digital de elevación se aplica la función anterior sobre un dominio espacial concreto, D. En consecuencia, un DEM puede describirse genéricamente como DEM =  $(D, \zeta)$ . (Felicisimo, 2004, p. 2)

Estos valores están contenidos en un archivo de tipo raster con estructura regular, el cual se genera utilizando equipo de cómputo y software especializados (SIG).

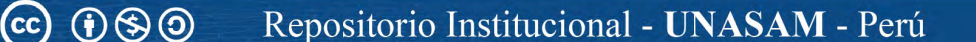

El Modelo de Elevación Digital (DEM) puede ser descargado de la página del MINAM con resolución de 30 x 30 m. [http://geoservidorperu.minam.gob.pe/geoservidor/download\\_raster.aspx](http://geoservidorperu.minam.gob.pe/geoservidor/download_raster.aspx)

Como otra opción se puede usar un DEM de mayor resolución (12.50 x 12.50 m) proporcionados por la NASA, usando el siguiente link:

<https://vertex.daac.asf.alaska.edu/>

### *2.2.7. Sistema de Modelación Hidrológica (HEC-HMS)*

El Sistema de Modelación Hidrológica (HEC-HMS) está diseñado para simular los procesos hidrológicos completos de sistemas de cuencas dendríticas (Coloma, 2015).

El HEC-HMS (Hydrologic Engineering Center's Hydrologic Modeling System) es un programa de simulación hidrológica tipo evento, lineal y semidistribuido, desarrollado para estimar las hidrogramas de salida en una cuenca o varias subcuencas (caudales máximos y tiempos al pico) a partir de condiciones extremas de lluvias, aplicando para ello algunos de los métodos de cálculo de hietogramas de diseño, pérdidas por infiltración, flujo base y conversión en escorrentía directa que han alcanzado cierta popularidad en los Estados Unidos y por extensión en nuestro país. (Vilcanchi, 2016)

El programa trabaja con tres módulos básicos que definen en su conjunto el proyecto de simulación de la cuenca (Pacheco, 2011).

### • **Modelo de Cuenca**

 $\left(\mathrm{cc}\right)$  (i)  $\odot$   $\odot$ 

El modelo de cuenca es utilizado para representar la parte física de la cuenca. El usuario desarrolla un modelo de cuenca agregando y conectando elementos hidrológicos. Los elementos hidrológicos usan modelos matemáticos para describir los procesos físicos en la cuenca (Coloma, 2015).

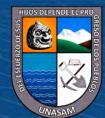

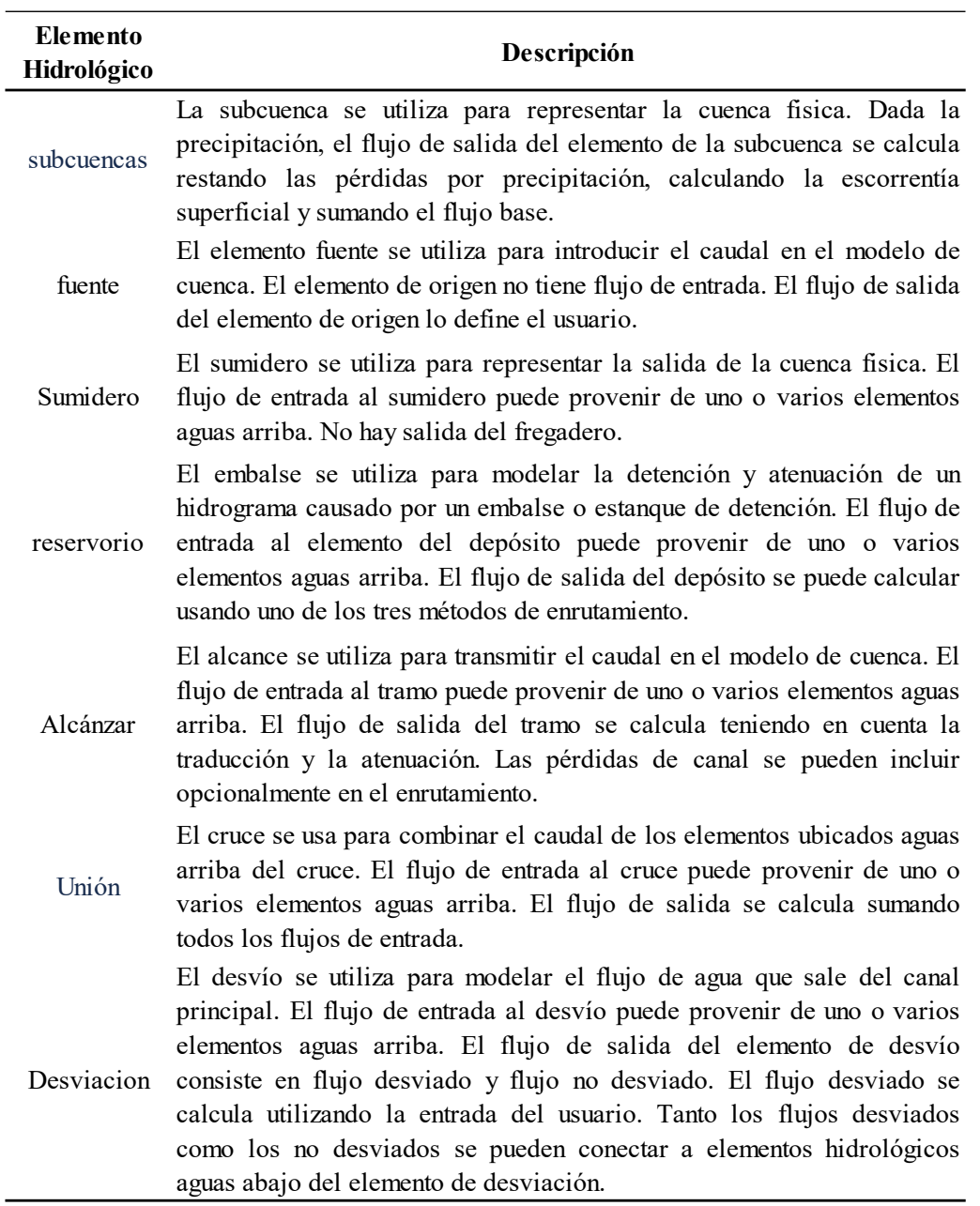

*Descripción de los elementos hidrológicos en el modelo HMS*

*Nota.* Adaptado de *manual de usuario HEC-HMS*, USACE, 2022.

 $(C)$   $($   $)$   $\circledcirc$   $($ 

En el caso de las subcuencas, existen muchos modelos matemáticos para determinar las pérdidas de precipitación, transformar el exceso en caudal añadir el gasto base. En este manual nos referiremos como métodos para expresar los diferentes métodos matemáticos. En la tabla 9 se presenta la lista. de los métodos disponibles para las subcuencas y los canales.

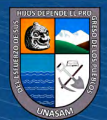

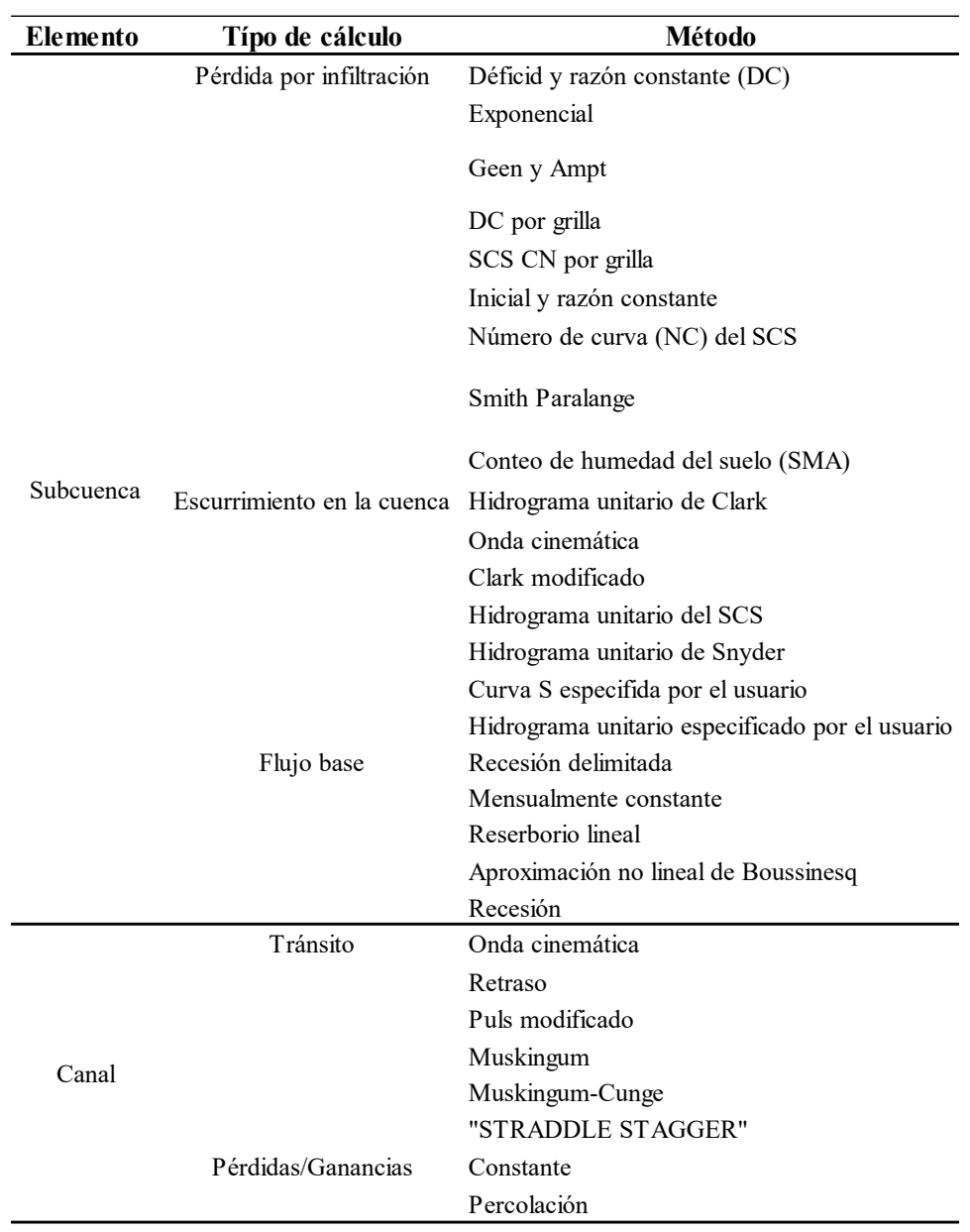

*Métodos para los cálculos en las subcuencas y los canales*

*Nota.* Reproducido de *manual de usuario HEC-HMS*, USACE, 2022.

# • **Modelo de Meteorológico**

 $(C)$   $($   $\theta$   $\circledcirc$ 

El modelo meteorológico consiste en datos meteorológicos e información requerida para procesarlos, requiere de un hietograma (Pachac, 2014). Calcula la precipitación requerida en una subcuenca. Se puede utilizar precipitación puntual o por grillas, tiene la capacidad de modelar precipitación sólida y liquida junto con evapotranspiración (Coloma, 2015).

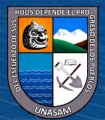

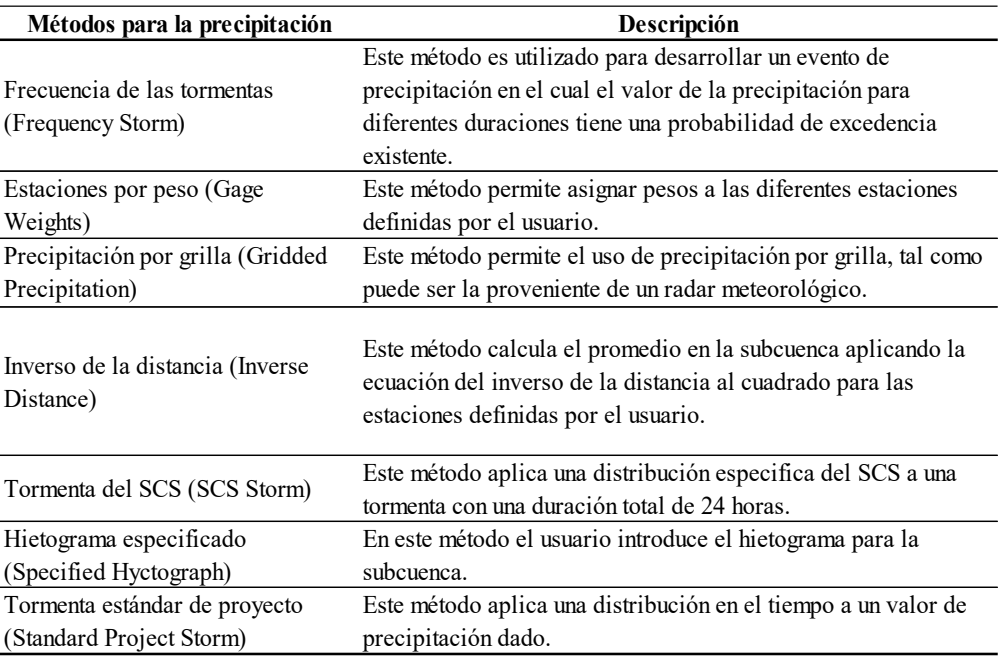

*Descripción de los modelos meteorológicos*

*Nota.* Reproducido de *manual de usuario HEC-HMS*, USACE, 2022.

#### • **Especificaciones de control**

En el que se incluye la fecha y hora de inicio y fin de la simulación e intervalo de tiempo para el cálculo del hidrograma de escurrimiento. Las especificaciones de control se refieren al tiempo de duración de la simulación, incluyendo también fecha y hora de comienzo y fin del proyecto e intervalo de cálculo. El intervalo de tiempo define el intervalo de cálculo del programa, este intervalo debe ser pequeño, si es mayor que el 29% del  $T_{lag}$  (tiempo de retardo) de la cuenca, la corrida del software se interrumpe. (Pacheco, 2011).

### **2.2.7.1. Método del Número de Curva del SCS**

 $(cc)$ 

Este método fue desarrollado por el Servicio de Conservación de Suelos (SCS) de los Estados Unidos; tiene ventajas sobre el método racional, pues se aplica a cuencas medianas como también a cuencas pequeñas. Su principal aplicación es la estimación de las cantidades de escurrimiento tanto en el estudio de avenidas máximas, como en el caso del cálculo de aportaciones liquidas. (Villon, 2002, p. 263)

El nombre del método deriva de una serie de curvas, cada una de las cuales lleva el número N, que varía de 1 a 100. Un número de curva N=100,

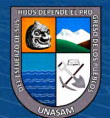

indica que toda la lluvia escurre, y un número N=1, indica que toda la lluvia se infiltra; por lo que los números de curvas representan coeficientes de escorrentía. (Villon, 2002, p. 263)

Este método es utilizado para estimar la escorrentía total a partir de datos de precipitación y otros parámetros de las cuencas de drenaje.

La ecuación principal del método, está dada por la ecuación:

$$
Q = \frac{(P - 0.2S)^2}{P + 0.8S} \tag{12}
$$

Donde:

Q = escorrentía total acumulada

- $P = Precipitació n$
- S = infiltración potencial máxima

La infiltración potencial máxima (S), está en función del número de curva N, mediante la siguiente ecuación:

$$
S = \frac{2540}{N} - 25.4 \ (cm)
$$
 (13)

Sustituyendo (8) en (7) tenemos:

$$
Q = \frac{[N(P + 5.08) - 508]^2}{N[N(P - 20.32) + 2032]}
$$
\n(14)

Donde:

Q = escorrentía total acumulada, en cm

P = Precipitación de la tormenta, en cm

N = número de curva

En la ecuación anterior debe cumplir que:

$$
N(P + 5.08) - 508 > 0, \qquad P > \frac{508}{N} - 5.08 \tag{15}
$$

El SCS presenta la tabla 11, la cual permite determinar el número de curva "N" para diferentes prácticas agrícolas, diferentes condiciones hidrológicas y grupo hidrológico de suelos.

*Numero de Curva N*

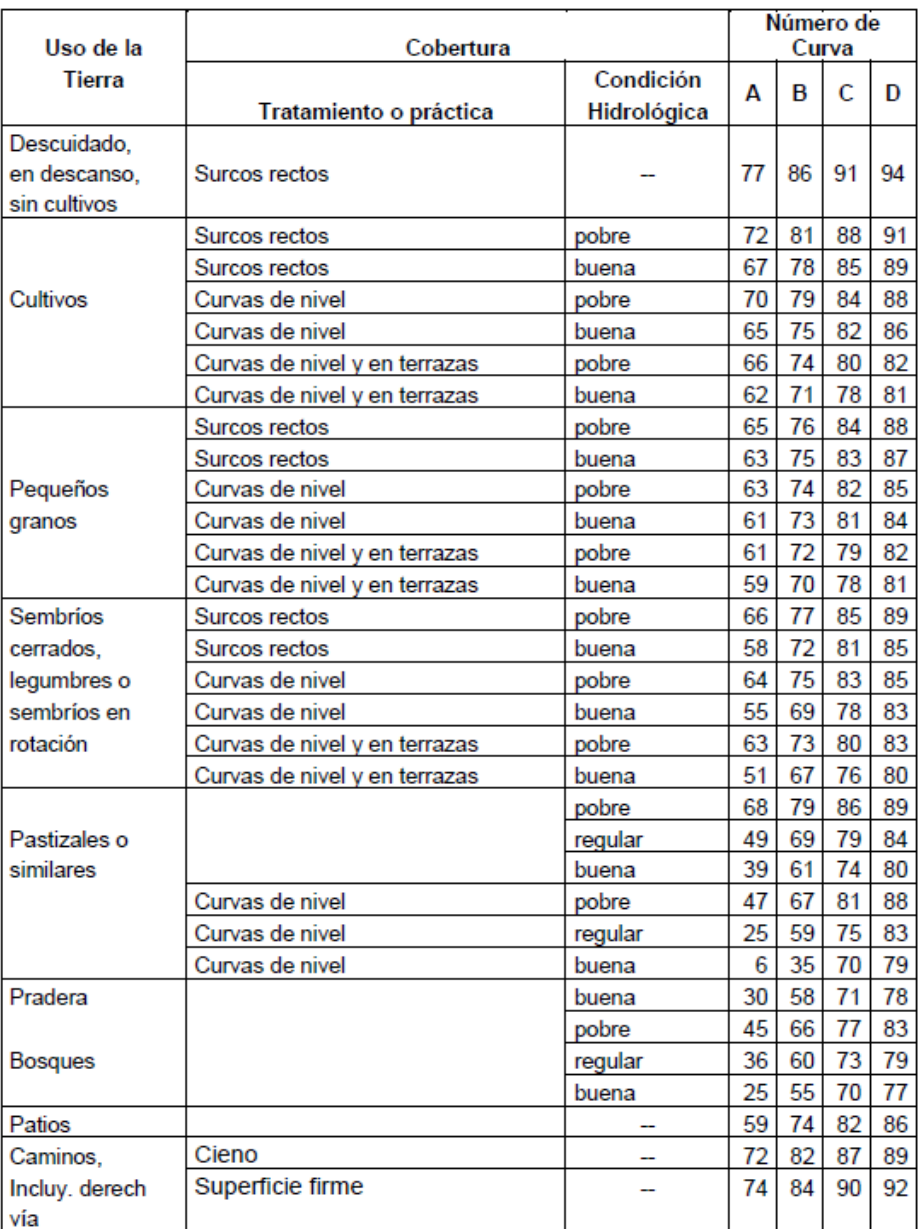

*Nota.* Adaptado de *Hidrología*, Villon, 2002.

# **a) Condición hidrológica**

 $C$  $O$   $O$  $O$ 

La condición hidrológica se refiere a la capacidad de la superficie de la cuenca para favorecer o dificultar el escurrimiento directo que se encuentra en función de la cobertura vegetal.

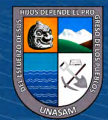

*Condición hidrológica*

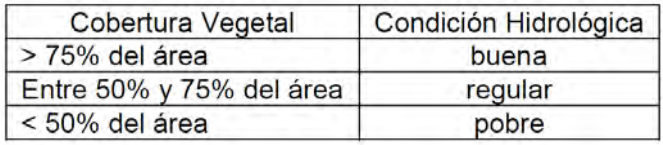

*Nota.* Adaptado de *Hidrología*, Villon, 2002.

#### **b) Grupo hidrológico de suelo**

**GRUPO A:** (Bajo potencial de escurrimiento). Suelos que tienen altas velocidades de infiltración cuando están mojadas y consisten principalmente de arenas y gravas profundas y bien graduadas. Estos suelos sostienen altas velocidades de transmisión.

**GRUPO B:** Suelos con moderadas velocidades de infiltración cuando están mojados, consisten principalmente de suelos arenosos manos profundas que los del grupo A y con drenaje medio, conteniendo valores intermedios de texturas finas a gruesos.

**GRUPO C:** Suelos que tienen bajas velocidades de infiltración cuando están mojados, consisten principalmente de suelos que tienen un estrato que impide el flujo del agua, son suelos con texturas fines. Estos suelos tienen bajas velocidades de transmisión.

**GRUPO D:** (Alto potencial de escurrimiento). Suelos que tienen muy bajas velocidades de infiltración cuando están mojados y consisten principalmente de suelos arcillosos con alto potencial de hinchamiento, suelos con estratos arcillosos cerca de su superficie o bien sobre un horizonte impermeable.

### **c) Uso de la tierra y tratamiento**

El uso de la tierra es la cobertura de la cuenca e incluye toda clase de vegetación, escombros, pajonales, desmontes, así como las superficies de agua (lagos, pantanos, etc.) y superficies impermeables (carreteras, cubiertas).

El tratamiento de la tierra se aplica sobre todo a los usos agrícolas de la tierra e incluye las prácticas mecánicas tales como sistemas de bordos,

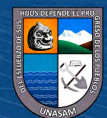

curvas de nivel, terraplenado y ejecución de prácticas para el control de erosión y rotación de cultivos.

El uso de la tierra y las clases de tratamiento se obtienen rápidamente ya sea por observación o por medición de la densidad y magnitud de escombros y cultivos en áreas representativas.

El método SCS distingue tres clases de tierras según su uso y tratamiento, estas son:

- Tierras cultivadas

- Tierras cubiertas de pastos o hierbas
- Tierras cubiertas de bosques y arbustos

# **2.2.7.2. Sub modelo de transformación lluvia-escurrimiento.**

# • **Hidrograma Unitario (HU) del SCS**

 $\left(\text{cc}\right)$   $\left(\cdot\right)$   $\left(\cdot\right)$   $\odot$ 

El Servicio de Conservación del Suelo de los Estados Unidos (SCS) propone un método de hidrograma unitario paramétrico. El método se basa en los promedios del hidro grama unitario derivado de la lluvia y el escurrimiento medido para un gran número de cuencas agrícolas pequeñas a todo lo largo de los EE. UU (Chow et al., 2000).

El método del hidrograma unitario del SCS se basa en un hidrograma pico adimensional (Ver Figura 4). Este hidrograma adimensional expresa la descarga del hidrograma unitario  $(q_t)$  como una proporción en la descarga pico del hidrograma  $(q_p)$  para cualquier tiempo t. (Chow et al., 2000).

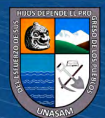

# **Figura 4**

*Hidrograma unitario del SCS*

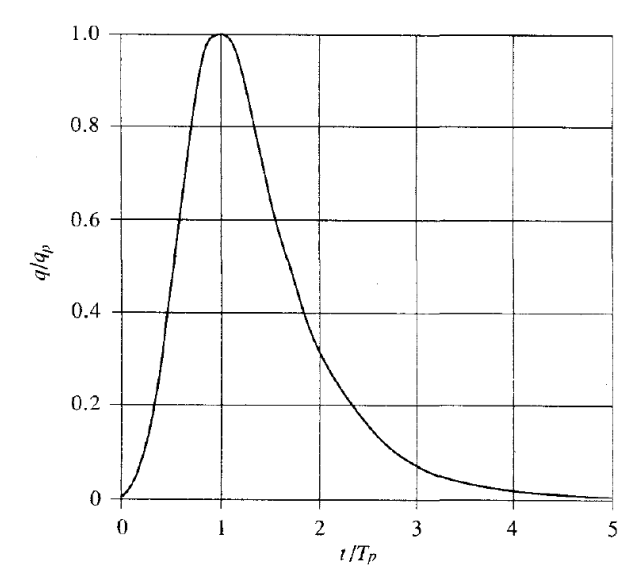

*Nota.* Reproducido de *Hidrología Aplicada*, Chow et al., 2000.

Las investigaciones del SCS sugieren que el pico del hidrograma unitario y el tiempo del pico Tp del hidrograma están relacionados por:

$$
q_p = C \times \frac{A}{T_p} \times P_e \tag{16}
$$

Donde:

A = área de la cuenca

 $C =$  constante de conversión (2.08 en sistema Internacional y 484 en el sistema inglés)

 $Tp =$  tiempo pico (hr).

 $0$ 90

 $(cc)$ 

Pe = exceso de precipitación o escorrentía directa

El tiempo pico (también conocido como el tiempo de subida) es relacionado con la duración de la unidad de precipitación en exceso como:

$$
T_p = \frac{\Delta t}{2} + t_{lag} \tag{17}
$$

Donde:

 $\Delta t$  = Duración de la precipitación en exceso (la cuál es también el intervalo de cálculo en el Hec-HMS).

t<sub>lag</sub>: Tiempo de retardo, definido como la diferencia entre el tiempo del centro de masa de exceso de lluvia y el pico del hidrograma unitario.

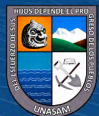

El t<sub>lag</sub> del hidrograma unitario del SCS puede ser estimado por vía de la calibración. Para las cuencas no calibradas, el SCS sugiere que el tiempo lag del hidrograma puede estar relacionado con el tiempo de concentración de la cuenca (tc), (Chow et al., 2000) como:

$$
t_{lag} = 0.6 \times t_c \tag{18}
$$

Donde:

tc: Tiempo de concentración de la lluvia.

El exceso de precipitación o es correntía directa (Pe) está dado por la siguiente expresión:

$$
P_e = \frac{\left(P - \frac{5080}{N} + 50.8\right)^2}{\left(P + \frac{20320}{N} - 203.2\right)}
$$
(19)

Donde:

P: precipitación en mm

N: número de curva

### • **Tiempo de concentración**

El tiempo de retardo  $(t_{lag})$  es un dato que requiere el HEC HMS 4.9 y está en función del tiempo de concentración, el tiempo de concentración se calculó con diversas fórmulas para seleccionar el valor adecuado. Fórmulas para el cálculo del tiempo de concentración en horas (tc):

# ▪ **Fórmula de la ecuación de retardo SCS**

$$
t_c = \frac{155.21}{60} \times \frac{L^{0.8} \times \left(\frac{1000}{CN} - 9\right)^{0.7}}{1900 \times S^{0.5}}
$$
(20)

Donde:

L: Longitud de escurrimiento superficial (m)

CN: Número de curva del SCS

S: pendiente de la cuenca (%)

# ▪ **Fórmula de Kirpich**

 $\left(\text{cc}\right)$   $\left(\text{c}\right)$   $\circledcirc$ 

$$
t_c = 0.06628 \times \frac{L^{0.77}}{S^{0.385}}
$$
 (21)

Donde:

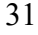

L: Longitud de escurrimiento superficial (km)

S: Pendiente de la cuenca (m/m).

# ▪ **Fórmula de Hathaway**

$$
t_c = 0.606 \times \frac{(L \times n)^{0.467}}{S^{0.234}}
$$
 (22)

Dónde:

L: Longitud del cauce principal (km)

n: Factor de rugosidad

S: Pendiente de la cuenca (m/m).

# ▪ **Fórmula de US Corp of Engineers**

$$
t_c = 0.3 \times \frac{L^{0.76}}{S^{0.19}}
$$
 (23)

Dónde:

L: Longitud del cauce principal (km)

S: Pendiente de la cuenca (m/m).

# ▪ **Fórmula de Rowe**

$$
t_c = \left(\frac{0.86 \times L^3}{H}\right)^{0.385} \tag{24}
$$

Dónde:

L: Longitud del cauce principal (km)

H: Desnivel total del cauce principal (m)

# ▪ **Fórmula del Forest Resources Division, FAO**

$$
t_c = \frac{L^{1.15}}{15 \times H^{0.38}}
$$
 (25)

Dónde:

L: Longitud del cauce principal (km)

H: Desnivel total del cauce principal (km)

# ▪ **Fórmula de Bassó**

 $(C)$   $($   $\theta$   $\circledcirc$ 

$$
t_c = 0.067 \times \frac{L^{1.155}}{H^{0.385}}
$$
 (26)

Dónde:

L: Longitud del cauce principal (km)

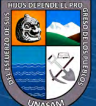

H: Desnivel total del cauce principal (km)

# ▪ **Fórmula de Ven Te Chow**

$$
t_c = 0.005 \times \left(\frac{L}{\sqrt{S}}\right)^{0.64}
$$
 (27)

Dónde:

L: Longitud del cauce principal (m)

S: Desnivel total del cauce principal (%)

# ▪ **Fórmula basada en la velocidad de la onda de avenida**

$$
t_c = \frac{L}{V_W} \tag{28}
$$

$$
V_W = 72 \times \left(\frac{H}{L}\right)^{0.60} \tag{29}
$$

Dónde:

L: Longitud del cauce principal (km)

Vw: Velocidad de la onda de avenidas (km/h)

H: Desnivel total del cauce principal (km)

# **2.2.7.3. Tránsito en cauces.**

 $(Cc)$   $($   $\rightarrow$   $\otimes$   $\odot$ 

El tránsito del flujo en cauces es un proceso de cálculos del hidrograma de salida hacia el final aguas abajo del cauce, dado el hidrograma de ingreso al inicio del tramo aguas arriba. (Torbisco, 2006).

El tránsito de los caudales a través de ríos y embalses es otro de los puntos críticos de la simulación con el programa HEC-HMS. En la Tabla 13 se resume el tipo de información necesaria para calcular el tránsito (Pacheco, 2011).

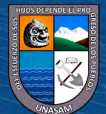

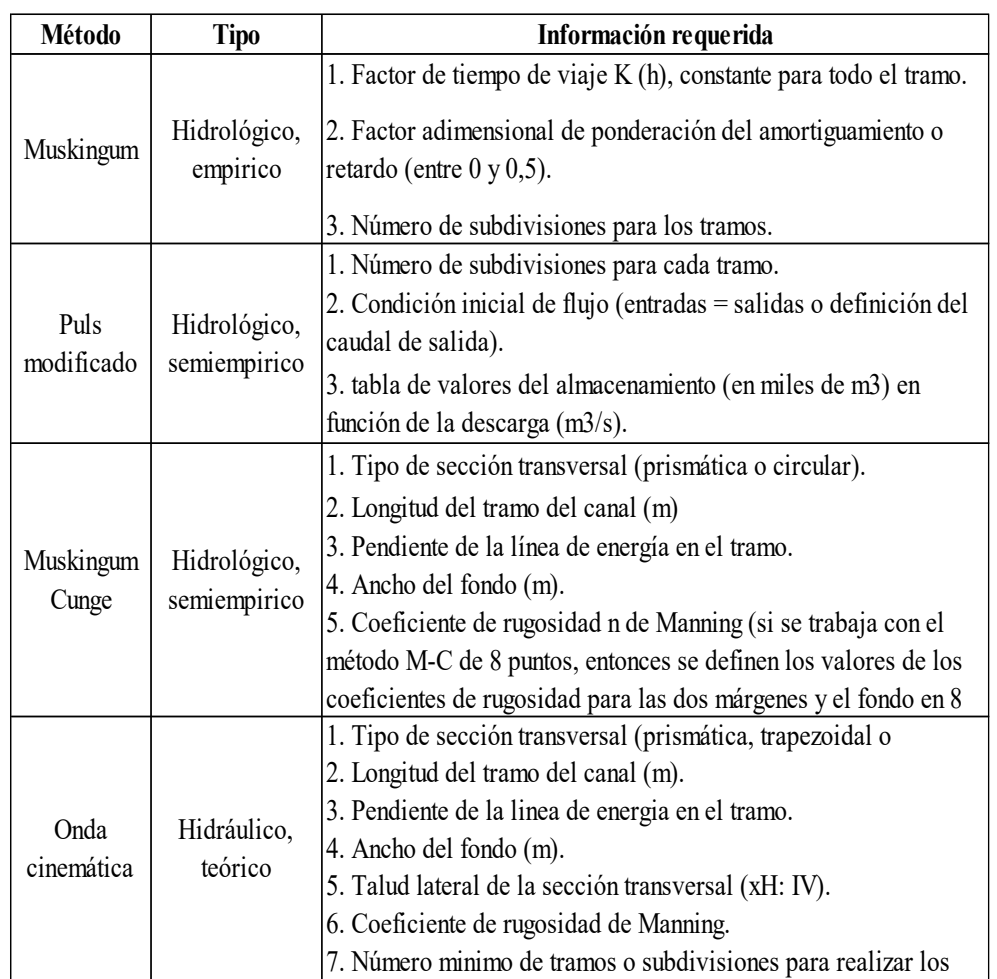

*Tránsito de los caudales a través de canales y embalses*

*Nota*. Reproducido de *Modelación hidrológica con HEC-HMS en cuencas montañosas de la Región Oriental de Cuba*, Pacheco, 2011.

# **Método de tránsito: onda cinemática (cinematic wave)**

 $(Cc)$   $($   $\rightarrow$   $\otimes$   $\odot$ 

La solución de las ecuaciones de onda cinemática especifica la distribución del flujo como una función de la distancia *x* a lo largo del canal y del tiempo t.

La figura 5 muestra la caja de diferencias finitas para la solución de la ecuación de onda cinemática lineal.

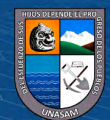

# **Figura 5**

*Caja de diferencias finitas para la solución de la ecuación de onda cinemática lineal.*

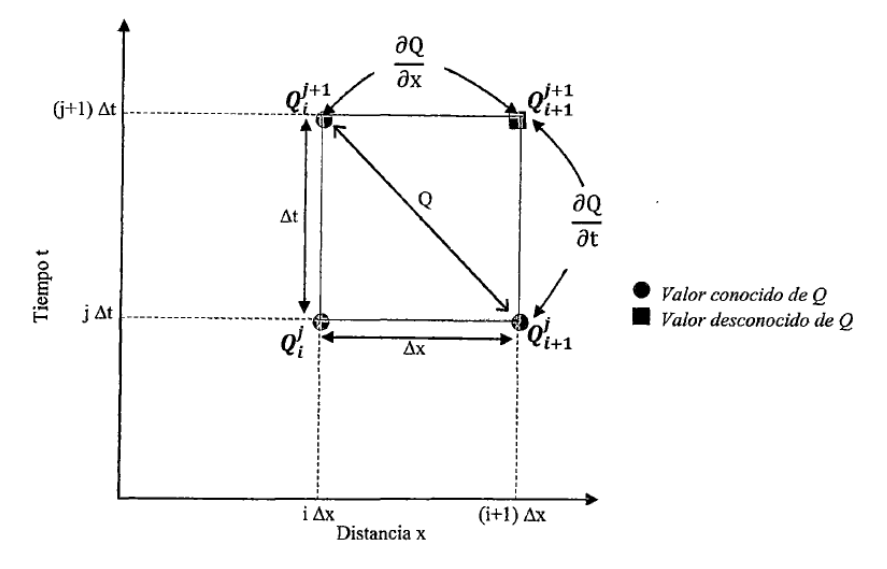

*Nota.* Reproducido de *Hidrología Aplicada*, Chow et al., 2000.

De la Figura 5 se obtienen las siguientes ecuaciones:

$$
\frac{\partial Q}{\partial x} = \frac{Q_{i+1}^{j+1} - Q_i^{j+1}}{\Delta x} \tag{30}
$$

$$
\frac{\partial Q}{\partial t} = \frac{Q_{i+1}^{j+1} - Q_i^{j+1}}{\Delta t}
$$
(31)

$$
Q = \frac{Q_i^{j+1} + Q_{i+1}^j}{2} \tag{32}
$$

La solución puede obtenerse numéricamente utilizando aproximaciones de diferencias finitas con la ecuación:

$$
Q_{i+1}^{j+1} = \frac{\left[\frac{\Delta t}{\Delta x} Q_i^{j+1} + \alpha \beta Q_{i+1}^j \left(\frac{Q_{i+1}^j + Q_i^{j+1}}{2}\right)^{\beta-1} + \Delta t (q_{i+1}^{j+1} + q_{i+1}^j)\right]}{\left[\frac{\Delta t}{\Delta x} + \alpha \beta \left(\frac{Q_{i+1}^j + Q_i^{j+1}}{2}\right)^{\beta-1}\right]}
$$
(33)

Donde esta ecuación es una combinación entre la ecuación de continuidad y momentum de la onda cinemática para producir una única variable dependiente ecuación anterior. El objetivo de la solución numérica es resolver esta ecuación para Q(x,t) en cada uno de los puntos de la malla xt, dados unos parámetros de canal α y β (Ven Te Chow, 2000).

 $(cc)$ 

$$
\beta = 0.60\tag{34}
$$

$$
\alpha = \left(\frac{nB^{\frac{2}{3}}}{1.49S_0^{\frac{1}{2}}}\right)^{\beta} \tag{35}
$$

El flujo lateral q(t) y las condiciones iniciales y de frontera. En particular, el propósito de la solución es determinar el hidrograma de salida Q (L,t) (Torbisco, 2006).

# *2.2.8. Sistema de Modelación Hidráulico (FLO-2D)*

#### **2.2.8.1. Fluidos no-Newtonianos**

Un fluido es una sustancia que se deforma continuamente por esfuerzos cortantes o tangenciales, ofreciendo una pequeña o nula resistencia a estos esfuerzos. Los fluidos se pueden clasificar en newtonianos y no newtonianos de acuerdo a la relación entre el esfuerzo cortante y la velocidad de deformación, a esta relación se le conoce como viscosidad. (Castillo, 2006). Cuando la viscosidad no es proporcional se les denomina fluidos no newtonianos.

Los flujos no newtonianos cuando son independientes del tiempo se clasifican de acuerdo a:

#### • **Fluido Pseudoplástico**

En los fluidos pseudoplásticos la viscosidad aparente disminuye con el aumento de la velocidad de deformación. Ejemplos de fluidos de pseudoplásticos son: algunos tipos de pintura, sangre, etc.

# • **Fluido Dilatante**

En los fluidos dilatantes, por el contrario, la viscosidad aparente aumenta con el incremento de la velocidad de deformación. Ejemplos son la arena mojada o la harina de maíz mezclada con agua.

#### • **Fluido Bingham plástico**

Este es un fluido que se comporta como sólido cuando un esfuerzo de corte muy pequeño es aplicado. Estos deben exceder un valor umbral conocido como esfuerzo de cedencia o límite de fluencia para comenzar a fluir, mostrando una relación lineal entre el esfuerzo y la relación de deformación.

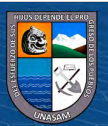

Algunos ejemplos son la pasta dental, el kétchup, etc. (Gardea y Villegas, 2008).

### **2.2.8.2. Composición de flujo de escombros**

La composición de los flujos de escombros varía enormemente debido a la dimensión de sus partículas que, cambian desde materiales finos hasta cantos rodados suspendidos en una matriz viscosa. Asimismo, de ser un flujo de múltiples fases de granos desordenados con agua y aire mezclados entre sí. Por consiguiente, entre los principales elementos tenemos: la matriz fina (partículas de arcilla) y los granos gruesos y el agua. (Banda, 2015, pág.13)

#### **Figura 6**

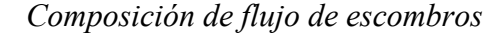

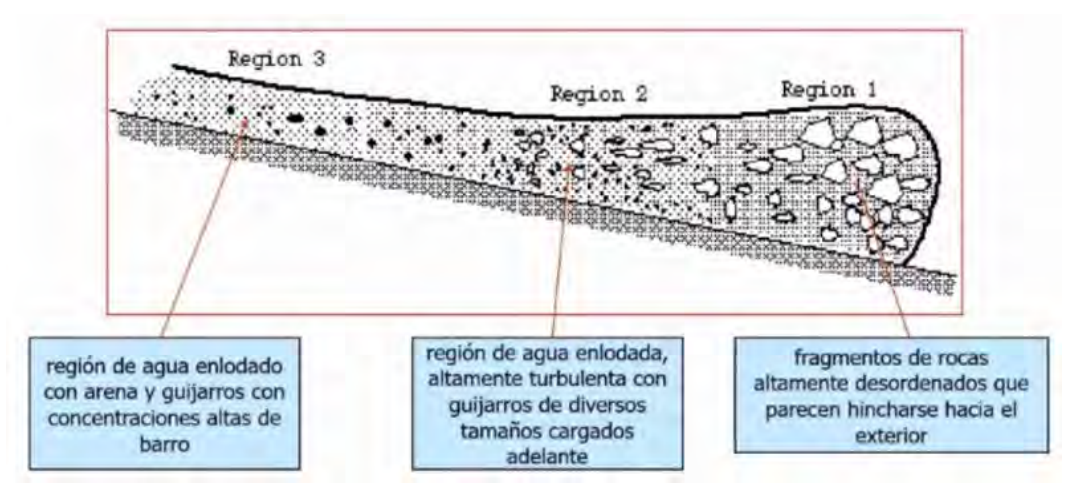

*Nota.* Adaptado de *Aplicación de un modelo numérico de flujos de escombros y lodo en una quebrada en el Perú*, Castillo, 2006.

### **2.2.8.3. Descripción del modelo FLO-2D**

Como manifiesta Castillo (2006) el movimiento de un fluido tan complejo como el que forma los aludes torrenciales no puede representarse por medio de los métodos que se aplican comúnmente para fluidos como el agua. Esto se debe a que la alta concentración de materia sólida en los aludes torrenciales hace que estos fluidos se comportan como fluidos no-newtonianos, en los que es necesario que actúe un esfuerzo superior a un esfuerzo crítico dado, para que el fluido se ponga en movimiento. Viceversa, si el esfuerzo actuante es inferior al esfuerzo crítico el fluido se detiene.

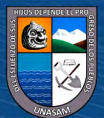

El modelo bidimensional de diferencias finitas FLO-2D (O'Brien) simula flujo de fluidos no-newtonianos, como aludes torrenciales, en conos de deyección. El modelo permite simular flujo en topografías complejas, tales como áreas urbanizadas y planicies de inundación, así como el intercambio de fluido entre los canales y la planicie de inundación. Puede modelarse flujo de agua, flujo hiperconcentrado de sedimentos, flujo de barro y alud torrencial (flujo de barro). Como datos de entrada se requiere la topografía digital del terreno, la geometría del canal, valores estimados de la rugosidad del canal y de la planicie de inundación, hidrogramas de entrada (líquidos y sólidos), precipitación y propiedades reológicas de la mezcla agua-sedimento (O´Brien, 2003).

# **2.2.8.4. Ecuaciones del modelo FLO-2D**

# • **Ecuación de Continuidad**

$$
\frac{\partial h}{\partial t} + \frac{\partial hV_x}{\partial x} + \frac{\partial hV_y}{\partial y} = i \tag{36}
$$

Dónde:

h: profundidad del flujo

 $V_x$  y  $V_y$ : componentes de la velocidad media

t: tiempo

i: intensidad de lluvia efectiva (i=0 si el dato de entrada es el caudal o un hidrograma)

#### • **Ecuación de Movimiento**

$$
S_{fx} = S_{ox} - \frac{\partial h}{\partial x} - \frac{V_x}{g} \frac{\partial V_x}{\partial x} - \frac{V_y}{g} \frac{\partial V_x}{\partial y} - \frac{1}{g} \frac{\partial V_x}{\partial t}
$$
(37)

$$
S_{fy} = S_{oy} - \frac{\partial h}{\partial y} - \frac{V_y}{g} \frac{\partial V_y}{\partial y} - \frac{V_x}{g} \frac{\partial V_y}{\partial x} - \frac{1}{g} \frac{\partial V_y}{\partial t}
$$
(38)

Dónde:

g: aceleración de la gravedad

 $S_f$  = pendiente de fricción

 $S_0$  = pendiente del lecho

 $\left(\text{cc}\right)$   $\left(\cdot\right)$   $\left(\cdot\right)$   $\odot$ 

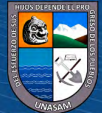

Navarro (2006) indica que la condición de borde aguas arriba es el hidrograma de entrada (INFLOW) y la condición de borde aguas abajo es el flujo de salida (OUTFLOW).

### **2.2.8.5. Solución numérica**

Navarro (2006) describe la solución numérica:

La forma diferencial de las ecuaciones de continuidad y de momentum en el modelo FLO-2D es resuelto mediante un esquema central de diferencias finitas. Además, el modelo emplea para el cálculo de la velocidad la ecuación de onda difusiva o la ecuación de onda dinámica.

En métodos numéricos para resolver ecuaciones diferenciales parciales, los cálculos se llevan a cabo en una malla localizada en plano x-t. La malla x-t es una red de puntos definida al tomar incrementos de distancia de longitud  $\Delta x$ e incrementos de tiempo de duración  $\Delta t$ . Los esquemas numéricos transforman las ecuaciones diferenciales parciales en un conjunto de ecuaciones algebraicas de diferencias finitas.

Para la solución del método de diferencias finitas, el FLO-2D emplea un esquema explícito, que consiste en un esquema simple que requiere de valores pequeños de  $\Delta x$  y  $\Delta t$  para la convergencia del procedimiento numérico.

Para la estabilidad numérica de los cálculos, una condición necesaria pero no suficiente para la estabilidad de un esquema explícito es la condición de Courant-Friedrich-Lewy (CFL). El paso de tiempo  $\Delta$ t es limitado por:

$$
\Delta t = C \frac{\Delta x}{(\nu + c)}\tag{39}
$$

Dónde:

C: número de Courant (0.3<C<1.0). El número de Courant marca el límite superior del intervalo de tiempo utilizado por ciertos algoritmos.

Δx: ancho del elemento de la malla cuadrada

v: velocidad promedio de la sección transversal calculada

c: celeridad de la onda calculada

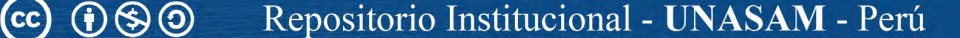

Para el tránsito de onda dinámica, otro criterio de estabilidad numérica aplicado en el modelo es el de Ponce y Theurer (1982). Este criterio está en función de la pendiente del lecho, la descarga y el tamaño del elemento de grilla. El paso de tiempo es limitado por:

$$
\Delta t = \frac{\zeta S_o \Delta X^2}{q_o} \tag{40}
$$

Los pasos de tiempo Δt generalmente varían de 0.1 segundo a 60 segundos. El modelo comienza con un paso de tiempo mínimo y lo aumenta hasta que uno de los criterios de estabilidad numérica sea excedido, entonces el paso de tiempo es disminuido. Si los criterios de estabilidad continúan siendo excedidos, entonces el paso de tiempo es disminuido hasta que el paso de tiempo mínimo sea alcanzado. Los pasos de tiempo son una función de la descarga del flujo para un elemento de grilla y de su tamaño. (O'Brien, 2000)

### **2.2.8.6. Razonamiento de FLO-2D**

La topografía de la superficie se discretiza en una malla formada por celdas o elementos cuadrados de tamaño uniforme, a cada elemento se le asigna una posición (elevación o cota de terreno), un coeficiente de rugosidad (n de Manning) y factores de reducción del flujo que atraviesa la celda (Oviedo, 2009).

Valdivia (2021) el cálculo hidráulico de cada elemento de grilla empieza con una estimación de la profundidad del flujo en la frontera del elemento de grilla. La profundidad estimada del flujo es un promedio de las profundidades de flujo en los dos elementos de grilla que comparten descarga en las direcciones del flujo. Existen ocho posibles direcciones: cuatro direcciones de la brújula (norte, este, sur y oeste) y cuatro direcciones diagonales (noreste, sureste, suroeste y noroeste).

El FLO-2D solucionará ya sea la ecuación de onda difusiva o la ecuación de onda dinámica completa para computar la velocidad. La ecuación de Manning es luego aplicada en una dirección usando el promedio de la pendiente de la superficie de agua para calcular la velocidad. Si la ecuación de onda difusiva es seleccionada, la velocidad es entonces calculada para todas las ocho direcciones del flujo en cada elemento de grilla. Si la opción de onda

 $(cc)$ 

 $\mathbf{\Theta}(\mathbf{\hat{p}})$ 

dinámica completa es aplicada, la velocidad de onda difusiva calculada es utilizada como primera aproximación en el método de segundo orden de Newton-Raphson de tangentes para determinar las raíces de la ecuación de onda dinámica completa, el cual es una ecuación diferencial parcial de segundo orden, no lineal (Castillo,2006).

# **Figura 7**

#### *Discretización de superficie en FLO-2D*

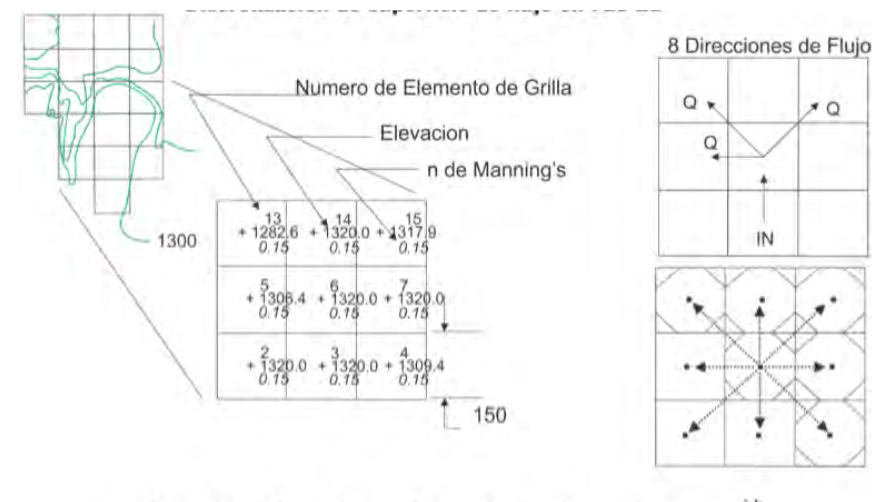

 $-Q_{14}-Q_{15}+Q_7-Q_4+Q_8+Q_9-Q_6-Q_{13}=A_8\frac{\Delta h}{\Delta t}$ Descargar de Flujo a Través de Limites de la Cuadrícula

*Nota.* Descarga del flujo a través de los elementos de grilla en planta. Adaptado de *manual de usuario FLO-2D*, O'Brien, 2018.

Navarro (2006) indica que el algoritmo de solución incorpora los siguientes pasos donde cada elemento de grilla posee un único valor de rugosidad, elevación y profundidad del flujo:

- a) El promedio de los valores de rugosidad y geometría del flujo entre dos elementos de grilla son calculados.
- b) La profundidad del flujo "d" para el cálculo a través de la frontera de grilla para el siguiente paso de tiempo (i+1) es estimado de los pasos de tiempo previos "i" usando una función lineal (el promedio de la profundidad del flujo entre dos elementos).

$$
d_x^{i+1} = d_x^i + d_{x+1}^i \tag{41}
$$

 $0$ 90

 $(cc)$ 

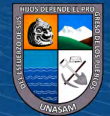

- c) La velocidad es calculada usando la ecuación de onda difusiva como primera aproximación. La única variable no conocida en la ecuación de onda difusiva es la velocidad.
- d) Si la ecuación de onda dinámica completa es seleccionada por el usuario, la velocidad de onda difusiva prevista para ese paso de tiempo es usado como un dato inicial en la solución de Newton-Raphson. Se hace nota que para flujos de sedimentos hiperconcentrados, como flujos de lodo y escombros, el cálculo de la velocidad incluye los términos adicionales de viscosidad y esfuerzo de cedencia.
- e) La descarga Q a través de la frontera de la planicie de inundación (o entre dos elementos de canal) es calculado multiplicando la velocidad por el área transversal del flujo.
- f) El incremento de descarga para el paso de tiempo a través de las 8 fronteras es sumado.

$$
\Delta Q_x^{i+1} = Q_n + Q_e + Q_s + Q_w + Q_{ne} + Q_{se} + Q_{sw} + Q_{nw}
$$
 (42)

g) La variación en volumen es distribuida sobre el área de almacenamiento disponible dentro del elemento de grilla o canal para determinar el incremento en la profundidad del flujo.

$$
\Delta d_x^{i+1} = \frac{\Delta Q_x^{i+1} \Delta t}{\text{Area}} \tag{43}
$$

- h) Donde  $\Delta Qx$  es el delta de la descarga en las ocho direcciones de la planicie de inundación para el elemento de grilla y para el paso de tiempo  $\Delta t$  entre el tiempo "i" e "i+1".
- i) El criterio de estabilidad numérica es luego chequeado para la nueva profundidad del flujo del elemento de grilla. Si cualquier criterio de estabilidad es excedido, el tiempo de simulación es reseteado para el tiempo previo y el incremento del paso del tiempo es reducido.
- j) La simulación prosigue incrementándose con el paso de tiempo hasta que el criterio de estabilidad sea excedido.

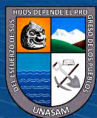

#### **2.2.8.7. Modelo reológico**

FLO- 2D transita flujos de sedimentos hiperconcentrados (flujos de lodo y escombros) como un fluido continuo, prediciendo el movimiento del fluido viscoso. Para flujos de lodo (mudflows), el movimiento de la matriz fluida es gobernado por la concentración de sedimentos. Un modelo cuadrático reológico prediciendo la viscosidad y el esfuerzo de cedencia como una función de la concentración de sedimentos es empleado y los volúmenes del sedimento son monitoreados a través del sistema (O'Brien, 2000).

O'Brien y Julien (1988), Julien y Lan (1991), investigaron flujos de lodo con altas concentraciones de sedimento fino en la matriz fluida. Estos estudios mostraron que los flujos de lodo se comportan como los fluidos Bingham con bajas tasas de corte. En matrices fluidas con bajas concentraciones de sedimento, los esfuerzos turbulentos dominan en el flujo. Altas concentraciones de partículas gruesas combinadas con bajas concentraciones de partículas finas son requeridas para generar esfuerzos dispersivos. El modelo cuadrático de esfuerzo al corte propuesto por O'Brien y Julien (1985) describe el régimen continuo del flujo viscoso a flujo turbulento/dispersivo.

Navarro (2006) para transitar flujos de lodo, el comportamiento reológico del flujo debe ser tratado como un continuo con componentes de agua y sedimento mezclados. Los flujos de sedimento hiperconcentrado como lodo y flujos de escombros envuelven la interacción entre fluidos complejos y procesos de sedimentos; turbulencia, esfuerzos viscosos, cambio de momento de la partícula sedimento fluido, arrastre de partículas y colisión de partículas de sedimento. La cohesión fina del sedimento controla el comportamiento no Newtoniano de la matriz fluida. Esta cohesión contribuye al esfuerzo de cedencia el cual debe ser excedido por una fuerza aplicada para iniciar el movimiento de fluido.

Para grandes tasas de esfuerzo al corte tal como podría ocurrir en abanicos aluviales pronunciados, los esfuerzos turbulentos pueden ser generados. En un flujo turbulento, un incremento de la componente de esfuerzo al corte, del esfuerzo dispersivo, puede provenir de la colisión de partículas de sedimento bajo grandes tasas de deformación del flujo. Los esfuerzos

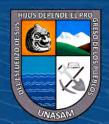

dispersivos ocurren cuando las partículas grandes del sedimento dominan el flujo y el porcentaje de sedimento fino cohesivo (limos y arcillas) es pequeño. Los esfuerzos cortantes en flujos de sedimento hiperconcentrados, incluyendo los descritos como flujos de escombros, flujos de lodo e inundaciones de lodo, pueden ser calculados de la suma de cinco componentes de esfuerzos al corte (O´Brien y Julien, 1985).

$$
\tau = \tau_c + \tau_{mc} + \tau_v + \tau_t + \tau_d \tag{44}
$$

donde:

 $\tau$ : esfuerzo cortante total en flujos hiperconcentrados

 $\tau_c$ : esfuerzo limite cohesivo

 $\tau_{mc}$ : esfuerzo de Mohr-Coulomb

 $\tau_{v}$ : esfuerzo cortante viscoso

 $\tau_t$ : esfuerzo cortante turbulento

 $\tau_d$ : esfuerzo cortante dispersivo

Cuando escribimos en términos de tasas de deformación (dv/dy) el siguiente modelo cuadrático reológico puede ser desarrollado:

$$
\tau = \tau_y + \eta \left(\frac{d_v}{d_y}\right) + C \left(\frac{d_v}{d_y}\right)^2 \tag{45}
$$

donde:

$$
\tau_y = \tau_c + \tau_{mc} \tag{46}
$$

$$
C = \rho_m l^2 + a_i \rho_s \lambda^2 d_s^2 \tag{47}
$$

 $\eta$ : viscosidad dinámica de la mezcla

 $\tau_{mc} = \rho_s$  tan  $\phi$  dependen de la presión intergranular ps y del ángulo de reposo  $\phi$  del material

C: coeficiente de esfuerzos cortantes inerciales, el cual depende de la densidad de masa de la mezcla  $\rho_m$ , de la longitud de Prandtl  $l_m$ , del tamaño del sedimento  $ds$ , de la concentración volumétrica de sedimentos  $\mathcal{C}v$ , y de la densidad de masa del sedimento  $\rho_s$ .

La longitud  $l_m$  es usualmente dado como una función de la distancia desde el borde "y" y la constante de Von Karman "k". Como una primera aproximación, puede ser determinada por  $l_m \approx kh$ , donde h es la profundidad del flujo y k=0.4. El coeficiente *ai* propuesto por Takashi es de 0.01.

Bagnold definió la concentración de sedimento lineal λ como:

$$
\frac{1}{\lambda} = \left(\frac{C_m}{C_v}\right)^{1/3} - 1\tag{48}
$$

En el cual la concentración máxima de partículas de sedimento Cm es aproximadamente 0.615.

Los primeros dos términos de esfuerzos en la ecuación de esfuerzos cortantes son referidos a los cortantes de Bingham y representa los esfuerzos de resistencia internos del fluido Bingham. La suma del esfuerzo de cedencia y los esfuerzos viscosos define los esfuerzos cortantes de un fluido cohesivo, de sedimento hiperconcentrado en un régimen de flujo viscoso. El último término es la suma de los esfuerzos cortantes dispersivos y turbulentos, el cual es una función de cuadrado de la gradiente de velocidad (O´Brien, 1993).

### **Figura 8**

 $(cc)$ 

 $0.60$ 

*Modelo de deformación del fluido*

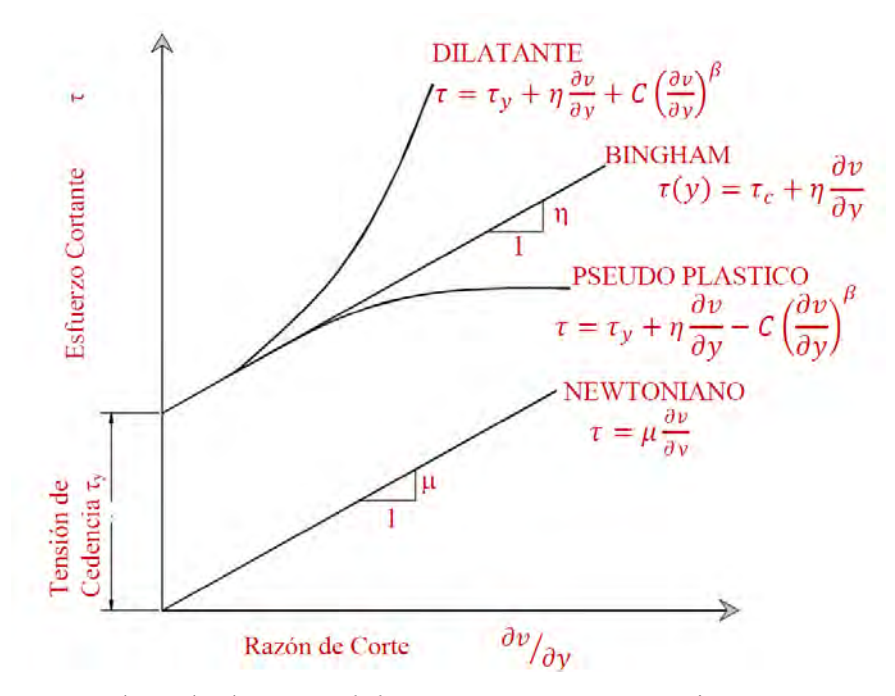

*Nota.* Adaptado de *manual de usuario FLO-2D*, O'Brien, 2018.

Un modelo de flujos de lodo que incorpora solo los esfuerzos de Bingham e ignora los esfuerzos inerciales asume que la simulación de flujos de lodo es viscosa. Esta suposición no es generalmente aplicable porque todas las

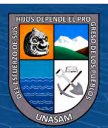

inundaciones de lodo (mud floods) y algunos flujos de lodo (mudflows), son turbulentos con velocidades tal como 8 m/s. Incluso flujos de lodo con concentraciones hasta 40% por volumen pueden ser turbulentos (O´Brien, 1986).

Dependiendo de las propiedades de la matriz fluida, la viscosidad y esfuerzos de cedencia en altas concentraciones de sedimento pueden todavía ser relativamente bajos comparados a esfuerzos turbulentos asociados a altas velocidades. Si el flujo es controlado principalmente por esfuerzos viscosos, resultarán velocidades inferiores. Inversamente, si la viscosidad y el esfuerzo de cedencia son pequeños, los esfuerzos turbulentos dominarán y las velocidades serán superiores (Castillo, 2006).

De la ecuación (45), Julien & Lan (1991) propusieron una formulación adimensional del modelo reológico cuadrático como sigue:

$$
\tau^* = 1 + (1 + T_d^*)a_i D_v^* \tag{49}
$$

En donde los tres parámetros adimensionales  $\tau^*$ , Dv<sup>\*</sup> y Td<sup>\*</sup>. son definidos como:

a) Esfuerzo cortante en exceso adimensional

$$
\tau^* = \left(\frac{\tau - \tau_y}{\eta du/dy}\right) \tag{50}
$$

Si  $\tau^*$ =1, la mezcla se comporta como un fluido del tipo Bingham.

b) Tasa dispersivo- viscoso adimensional

$$
D_v^* = \frac{\rho_s \lambda^2 d_s^2}{\eta} \left(\frac{du}{dy}\right) \tag{51}
$$

Si Dv<sup>\*</sup> es grande, el flujo será dispersivo, si Dv<sup>\*</sup> es pequeño será viscoso.

c) Tasa dipersivo- viscoso adimensional

 $\left(\text{cc}\right)$   $\left(\cdot\right)$   $\left(\cdot\right)$   $\odot$ 

$$
T_d^* = \frac{\rho_m l_m^2}{a_i \rho_s \lambda^2 d_s^2} \tag{52}
$$

Si Td\* es grande el flujo será turbulento; si Td\* es pequeño será dispersivo.

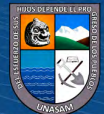

Para relacionar los parámetros adimensionales a la clasificación de flujos de sedimento hiperconcentrados, las siguientes líneas son sugeridas:

- Las avenidas de lodo (mud flood) ocurren cuando los esfuerzos cortantes turbulentos son dominantes, dados por  $Dv^* > 400$  y  $Td^* > 1$ .
- Los flujos de lodo (mudflow) ocurren cuando los esfuerzos de cedencia y viscosos son dominantes, dados por  $Dv^* < 30$ .
- Los flujos de escombros (debris flow) o flujos granulares ocurren cuando los esfuerzos dispersivos son dominantes, dados por  $Dv^* > 400$  y Td<sup>\*</sup> < 1.

Un régimen de transición existe en el rango de los parámetros 30< Dv\*< 400.

En el modelo FLO-2D utiliza lo establecido por Meyer – Peter y Muller (1948) y Einstein (1950), por analogía, la relación de esfuerzo de corte es la profundidad integrada y es reescrito en la siguiente forma como una pendiente de dimensiones:

$$
S_f = S_y + S_v + S_{td} \tag{53}
$$

Donde:

Sf: Pendiente de fricción total

Sy: Pendiente positiva (yiel slope)

Sv: Pendiente viscosa

S<sub>td</sub>: Pendiente turbulenta dispersiva

 $\left(\text{cc}\right)$   $\left(\cdot\right)$   $\left(\cdot\right)$   $\odot$ 

La pendiente de viscosidad puede ser escrito como:

$$
S_v = \frac{K\eta}{8\gamma_m} \frac{V}{h^2} \tag{54}
$$

donde:

m: Peso específico de la mezcla de sedimentos

La resistencia del parámetro K para flujo laminar.

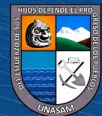

| Superficie               | Rango de K       |  |  |
|--------------------------|------------------|--|--|
| Concreto/asfalto         | $24 - 108$       |  |  |
| Arena escasa             | $30 - 120$       |  |  |
| Superficie gradual       | $90 - 400$       |  |  |
| Arcilla escasa - suelo d | $100 - 500$      |  |  |
| Poca vegetación          | $1,000 - 4,000$  |  |  |
| Hierba corta de pradera  | $3,000 - 10,000$ |  |  |
| Césped de hierba añil    | $7,000 - 50,000$ |  |  |
| 1 Woolhiser (1975)       |                  |  |  |

*Parámetros de resistencia K del flujo laminar*

*Nota.* Adaptado de *Manual del usuario FLO-2D*, O'Brien y Julien, 1988.

La pendiente del esfuerzo turbulento- dispersivo, puede ser escrito como:

$$
S_{td} = \frac{\eta_{td}^2 V^2}{h^{4/3}}
$$
 (55)

Donde la resistencia del flujo  $\eta_{td}$  de las componentes de esfuerzos cortantes turbulentos y dispersivo, son una función exponencial de la concentración de sedimentos y el coeficiente de Manning.

En concentraciones muy altas, el esfuerzo dispersivo alcanzado por el contacto de las partículas de sedimento incrementa la resistencia de flujo  $\eta_{td}$ por la transferencia de flujo de impulso a las fronteras. Para estimar este incremento en la resistencia del flujo, el flujo de resistencia convencional turbulento  $\eta_t$  es incrementado por una función exponencial de la concentración de sedimentos Cv (O'Brien & Julien,1985).

$$
\eta_{td} = n_t b e^{mCv} \tag{56}
$$

Siendo b un coeficiente (0.0538) y m un exponente (6.0896).

Las componentes de las pendientes de fricción son entonces combinadas en la siguiente forma:

$$
S_f = \frac{\tau_y}{\gamma_m h} + \frac{K \eta V}{8 \gamma_m h^2} + \frac{\eta_{td}^2 V^2}{h^{4/3}}
$$
(57)

 $\left(\text{cc}\right)$   $\left(\text{i}\right)$   $\left(\text{i}\right)$   $\left(\text{i}\right)$ 

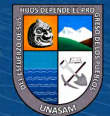

Se ha formulado una solución de ecuación cuadrática a la ecuación de pendiente de fricción en el modelo Flo-2D para estimar la velocidad para el uso en la ecuación de momento.

### **2.2.8.8. Medición de los parámetros reológicos**

O'Brien y Julien (1988) realizaron un análisis de laboratorio de muestras recolectadas de depósitos naturales de flujos de lodo en Colorado Rocky Mountain cerca de las ciudades de Aspen y Glenwood Springs. Las propiedades de las muestras de los flujos de lodo en términos de distribución del tamaño de sedimento y contenido de arcilla son dadas en la tabla 15. Las muestras con alto contenido de arcilla fueron ensayadas para determinar el límite líquido y el índice plástico. La matriz fluida compuesta de sedimentos finos (solo limos y arcillas) fue preparada para ensayarse en un viscosímetro; de 10 a 15 mediciones de esfuerzos cortantes versus tasa de deformación fue realizado para cada concentración. La concentración volumétrica fue variando añadiendo agua después de cada ensayo. Finalmente, de los resultados se concluyó que la viscosidad  $(\eta)$  y el esfuerzo de cedencia  $(\tau_y)$  se incrementan potencialmente con la concentración de sedimentos  $(Cv)$ .

$$
\eta = \alpha_1 e^{\beta_1 C_v} \tag{58}
$$

$$
\tau_y = \alpha_2 e^{\beta_2 C_v} \tag{59}
$$

donde:

 $\alpha$ 1 y  $\beta$ 1: Coeficientes empíricos definidos por experimentos de laboratorio. : Concentración volumétrica de sedimentos.

### **Tabla 15**

 $(cc)$ 

 $\mathbf{\Theta}(\mathbf{\hat{i}})$ 

*Propiedades de las matrices de flujos de lodo (partículas finas: limo y arcilla)*

| Muestra                   | Distribución del tamaño de sedimento |            |            |            | Límite                   | Indice   |
|---------------------------|--------------------------------------|------------|------------|------------|--------------------------|----------|
|                           | Arcilla (%)                          | $D16$ (mm) | $D50$ (mm) | $D84$ (mm) | Líquido                  | plástico |
| Glenwood original         | 4.8                                  | 0.010      | 0.034      | 0.062      |                          |          |
| Glenwood muestra 1        | 6.8                                  | 0.009      | 0.023      | 0.050      | ٠                        | ۰.       |
| Glenwood muestra 2        | 3.0                                  | 0.016      | 35.000     | 0.061      | ۰                        | ÷        |
| Glenwood muestra 3        | 4.8                                  | 0.011      | 0.025      | 0.053      | ۰                        | ÷        |
| Glenwood muestra 4        | 7.6                                  | 0.001      | 0.018      | 0.032      | $\overline{\phantom{a}}$ | ٠        |
| Aspen pit 1               | 31.3                                 | 0.001      | 0.011      | 0.032      | 0.32                     | 0.11     |
| Aspen natural soil        | 27.0                                 | 0.001      | 0.012      | 0.028      | 0.25                     | 0.06     |
| Aspen mine fill           | 27.8                                 | 0.001      | 0.013      | 0.030      | 0.24                     | 0.06     |
| Aspen naturla soil source | 31.6                                 | 0.001      | 0.016      | 0.039      | ۰                        |          |
| Aspen mine fill source    | 25.2                                 | 0.001      | 0.018      | 0.061      |                          |          |

*Nota.* Adaptado de *manual del usuario FLO-2D*, O'Brien y Julien, 1988.

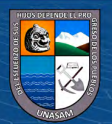

*Esfuerzo de cedencia y viscosidad en función de la concentración volumétrica de sedimentos* 

| Muestra                              |          | $\tau_y = \alpha e^{\beta C_v}$ | $\eta = \alpha e^{\beta C_v}$ |       |  |  |  |  |  |  |
|--------------------------------------|----------|---------------------------------|-------------------------------|-------|--|--|--|--|--|--|
|                                      | $\alpha$ | ß                               | $\alpha$                      | ß     |  |  |  |  |  |  |
| Relaciones encontradas en campo      |          |                                 |                               |       |  |  |  |  |  |  |
| Aspen pit 1                          | 0.181    | 25.7                            | 0.036                         | 22.1  |  |  |  |  |  |  |
| Aspen pit 4                          | 2.72     | 10.4                            | 0.0538                        | 14.5  |  |  |  |  |  |  |
| Aspen natural soil                   | 0.152    | 18.7                            | 0.00136                       | 28.4  |  |  |  |  |  |  |
| Aspen mine fill                      | 0.0473   | 21.1                            | 0.128                         | 12.0  |  |  |  |  |  |  |
| Aspen naturla soil source            | 0.0383   | 19.6                            | 0.000495                      | 27.1  |  |  |  |  |  |  |
| Aspen mine fill source               | 0.291    | 143                             | 0.000201                      | 33.1  |  |  |  |  |  |  |
| Glenwood muestra 1                   | 0.0345   | 20.1                            | 0.00283                       | 23.0  |  |  |  |  |  |  |
| Glenwood muestra 2                   | 0.0765   | 16.9                            | 0.0648                        | 6.2   |  |  |  |  |  |  |
| Glenwood muestra 3                   | 0.000707 | 29.8                            | 0.00632                       | 19.9  |  |  |  |  |  |  |
| Glenwood muestra 4                   | 0.00172  | 29.5                            | 0.000602                      | 33.1  |  |  |  |  |  |  |
| Relaciones encontradas en literatura |          |                                 |                               |       |  |  |  |  |  |  |
| Iida (1938)                          |          |                                 | 0.0000373                     | 36.6  |  |  |  |  |  |  |
| Dai et al. (1980)                    | 2.6      | 17.48                           | 0.0075                        | 14.39 |  |  |  |  |  |  |
| Kang and Zhang (1980)                | 1.75     | 7.82                            | 0.0405                        | 8.29  |  |  |  |  |  |  |
| Qian et al. (1980)                   | 0.00136  | 21.2                            |                               |       |  |  |  |  |  |  |
|                                      | 0.05     | 15.48                           |                               |       |  |  |  |  |  |  |
| Chien and Ma (1958)                  | 0.0588   | $19.1 - 32.7$                   |                               |       |  |  |  |  |  |  |
|                                      | 0.166    | 25.6                            |                               |       |  |  |  |  |  |  |
| Fie (1981)                           | 0.0047   | 22.2                            |                               |       |  |  |  |  |  |  |

*Nota.* Adaptado de *manual del usuario FLO-2D*, O'Brien y Julien, 1988.

### **2.2.8.9. Concentraciones volumétricas de sedimentos Cv**

 $(C)$   $($   $)$   $\circledS$   $($ 

Para cada evento de flujo de escombros, se debe estimar un valor de Cv en el tiempo partiendo de valores cercano a 0.2 y aumentando progresivamente de 0.35 a 0.45, dependiendo del tipo de sedimento encontrado en la cuenca. Valores cercanos a 0.45 se utilizan si la cuenca produce flujo de lodos y escombros. La ubicación del pico de Cv es minutos antes del pico del hidrograma líquido (Celi y Tanta, 2019).

Una clasificación propuesta por O'Brien en su manual de FLO-2D se observa en la siguiente tabla:

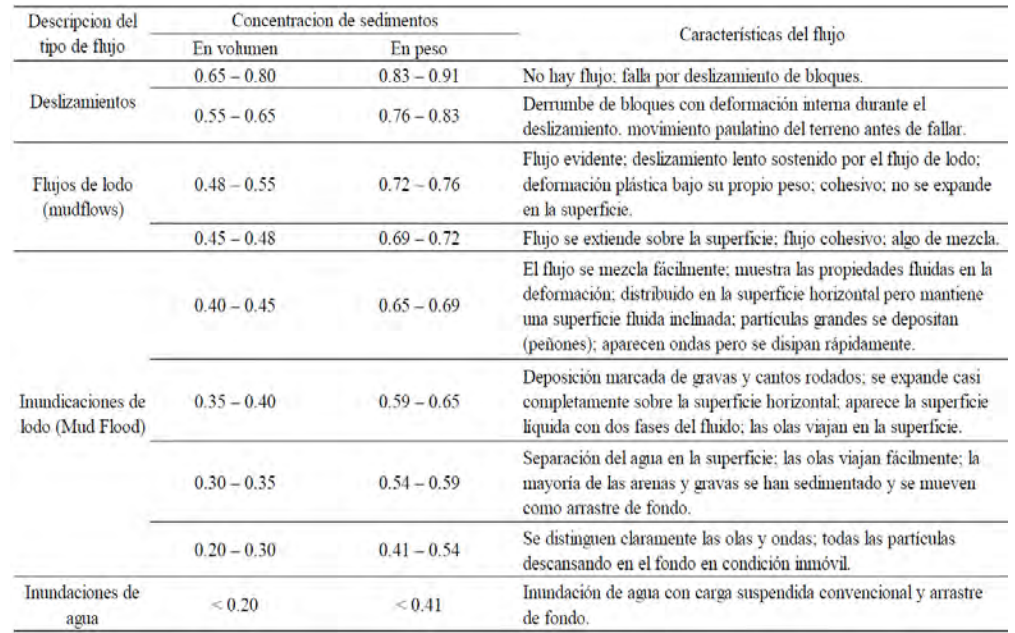

*Comportamiento del flujo en función de la concentración de sedimentos* 

*Nota.* Adaptado de *manual del usuario FLO-2D*, O'Brien y Julien, 1988.

En el caso de la mayoría de los flujos de tipo lodoso tienden diferentes formas de desarrollo distintos al de una avenida. El comportamiento de este tipo de flujo empieza con la fluidez de agua limpia (escorrentía) en la quebrada, debido a la lluvia y llega hasta el vértice del abanico. Este viene seguido por ondas de lodo y escombro con altas concentraciones (alrededor de 40% a 50% con respecto al flujo). Cuando el pico de la avenida llega, la concentración de sedimento suele decrecer a 30% por volumen (Castillo y Quisca, 2007).

Palomino y Mauricio (2019) mencionan que hay varias relaciones importantes de concentración de sedimento que ayudan a definir los flujos de lodo y escombros. Estas relaciones describen la concentración de sedimentos por volumen, la concentración de sedimentos por peso, la densidad del sedimento, la densidad de la mezcla del flujo de lodo y el factor de aumento (BF). La concentración de sedimento por volumen Cv es dado por:

$$
C_v = \frac{volume \, del \, sedimento}{volume \, ne \, aqua + sedimento} \tag{60}
$$

La concentración volumétrica es descrita como concentración de sedimentos por peso, Cw, por:

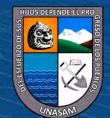

$$
C_{\nu} = \frac{C_{\nu}\gamma}{\gamma_s - C_{\nu}(\gamma_s - \gamma)}
$$
(61)

Donde:

 $\gamma$ : Peso específico del agua

: Peso específico del sedimento

El peso específico de la mezcla de flujo de lodo,  $\gamma_m$  es una función de la concentración de sedimento por volumen:

$$
\gamma_m = \gamma + C_v(\gamma_s - \gamma) \tag{62}
$$

Similarmente la densidad de la mezcla del flujo de lodo o mudflows,  $\rho_m$ , es dado por:

$$
\rho_m = \rho + C_v(\rho_s - \rho) \tag{63}
$$

$$
\rho_m = \frac{\gamma_m}{g} \tag{64}
$$

donde:

g: Aceleración de la gravedad

Se puede calcular el hidrograma total de la mezcla que se forma de la unión de agua más los sedimentos que son transportados por el flujo a través de la fórmula de Bulking propuesto por O'Brien (2006) que se puede observar en la ecuación siguiente:

$$
BF = \frac{1}{(1 - C_v)}\tag{65}
$$

Caudal total (líquido + sólido):

 $\left(\begin{matrix} cc \end{matrix}\right)$   $\odot$   $\odot$   $\odot$ 

$$
Qt = Ql \times BF \tag{66}
$$

### **2.2.8.10.Relación entre flujos hiperconcentrados con C y Cv**

O'Brian (2000), menciona que existe una relación entre concentración de sedimentos y la velocidad, y estos flujos se pueden clasificar como se muestra en la siguiente figura.

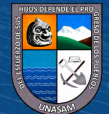

# **Figura 9**

*Clasificación de los deslizamientos y flujos de acuerdo con la velocidad y concentración de sedimentos*

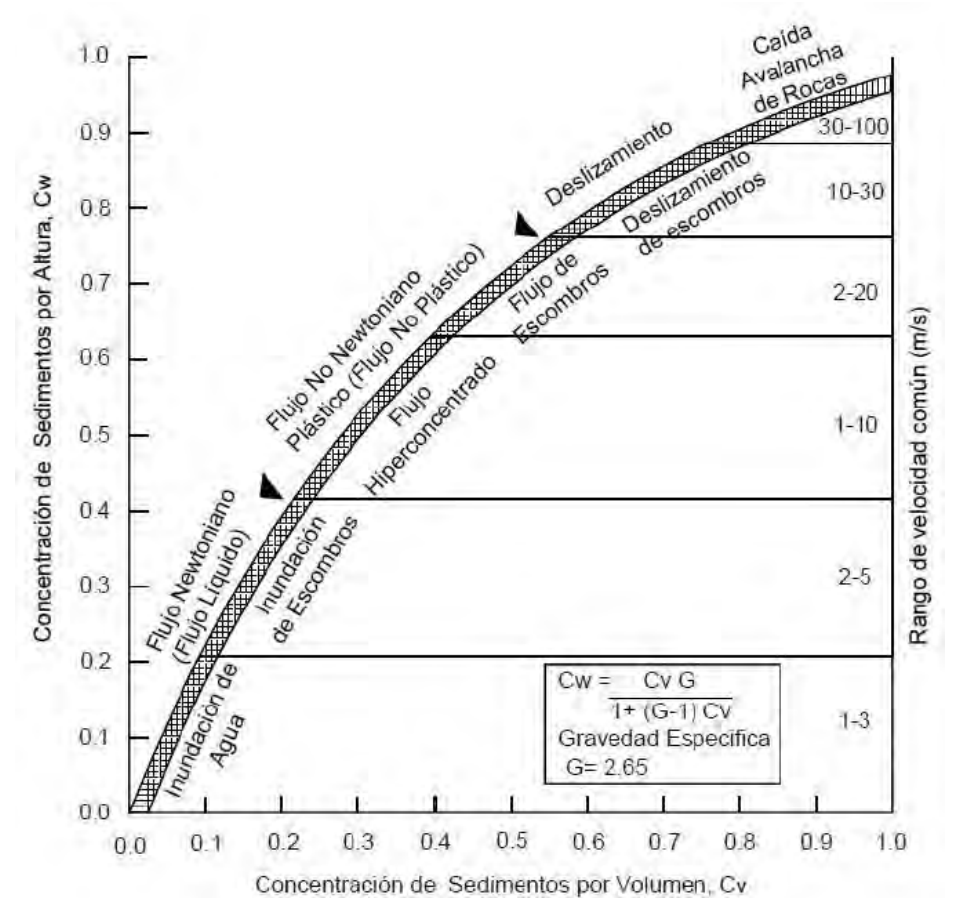

*Nota.* Adaptado de *manual de usuario FLO-2D*, O'Brien, 2018.

# **2.2.8.11.Componentes del Modelo Numérico FLO-2D**

 $0.60$ 

 $(cc)$ 

FLO-2D es un modelo numérico hidráulico bidimensional que para flujos no newtonianos a través de la solución del modelo cuadrático reológico de O´Brien y Julien, el cual se resuelve una vez es determinado los valores de viscosidad dinámica y esfuerzo de cedencia que son variables en función de la concentración volumétrica de sedimentos.

Este modelo permite la simulación de flujos hiperconcentrados. El modelo se construye considerando los siguientes componentes: infiltración, canales, diques, edificaciones y calles.

A continuación, se muestran los diferentes componentes hidráulicos que pueden ser simulados en el modelo FLO-2D.

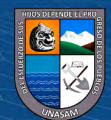

# **Figura 10**

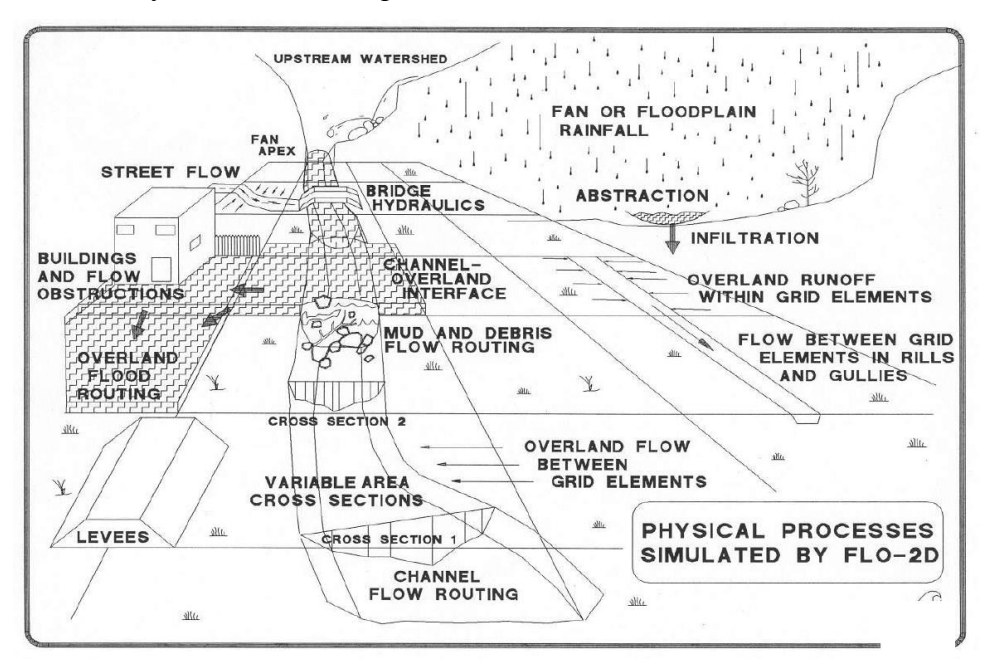

*Procesos físicos simulados por FLO-2D*

*Nota.* Tomado de *manual de usuario FLO-2D*, O'Brien, 2018.

# **2.2.8.8. Coeficiente de rugosidad de Manning**

 $(Cc)$   $($   $\rightarrow$   $\otimes$   $\odot$ 

El coeficiente de rugosidad representa la resistencia a al flujo de agua en cauces y llanuras de inundación. La selección de un valor adecuado de "n" de Manning, tiene relación directa con la precisión de los cálculos de perfiles hidráulicos ya que es uno de los parámetros principales que interviene en la calibración del modelo hidráulico de un canal abierto (Solano & Vintimilla, 2013).

En la tabla 18 se presenta una lista de valores den de Manning para cauces de diferentes clases. Para cada tipo de cauce se muestran los valores mínimos, normal y máximo de ''n" de Manning.

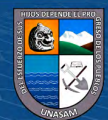

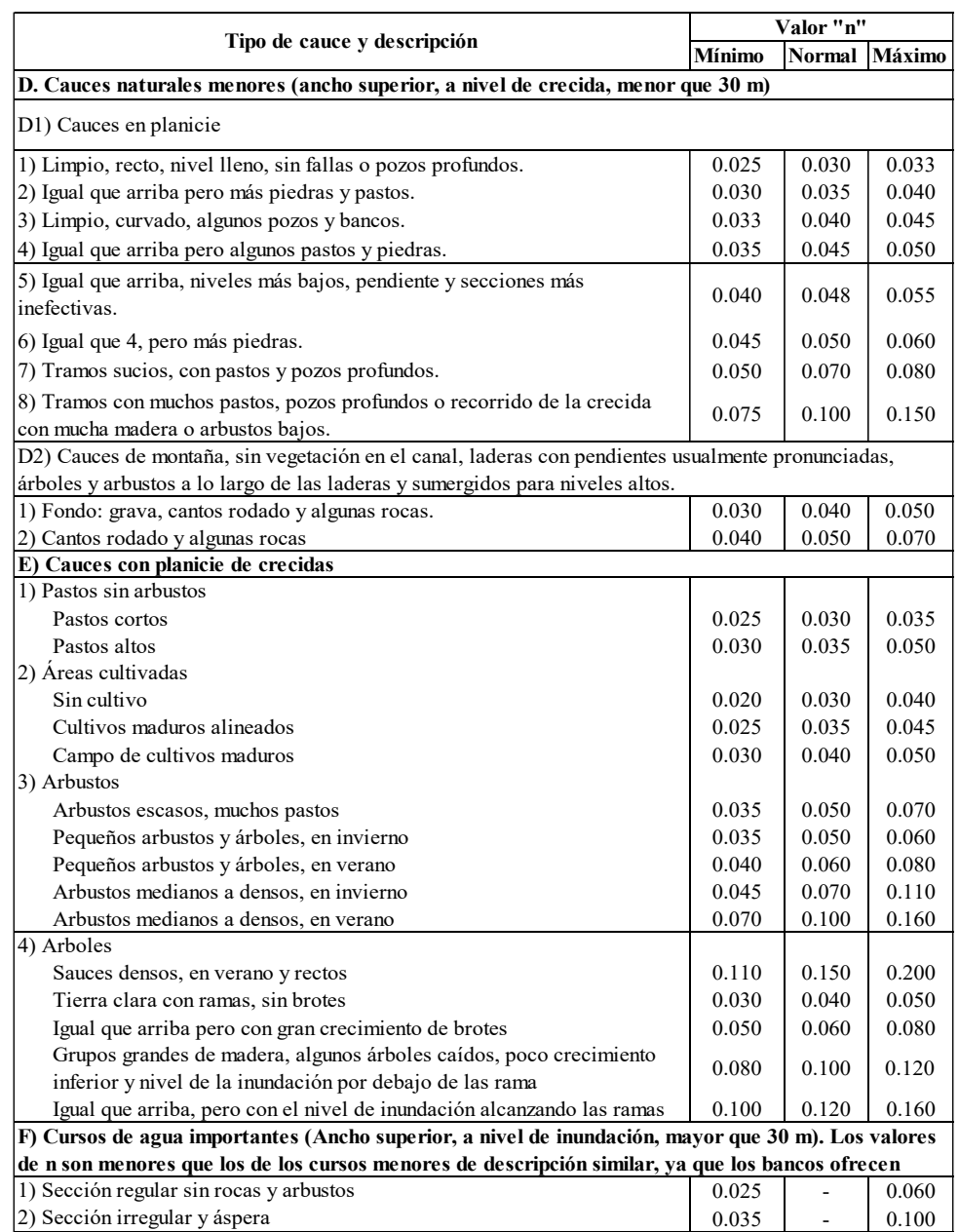

# *Coeficiente de rugosidad "n" de Manning típico*

*Nota.* Adaptado de *Hidrología aplicada,* Ven te Chow, 2000.

Cuando los lechos de los cauces naturales están constituidos por material pedregoso, donde el sedimento es representado por un diámetro medio, para la estimación del coeficiente de rugosidad de Manning se recomienda el uso de la ecuación de Strickler (Pachac, 2015).

**Strickler** 

 $C$  $O$   $O$  $O$ 

$$
n = 0.064d_{50}^{1/6}
$$
 (52)

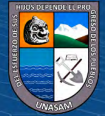

# **2.2.9.** *Peligro por inundación pluvial*

### **2.2.9.1. Peligrosidad**

Es la probabilidad de exceder un valor específico de consecuencias económicas, sociales o ambientales en un sitio particular y durante un tiempo de exposición determinado. Se obtiene de relacionar la amenaza o probabilidad de ocurrencia de un fenómeno con una intensidad específica, la peligrosidad puede ser de origen natural (geológico, hidrológico o atmosférico) o, también, de origen tecnológico o provocado por el hombre. (Martínez y Castrillón, 2014).

### **2.2.9.2. Niveles de Peligrosidad**

A partir de los criterios para clasificar la peligrosidad por inundación se han desarrollado diferentes metodologías para la elaboración de los mapas de peligrosidad por inundación. Estas metodologías generalmente se basan en la determinación de valores límites para la profundidad del agua, la velocidad del flujo o una combinación de estos dos parámetros. Además, tienen en cuenta la frecuencia de los eventos en términos de los periodos de retorno. (Instituto Nacional de Defensa Civil - INDECI, 2011)

### **2.2.9.3. Nivel de intensidad**

La intensidad y los efectos potenciales de las inundaciones dependen de varios aspectos, no sólo de aspectos meteorológicos, sino también de las características propias del terreno, como son los tipos y usos del suelo, el tipo y la distribución de la vegetación, la litología, las características de la red de drenaje, magnitud de las pendientes de la cuenca, obras realizadas en los cauces, entre otros aspectos. (INDECI, 2011)

- Inundaciones estáticas: se considera la profundidad o altura de flujo.
- Inundaciones dinámicas: se recomienda utilizar el producto de la velocidad por la profundidad de flujo.

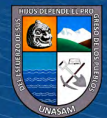

56
*Intensidades para inundaciones de acuerdo a la Profundidad o profundidad\*Velocidad*

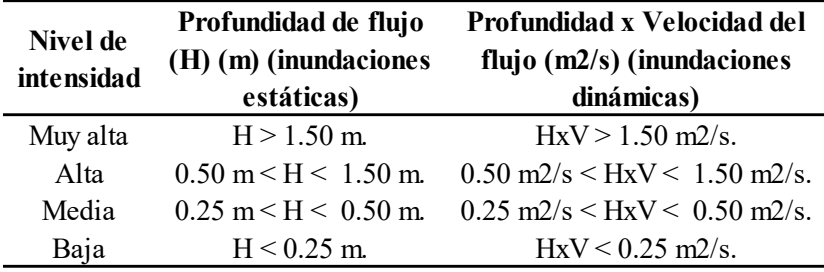

*Nota.* Adaptado de Manual de estimación del riesgo ante inundaciones fluviales INDECI, 2011.

### **Tabla 20**

*Nivel de intensidades de acuerdo a la Profundidad y profundidad\*Velocidad*

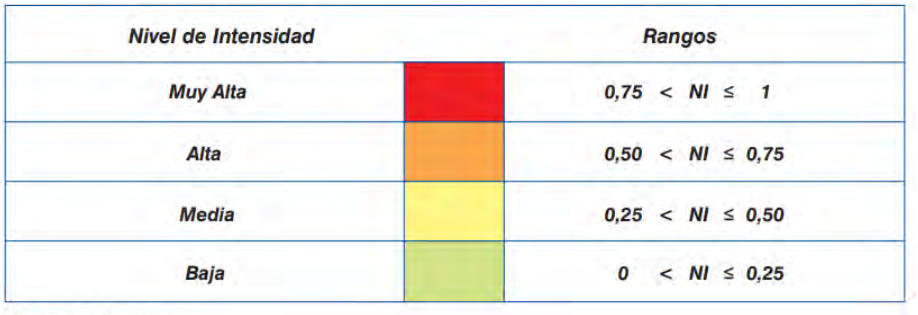

 $NI = Nivel$  de Intensidad

*Nota.* Tomado de Manual de estimación del riesgo ante inundaciones fluviales INDECI, 2011.

# **Tabla 21**

*Categoría del peligro de inundación por velocidad de corrientes*

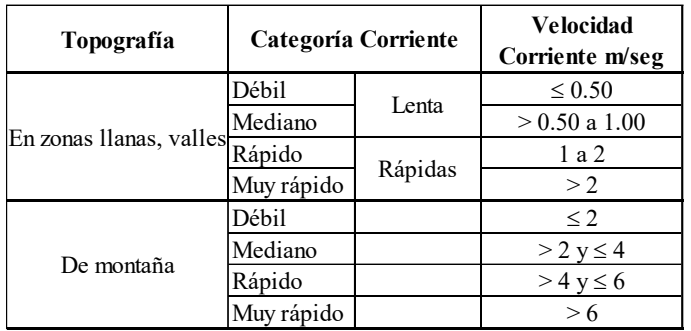

 $(Cc)$   $($   $\rightarrow$   $\otimes$   $\odot$ 

*Nota.* Tomado del Informe técnico "El riesgo de inundación por intensas lluvias en la cuenca Guamá", Leyva, 2012.

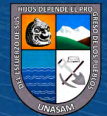

### **2.2.9.4. Frecuencia de recurrencia o periodo de retorno de la inundación**

La frecuencia de ocurrencia o recurrencia de inundaciones o cada cuanto se inunda una determinada zona dependerá esencialmente de la frecuencia de precipitaciones excepcionalmente fuertes. (INDECI, 2011)

#### **Tabla 22**

| Niveles de | Periodo de retorno en años      |  |
|------------|---------------------------------|--|
| frecuencia | (Tr)                            |  |
| Muy alta   | $1 \le T \ge 5$ años            |  |
| Alta       | $5 < T > 15$ años               |  |
| Media      | $15 \le T \ge 50$ años          |  |
| Baja       | $50 \leq T \geq 200$ años o mas |  |

*Periodos de retorno o probabilidad de ocurrencia*

*Nota.* Adaptado de Manual de estimación del riesgo ante inundaciones fluviales INDECI, 2011.

## **Tabla 23**

*Nivel de frecuencia*

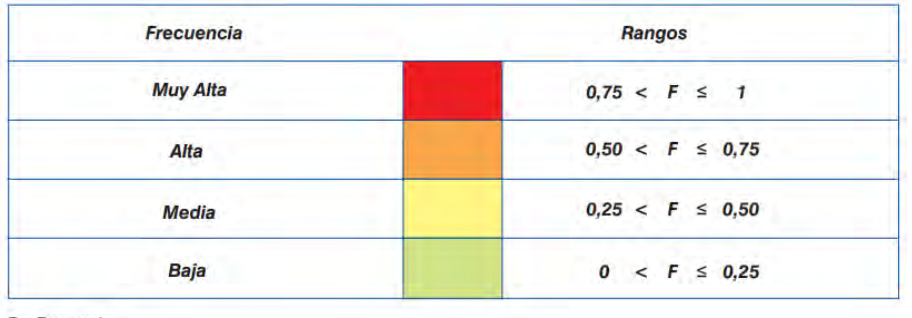

 $F = Frecuencia$ 

*Nota.*

Tomado de Manual de estimación del riesgo ante inundaciones fluviales INDECI, 2011.

# **2.2.9.5. Determinación del nivel de Peligrosidad**

 $\left(\text{cc}\right)$   $\left(\text{i}\right)$   $\left(\text{i}\right)$   $\left(\text{i}\right)$ 

El peligro está en función de la probabilidad de la ocurrencia del fenómeno y de su intensidad. La intensidad a su vez puede definirse en función de la profundidad y la velocidad del agua, así como la duración de las inundaciones. (INDECI, 2011)

Nivel de Peligrosidad =  $f($ Intensidad  $*$  Probabilidad de ocurencia)

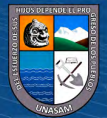

58

Donde:

Intensidad: *f*(Profundidad de agua, duración, velocidad) Probabilidad: *f*(precipitación, tormentas máximas)

# **Tabla 24**

*Nivel de peligrosidad ante inundaciones pluviales*

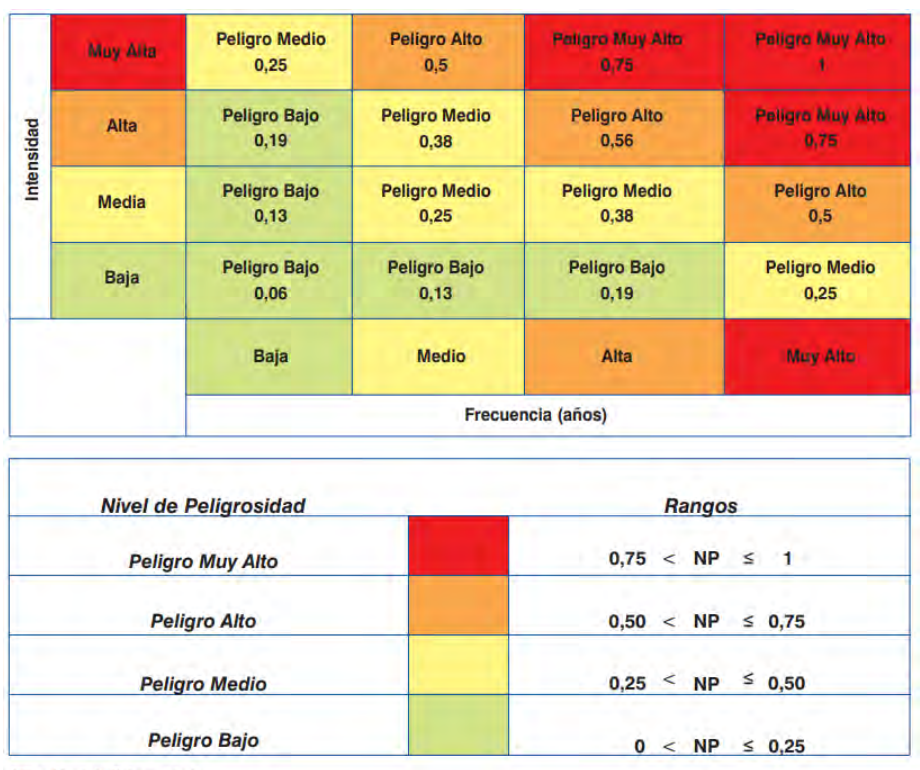

NP = Nivel de Peligrosidad

*Nota.* Tomado de Manual de estimación del riesgo ante inundaciones fluviales INDECI, 2011.

# **2.3. DEFINICIÓN DE TÉRMINOS**

#### *Avenida o Crecida*

Caudal muy grande de escorrentía superficial que sobrepasan la capacidad de transporte del canal generando la inundación de tierras aledañas (Mejía, s.f.).

#### *Cuenca hidrológica*

La cuenca de drenaje de una corriente, es el área de terreno donde todas las aguas caídas por precipitación, se unen para formar un solo curso de agua. Cada curso de agua tiene una cuenca bien definida, para cada punto de su recorrido (Villón, 2004).

*Esfuerzo de Cedencia (Yield Stress)*

 $\left(\begin{matrix} cc \end{matrix}\right)$   $\odot$   $\odot$   $\odot$ 

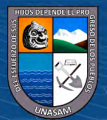

Esta variable es muy importante que se define como el mínimo esfuerzo de corte que hay que aplicar a una muestra para que este empiece a fluir o a ceder, es decir el valor que se tiene que superar para garantizar movimiento. Este término se utiliza tanto para flujo hiperconcentrados para relaves mineros y huaycos (CIDHMA, s.f.).

#### *Flujos Hiperconcentrados*

Los flujos hiperconcentrados son una mezcla de sedimentos y agua que discurren en un cauce. En el Perú son conocidos como "huaycos" y son causadas en general por las lluvias estacionales de enero a marzo, a lo largo de todo el territorio peruano (Huancara & Cutire, 2019).

## *Inundación*

Se considera una inundación al flujo o el cubrimiento temporal de la superficie terrestre por agua que se encuentra fuera de los límites normales de confinamiento. Las inundaciones generalmente son consecuencia directa de fenómenos hidrometeorológicos, por el exceso de agua (precipitación) concentrada en escurrimientos superficiales o por acumulación en terrenos planos, ocasionada por falta o insuficiencia de drenaje, aunque en muchas ocasiones son inducidas por la acción del hombre. (Aguamarket, 2002).

### *El número de curva (NC)*

Es un índice de la potencialidad de producir escorrentía de una cuenca y es inversamente proporcional a la máxima capacidad de retención de la misma. Un NC=100 representa una máxima capacidad de retención S igual a cero, esto es un terreno totalmente impermeable. Un NC=0 representa una capacidad de retención infinita, esto es un terreno permeable e insaturable (Pachac, 2015).

### *Periodo de retorno*

Es el intervalo de tiempo promedio, dentro del cual un evento de magnitud x, puede ser igualado o excedido, por lo menos una vez en promedio. Representa el inverso de la frecuencia (Villón, 2004).

### *Precipitación efectiva*

 $(cc)$ 

 $0$ 90

El exceso de precipitación o precipitación efectiva (Pe), es la precipitación que no se retiene en la superficie terrestre y tampoco se infiltra en el suelo. Después de

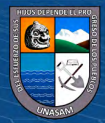

fluir a través de la superficie de la cuenca, el exceso de precipitación se convierte en escorrentía directa a la salida de la cuenca, bajo la suposición de flujo superficial en lámina de agua (Solano & Vintimilla, 2013).

### *Sistemas de información geográfica (SIG)*

Conjunto de métodos, herramientas y datos que están diseñados para actuar coordinada y lógicamente para capturar, almacenar, analizar, transformar y presentar toda la información geográfica y de sus atributos con el fin de satisfacer múltiples propósitos. Los SIG son una nueva tecnología que permite gestionar y analizar la información espacial y que surgió como resultado de la necesidad de disponer rápidamente de información para resolver problemas y contestar a preguntas de modo inmediato (Brenes, 2011).

### *Tiempo de concentración*

Se denomina tiempo de concentración, al tiempo transcurrido, desde que una gota de agua cae, en el punto más alejado de la cuenca hasta que llega a la salida de ésta (estación de aforo). Este tiempo es función de ciertas características geográficas y topográficas de la cuenca (Villón, 2004).

#### *Viscosidad Dinámica*

La viscosidad dinámica es una medida de la tenacidad o resistencia a la fluencia de un fluido (este último entendido como una sustancia líquida y fluida). Cuanto mayor sea la viscosidad, más denso (menos fluido) será el fluido; por otro lado, cuanto menor sea la viscosidad, más fluido será (CIDHMA, s.f.).

# **2.4. HIPÓTESIS**

### *2.4.1. Hipótesis general*

Mediante la modelización hidrológico e hidráulico de las avenidas máximas se ha determinado las áreas inundables en la subcuenca Milagros, Yungay, Ancash.

#### *2.4.2. Hipótesis específicas*

 $0.60$ 

 $(cc)$ 

• Según los parámetros geomorfológicos de la subcuenca Milagros, esta se caracteriza por ser muy pequeña, casi redonda, ensanchada, densidad de drenaje alta y con pendiente de cause accidentado.

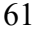

- Según los parámetros reológicos del cauce principal de la subcuenca Milagros, esta se caracteriza por estar constituido de gravas con cantos rodados.
- El caudal máximo mediante la modelización hidrológica con software especializado, para periodos de retomo de 50, 100, 200, 500 y 1000 años es de 69.8, 71.42, 77.45, 84.18 y 93.45 m3/s respectivamente.
- El nivel máximo de inundación en el caserío de Cañasbamba mediante la modelización hidráulica con software especializado es de 2.50m.

# *2.5.* **VARIABLES**

*A. Dependiente*

Y: Áreas inundables (Has).

# *B. Independiente*

X1: Modelización Hidrológica

Se ha realizado con el software especializado HEC-HMS 4.9.

X2: Modelización Hidráulica

 $(Cc)$   $($   $\rightarrow$   $\otimes$   $\odot$ 

Se ha realizado con el software especializado FLO-2D

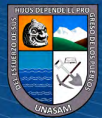

# *2.5.1. Operacionalización de Variable*

# **Tabla 15**

# *Operacionalización de variables*

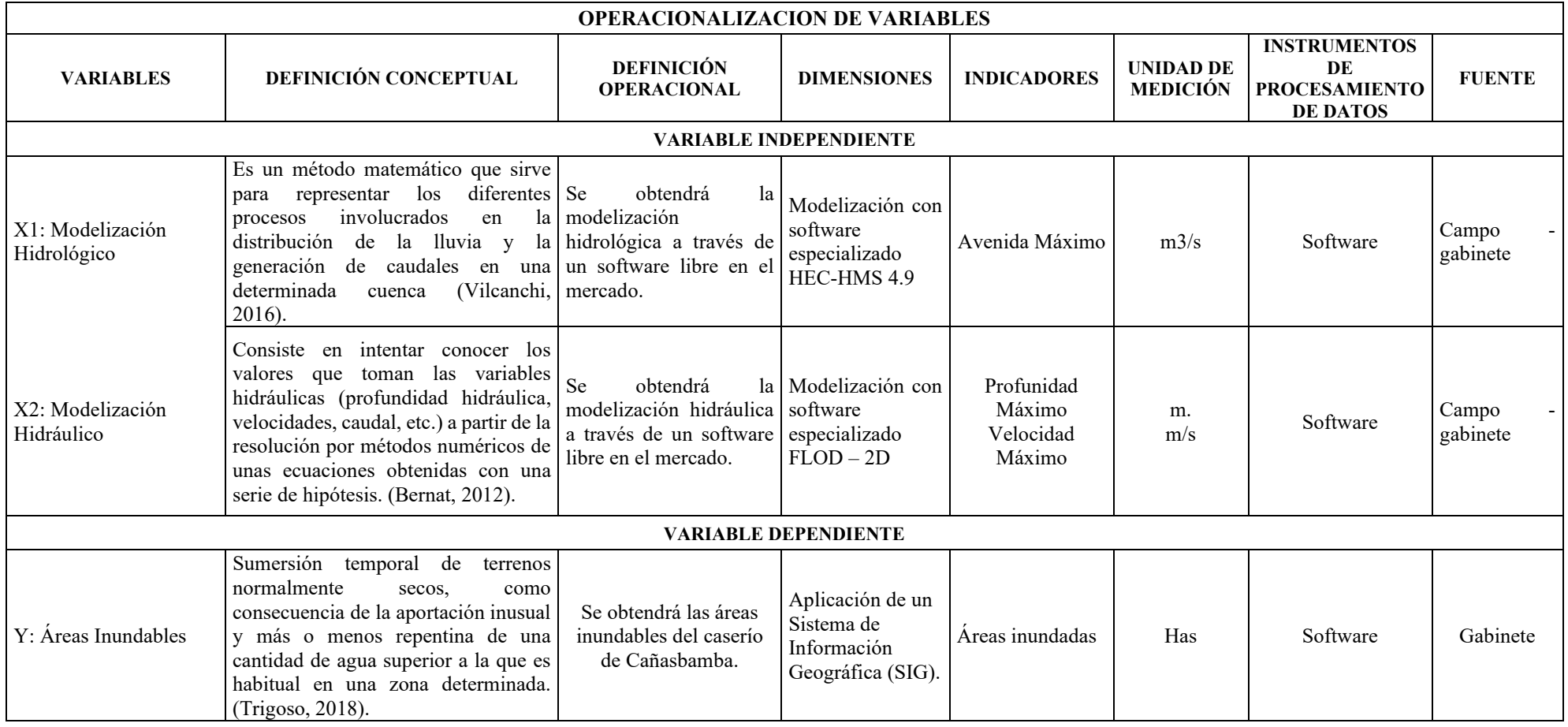

 $0$  $\circledcirc$ 

(cc)

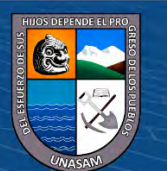

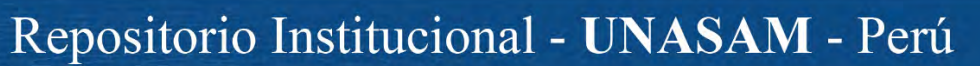

# **CAPITULO III**

# **METODOLOGÍA DE LA INVESTIGACIÓN**

# **3.1. PERSPECTIVA METODOLÓGICA Y TIPO DE INVESTIGACIÓN**

### *3.1.1. Enfoque de la Investigación*

**Cuantitativo:** Según Sampieri, Collado & Lucio (2010) el enfoque cuantitativo usa la recolección de datos para probar hipótesis, con base en la medición numérica y el análisis estadístico, para establecer patrones de comportamiento y probar teorías.

### *3.1.2. Tipo de Investigación*

**Aplicada:** Según Ccanto (2014) las investigaciones aplicadas son aquellas que se desarrollan con la finalidad de resolver problemas de la practica o de la producción; busca descubrir o validar los métodos, técnicas, instrumentos o materiales que optimicen los procesos.

#### *3.1.3. Alcance de Investigación*

 $\left(\begin{matrix} \overline{c} & \overline{c} \end{matrix}\right)$   $\left(\begin{matrix} \overline{c} & \overline{c} \end{matrix}\right)$ 

**Descriptivo:** Según Sampieri, Collado & Lucio (2014) buscan especificar las propiedades, las características y los perfiles de personas, grupos, comunidades, procesos, objetos o cualquier otro fenómeno que se someta a un análisis. Es decir, únicamente pretenden medir o recoger información de manera independiente o conjunta sobre los conceptos o las variables a las que se refieren, esto es, su objetivo no es indicar cómo se relacionan éstas.

## **3.2. MÉTODO DE INVESTIGACION**

**Deductivo:** Según Sampieri, Collado & Lucio (2014) se aplica la lógica deductiva de lo general a lo particular (de las leyes y teoría a los datos), que comienza con la teoría, y de ésta se derivan expresiones lógicas denominadas "hipótesis" que el investigador somete a prueba.

# **3.3. DISEÑO DE INVESTIGACION**

#### *3.3.1. Tipo de Diseño de investigación*

**No Experimental:** Son estudios que se realizan sin la manipulación deliberada de variables y en los que sólo se observan los fenómenos en su ambiente natural para analizarlos (Hernández, et al., 2014).

**Transversal:** Los diseños de investigación transeccional o transversal recolectan datos en un solo momento, en un tiempo único. Su propósito es describir variables y analizar su incidencia e interrelación en un momento dado (Hernández, et al., 2014).

#### *3.3.2. Plan de Recolección de Datos*

# • **Información Cartográfica e Imágenes Satelitales**

Como fuente cartográfica se utilizaron:

- Cartas nacionales: 19-h (Yungay), elaborados por el Instituto Geográfico Nacional (IGN) de escala 1:100 000.
- Imágenes satelitales (DEM) descargados de la página web de la NASA del satélite Alos Palsar, esta imagen ASTER GDEM está en formato GeoTIFF con resolución espacial de 12.5 x 12.5 metros.
- Mapa de uso de suelos elaborado por la FAO y UNESCO.
- Mapa de cobertura vegetal elaborado por el Ministerio del Ambiente (MINAM).
- Ortofoto georeferenciado de la zona de estudio descargado con el software SAS Planet del Google Earth.

Se empleo el ArcMap 10.8 para delimitar la cuenca de aporte y calcular sus parámetros geomorfológicos. Los parámetros de entrada para el modelo

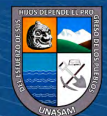

hidrológico precipitación-escorrentía del HEC-HMS fue el hietograma de precipitación y como salida se obtuvo el hidrograma unitario de caudales máximos.

#### • **Información Topográfica**

Para el cauce de la quebrada Milagros se realizó el levantamiento topográfico con estación total y para las posibles áreas de inundación se realizó el levantamiento topográfico con Dron. Se ha tomado como punto geodésico de referencia GPS-13 (jun-2017) que se encuentra en el puente milagros ubicado en la carretera longitudinal PN3 Huaraz-Caraz, aguas debajo de la sub cuenca.

#### • **Información Hidrometeorológica**

La información pluviométrica utilizada en el estudio fue obtenida del SENAMHI. Las estaciones Meteorológicas más cercanas a la Subcuenca Milagros son: Yungay, Recuay, Sihuas, Pomabamba, Cajamarquilla y Pariacoto, donde se solicitarán el registro histórico de los 20 últimos años (2000 al 2019) de las variables meteorológicas precipitación máx. en 24 horas, precipitación total mensual, humedad relativa media mensual y temperatura media mensual.

#### • **Información reológica**

Se extrajeron en total 12 muestras suelos del cauce de la subcuenca Milagros (parte central, margen derecho y margen izquierdo), de las cuales 9 muestras de aguas arriba y 3 muestras de aguas bajo del puente Cañasbamba. Luego fueron llevados al laboratorio 3R Geoingeniería S.A.C. para sus respectivos ensayos granulométricos.

# **3.4. POBLACIÓN Y MUESTRA**

 $\left(\mathbf{c}\right)\left(\mathbf{\hat{y}}\right)\mathbf{\bigcirc}\mathbf{0}$ 

#### *3.4.1. Tamaño Poblacional*

Según Arias (2006) la población está delimitada por elementos con características comunes envueltos en el problema de investigación y los objetivos de estudio, dada esta definición se tendrá como población a las sub cuencas de la Cuenca del Santa.

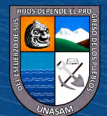

### *3.4.2. Tamaño Muestral*

Según Sampieri, Collado, & Lucio (2014) las muestra que no dependen de la probabilidad, sino de causas relacionadas con las características de la investigación en donde las elecciones de los elementos dependen de los objetivos de estudio son las muestras no probabilísticas, además; según Ccanto (2010), si la población es pequeña y se puede acceder a ella sin restricciones, entonces se podrá trabajar con toda la población, bajo esta justificación la muestra para la presente investigación estará representada por la Subcuenca Milagros.

### *3.4.3. Unidad de Análisis*

Cauce principal y área de deyección de la sub cuenca Milagros.

## **3.5. TÉCNICAS E INSTRUMENTO(S) DE RECOLECCIÓN DE DATOS**

# *3.5.1. Hidrología*

Se solicito al Servicio Nacional de Meteorología e Hidrología (SENAMHI) la información de las precipitaciones máximas de 24 horas de las estaciones meteorológica: Yungay, Recuay, Sihuas, Pomabamba, Cajamarquilla y Pariacoto.

#### *3.5.2. Hidráulica*

Comprendió en realizar el levantamiento topográfico del cauce y las posibles áreas de inundación de la subcuenca Milagros para conocer su relieve.

Inspección visual de las rugosidades del cauce y la zona propenso a inundación.

Toma de muestra de suelo del cauce de la subcuenca Milagros para su ensayo granulométrico en laboratorio, la cual permitió determinar el coeficiente de rugosidad de Manning.

Se midieron las alturas máximas del nivel de agua producido durante el fenómeno del niño 2017. Esta información nos sirvió para validad nuestro modelo.

# *3.5.3. Materiales, Equipos y Programas de Cómputo* ✓ **Materiales y herramientas:**

 $\left(\mathbf{c}\right)\left(\mathbf{\hat{y}}\right)\mathbf{\bigcirc}\mathbf{0}$ 

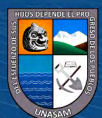

- Pico
- Lampa
- Costal
- Pizarra acrílica

# ✓ **Equipos:**

- GPS portátil
- Estación total
- Dron
- Wincha de 50 m
- Cámara fotográfica
- Laptop personal Intel Core i 7
- Impresora

# ✓ **Programas de cómputo:**

- Microsoft Office 2019 (Excel, PowerPoint y Word)
- Google Earth Pro
- SAS Planet
- AutoCAD Civil 3D 2022
- HEC-HMS 4.9
- Hidrognomon 4
- ArcMap 10.8
- QGIS 13.18.2
- GDS FLO-2D Pro
- Mapper Pro

# ✓ **Materiales de Escritorio:**

- Libretas de apunte

 $(C)$   $($   $\Theta$   $\Theta$ 

- Lapiceros
- Papel bond A4

# **3.6. ANÁLISIS E INTERPRETACIÓN DE DATOS**

# *3.6.1. Modelamiento Hidrológico*

• **Determinación de los Parámetros Geomorfológicos de la Subcuenca Milagros**

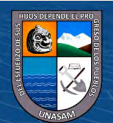

En el software ArcMap 10.8 se procedió a cargar el Modelo Digital de Elevación (DEM) y las cartas nacionales 19-H, con la herramienta Hydrology y la extensión Archydro se ha realizado la delimitación de la subcuenca para determinar: área y perímetro, cantidad y longitud de los ríos, altitudes y longitud del cauce principal. (Ver mapa MA-01)

Con la ecuación (1) se ha determinado Coeficiente de compacidad. (Cc).

Con la ecuación (2) se ha determinado Razón de Elongación (Re).

Con la ecuación (3) se determinó el factor de forma (F).

Con la ecuación (4) se ha determinado la pendiente media de la cuenca (J).

Con la ecuación (5) se halló la densidad de drenaje (D).

Con la fórmula de Taylor Schwarz (6) se determinó la pendiente media del cauce principal. (Ver anexo A)

La elevación media de la subcuenca se ha determinado mediante la curva Hipsométrica. (Ver anexo B)

Los resultados de los parámetros geomorfológicos de la subcuenca Milagros se muestran en la Tabla 25.

### • **Cálculo del Número de Curva y Abstracción Inicial**

 $\left(\mathbf{c}\right)\left(\mathbf{\hat{y}}\right)\mathbf{\bigcirc}\mathbf{0}$ 

El número de curva (CN) se ha determinado con la ayuda del software ArcMap 10.8, cuya información de entrada fue el mapa de tipo de suelos y mapa de cobertura vegetal teniendo como resultado el mapa de número de curva. (Ver mapa MA-03)

La abstracción inicial (la) representa todas las pérdidas antes que comience la escorrentía. Asimismo, es altamente variable, sin embargo, con información de muchas pequeñas cuencas agrícolas ha sido aproximada por la siguiente ecuación empírica: Ia=0.2S

La retención potencial máxima (S) se ha calculado con la ecuación (13).

69

#### • **Análisis de la Precipitación Máxima de 24 horas y Caudal Máximo**

Los datos de precipitaciones máxima de 24 horas obtenidas de la SENAMHI fueron desde los años 2000 al 2019. (Ver anexo C)

Se realizo el análisis de datos dudosos de los datos de precipitaciones máximas de 24 horas de las estaciones antes mencionadas. (Ver anexo D)

Se realizo la Pruebas de Bondad y Ajuste Esmirnov-Kolmogorov de los datos de precipitaciones máximas de 24 horas con el software Hidrognomon 4 para determinar a qué distribución probabilística más se ajustan. (Ver anexo E)

Se determino las precipitaciones máximas para los diferentes periodos de retorno (50, 100, 200, 500, 1000 años) con la distribución probabilística que más se ajustaron los datos con la ayuda del software Hidrognomon 4. (Ver anexo F)

Como no se cuenta con una estación meteorológica en la subcuenca Milagros se ha procedido a regionalizar para obtener la precipitación máxima para diferentes periodos de retorno para la zona de interés. (Ver anexo G y H) y (Ver mapas MA-04 al 08)

### • **Elaboración de Hietogramas**

Se determino las tormentas de diseño para diferentes periodos de duración y periodos de retorno en función de la precipitación máxima diaria modelo de Dick Peschke para la subcuenca Milagros. (Ver anexo I)

Se calcularon las intensidades máximas de precipitación (mm/hr) para diferentes duraciones y tiempos de retorno; y se elaboró la curva Intensidad – Duración – Frecuencia. (Ver anexo J)

Finalmente se realizaron los hietogramas de diseño para los diferentes periodos de retorno. (Ver anexo K)

#### • **Cálculo del Tiempo de Concentración y de Retardo**

El tiempo de retardo  $(t<sub>lag</sub>)$  es un dato que requiere el HEC HMS 4.9 y está en función del tiempo de concentración como se muestra en la ecuación (18), el tiempo de concentración se han determinado con las ecuaciones (20) al  $(29)$ . (Ver anexo L)

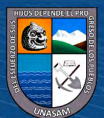

#### • **Cálculo del Caudal con el HEC-HMS 4.9**

En el HEC-HMS 4.9 se creó un nuevo proyecto. Para visualizar el esquema de la subcuenca Milagros se procedió a cargar el archivo shape de la delimitación.

#### **Figura 11**

*Modelo hidrológico de la subcuenca en el HEC-HMS*

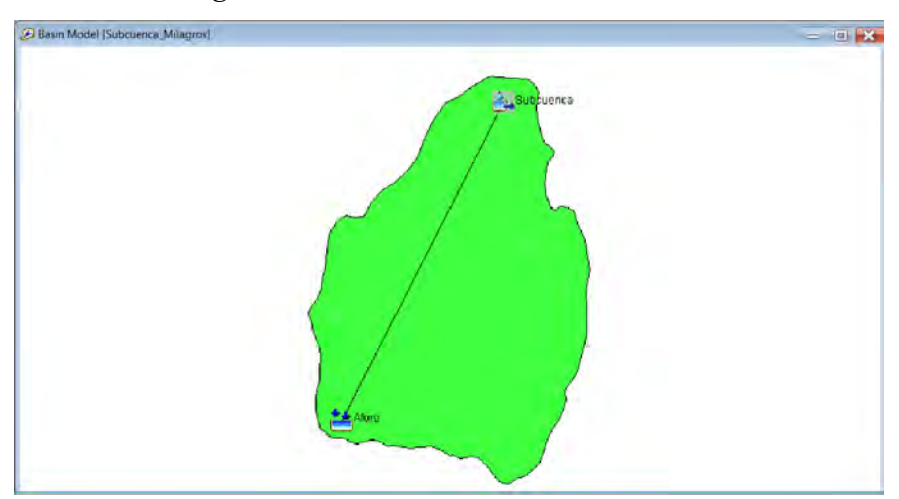

*Nota.* Tomado del HEC-HMS 4.9, 2023.

 $f(x)$ 

 $(cc)$ 

Se ha procedió a crear el modelo de la subcuenca donde se ingresaron la siguiente información: área de la subcuenca, método de perdida SCS número de curva, método de transformación SCS hidrograma unitario, abstracción inicial, número de curva (CN) y el tiempo de retardo.

Para los diferentes periodos de retorno se crea el modelo meteorológico donde se ingresaron la siguiente información del tipo de la precipitación para este caso hietogramas.

En el control de especificación se establecieron los tiempos de inicio y fin que analizara el programa.

En los datos de serie - tiempo se ingresaron los valores del hietograma para los diferentes tiempos de retorno para la sub cuenca Milagros.

Finalmente se procede a correr el programa donde se obtendrá como resultado el hidrograma unitario y caudal máximo para diferentes tiempos de retorno. (Ver anexo M)

#### *3.6.2. Modelamiento hidráulico*

#### • **Procesamiento del levantamiento topográfico**

Con la información obtenida del levantamiento topográfico se procedió a crear las curvas de nivel del cauce y las posibles áreas propensas a la inundación con software AutoCAD Civil 3D 2022. Una vez obtenido la superficie del terreno se exporto como imagen DEM para su posterior uso en el QGIS. (Ver mapa MA-02)

#### • **Cálculo de Rugosidad**

Para la estimación del coeficiente de rugosidad "n" de Manning de las posibles áreas de inundación se ha realizado mediante la visualización directa en campo y Google Earth Pro, delimitando las áreas con diferentes rugosidades tomando como referencia la tabla 18. (Ver mapa MA-09)

Para el cálculo del coeficiente de rugosidad del cauce se realizará mediante la observación visual y la ecuación de Strickler. (Ver anexo N)

#### • **Simulación Hidráulico**

#### ▪ **Creación del modelo hidráulico en el QGIS:**

En el QGIS 13.18.2 se crea el modelo FLO-2D donde siguen los siguientes procesos: agregar capas DEM y Ortofoto, definición del Dominio Computacional, creación de Malla, definición de altura a la Malla, definición de Condiciones de Contorno, condición de ingreso, condición de salida, esquematización de las condiciones de contorno, Ingreso del Hidrograma de Avenidas (Qmáx.) y el Concentración Volumétrica (CV), creación de la capa de n de Manning, asignación de n Manning a la malla, ingreso de viviendas y muros en el Modelo, asignar viviendas, asignar muros e ingreso de los Parámetros Reológicos (esfuerzo de cedencia  $(\tau_v)$  y viscosidad  $(\eta)$  y gravedad especifica). (Ver anexo P)

#### ▪ **Exportación del modelo para GDS del FLO-2D**

Para poder correr el modelo es necesario realizar algunas configuraciones globales para luego ser exportadas. (Ver anexo P)

▪ **Ejecución del modelo en el GDS del FLOD-2D**

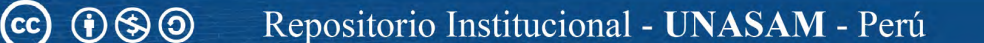

Se carga el modelo exportado del QGIS al GDS y se procede a realizar el modelamiento de los diferentes periodos de retorno. (Ver anexo P)

# ▪ **Visualización de resultados del modelamiento en Mapper Pro**

Al finalizar la corrida del modelo se ejecutó Mapper Pro que es un complemento del FLO-2D para poder visualizar mapas de velocidades máximas, profundidades máximas de inundación, secciones transversales, etc. Al visualizar los diferentes mapas automáticamente se crean archivos shape que luego fueron trabajados en el ArcMap 10.8 para crear mapas de profundidades máximas, velocidades máximas y peligro ante inundación para los diferentes periodos de retorno. (Ver mapas MA-10 al 29)

# *3.6.3. Validación de la información*

Se ha validado el modelamiento hidráulico tomando como indicador las profundidades máximas de la inundación alcanzadas en el huayco ocurrido en febrero del 2017. Se ha elegido cuatro secciones del cauce que no han sufrido cambios en su topografía donde se observan las huellas de la altura que alcanzo el huayco del 2017, de acuerdo a las mediciones en campo y los resultados obtenidos del modelamiento, las profundidades de inundación que más se ajustan son para un periodo de retorno de 100 años. (Ver tabla 37)

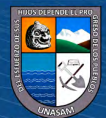

73

# **CAPITULO IV**

# **RESULTADOS Y DISCUSIONES**

# **4.1. RESULTADOS**

# **4.1.1.** *Parámetros geomorfológicos de la subcuenca Milagros*  **Tabla 25**

*Parámetros geomorfológicos de la subcuenca Milagros*

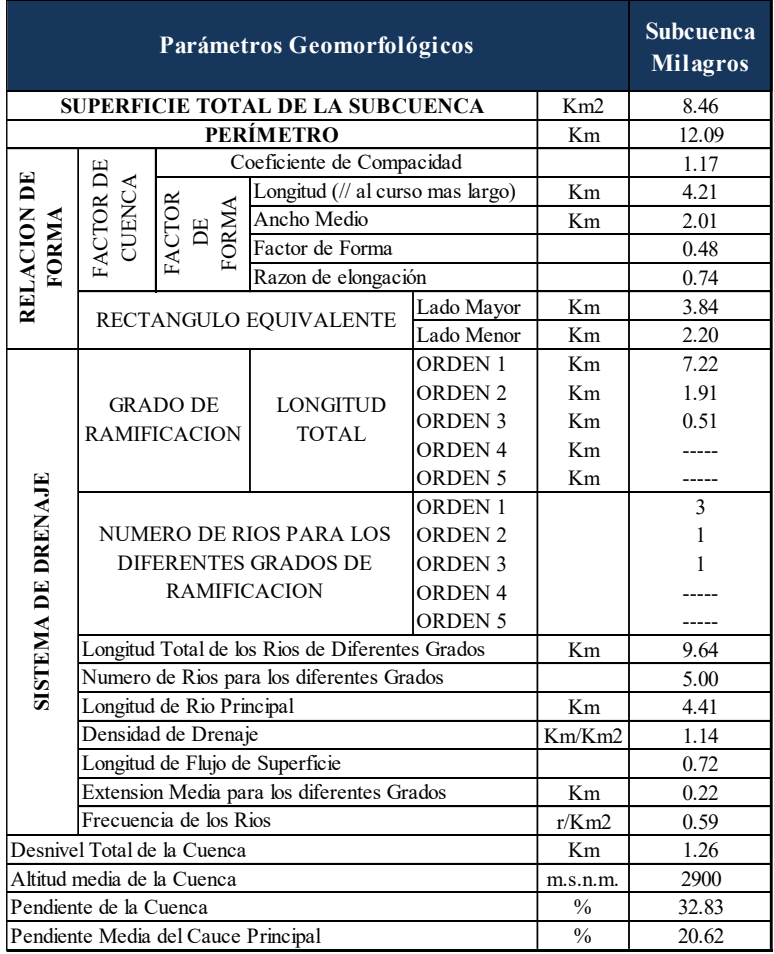

 $\circledcirc$   $\circledcirc$   $\circledcirc$ 

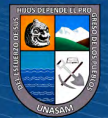

# **4.1.2.** *Parámetros reológicos del cauce principal de la subcuenca Milagros*

# **Tabla 26**

*Parámetros reológicos del cauce principal de la subcuenca Milagros*

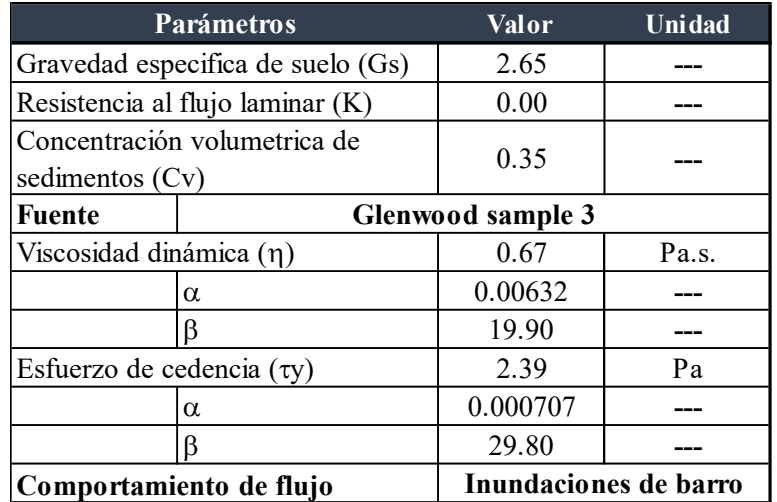

- **4.1.3.** *Modelización hidrológica con HEC-HMS 4.9 para la obtención de caudales máximos en diferentes periodos de retorno*
	- **Caudal máximo para TR = 50 años**

# **Figura 12**

*Hidrograma de avenida máxima para TR = 50 años*

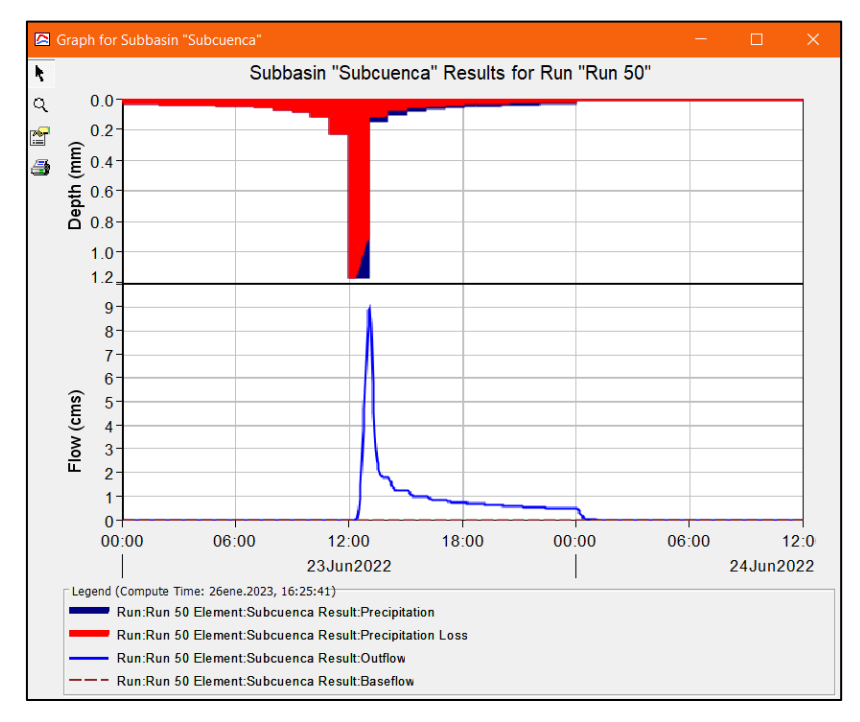

*Nota.* Tomado de HEC-HMS 4.9, 2023.

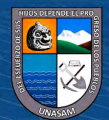

75

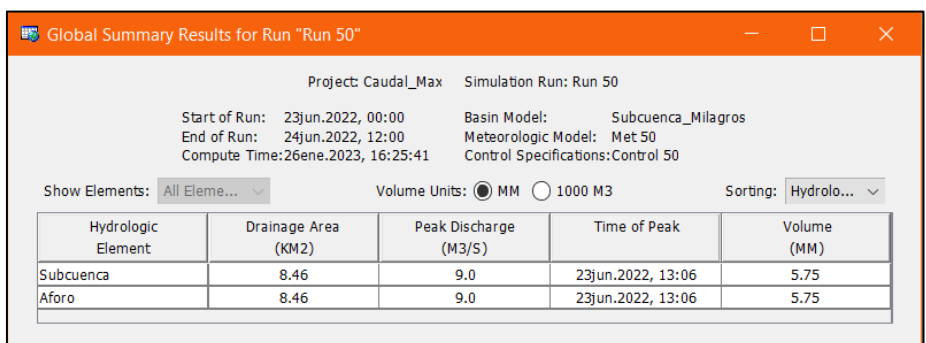

*Resumen de resultados del modelamiento hidrológico para TR = 50 años*

*Nota.* Tomado de HEC-HMS 4.9, 2023.

### • **Caudal máximo para TR = 100 años**

### **Figura 13**

*Hidrograma de avenida máxima para TR = 100 años*

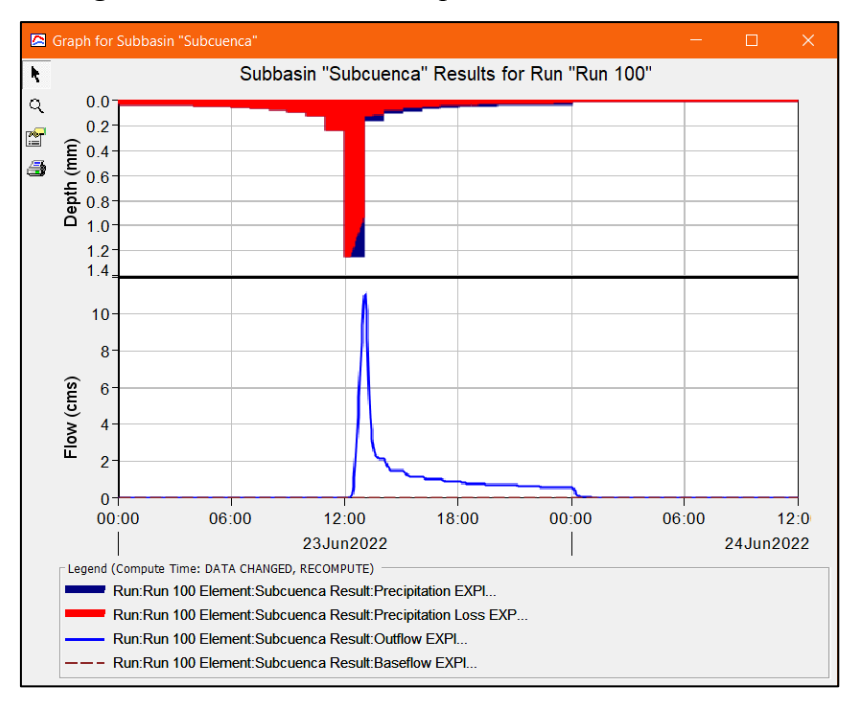

*Nota.* Tomado de HEC-HMS 4.9, 2023.

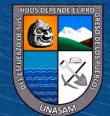

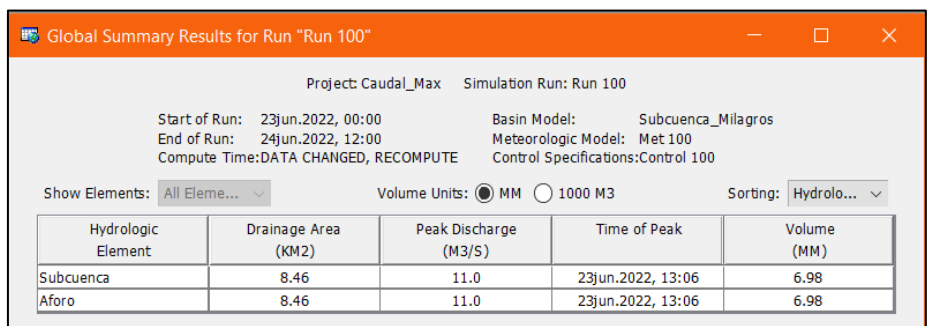

*Resumen de resultados del modelamiento hidrológico para TR = 100 años*

*Nota.* Tomado de HEC-HMS 4.9, 2023.

### • **Caudal máximo para TR = 200 años**

# **Figura 14**

*Hidrograma de avenida máxima para TR = 200 años*

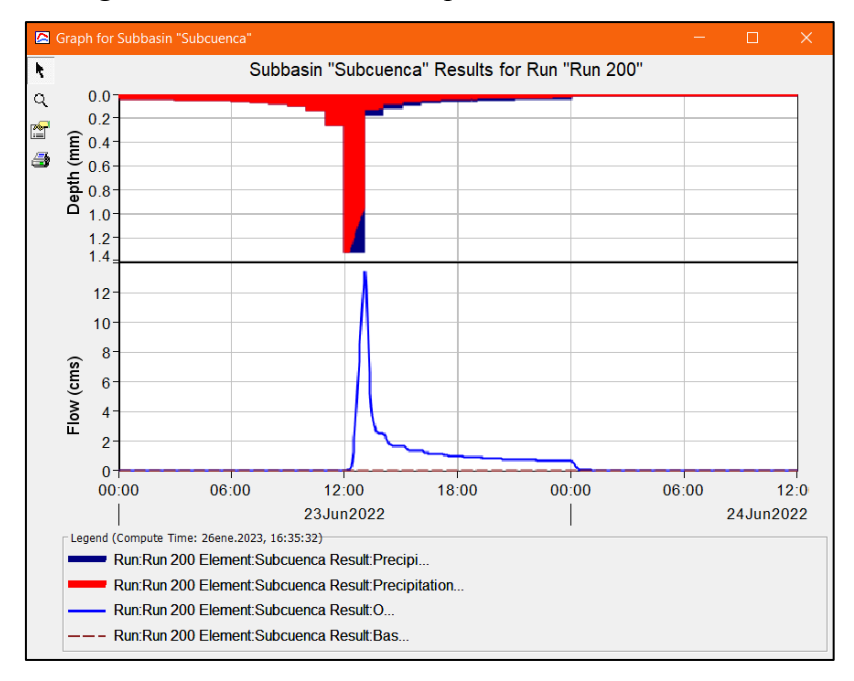

*Nota.* Tomado de HEC-HMS 4.9, 2023.

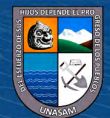

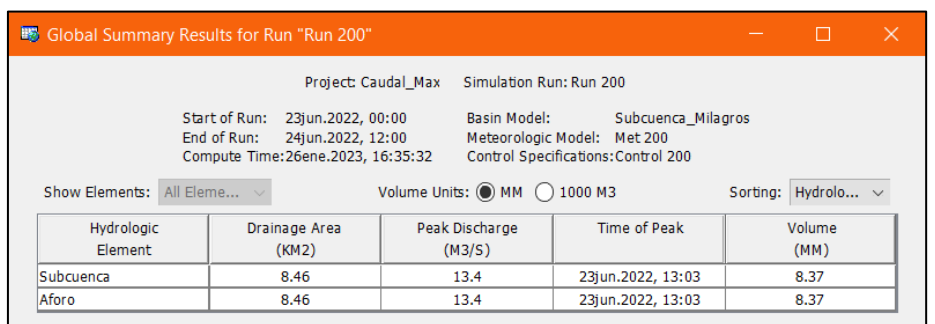

*Resumen de resultados del modelamiento hidrológico para TR = 200 años*

*Nota.* Tomado de HEC-HMS 4.9, 2023.

# • **Caudal máximo para TR = 500 años**

### **Figura 15**

*Hidrograma de avenida máxima para TR = 500 años*

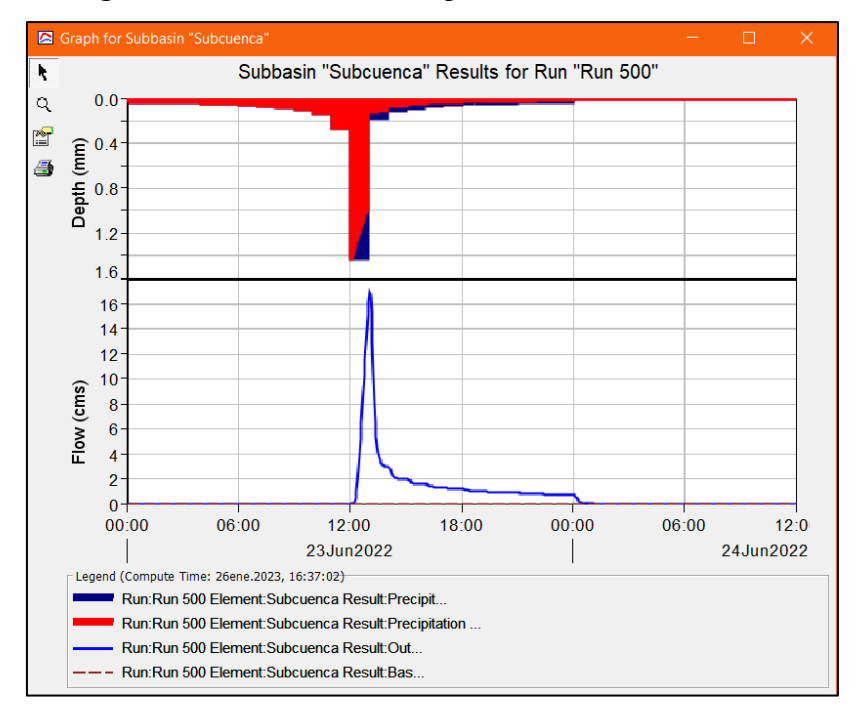

*Nota.* Tomado de HEC-HMS 4.9, 2023.

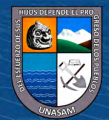

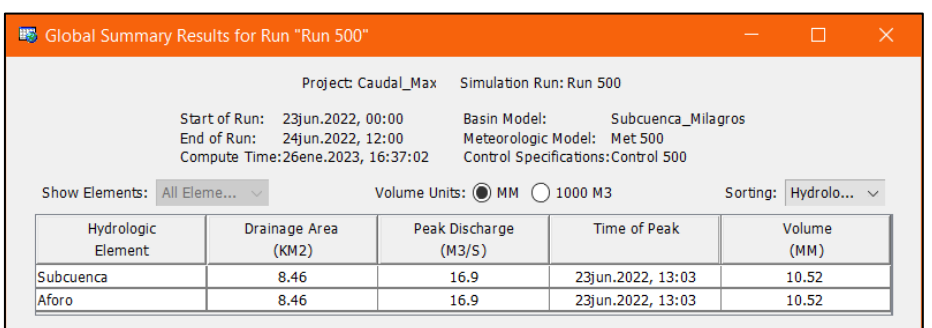

*Resumen de resultados del modelamiento hidrológico para TR = 500 años*

*Nota.* Tomado de HEC-HMS 4.9, 2023.

### • **Caudal máximo para TR = 1000 años**

# **Figura 16**

*Hidrograma de avenida máxima para TR = 1000 años*

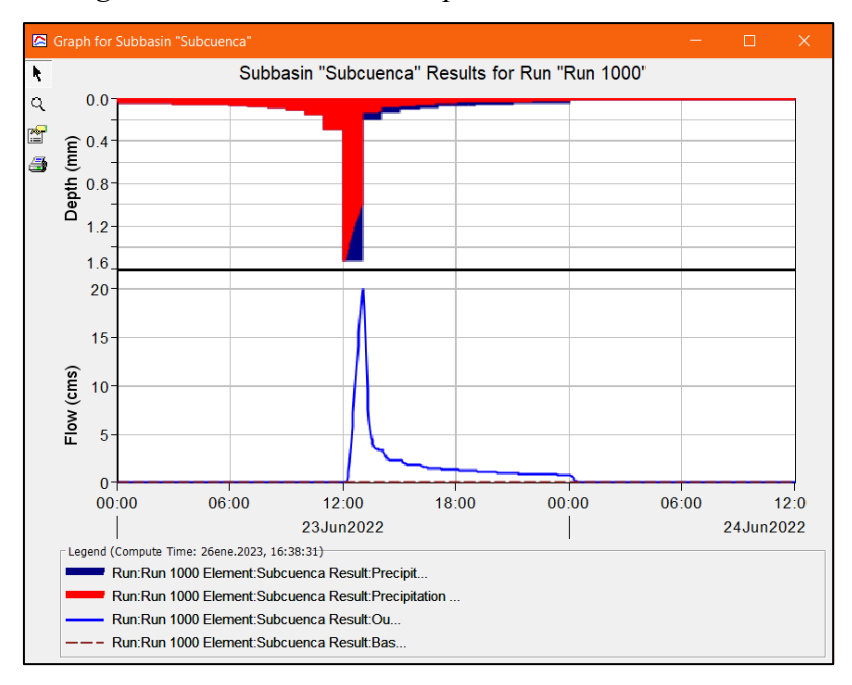

*Nota.* Tomado de HEC-HMS 4.9, 2023.

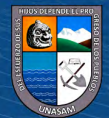

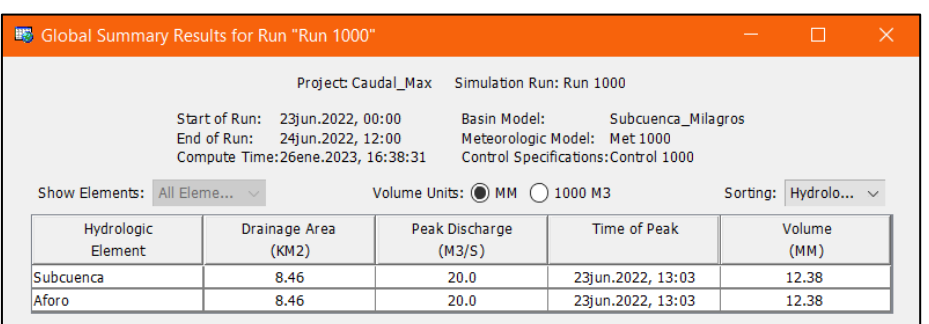

*Resumen de resultados del modelamiento hidrológico para TR = 1000 años*

*Nota.* Tomado de HEC-HMS 4.9, 2023.

- **4.1.4.** *Modelización hidráulica con FLO-2D Pro para la obtención de niveles de profundidades y velocidades máximas de inundación* 
	- **Nivel (profundidad) máxima - Velocidad máxima - Área de inundación TR = 50 años**

# **Tabla 32**

 $\odot$   $\odot$   $\odot$ 

*Profundidades, velocidades y áreas de inundación para TR = 50 años*

| <b>Indicador</b>                               | Valor | Unidad |
|------------------------------------------------|-------|--------|
| Profundidad Máxima (Hmáx.)                     | 1.81  | m.     |
| Velocidad a Profundidad Máxima (V)             | 1.96  | m/s    |
| Velocidad Máxima (Vmáx.)                       | 4.38  | m/s    |
| Profundidad a Velocidad Máxima (H)             | 0.63  | m.     |
| Área Máxima Inundada                           | 3.43  | Has.   |
| Área Máxima Inundada (profundidad $> 0.15$ m.) | 2.41  | Has.   |

*Nota.* Reproducido de los resultados obtenidos del modelamiento con FLO-2D.

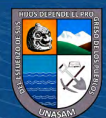

• **Nivel (profundidad) máxima - Velocidad máxima - Área de inundación TR = 100 años**

### **Tabla 33**

*Profundidades, velocidades y áreas de inundación para TR = 100 años*

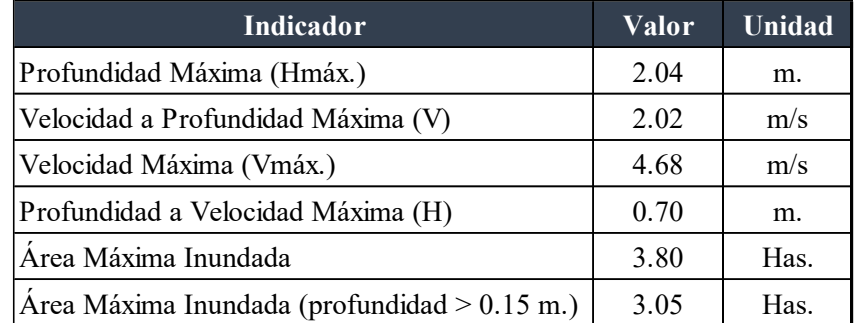

*Nota.* Reproducido de los resultados obtenidos del modelamiento con FLO-2D.

• **Nivel (profundidad) máxima - Velocidad máxima - Área de inundación TR = 200 años**

## **Tabla 34**

 $C$ C  $\oplus$   $\oplus$   $\oplus$ 

*Profundidades, velocidades y áreas de inundación para TR = 200 años*

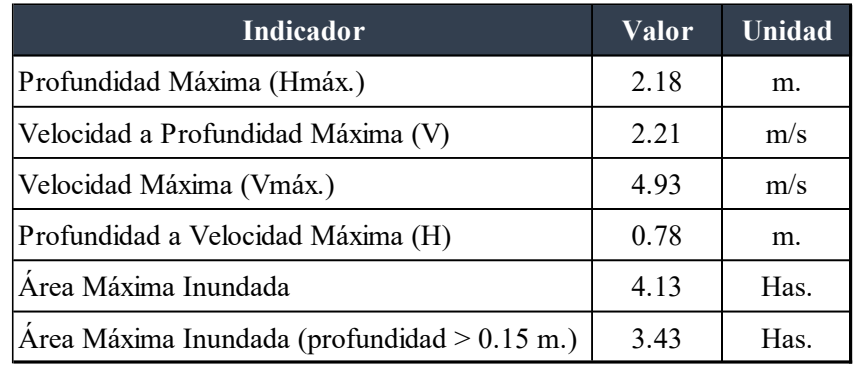

*Nota.* Reproducido de los resultados obtenidos del modelamiento con FLO-2D.

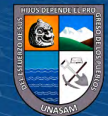

# • **Nivel (profundidad) máxima - Velocidad máxima - Área de inundación TR = 500 años**

### **Tabla 35**

*Profundidades, velocidades y áreas de inundación para TR = 500 años*

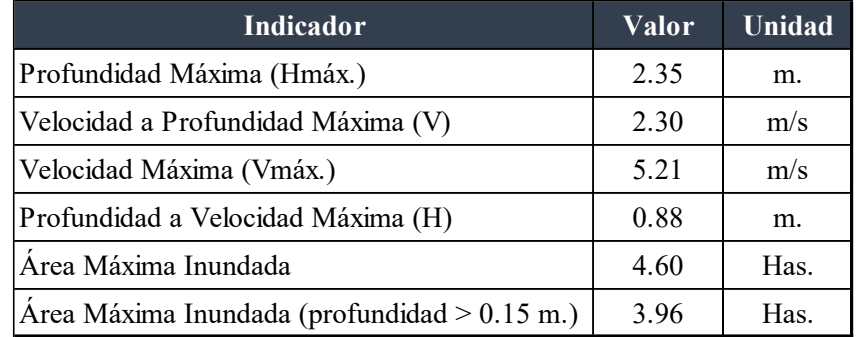

*Nota.* Reproducido de los resultados obtenidos del modelamiento con FLO-2D.

• **Nivel (profundidad) máxima - Velocidad máxima - Área de inundación TR = 1000 años**

### **Tabla 36**

 $C$ C  $\oplus$   $\oplus$   $\oplus$ 

*Profundidades, velocidades y áreas de inundación para TR = 1000 años*

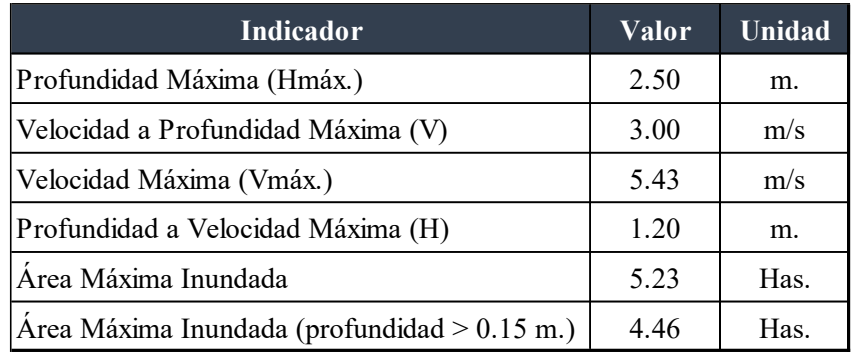

*Nota.* Reproducido de los resultados obtenidos del modelamiento con FLO-2D.

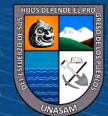

# **4.1.5.** *Validación del modelo hidráulico*

# **Tabla 37**

*Comparación de profundidades de inundación de los diferentes tiempos de retorno y el huayco ocurrido en el año 2017*

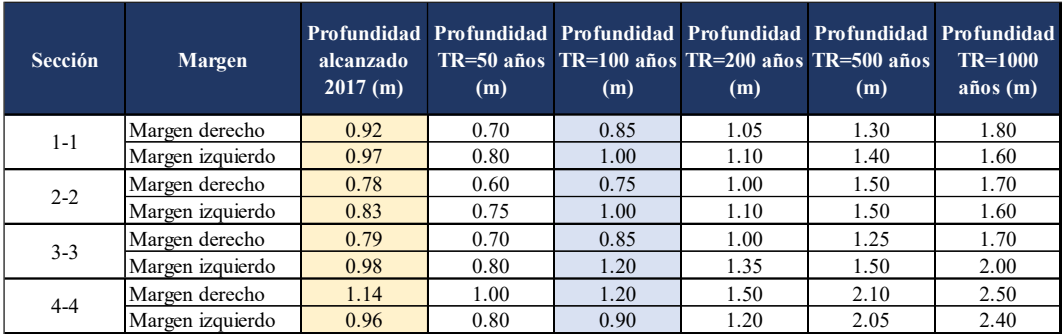

*Nota.* Reproducido de los datos de campo y resultados obtenidos del modelamiento con FLO-2D.

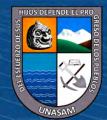

 $C$  $O$   $O$  $O$ 

# **4.2. DISCUSIÓN DE RESULTADOS**

#### **4.2.1.** *Parámetros geomorfológicos de la subcuenca Milagros*

El área  $(A)$  de la subcuenca Milagros es igual a 8.46 km<sup>2</sup>, de acuerdo a la tabla 1 se clasifica como una cuenca muy pequeña.

El coeficiente de compacidad (Cc) es igual a 1.17, de acuerdo a la tabla 2 la forma de la subcuenca milagros es Casi redonda a oval-redonda. Como Cc > 1 reduce la probabilidad que toda su área se cubierta en su totalidad por una tormenta y los caudales picos no ocurrirán rápido.

La subcuenca presenta una razón de elongación (Re) igual a 0.74, siendo menor a 1 lo que indica que es una cuenca alargada.

El factor de forma (F) es igual a 0.48, según la tabla 3 podemos deducir que es una cuenca ligeramente ensanchada.

La pendiente media de la cuenca (J) es igual a 32.83%, es un parámetro muy importante para la velocidad media de la escorrentía y, por lo tanto, de su poder de arrastre o poder erosivo.

La altitud media de la subcuenca Milagros es igual a 2900 m.s.n.m. tal como se muestra en la curva hipsométrica.

La densidad de drenaje (D) es igual a 1.14, y de acuerdo a la tabla 4 tiene un drenaje moderado, no susceptible a erosionarse.

La pendiente media del cauce principal es igual a 20.62% en tal sentido el tipo de terreno es accidentado de acuerdo a la tabla 5.

#### **4.2.2.** *Parámetros reológicos del cauce principal de la subcuenca Milagros*

 $(Cc)$   $(1)$   $(3)$   $(2)$ 

De acuerdo a los resultados del análisis granulométrico el suelo del cauce principal de la subcuenca Milagros se caracteriza por ser grava mal graduada con arena, en tal sentido estos tipos tienen una gravedad especifica (Gs) de 2,65.

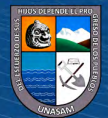

La resistencia al flujo laminar (K) es igual a cero, porque en el modelamiento hidráulico con FLO-2D se está considerando que el análisis lo realice de acuerdo al coeficiente de rugosidad de Manning asignado a las diferentes áreas de la zona de estudio.

La concentración volumétrica de sedimentos (Cv) que contiene el flujo es igual a 0.35, de acuerdo a la tabla 17 podemos indicar que el tipo de flujo es de inundación de lodo o barro, cuya característica del flujo es la separación del agua en la superficie; las olas viajan fácilmente, la mayoría de las arenas y gravas se sedimentan y se mueven como arrastre de fondo.

El promedio de finos del suelo presente el cauce principal es de 3.10%, y de acuerdo a la tabla 15 se ha utilizado la fuente Glenwood Sample 3 por ser la que mejor se ha ajusta al modelo. La viscosidad dinámica es igual a 0.67 Pa.s. y el esfuerzo de cedencia igual a 2.39 Pa. calculados de acuerdo a la tabla 16.

# **4.2.3.** *Modelización hidrológica con HEC-HMS 4.9 para la obtención de caudales máximos en diferentes periodos de retorno*

El tiempo de concentración promedio (Tr) de la tormenta en la subcuenca Milagros es igual a 0.337 horas, lo cual indica que la gota de lluvia desde su encharcamiento en el punto más distante hasta llegar al punto de interés es de 20.22 minutos.

La subcuenca Milagros presenta un número de curva (CN) ponderado igual a 68.87, su mayor área está cubierta por pastizales y es de condición hidrológica regular y de grupo hidrológica B de acuerdo a la tabla 11.

Se observa que el caudal máximo para un periodo de retorno de 50 años es igual a 9.00 m<sup>3</sup>/seg, presentándose este caudal pico a los 1.10 horas de haberse saturado el suelo e iniciado la escorrentía superficial debido a la tormenta, tal como se muestra en la figura 12.

Se observa que el caudal máximo para un periodo de retorno de 100 años es igual a  $11.00 \text{ m}^3/\text{seg}$ , presentándose este caudal pico a los  $1.05 \text{ horas}$ 

 $(cc)$  (i)  $\odot$   $\odot$ 

de haberse saturado el suelo e iniciado la escorrentía superficial debido a la tormenta, tal como se muestra en la figura 13.

Se observa que el caudal máximo para un periodo de retorno de 200 años es igual a 13.40 m<sup>3</sup>/seg, presentándose este caudal pico a los 1.05 horas de haberse saturado el suelo e iniciado la escorrentía superficial debido a la tormenta, tal como se muestra en la figura 14.

Se observa que el caudal máximo para un periodo de retorno de 500 años es igual a  $16.90 \text{ m}^3/\text{seg}$ , presentándose este caudal pico a los 1.05 horas de haberse saturado el suelo e iniciado la escorrentía superficial debido a la tormenta, tal como se muestra en la figura 15.

Se observa que el caudal máximo para un periodo de retorno de 1000 años es igual a  $20.00 \text{ m}^3/\text{seg}$ , presentándose este caudal pico a los 1.05 horas de haberse saturado el suelo e iniciado la escorrentía superficial debido a la tormenta, tal como se muestra en la figura 16.

# **4.2.4.** *Modelización hidráulica con FLO-2D para la obtención de niveles de profundidades y velocidades máximas de inundación*

Se tienen las velocidades máximas de flujo de inundación igual a 4.38, 4.68, 4.93, 5.21 y 5.43 m/seg para los tiempos de retorno de 50, 100, 200, 500 y 1000 años respectivamente, y de acuerdo a la figura 9 se puede deducir que el flujo es flujo hiperconcentrado (flujo no Newtoniano). De acuerdo a la tabla 21 la categoría de peligro por la velocidad es de corriente muy rápida en algunas áreas inundadas.

Se tiene las profundidades máximas 1.81, 2.04, 2.18, 2.35 y 2.50 metros para los tiempos de retorno de 50, 100, 200, 500 y 1000 años respectivamente, y de acuerdo a la tabla 19 se puede deducir que existen áreas expuestas a intensidades de peligros muy altos.

Según la tabla 22 y 23 se puede concluir que de acuerdo al periodo de retorno el nivel de frecuencia que pueda ocurrir una inundación es Baja.

 $(cc)$  (i)  $\odot$   $\odot$ 

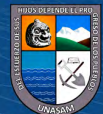

Con los resultados de la intensidad (profundidad y velocidad) y frecuencia (avenidas máximas) y con la ayuda de la tabla 24, se tienen áreas de nivel de peligrosidad.

Para un tiempo de retorno de 50 años las áreas de peligrosidad Baja son zonas de cultivo, márgenes del cauce y edificación de la propiedad de la UNASAM. Las áreas de peligrosidad Media corresponden al cauce principal de la subcuenca milagros.

Para un tiempo de retorno de 100 años las áreas de peligrosidad Baja son zonas de cultivo, tomas de riego, márgenes del cauce y edificación de la propiedad de la UNASAM. Las áreas de peligrosidad Media corresponden al cauce principal de la subcuenca milagros.

Para un tiempo de retorno de 200 años las áreas de peligrosidad Baja son zonas de cultivo, tomas de riego, carretera Huaraz - Caraz, márgenes del cauce y edificación de la propiedad de la UNASAM. Las áreas de peligrosidad Media corresponden al cauce principal de la subcuenca milagros.

Para un tiempo de retorno de 500 años las áreas de peligrosidad Baja son zonas de cultivo, tomas de riego, carretera Huaraz - Caraz y edificación de la propiedad de la UNASAM. Las áreas de peligrosidad Media corresponden al cauce principal de la subcuenca milagros.

Para un tiempo de retorno de 1000 años las áreas de peligrosidad Baja son zonas de cultivo, tomas de riego, carretera Huaraz – Caraz, Centro Educativo Inicial de Cañasbamba y edificación de la propiedad de la UNASAM. Las áreas de peligrosidad Media corresponden al cauce principal de la subcuenca milagros.

#### **4.2.5.** *Validación del modelo hidráulico*

 $(C)$   $( )$   $\circledS$   $( 0 )$ 

De la medición de marcas dejadas por el huayco del año 2017 en las cuatro secciones de control indican que se asemejan a las profundidades de inundación modeladas para un periodo de retorno de 100 años.

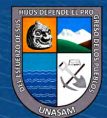

# **CAPITULO V**

### **CONCLUSIONES Y RECOMENDACIONES**

## **5.1. CONCLUSIONES**

- Se ha determinado los parámetros geomorfológicos de la subcuenca Milagros, teniendo como área igual a  $8.46 \text{ km}^2$ , coeficiente de compacidad igual a 1.17, relación de elongación igual 0.74, factor de forma igual a 0.48, pendiente media de la cuenca 32.83%, altitud media de la cuenca 2900 m.s.n.m., pendiente media del cauce principal 20.62% y densidad de drenaje 1.14 km/km<sup>2</sup>. Lo cual se puede concluir que subcuenca es pequeña de forma ensanchada con poca probabilidad que toda su área sea cubierta por una tormenta, con cauce accidentado y drenaje moderado no susceptible a erosionarse.
- Se ha determinado los parámetros reológicos del cauce principal de la subcuenca Milagros, cuya gravedad especifica es 2.65, concentración volumétrica de sedimentos igual a 0.35, viscosidad dinámica es igual a 0.67 Pa.s. y esfuerzo de cedencia es igual 2.39 Pa., este valor indica el esfuerzo de corte mínimo que se debe aplicar para que el flujo empiece a fluir. Se puede concluir que el comportamiento del flujo es de inundación de lodo, cuya característica es la separación del agua en la superficie, las olas viajan fácilmente, la mayoría de las arenas y gravas se sedimentan y se mueven como arrastre de fondo.
- Se ha realizado la modelización hidrológica mediante software HEC-HMS 4.9, cuyos caudales máximos son:  $9.00 \text{ m}^3/\text{seg}, 11.00 \text{ m}^3/\text{seg}, 13.40 \text{ m}^3/\text{seg}, 16.90$

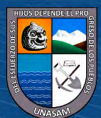

 $(cc)$ 

 $\mathbf{\hat{n}}$  $\mathbf{\hat{s}}$ 

m3 /seg y 20.00 m<sup>3</sup> /seg para los periodos de retorno de 50 años, 100 años, 200 años, 500 años y 1000 años respectivamente.

- Se ha realizar la modelización hidráulica para flujo hiperconcentrado mediante software FLO-2D, cuyas profundidades máximas de flujo de inundación son: 1.81 m., 2.04 m., 2.18 m., 2.35 m. y 2.50 m. para los periodos de retorno de 50 años, 100 años, 200 años, 500 años y 1000 años respectivamente.
- Se ha determinado el área total de inundación igual a 3.43 Has, 3.80 Has, 4.13 Has, 4.60 Has y 5.23 Has para los periodos de retorno de 50 años, 100 años, 200 años, 500 años y 1000 años respectivamente. De las cuales se puede concluir que áreas de cultivo aguas abajo del puente, tomas de riego, carretera Huaraz – Caraz, edificio de la UNASAM y el centro Educativo Inicial están expuestos a nivel de peligro Bajo; mientras el cauce de la subcuenca Milagros está expuesto a nivel de peligro Medio.
- Se ha realizado la validación de los resultados del modelamiento hidráulico verificando las profundidades del modelo con las marcas encontradas en campo del huayco ocurrido en el año 2017, la cual se puede concluir que el periodo de ocurrencia de esta inundación es de 100 años.

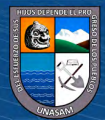

 $(cc)$   $()$   $\circledS$   $()$ 

# **5.2. RECOMENDACIONES**

- Realizar el levantamiento topográfico con Dron en cuencas pequeñas para obtener modelos digitales de elevación de 0.30 x 0.30 m de pixeles, para que así la topografía de la realidad se asemeje al modelo.
- En cauces de ríos o quebradas menores a 30 metros de ancho se debe trabajar con el software FLO-2D profesional, ya que el básico trabaja con celdas igual o mayor a los 30 metros y no permite el ingreso de los parámetros reológicos.
- Es necesario que las entidades competentes prioricen sus inversiones para la prevenir las inundaciones aguas abajo del puente, mediante obras de encauzamiento, ya que existen áreas de cultivo y edificación de la UNASAM expuestos.
- Las obras hidráulicas en ríos y quebradas que transportan sedimentos en épocas de avenidas se deben diseñar con flujos hiperconcentrados, ya que nos darán un diseño más optimo y funcional.
- Realizar investigaciones en las diferentes zonas urbanas y rurales expuestas a inundaciones por avenida máximas, para un adecuado ordenamiento territorial.

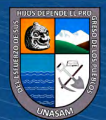

 $(cc)$   $()$   $\circledS$   $()$ 

### **REFERENCIAS**

- Aquise, O. V. (2017). *Aplicación de las ecuaciones de Saint Venant al modelamiento bidimensional de cuencas y ríos* (Tesis de Titulación). Universidad Nacional San Cristóbal de Huamanga, Ayacucho, Perú.
- Autoridad Nacional del Agua (ANA). (2015). *Generación del Mapa Temático de Curva Numero (CN)*.
- Ministerio de Transporte y Comunicaciones (MTC). (s.f.). *Manual de hidrología, hidráulica y drenaje.*
- Aguamarket.com, ES. (2002). Diccionario del agua: Inundación (en línea). ES. Disponible en en de la contrad de la contrad de la contrad de la contrad de la contrad de la contrad de la contrad de la contrad de la contrad de la contrad de la contrad de la contrad de la contrad de la contrad de la con http://www.aguamarket.com/diccionario/terminos.asp?Id=l095&tennino=Inu ndaci%F3n
- Banda, M. (2015). *Análisis Comparativo de un Modelo Hidrodinámico Unidimensional para Flujo Newtonianos y no Newtonianos del Río Seco zona urbana Tacna.* (Tesis de pregrado). Universidad Nacional Jorge Basadre Grohmann, Tacna-Perú. Obtenido de http://repositorio.unjbg.edu.pe
- Brenes, C. (2011). Sistemas de Información Geográfica (en línea). OIRSA, NI. Disponible en en de la contrad de la contrad de la contrad de la contrad de la contrad de la contrad de la contrad de la contrad de la contrad de la contrad de la contrad de la contrad de la contrad de la contrad de la con [http://www.](http://www/)oirsa.org/aplicaciones/subidoarchivos/BibliotecaVirtual/sisemasin fgeog.pdf
- Breña, P. & Jacobo, V. (2006). *Principios y Fundamento de la Hidrología Superficial.* Universidad Autónoma Metropolitana, México. Recuperado de [www.uamenlinea.uam.mx](http://www.uamenlinea.uam.mx/)

Ccanto M. G. (2010). *Metodología de la Investigación Científica en Ingeniería Civil*.

Chow, V., Maidment, D. & Mays, L. (1994). *Hidrología Aplicada.* McGraw-Hill Interamericana, S. A., New York.

Delgadillo, A. y Moreno, A. (2011). *Morfometría de cuencas*.

 $\left(\text{cc}\right)$   $\left(\cdot\right)$   $\left(\cdot\right)$   $\odot$ 

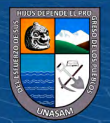

- Delgadillo, A. y Páez, G. (2008). *Aspectos hidrológicos, subcuencas susceptibles a crecidas, escenarios de riesgo por crecidas*. Programa de las Naciones Unidas para el Desarrollo (PNUD) - Fundación para la Prevención de los Riesgos del estado Mérida (FUNDAPRIS).
- Figueroa, S. (2013). *Estudio del peligro por flujo de detritos y corrientes hiperconcentradas mediante simulación numérica en Flo-2D, caso de estudio: Angangueo, Mich.* (Tesis de grado). Universidad Michoacana de San Nicolas de Hidalgo, Morelia, México. http://bibliotecavirtual.dgb.umich.mx:8083/xmlui/bitstream/handle/DGB\_U MICH/5182/IIMM-M-2013-0206.pdf?sequence=1&isAllowed=y
- Huancara, R. y Cutire, F. (2019). *Simulación de huayco e inundación y propuesta de solución en el anexo de pescadores, distrito de Ocoña, provincia de Camana, departamento de Arequipa*. (Tesis de titulación). Universidad Nacional de San Agustín de Arequipa, Perú. http://repositorio.unsa.edu.pe/handle/UNSA/10626
- Instituto Nacional de Defensa Civil (INDECI). (2017). Reporte de Estado Situacional de la Emergencia. *Huayco en la Localidad de Cayasbamba.* Secretario Técnico de Defensa Civil de Yungay. Ancash.
- Instituto Nacional de Defensa Civil. (2011). Cuaderno técnico N°2. *Manual de estimación del riesgo ante inundaciones fluviales*. Lima – Perú.
- Leyva M. (2012). Informe técnico*. El riesgo de inundación por intensas lluvias en la cuenca Guamá*. Instituto Superior Politécnico José Antonio Echeverría. La Habana - Cuba.
- Martínez, D., y Castrillón, D. (2014). *Zonificación de amenazas por inundaciones en las zonas urbana y de expansión del municipio de Jamundí (valle del cauca)*. (Tesis de Pregrado inédita), Universidad del Valle, Escuela de Ingeniería de Recursos Naturales y del Ambiente, Colombia.
- Mejía, M. J. (s.f). *Hidrología Aplicada*. Programa de Docencia en Recursos Hídricos, Universidad Agraria la Molina, Lima – Perú.

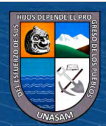
- Mirzazadeh, P. y Akbari, G. (2012). *A case study of ood dynamic wave simulation in natural waterways using numerical solution of unsteady ows*. CMCE, Comp. Meth. Civil Eng., Vol. 3, 67-77.
- Monsalve, S. G. (1999). *Hidrología en la Ingeniería.* Alfaomega S. A., Santa Fe de Bogotá, Colombia.
- Muñoz, C. A. (2005). *Hidrología Agroforestal*. Ed. Dirección General de Universidades e Investigación del gobierno de Canarias, ES. Editorial Mundi Prensa. p.p.80-84.
- Naterón, M., García, V., Arrango, I. y Parra, C. (2006). Modelación Hidrológica e Hidráulica Aplicada a Estudios de Inundabilidad en Cauces Naturales Caso de Estudio: Urbanización Río Nima. *Revista de Ingeniería de Recursos Naturales y del Ambiente*, núm. 5, pp. 27-38. Universidad del Valle, Cali, Colombia.
- Ortiz, V. O. (2004). *Evaluación hidrológica*. Hidrored.

 $\left(\text{cc}\right)$   $\left(\text{c}\right)$   $\circledcirc$ 

- Oviedo, M. (2009). Geología, Geodinámica y simulación de Flujos FLO 2D en laquebrada de Saphy - Cusco. *Tesis. Cusco: Universidad Nacional de San Antonio Abad del Cusco*.
- Pacheco, M. R. (2011). *Modelación hidrológica con HEC-HMS en cuencas montañosas de la Región Oriental de Cuba* (Tesis de Maestría en Ingeniería Hidráulica). Universidad de Oriente, La Habana, Cuba.
- Paricio, et al., (2018). Susceptibilidad a inundación por flujos torrenciales a partir de la integración del método geomorfológico y de la modelización con FLO-2D, lago Atitlán, Guatemala. *Revista Mexicana de Ciencias Geológicas, 36*(1), 64- 89. https://www.redalyc.org/articulo.oa?id=57265242006
- Rafael, J. y Gonzales, M. (2003). Estimación de los volúmenes y caudales máximos que produjeron los aludes torrenciales ocurridos en diciembre de 1999 en cuencas del litoral central del estado Vargas, Venezuela. *Acta científica venezolana, 54*(1), 33-48

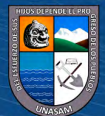

- Reyes, R. T. (2017). *Hidrología para Ingenieros*. Huaraz, Perú. Recuperado de [https://docs.google.com/viewerng/viewer?url=https%3A%2F%2Fd1.usersdri](https://docs.google.com/viewerng/viewer?url=https%3A%2F%2Fd1.usersdrive.com%2Fcgibin%2Fdl.cgi%2Fcxrh7elkx5b2zvtmosyotwj5elvx4goycsxc3vumq2roxnt32cdfiua%2Fbofya7zcjr4p.pdf&fbclid=IwAR0mbdIIkzTIawtgM5yNw7kMInZ8f7FmXwkwxPogGglYzl1INZgmmeDybK8) [ve.com%2Fcgibin%2Fdl.cgi%2Fcxrh7elkx5b2zvtmosyotwj5elvx4goycsxc3v](https://docs.google.com/viewerng/viewer?url=https%3A%2F%2Fd1.usersdrive.com%2Fcgibin%2Fdl.cgi%2Fcxrh7elkx5b2zvtmosyotwj5elvx4goycsxc3vumq2roxnt32cdfiua%2Fbofya7zcjr4p.pdf&fbclid=IwAR0mbdIIkzTIawtgM5yNw7kMInZ8f7FmXwkwxPogGglYzl1INZgmmeDybK8) [umq2roxnt32cdfiua%2Fbofya7zcjr4p.pdf&fbclid=IwAR0mbdIIkzTIawtgM5](https://docs.google.com/viewerng/viewer?url=https%3A%2F%2Fd1.usersdrive.com%2Fcgibin%2Fdl.cgi%2Fcxrh7elkx5b2zvtmosyotwj5elvx4goycsxc3vumq2roxnt32cdfiua%2Fbofya7zcjr4p.pdf&fbclid=IwAR0mbdIIkzTIawtgM5yNw7kMInZ8f7FmXwkwxPogGglYzl1INZgmmeDybK8) [yNw7kMInZ8f7FmXwkwxPogGglYzl1INZgmmeDybK8](https://docs.google.com/viewerng/viewer?url=https%3A%2F%2Fd1.usersdrive.com%2Fcgibin%2Fdl.cgi%2Fcxrh7elkx5b2zvtmosyotwj5elvx4goycsxc3vumq2roxnt32cdfiua%2Fbofya7zcjr4p.pdf&fbclid=IwAR0mbdIIkzTIawtgM5yNw7kMInZ8f7FmXwkwxPogGglYzl1INZgmmeDybK8)
- Sampieri, H., Collado, F. & Baptista, P. (2014). Metodología de la investigación. (6<sup>ª</sup> ed.). México: McGraw-Hill.
- Talledo, R. y Cardoso, S. (2021). *Generación de mapa de amenaza para disminuir el impacto de daño ocasionado por flujos hiperconcentrados en la quebrada del diablo, distrito Alto de la Alianza, haciendo uso de FLO-2D.* (Tesis de Titulación). Universidad Peruana de Ciencias Aplicadas, Lima, Perú. https://repositorioacademico.upc.edu.pe/handle/10757/655742
- United State Army Corps of Engineers, US (USACE). (2015). *Hydrologic Modeling System HEC-HMS*, Versión 4.9. Hydraulic Reference Manual.
- Valdivia, K. (2021). *Determinación del nivel de riesgo ante ocurrencia de flujo de lodo en la quebrada sin nombre, distrito Sama las Yaras- Tacna*. (Tesis de Titulación). Universidad Nacional Jorge Basadre Grohman, Tacna, Perú. http://redi.unjbg.edu.pe/handle/UNJBG/4343
- Chow, et al. (2000). *Hidrología Aplicada.* Ed. ME Suarez, CO. Editorial McGraw-Hill.
- Villón, B. M. (2004), *Hidrología*, 4ta Ed. Editorial: Tecnológica de Costa Rica. Cartago, Costa Rica.
- Viramontes, et al. (2007). Morfometría de la cuenca del río San Pedro, Conchos, Chihuahua. *Articulo científico Medio ambiente y desarrollo sustentable, 1(3), 21-31.* Recuperado de [http://tecnociencia.uach.mx/numeros/v1n3/data/5](http://tecnociencia.uach.mx/numeros/v1n3/data/5-morfometria-de-la-cuenca.pdf) [morfometria-de-la-cuenca.pdf](http://tecnociencia.uach.mx/numeros/v1n3/data/5-morfometria-de-la-cuenca.pdf)

 $\left(\text{cc}\right)$   $\left(\cdot\right)$   $\left(\cdot\right)$   $\odot$ 

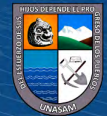

# **ANEXOS**

# **Anexo A**

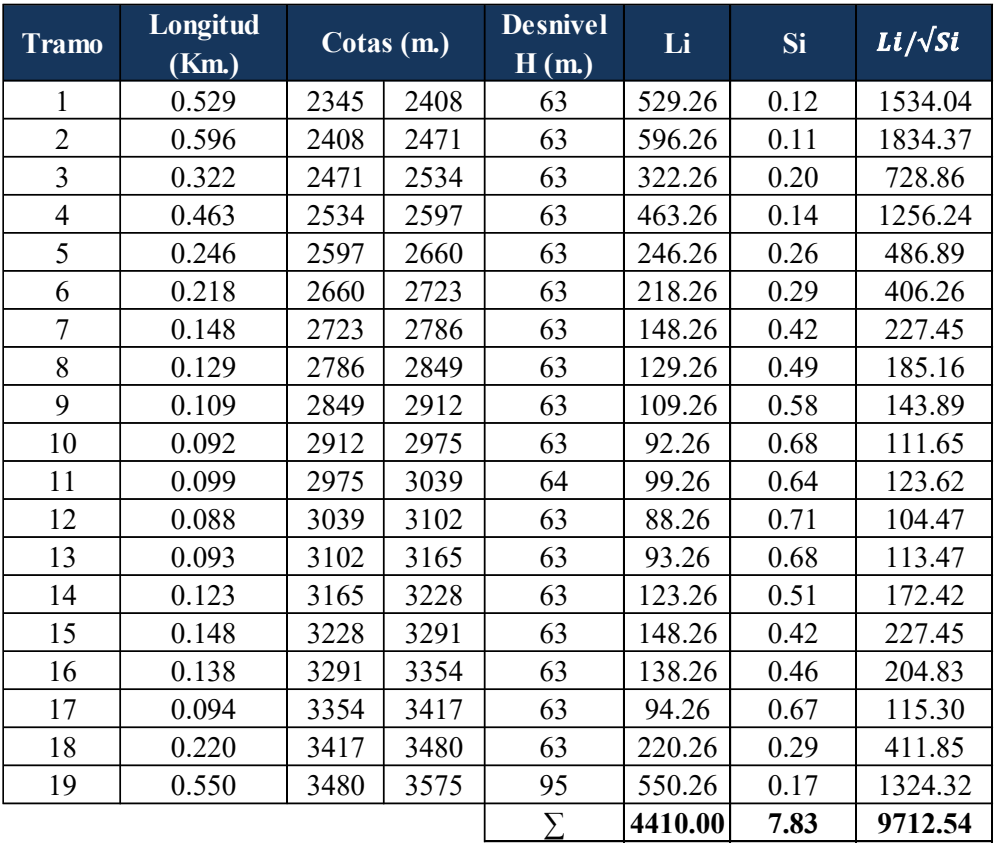

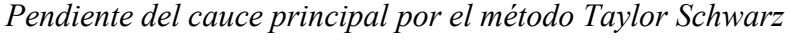

2 1 1 J  $\overline{\phantom{a}}$  $\begin{bmatrix} \phantom{-} & \phantom{-} \\ \phantom{-} & \phantom{-} \\ \phantom{-} & \phantom{-} \end{bmatrix}$ L L  $=\frac{1}{2}$  $\sum$  $^{-1}$  $\frac{i-1}{n}$ *i*  $\frac{1}{R} = \frac{1}{n}$ *Si Li Li S*

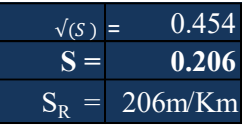

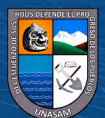

**C** 090

# **Anexo B**

*Datos para la elaboración de la curva hipsométrica de la subcuenca Milagros*

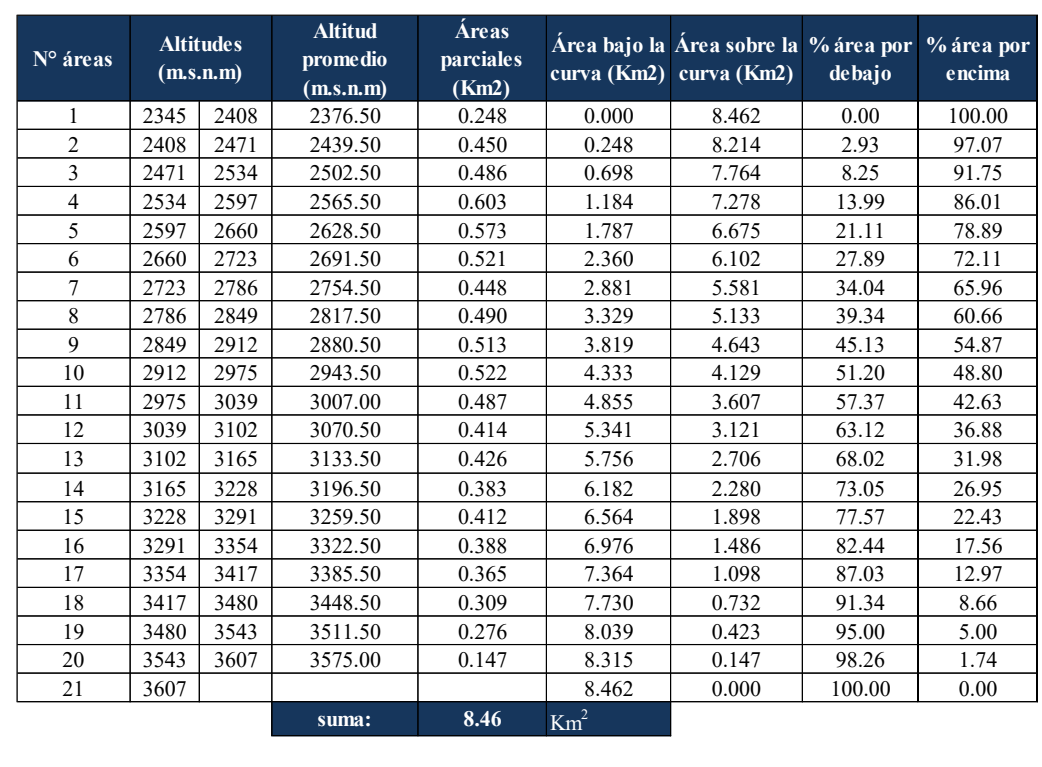

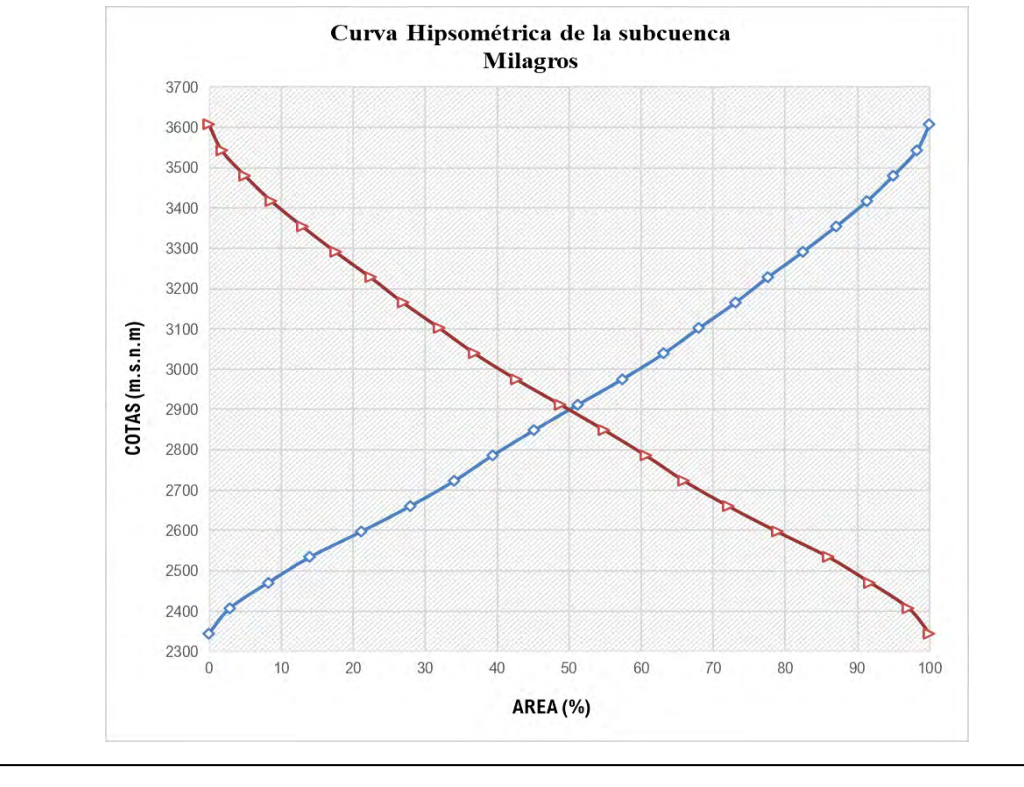

 $@ @0$ 

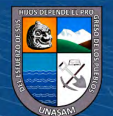

# *Anexo C*

*Datos de precipitación máxima de 24 horas de las estaciones meteorológica más cercanas a la zona de estudio*

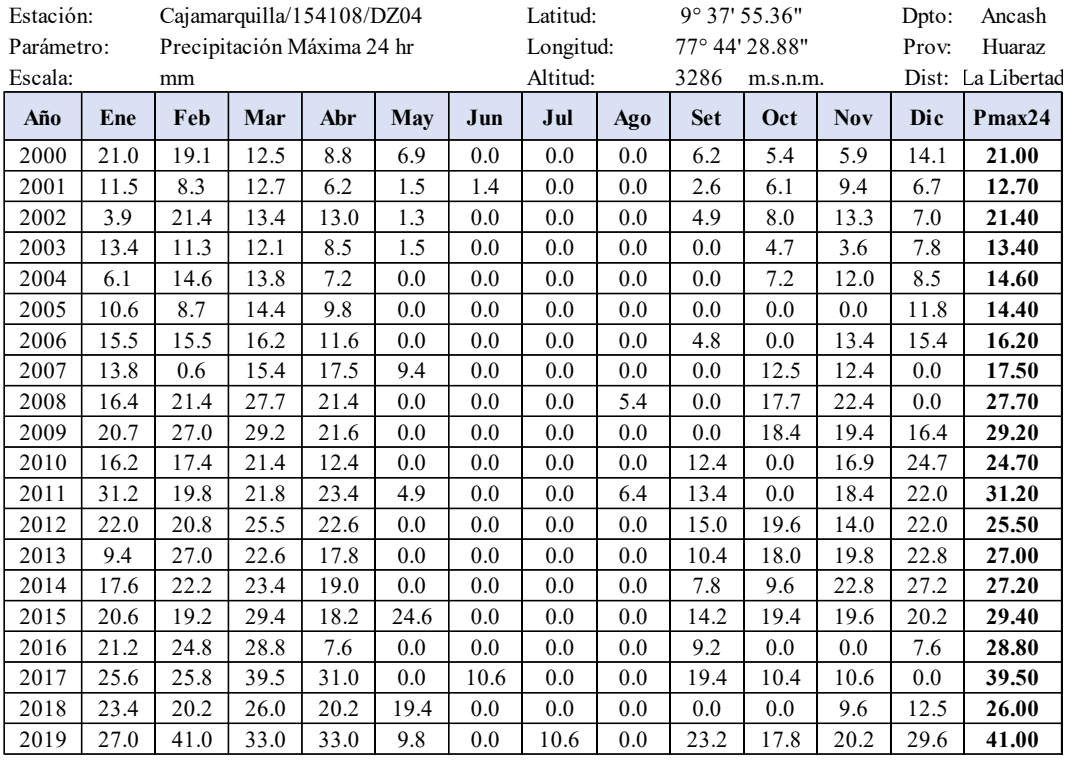

# **REGISTRO DE PRECIPITACIÓN MÁXIMA DE 24 HORAS (mm)**

*Nota.* Información alcanzada por el SENAMHI, 2021.

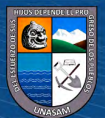

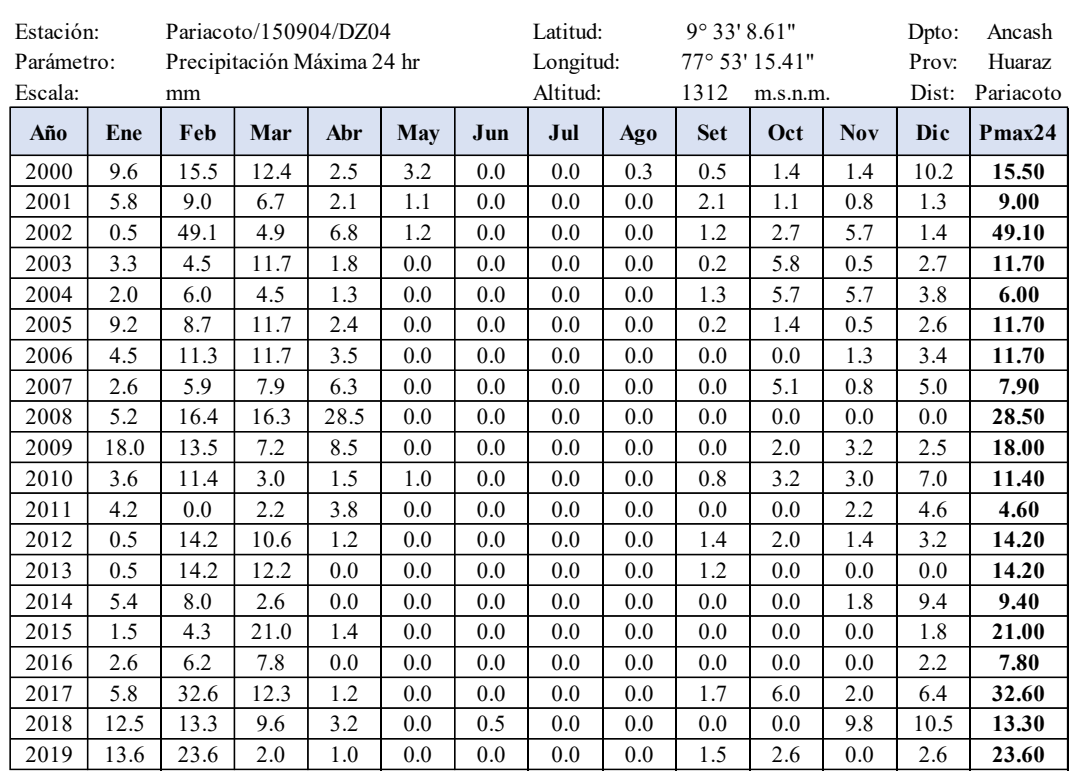

# **REGISTRO DE PRECIPITACIÓN MÁXIMA DE 24 HORAS (mm)**

*Nota.* Información alcanzada por el SENAMHI, 2021.

# **REGISTRO DE PRECIPITACIÓN MÁXIMA DE 24 HORAS (mm)**

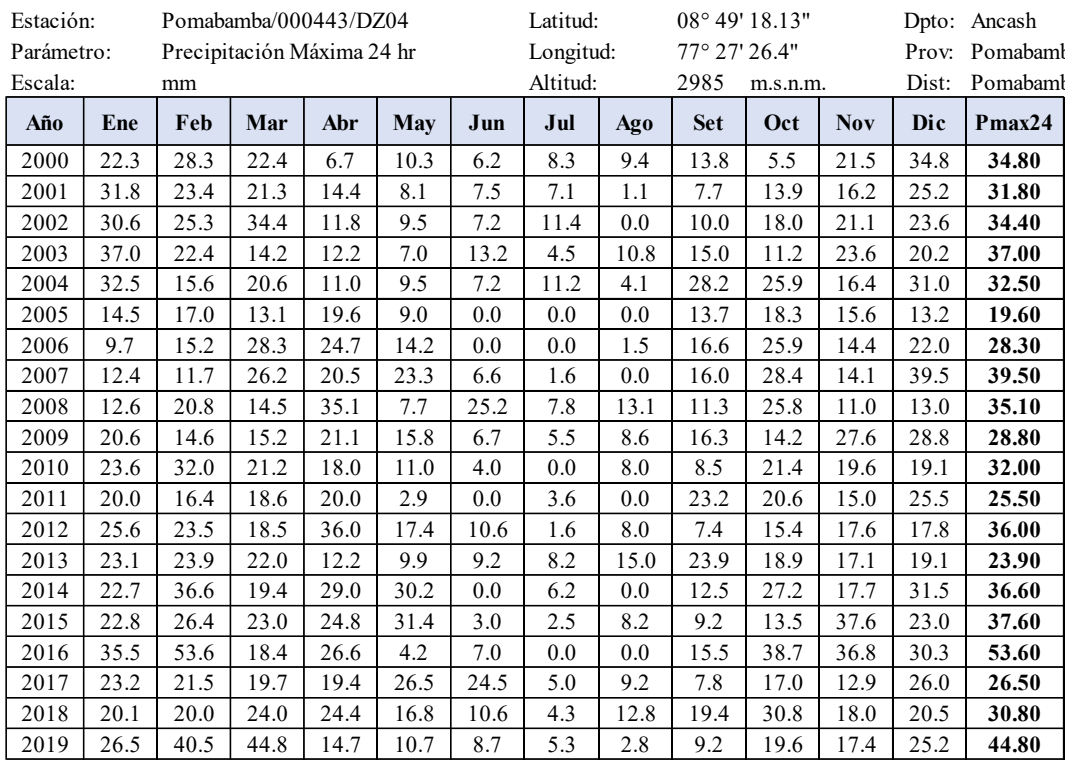

*Nota.* Información alcanzada por el SENAMHI, 2021.

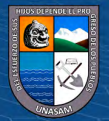

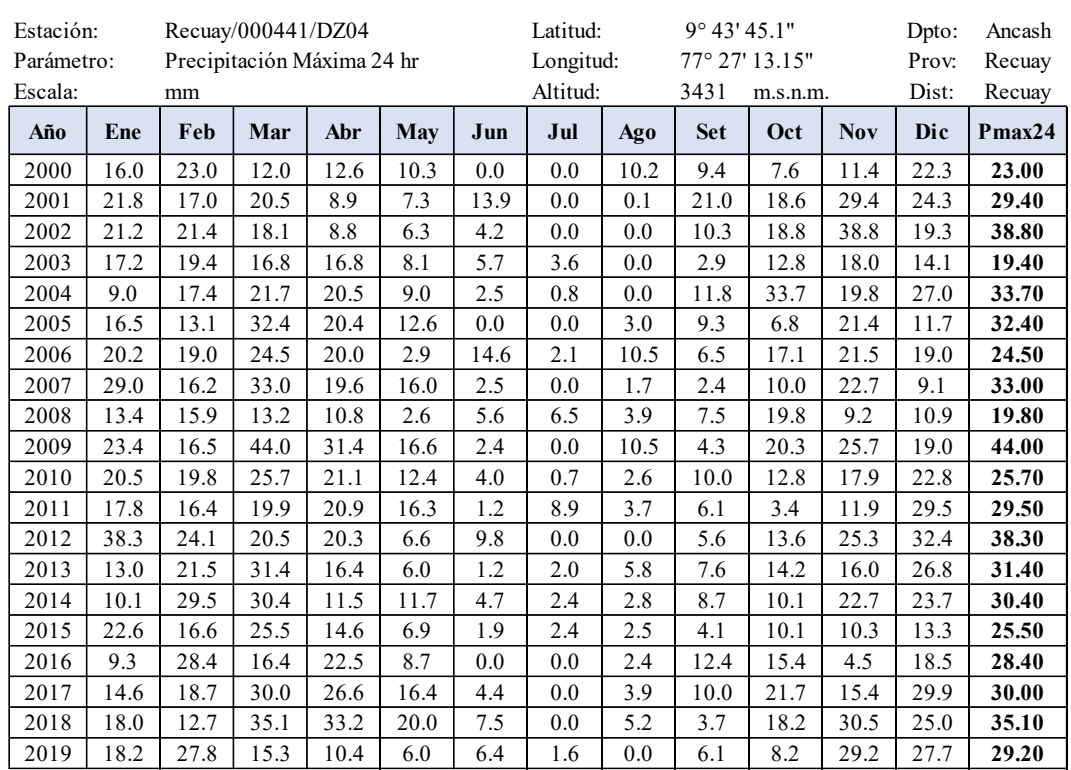

# **REGISTRO DE PRECIPITACIÓN MÁXIMA DE 24 HORAS (mm)**

*Nota.* Información alcanzada por el SENAMHI, 2021.

# **REGISTRO DE PRECIPITACIÓN MÁXIMA DE 24 HORAS (mm)**

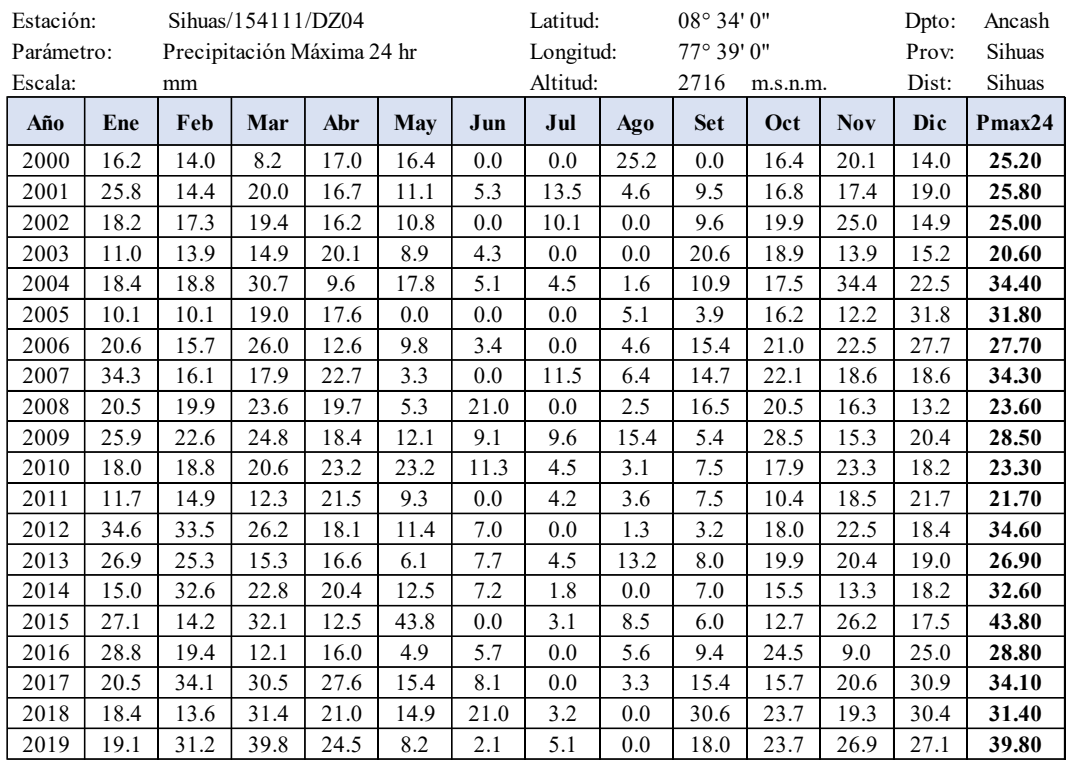

*Nota.* Información alcanzada por el SENAMHI, 2021.

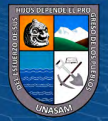

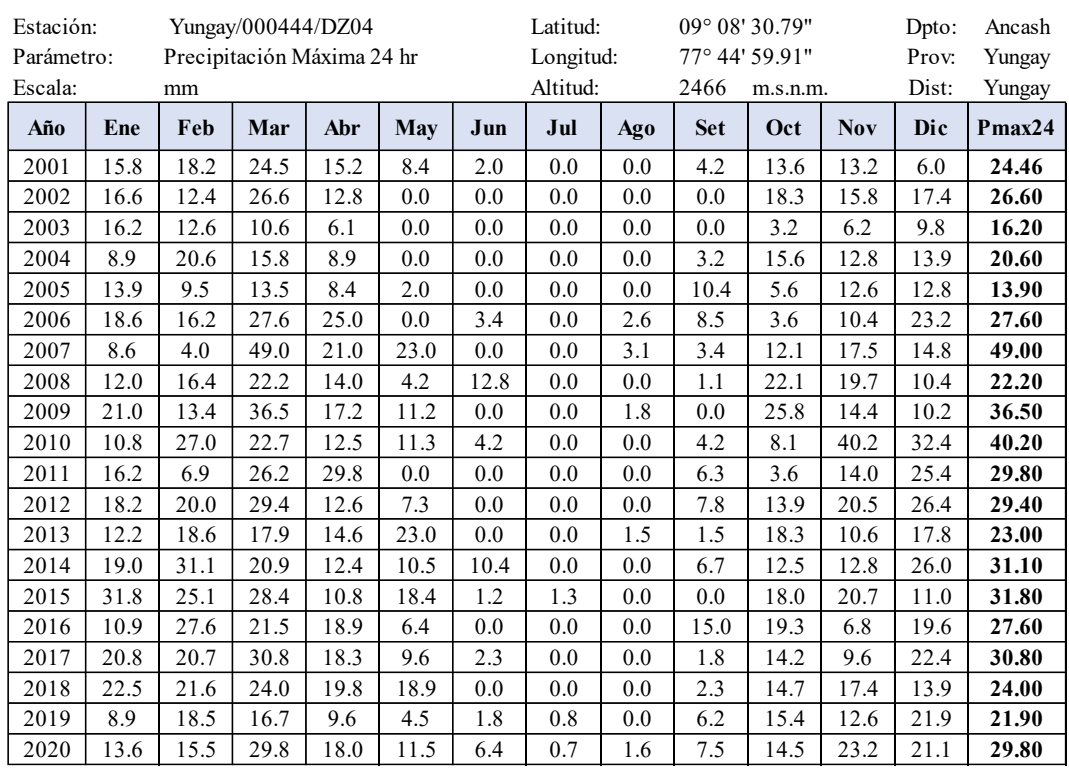

# **REGISTRO DE PRECIPITACIÓN MÁXIMA DE 24 HORAS (mm)**

*Nota.* Información alcanzada por el SENAMHI, 2021.

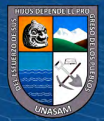

### **Anexo D**

*Análisis de los datos dudosos de la precipitación máxima de 24 horas de las estaciones meteorológicas*

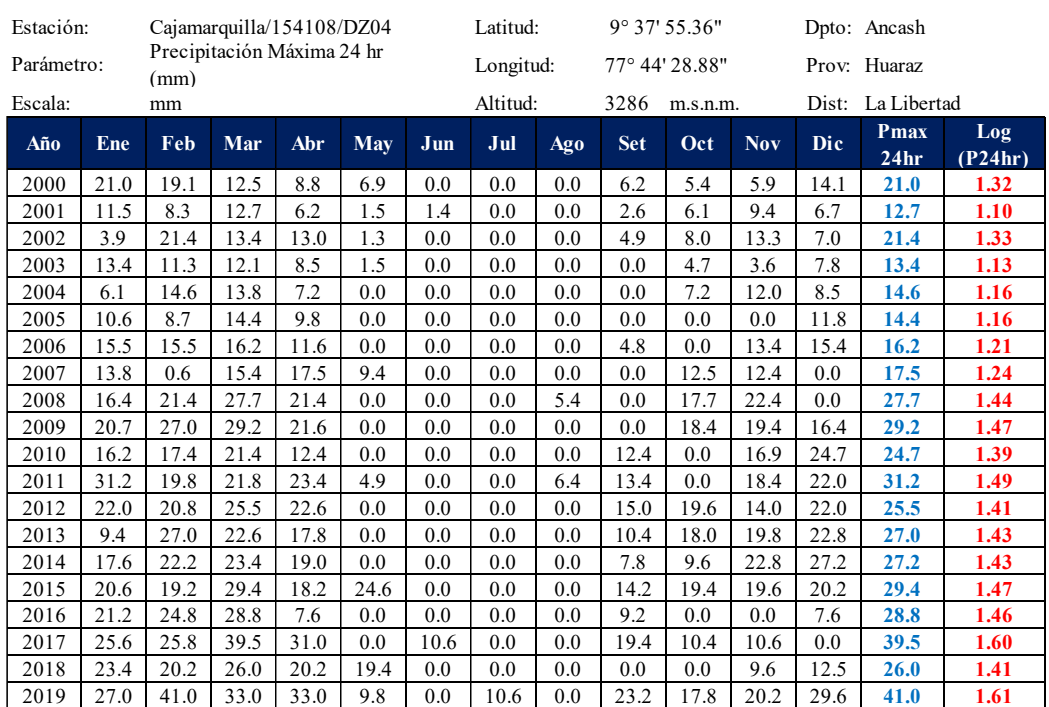

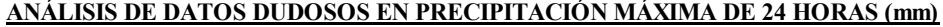

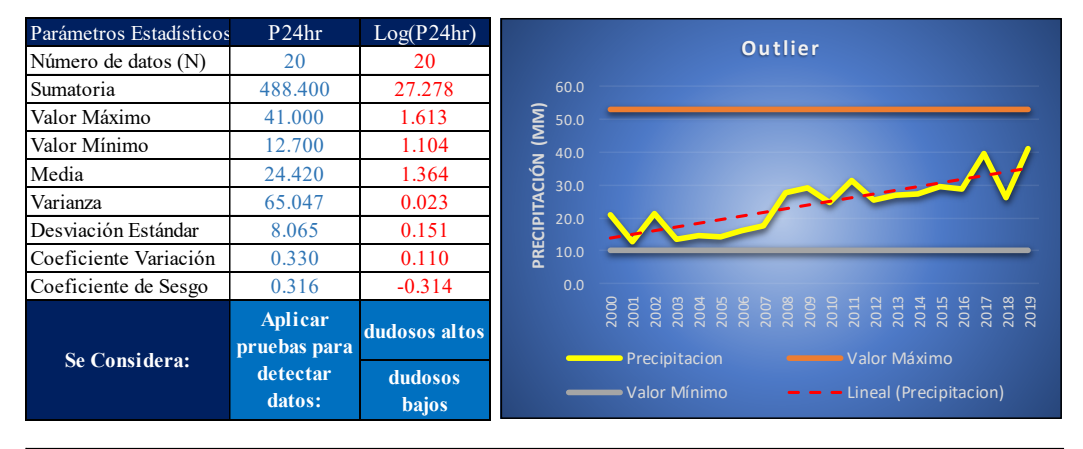

 $n = 20.00$ 

 $Kn = 2.385$ 

**Kn:** Valor recomendado, varia según el valor de n (significancia:10%)

 $(C)$   $($   $\theta$   $\circledcirc$ 

 $x_H = \bar{x} + k_n \cdot s$   $x_H = 1.72$   $x_L = \bar{x} - k_n \cdot s$   $x_L = 1.00$ Precipitacion maxima aceptaba Precipitacion minima aceptaba PH=  $10^{xH}$  **PH=**  $52.88$  **mm** PH=  $10^{xH}$  **PL= 10.10 mm**  $X_H = 1.72$ **NO EXISTEN DATOS DUDOSOS ALTO DE LA MUESTRA NO EXISTEN DATOS DUDOSOS MINIMO DE LA MUESTRA** Umbral de datos dudosos altos (xH: unidad. Logaritmicas) *Imbral de datos dudosos bajos (xL: unidad. Logaritmicas* 

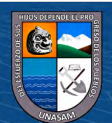

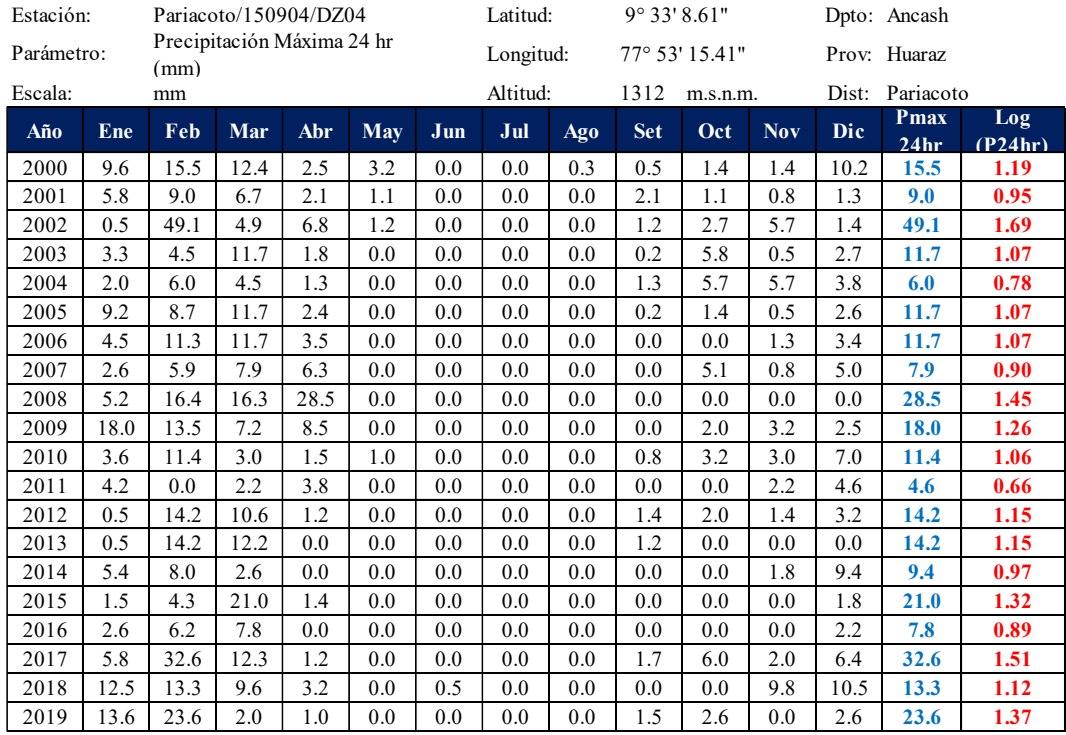

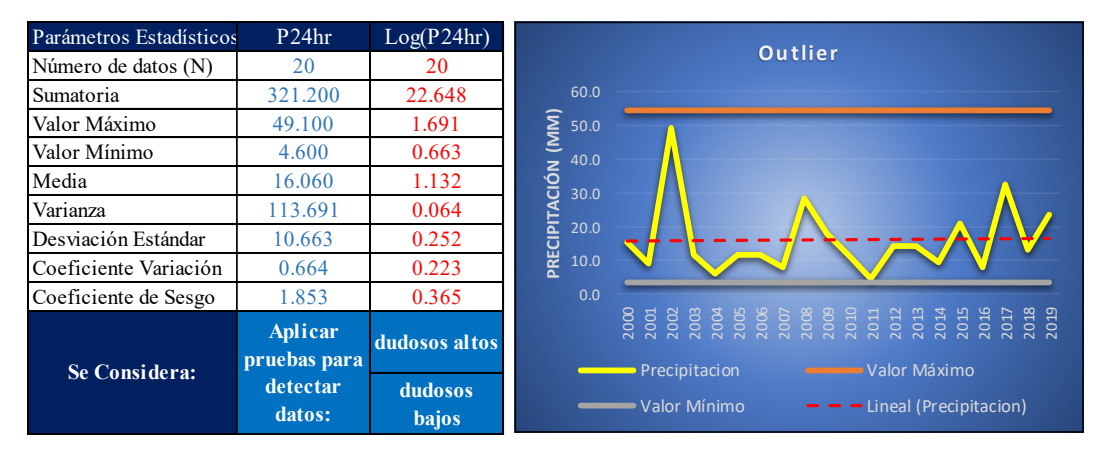

 $n = 20.00$ 

**Kn =** 2.385

**Kn:** Valor recomendado, varia según el valor de n (significancia:10%)

 $C$  $\odot$   $\odot$   $\odot$   $\odot$ 

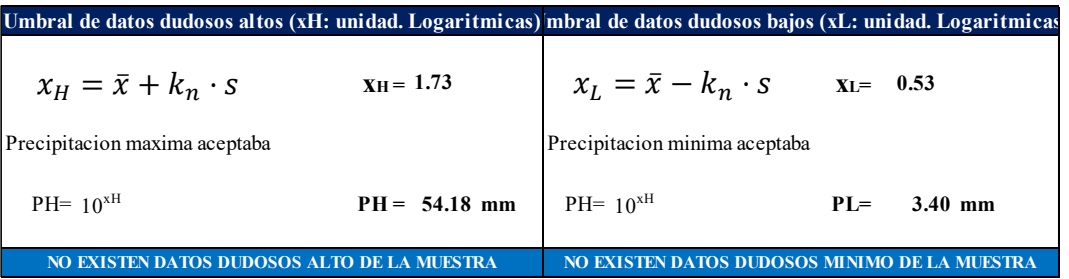

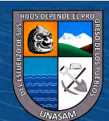

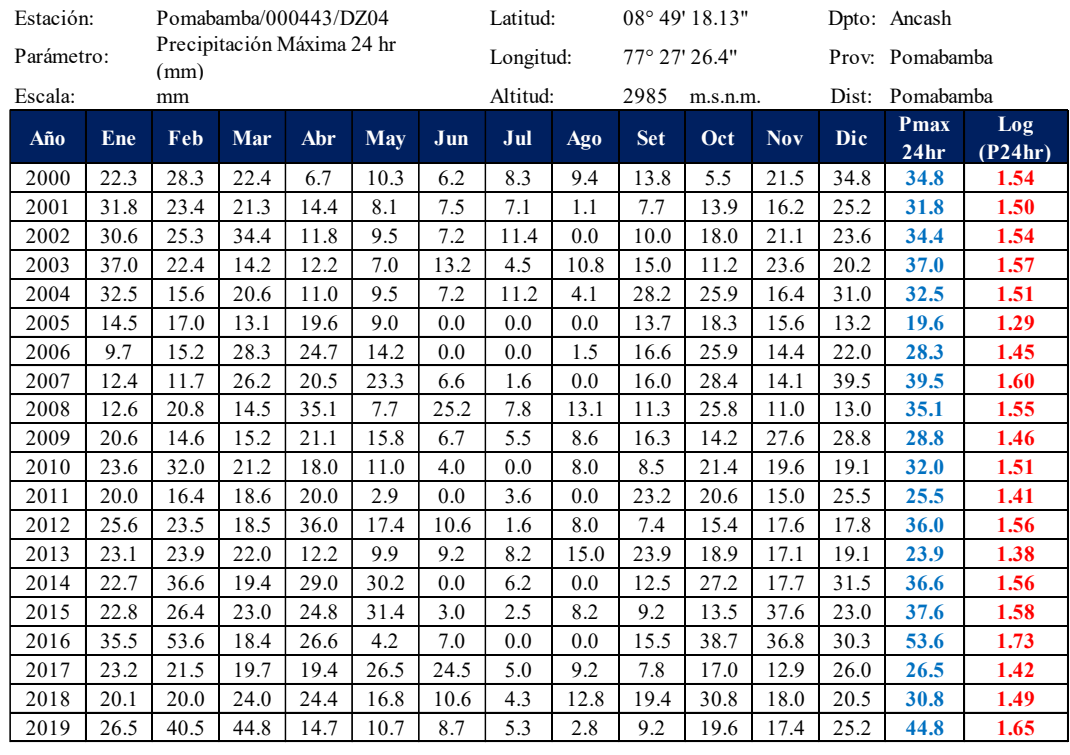

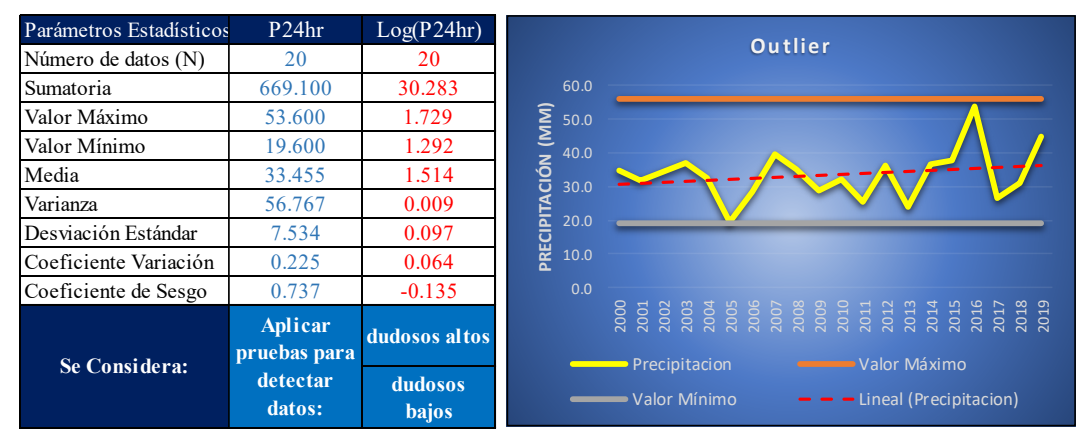

 $n = 20.00$ 

**Kn =** 2.385

**Kn:** Valor recomendado, varia según el valor de n (significancia:10%)

 $C$ c)  $0$   $\circledcirc$   $0$ 

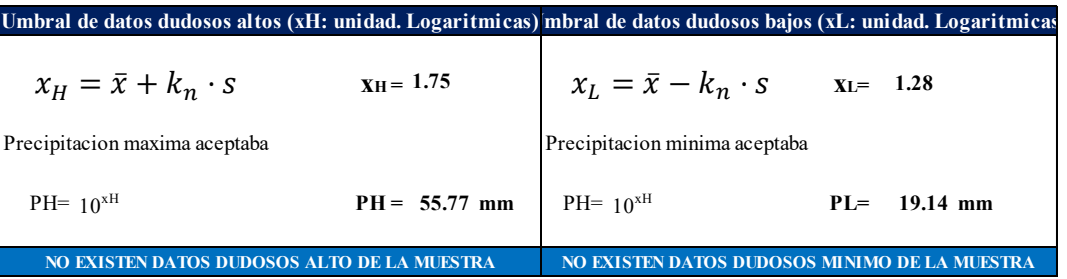

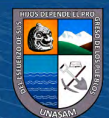

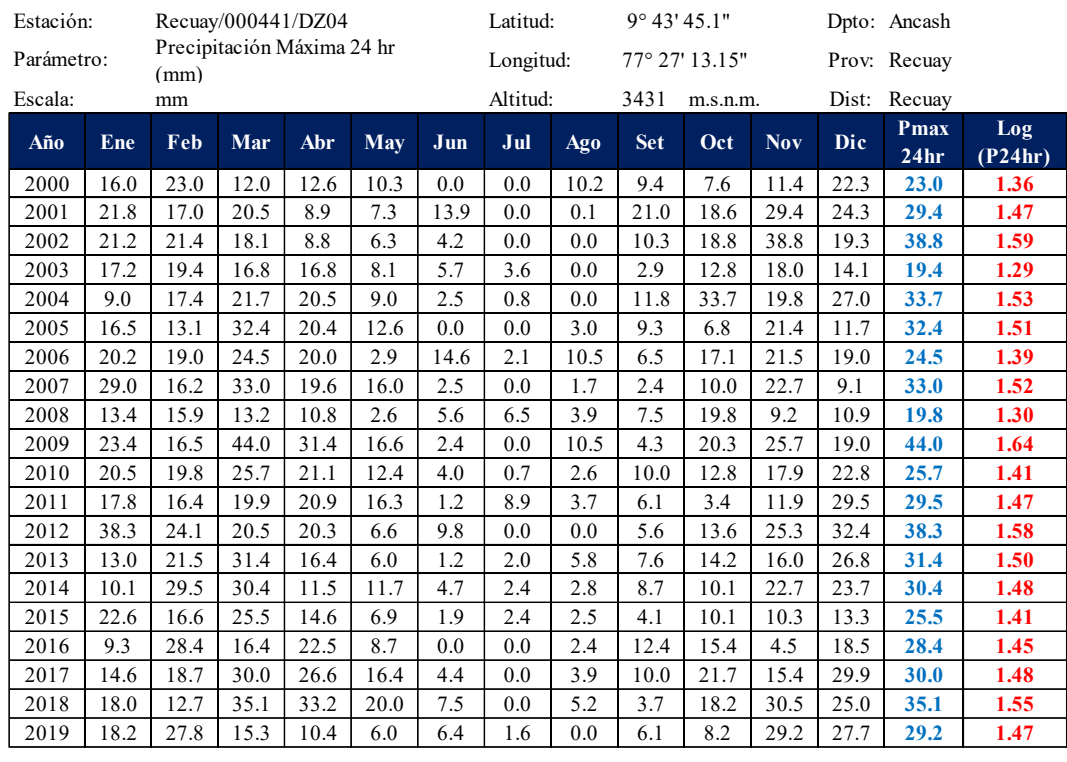

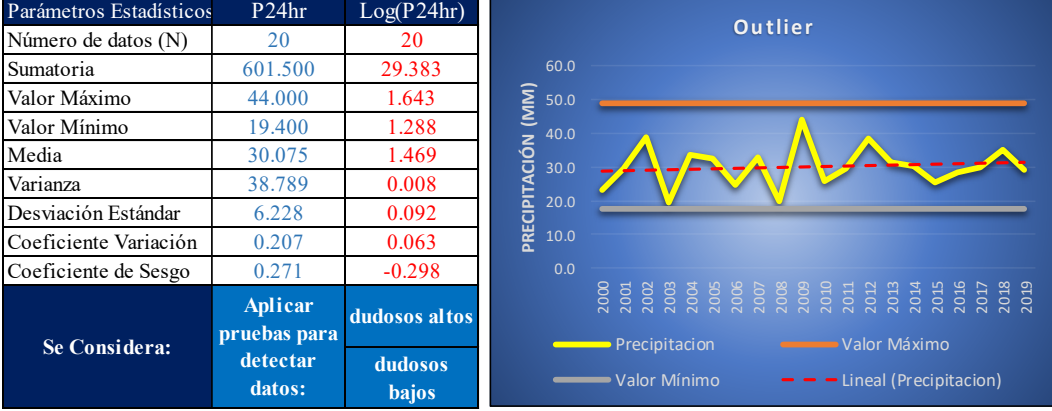

 $n = 20.00$ 

 $Kn = 2.385$ 

**Kn:** Valor recomendado, varia según el valor de n (significancia:10%)

 $\odot$   $\odot$   $\otimes$   $\odot$ 

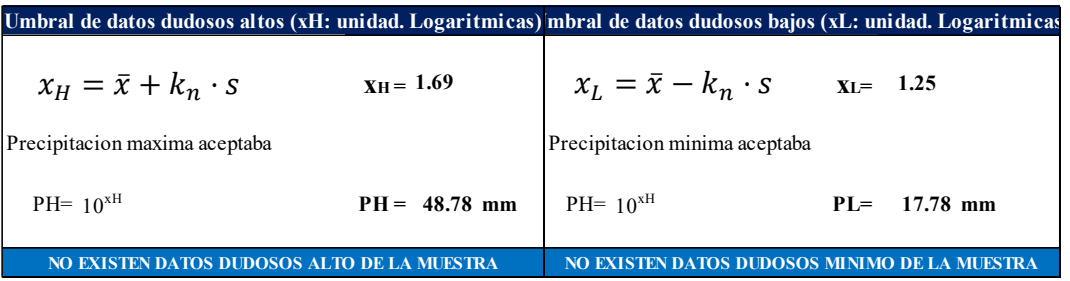

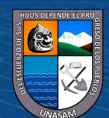

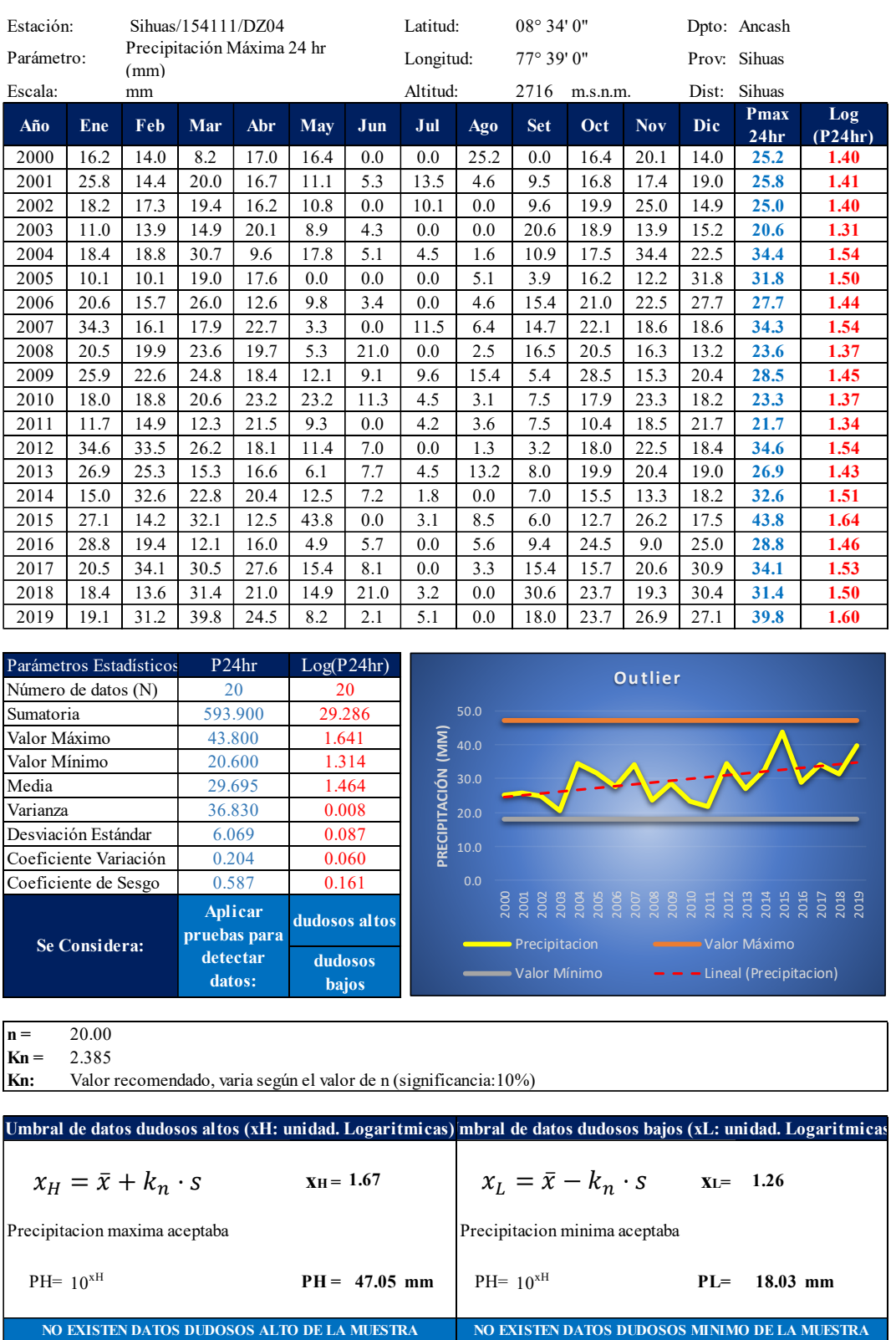

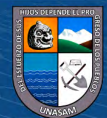

**C** 090

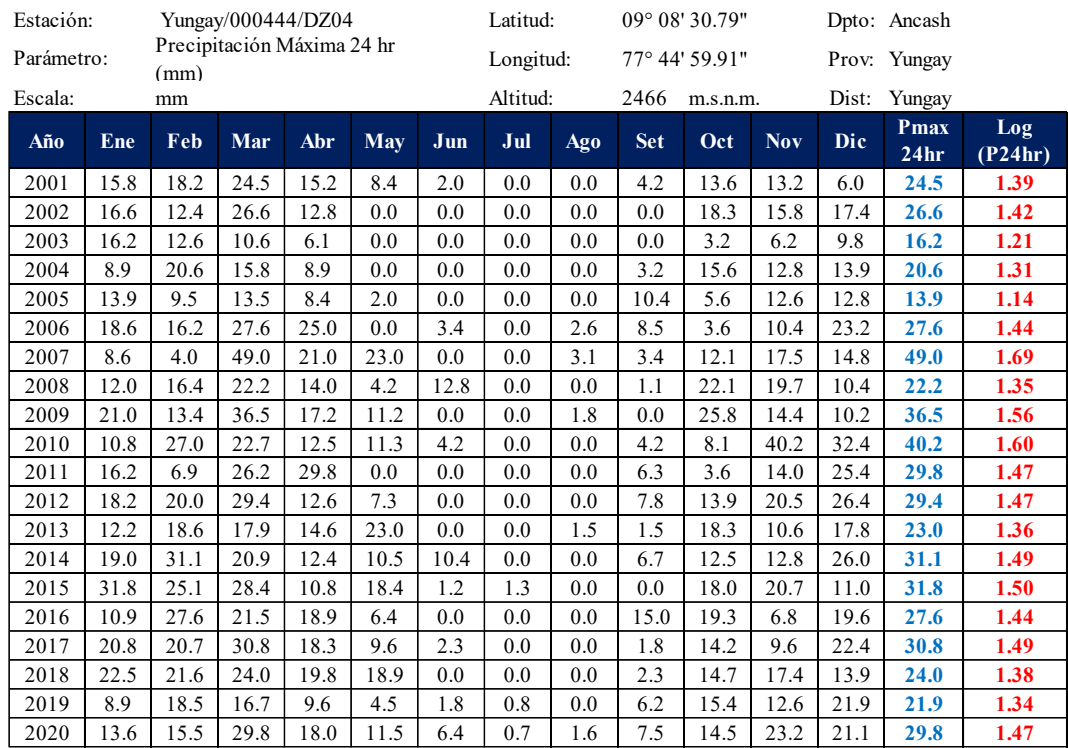

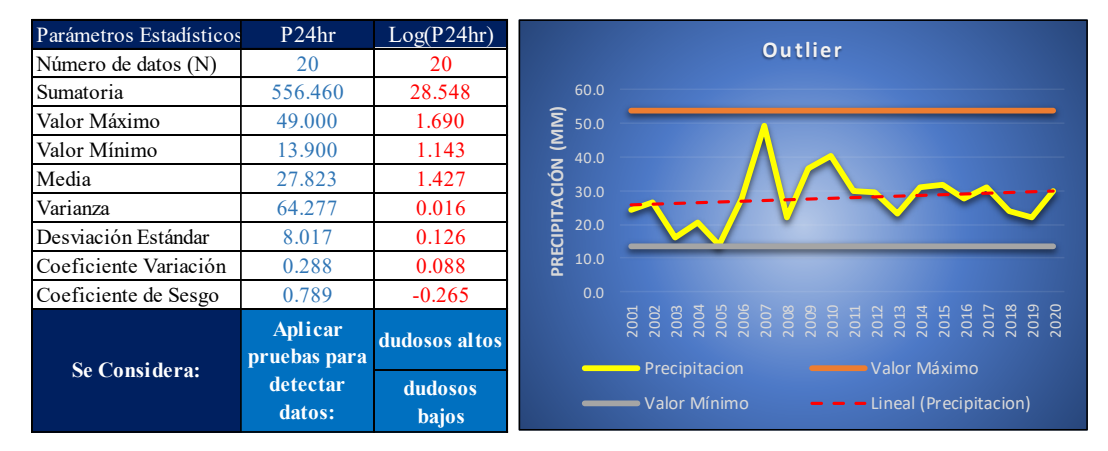

**n** =  $20.00$ <br>**Kn** =  $2.385$ 

**Kn =** 2.385

**Kn:** Valor recomendado, varia según el valor de n (significancia:10%)

 $C$ c)  $0$   $\circledcirc$   $0$ 

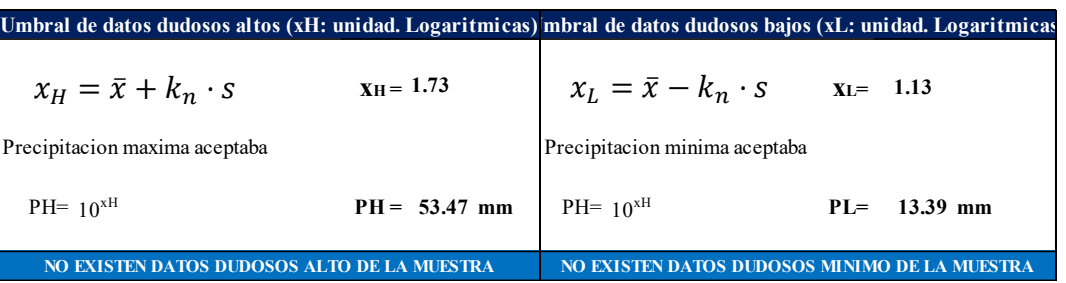

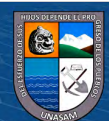

# **Anexo E**

*Prueba de bondad y ajuste Esmirnov – Kolmogorov de los datos de precipitación máxima de 24 horas.*

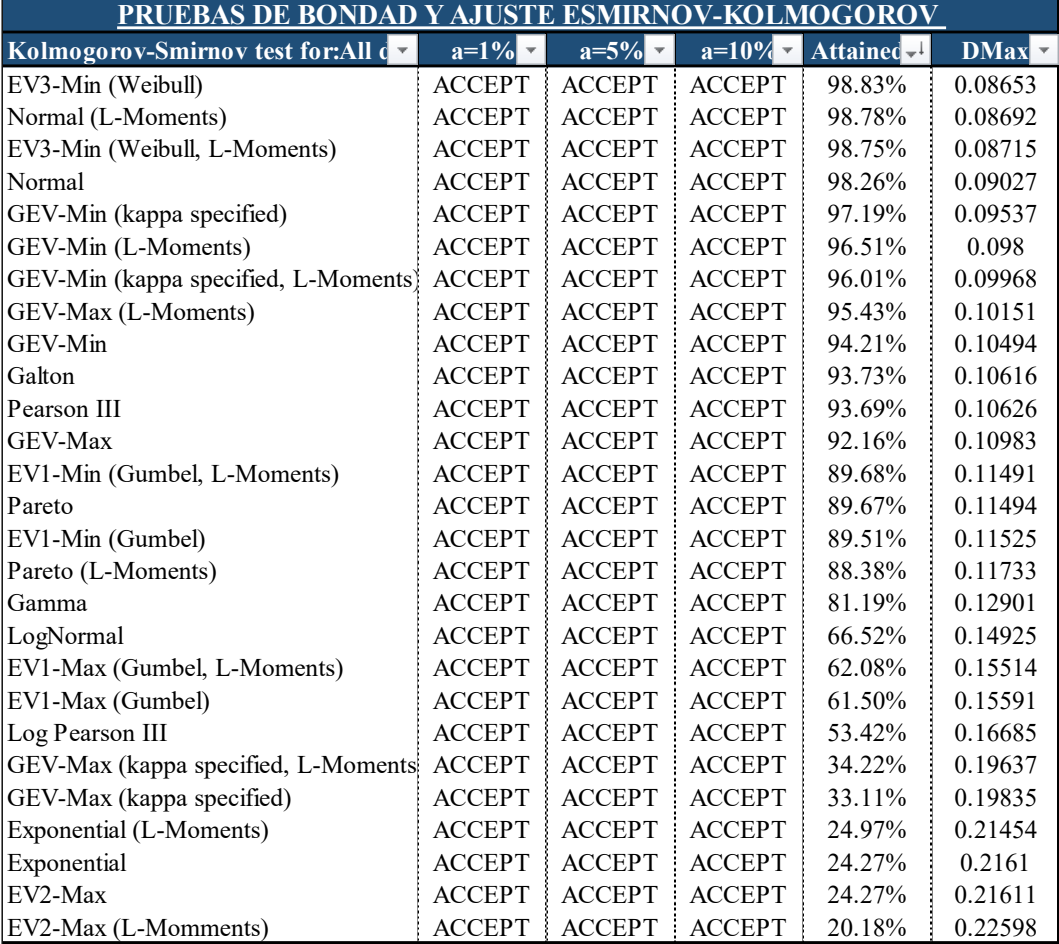

# **Estación Cajamarquilla**

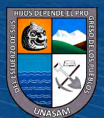

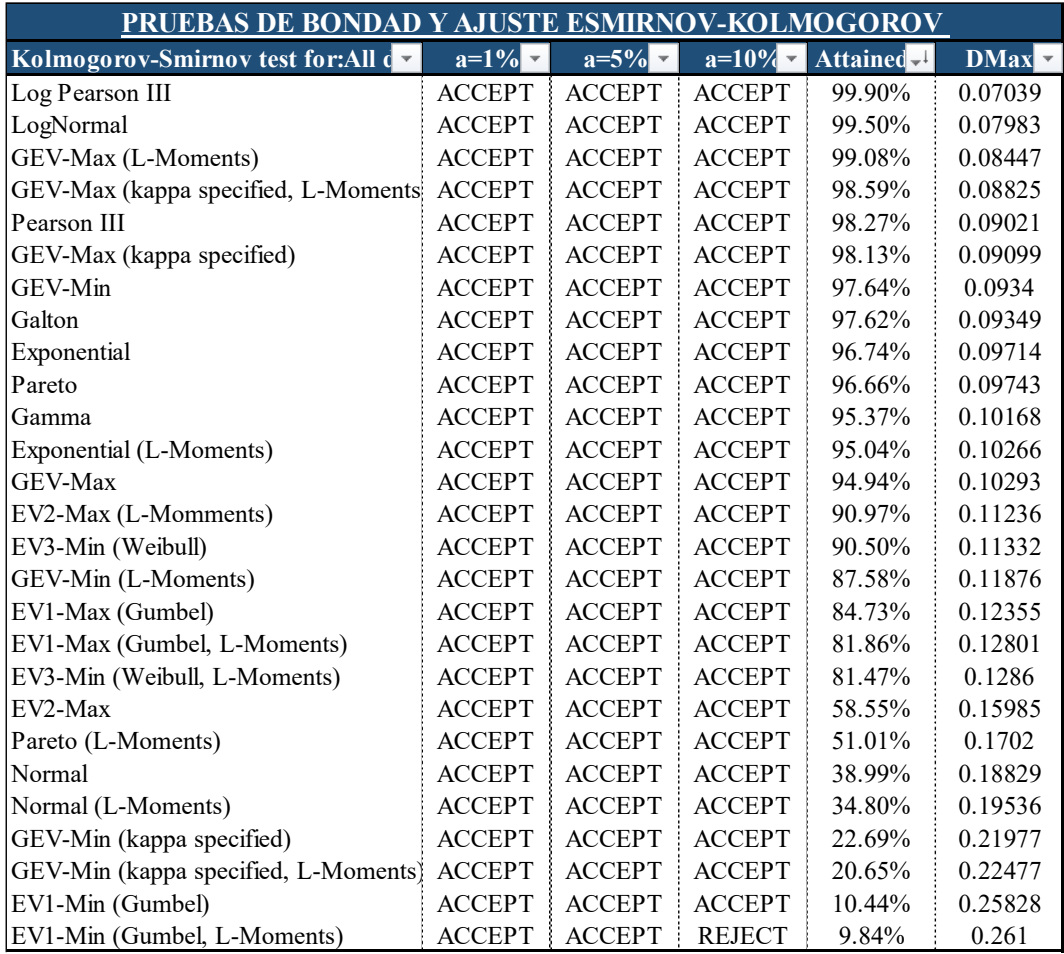

# **Estación Pariacoto**

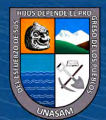

 $\overline{C}$   $\theta$ 

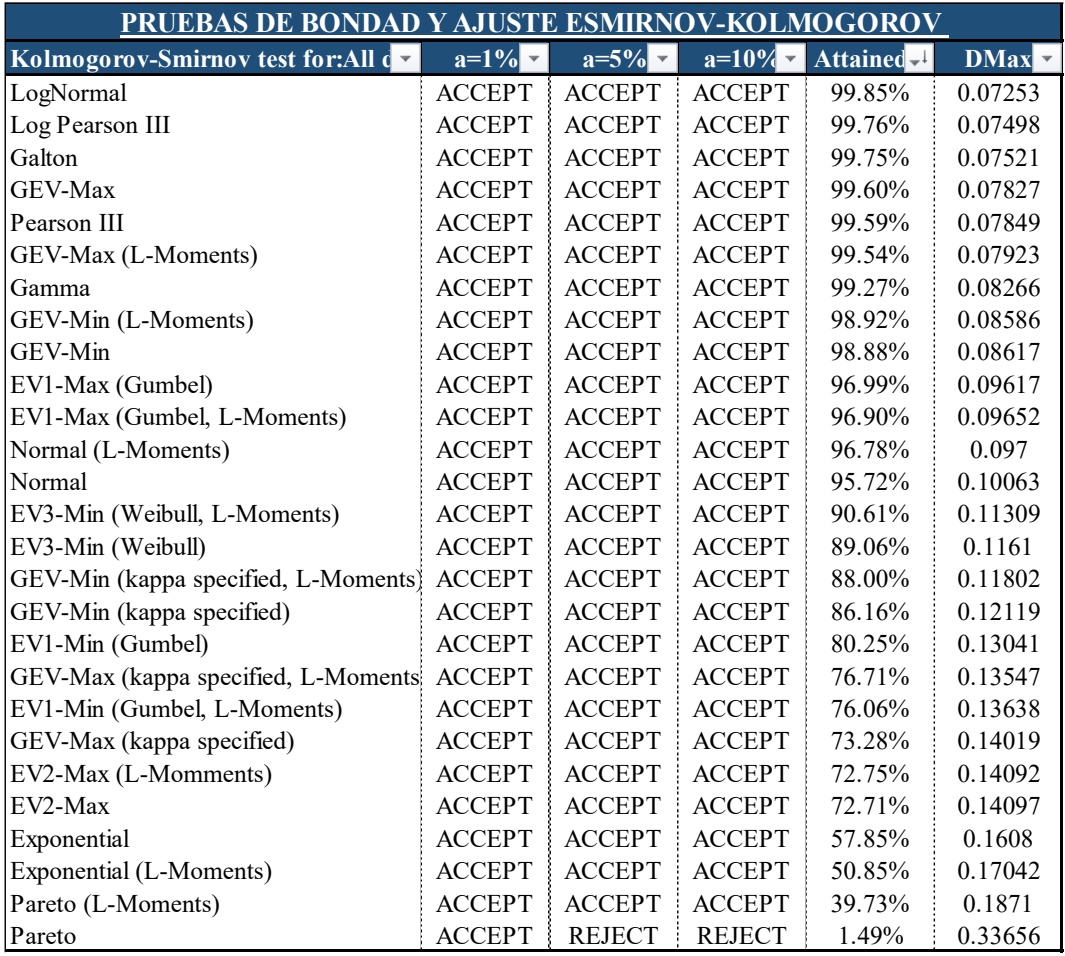

# **Estación Pomabamba**

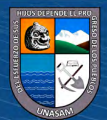

 $\overline{\text{ccl}}$   $\oplus$   $\circledcirc$ 

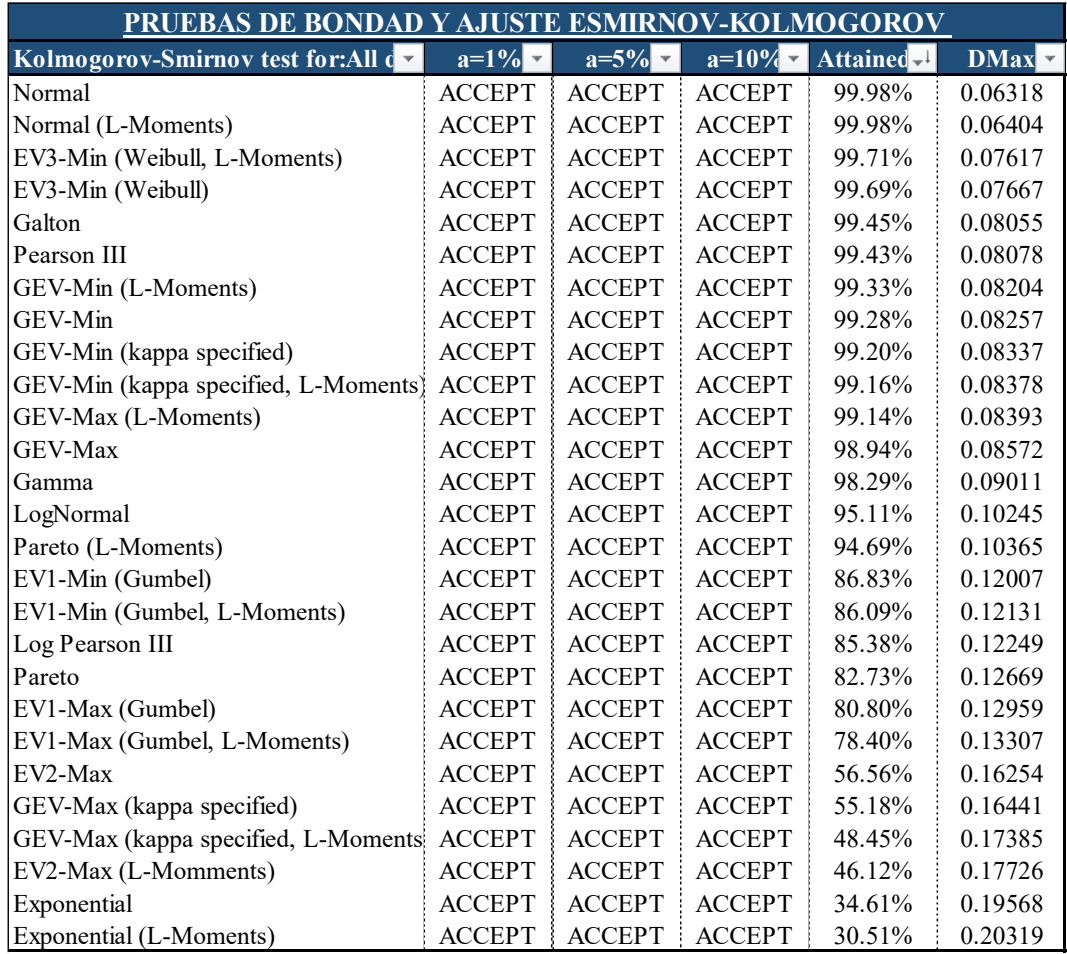

# **Estación Recuay**

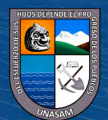

 $\overline{\text{cc}}$   $\oplus$   $\circledcirc$ 

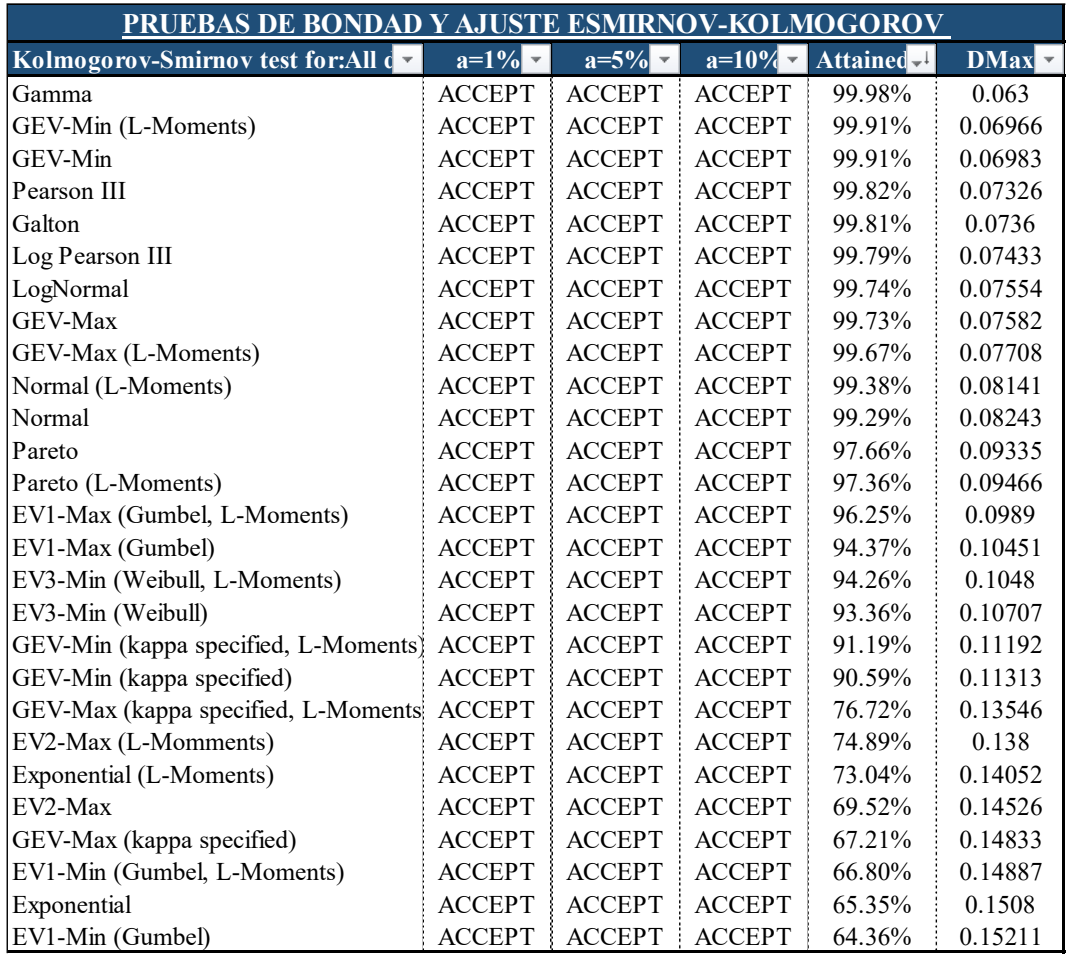

# **Estación Sihuas**

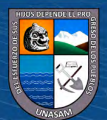

 $\overline{\text{cc}}$   $\oplus$   $\circledcirc$ 

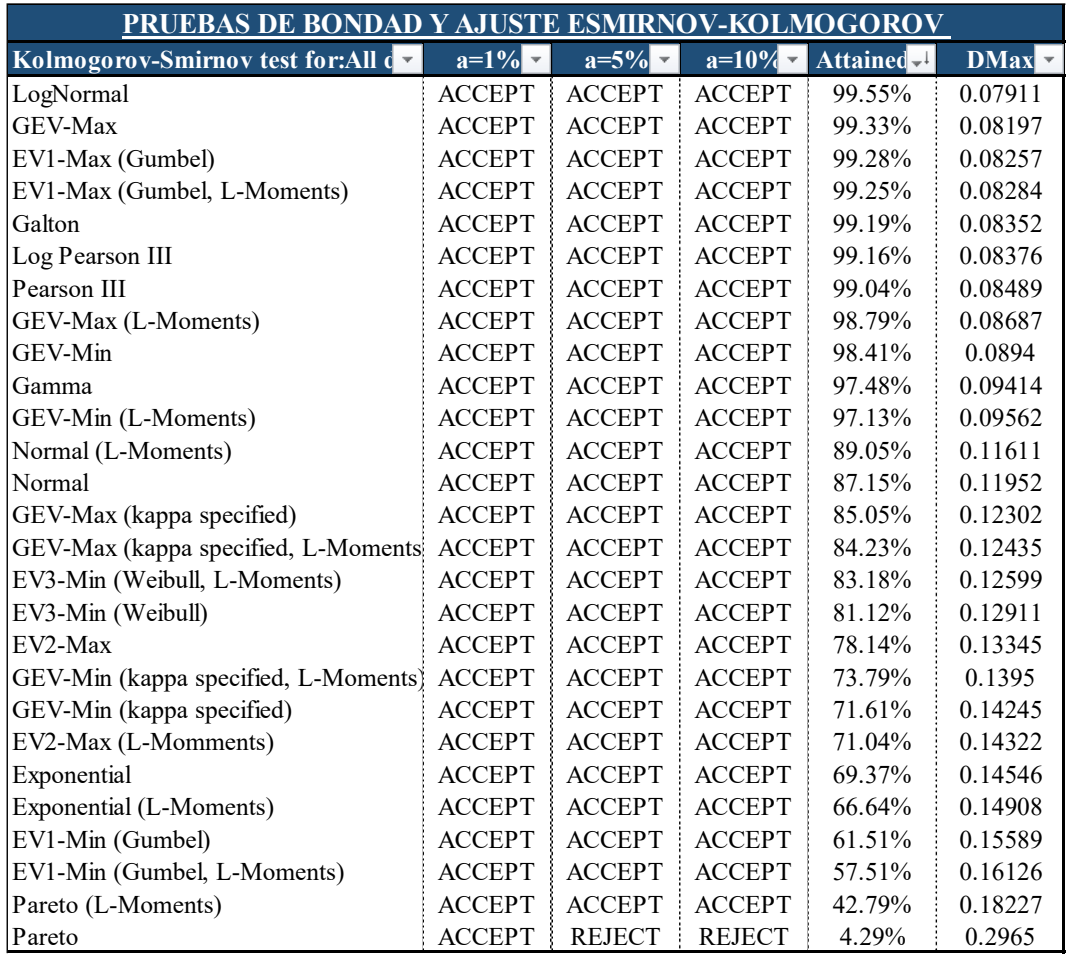

# **Estación Yungay**

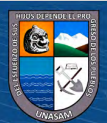

 $\overline{\text{cc}}$   $\oplus$   $\circledcirc$ 

### **Anexo F**

10000

1000

49.6992

 $\odot$   $\odot$   $\otimes$   $\odot$ 

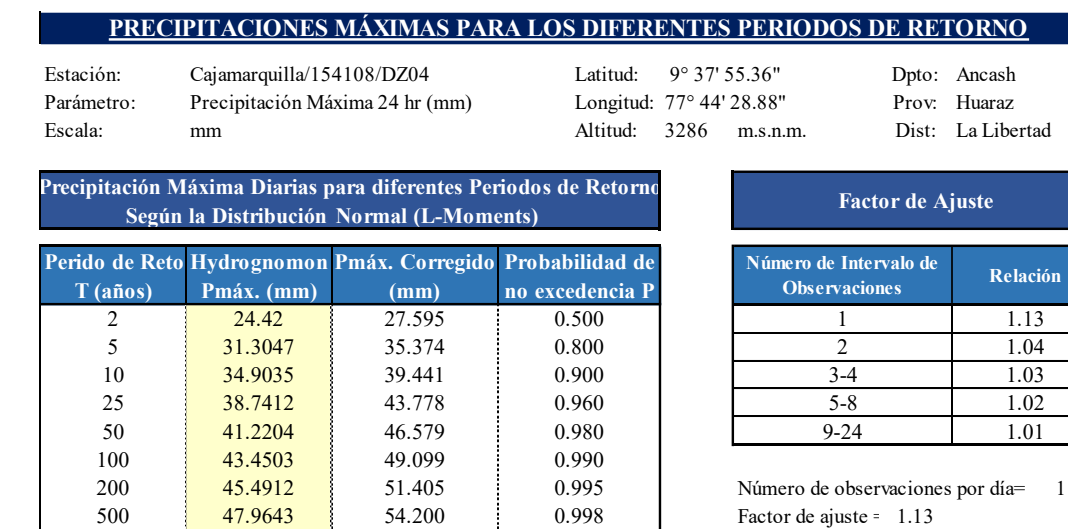

### *Precipitación máxima para diferentes periodos de retorno*

56.160 61.972

 $\begin{array}{cccc} 54.8428 & 61.972 & 0.9999 \end{array}$ 

La Organización Meteorológica Mundia, en su Guia de Prácticas Hidrológicas, explica que en estudios de miles de añosestaciones de datos pluviometricos indican que al multiplicar las cantidades máximas anuales de lluvia diaria u horaria, para un solo intervalo fijo de observaciones de una a 24 horas por es factor de 1.13, se produciran valores que se apróximan mucho a los que se obtendran de un análisis de los máximos reales. Se requieren ajustes menores cuando las cantidades máximas observadas se determinan a partir de dos o más intervalos de obsevaciones fijos.

0.999

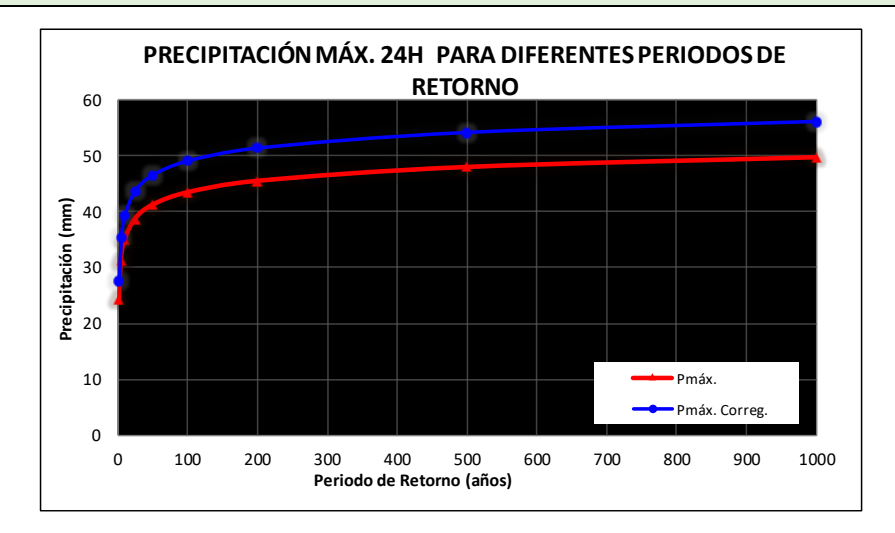

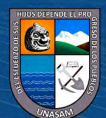

**Relación**

Escala: mm Mittud: 1312 m.s.n.m. Estación: Pariacoto/150904/DZ04 Parámetro: Precipitación Máxima 24 hr (mm)

Latitud:  $9^{\circ} 33' 8.61''$  Dpto: Ancash<br>
Longitud:  $77^{\circ} 53' 15.41''$  Prov: Huaraz Longitud: 77° 53' 15.41'' Prov: Huaraz

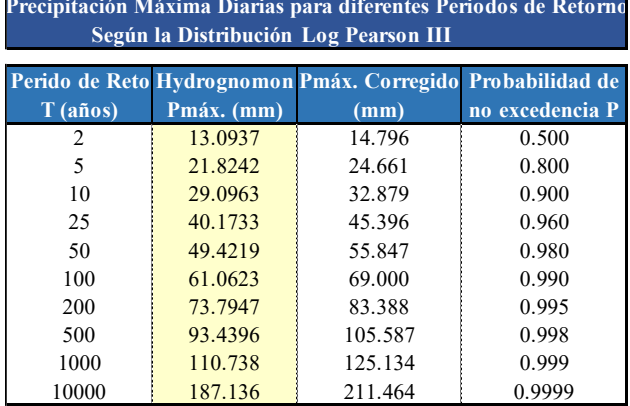

 $(C)$   $($   $\theta$   $\circledcirc$ 

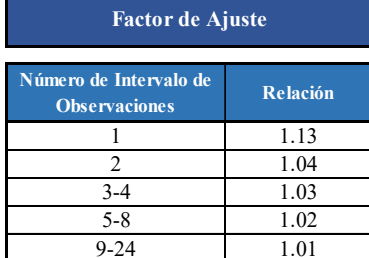

Número de observaciones por día= 1 Factor de ajuste = 1.13

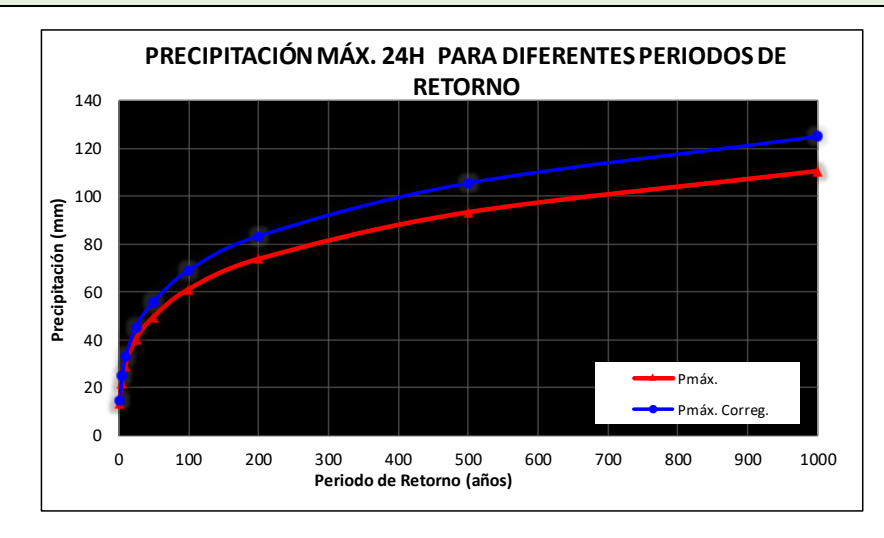

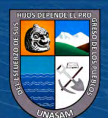

Escala: mm Altitud: 2985 m.s.n.m. Dist: Pomabamba Estación: Pomabamba/000443/DZ04 Parámetro: Precipitación Máxima 24 hr (mm)

Latitud:  $08^{\circ}49'18.13''$  Dpto: Ancash<br>
Longitud:  $77^{\circ}27'26.4''$  Prov: Pomabamba Longitud:  $77^{\circ} 27' 26.4''$ <br>Altitud: 2985 m.s.n.m.

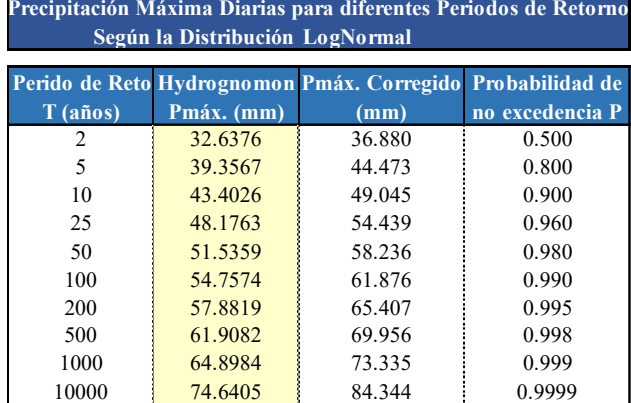

 $C$ c)  $0$   $\circledcirc$   $0$ 

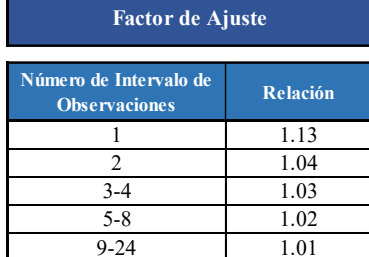

Número de observaciones por día= 1 Factor de ajuste = 1.13

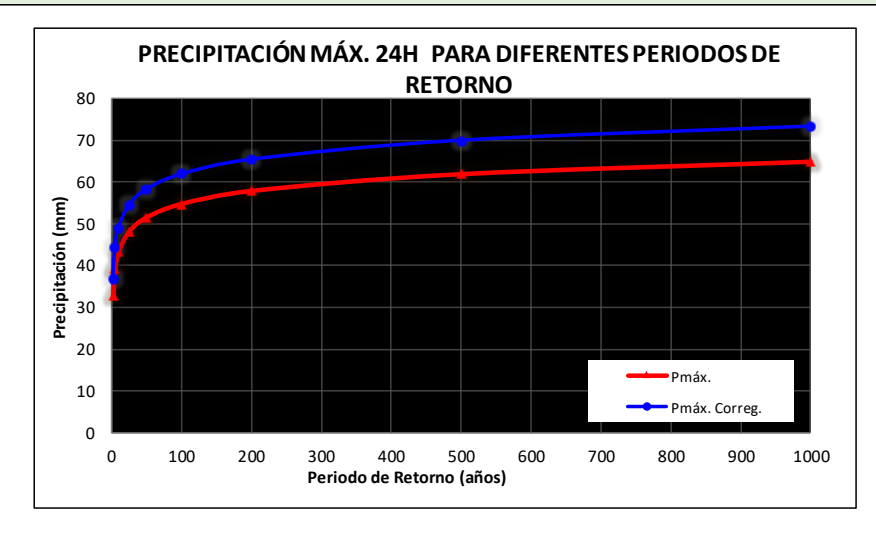

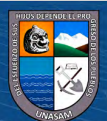

Escala: mm Altitud: 3431 m.s.n.m. Dist: Recuay Estación: Recuay/000441/DZ04<br>Parámetro: Precipitación Máxima Precipitación Máxima 24 hr (mm)

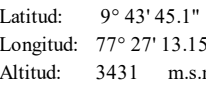

Dpto: Ancash Prov: Recuay

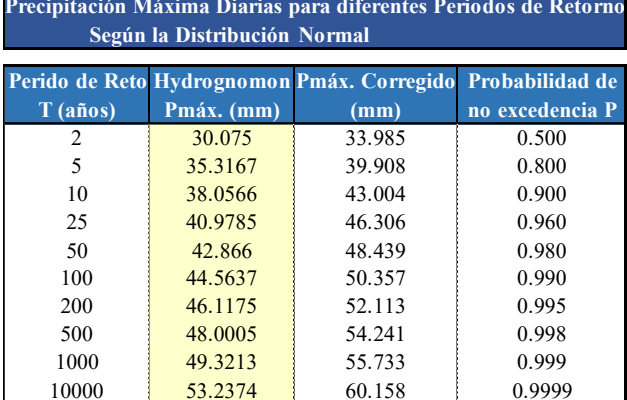

 $(C)$   $($   $\theta$   $\circledcirc$ 

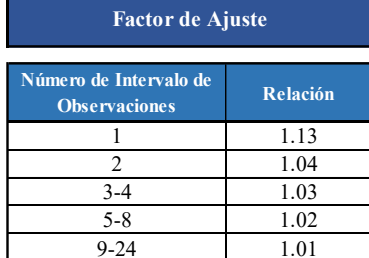

Número de observaciones por día= 1 Factor de ajuste = 1.13

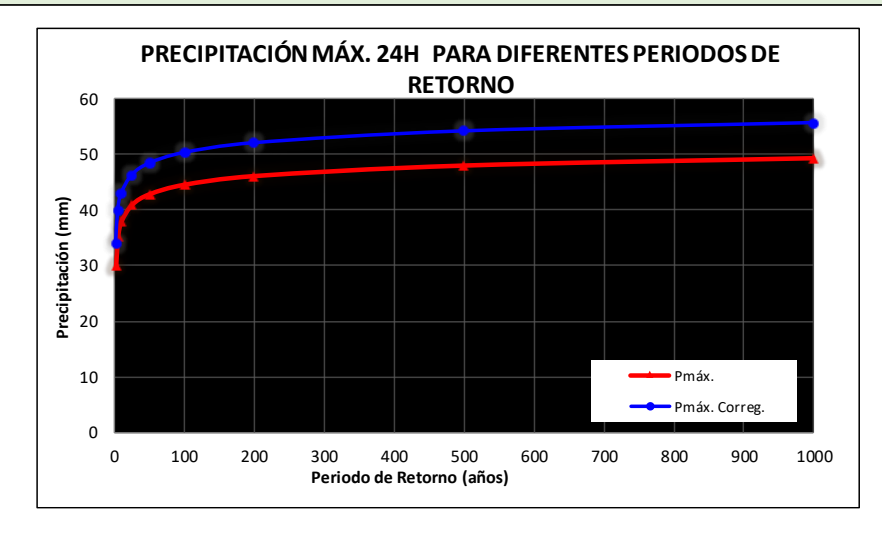

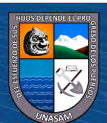

Escala: mm Altitud: 2716 m.s.n.m. Dist: Sihuas Estación: Sihuas/154111/DZ04 Parámetro: Precipitación Máxima 24 hr (mm)

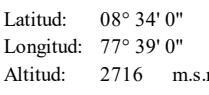

Dpto: Ancash Prov: Sihuas

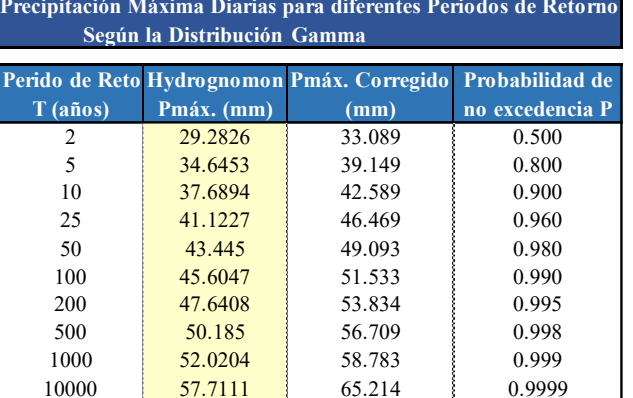

 $C$   $0$   $\circledcirc$ 

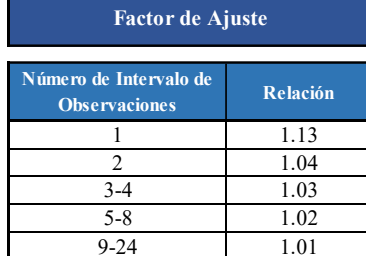

Número de observaciones por día= 1 Factor de ajuste = 1.13

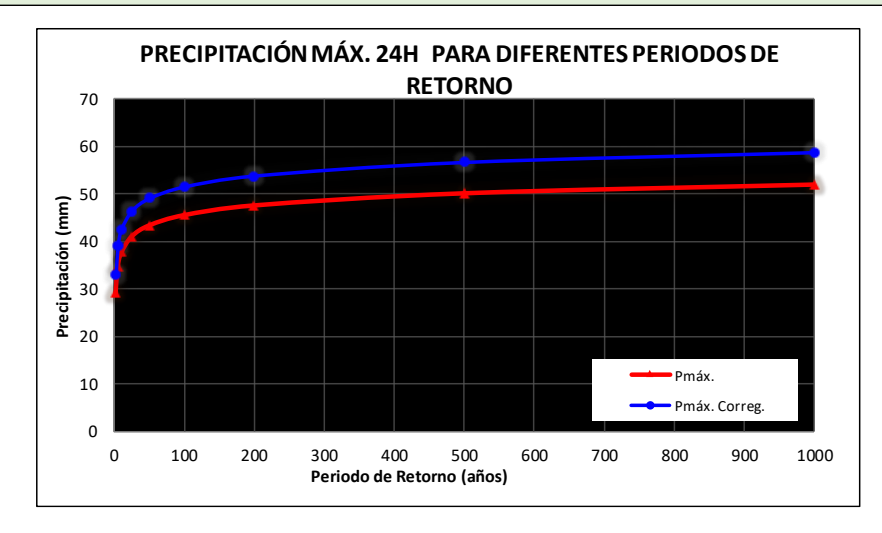

Escala: mm Altitud: 2466 m.s.n.m. Dist: Yungay Estación: Yungay/000444/DZ04<br>Parámetro: Precipitación Máxima 2 Precipitación Máxima 24 hr (mm)

Latitud: 09° 08' 30.79" Dpto: Ancash<br>
Longitud: 77° 44' 59.91" Prov: Yungay Longitud: 77° 44' 59.91"<br>Altitud: 2466 m.s.n.

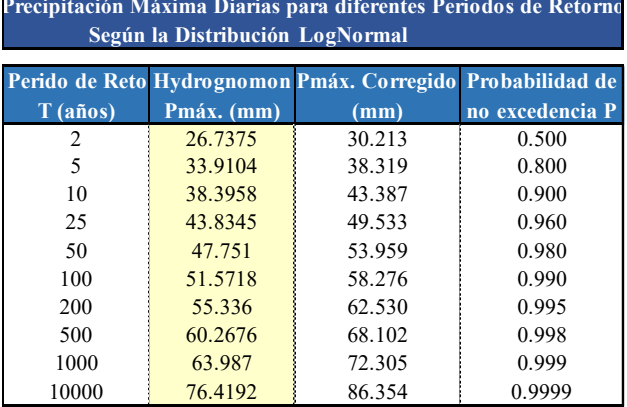

 $(C)$   $($   $\theta$   $\circledcirc$ 

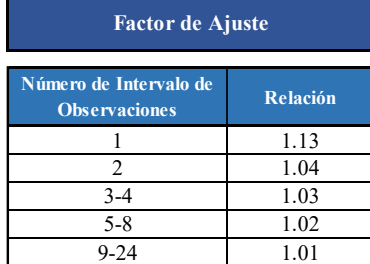

Número de observaciones por día= 1 Factor de ajuste = 1.13

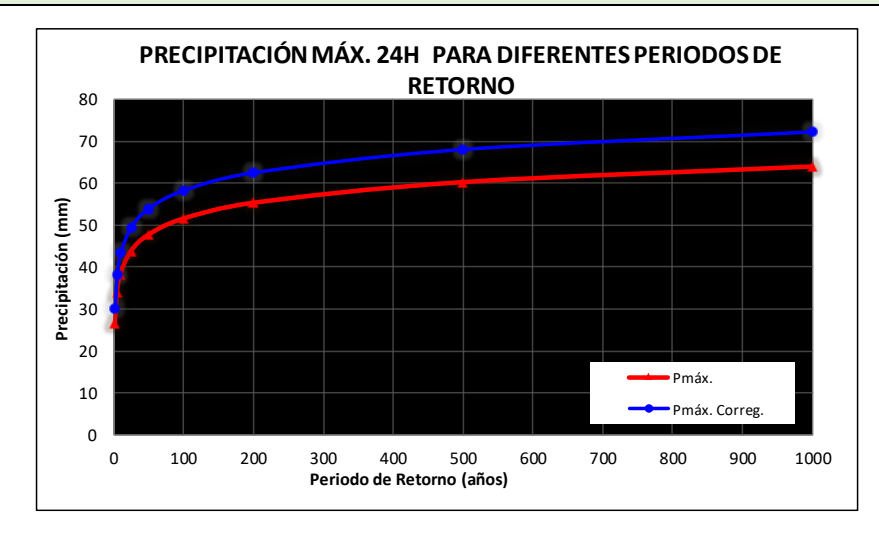

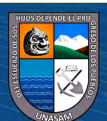

### **Anexo G**

*Ecuación de la precipitación máxima en función a la altura para los diferentes tiempos de retorno*

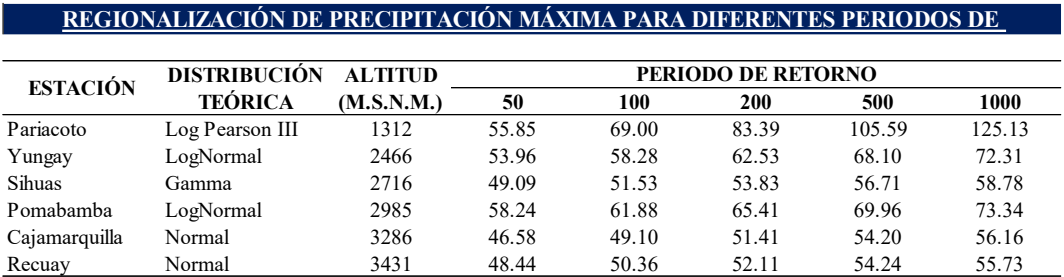

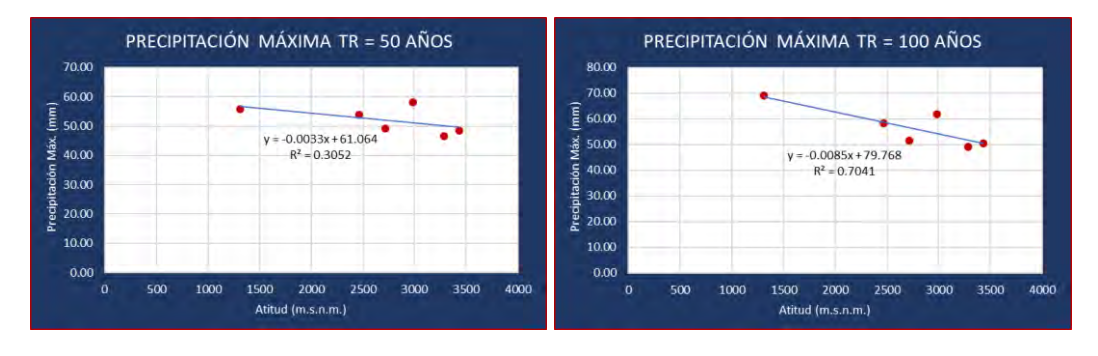

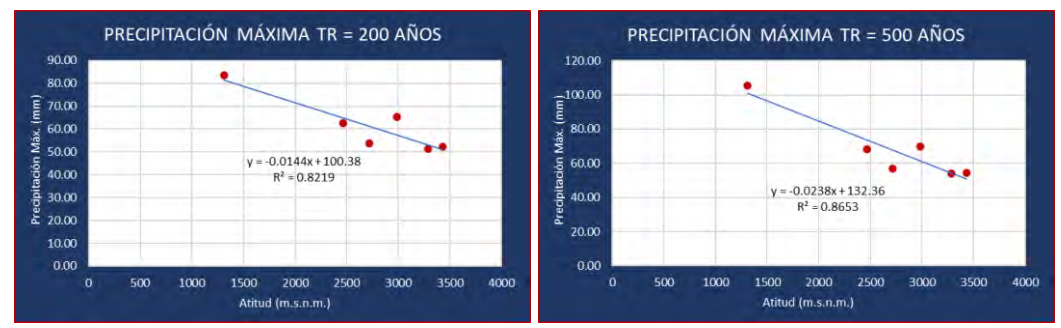

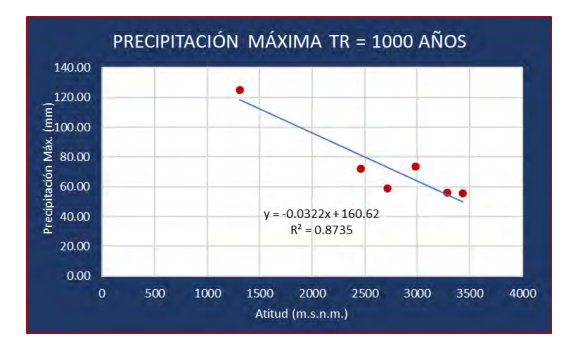

 $C$ co $\theta$  $\Theta$ 

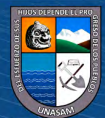

### **Anexo H**

*Precipitación máxima de la subcuenca Milagros para los diferentes periodos de* 

*retorno*

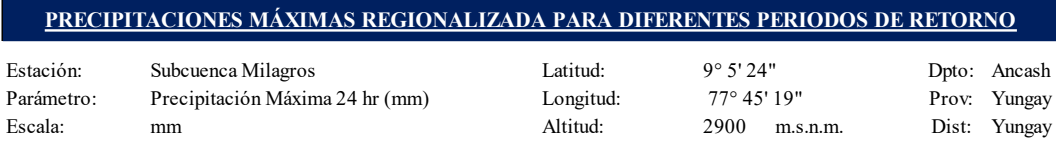

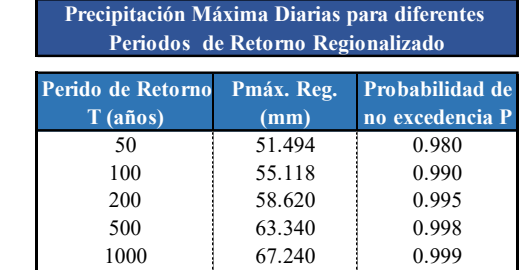

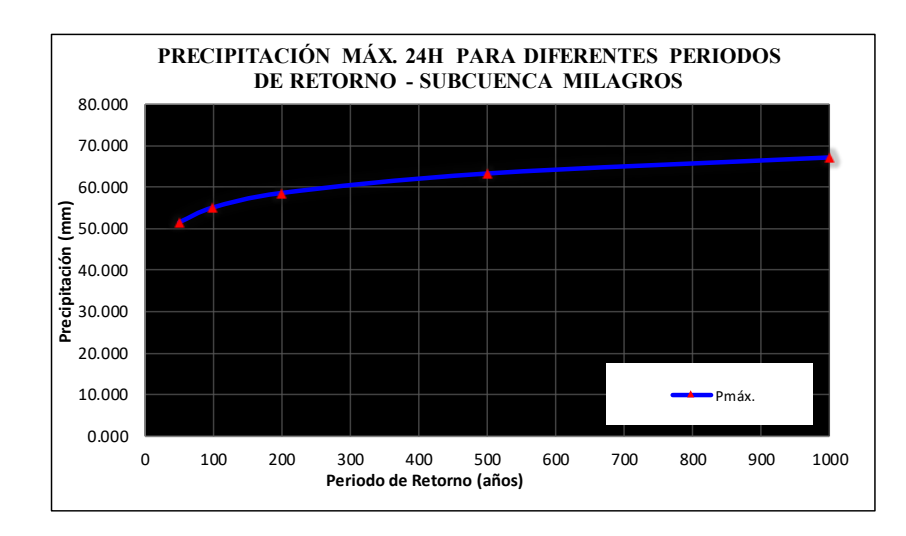

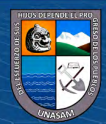

 $C$  $O$  $O$  $O$ 

# **Anexo I**

*Tormenta de diseño para diferentes periodos de duración y periodos de retorno en función de la precipitación máxima diaria - modelo de Dick Peschke*

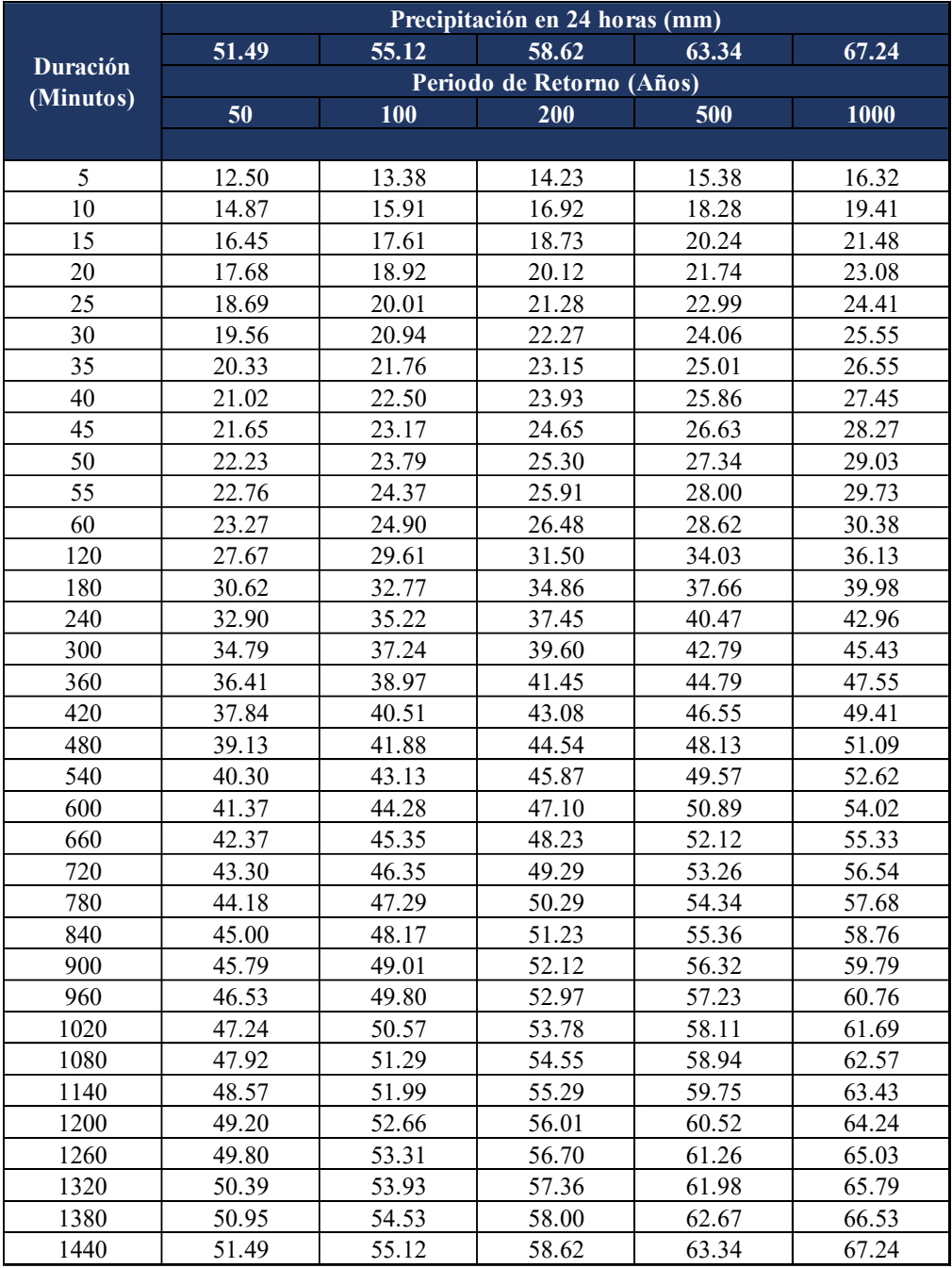

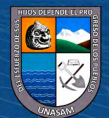

# **Anexo J**

*Intensidades máximas de precipitación (mm/hr) para diferentes duraciones y tiempos de retorno subcuenca Milagros*

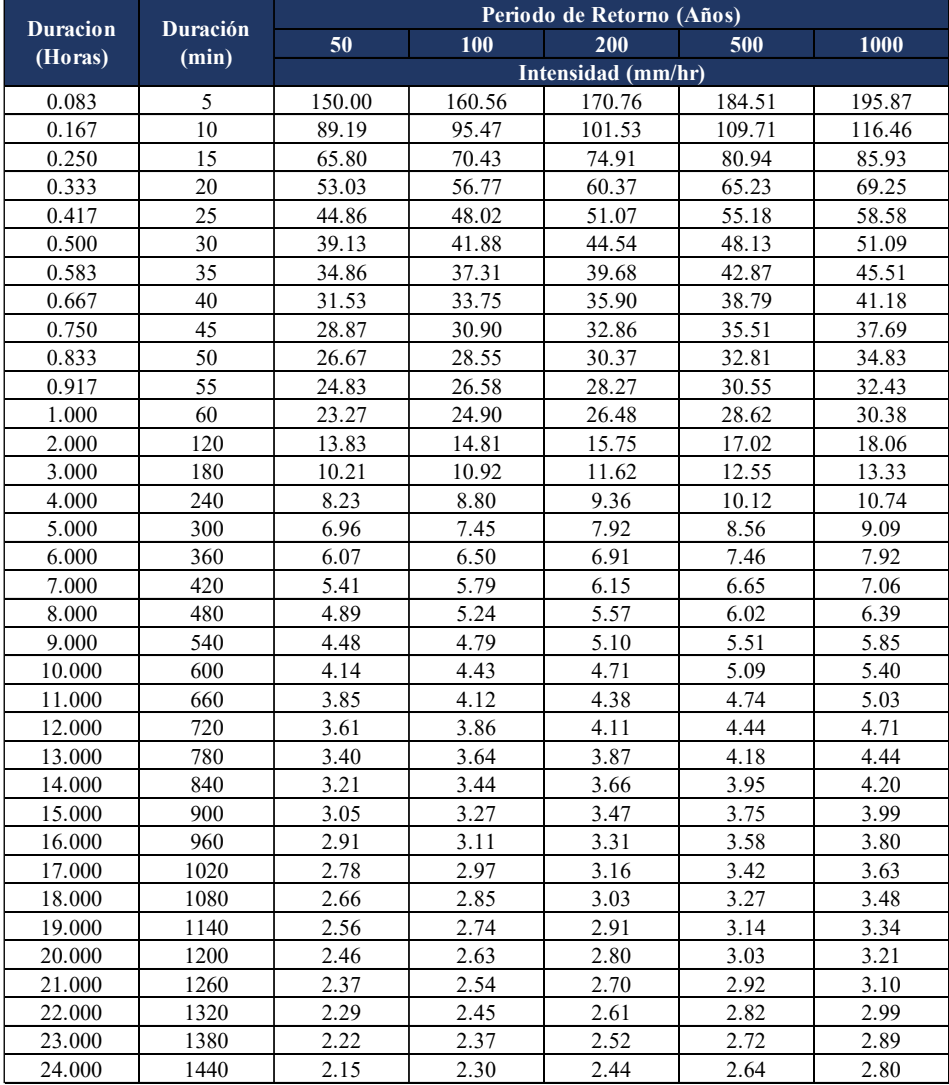

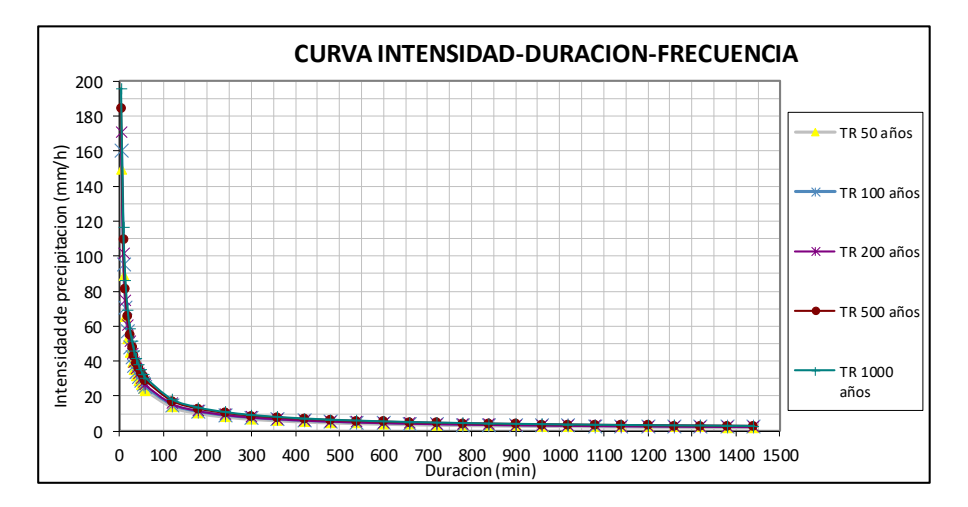

 $\odot$   $\odot$   $\odot$ 

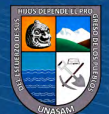

# **Anexo K**

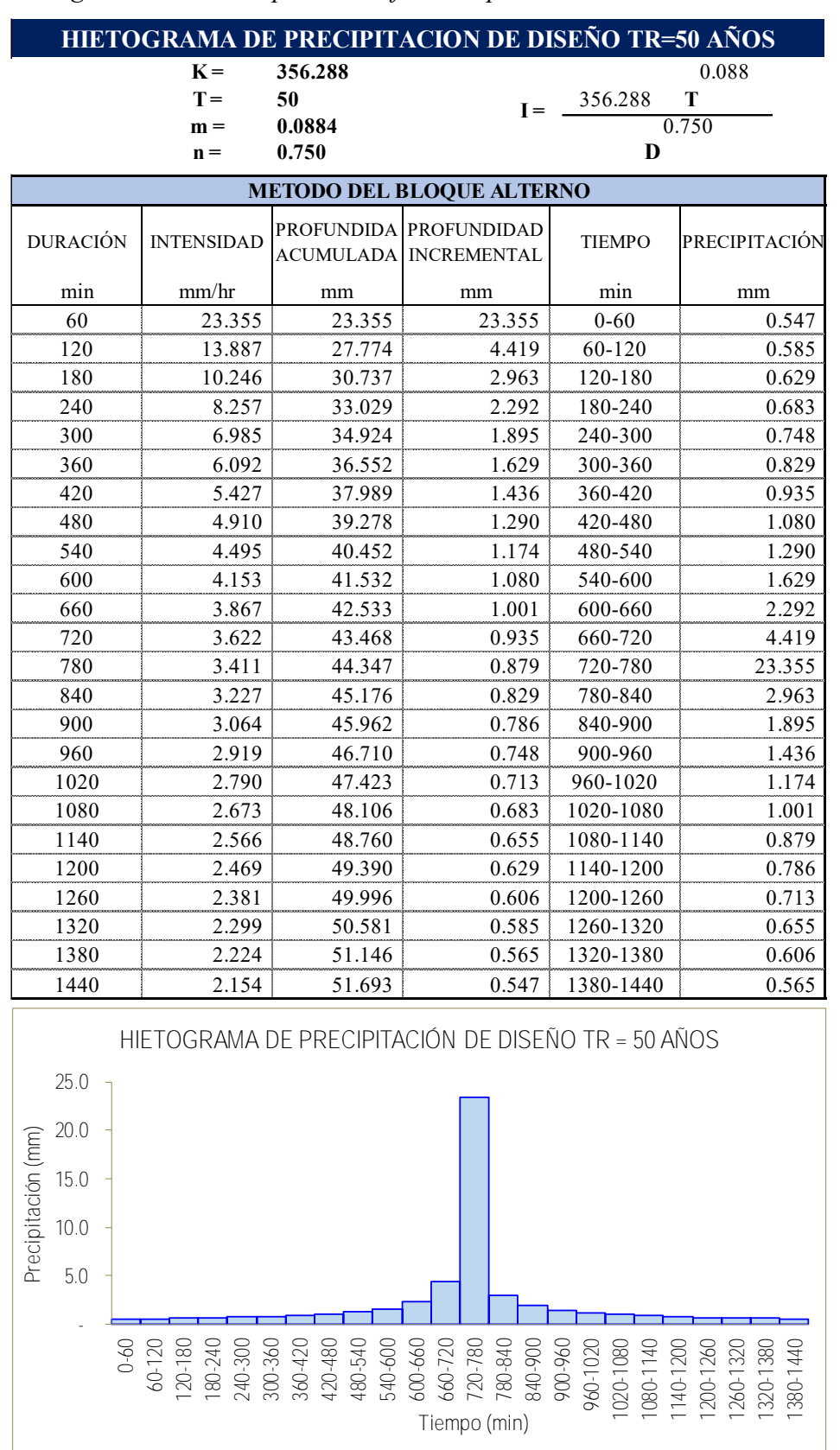

*Hietogramas de diseño para los diferentes periodos de retorno*

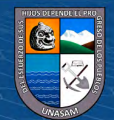

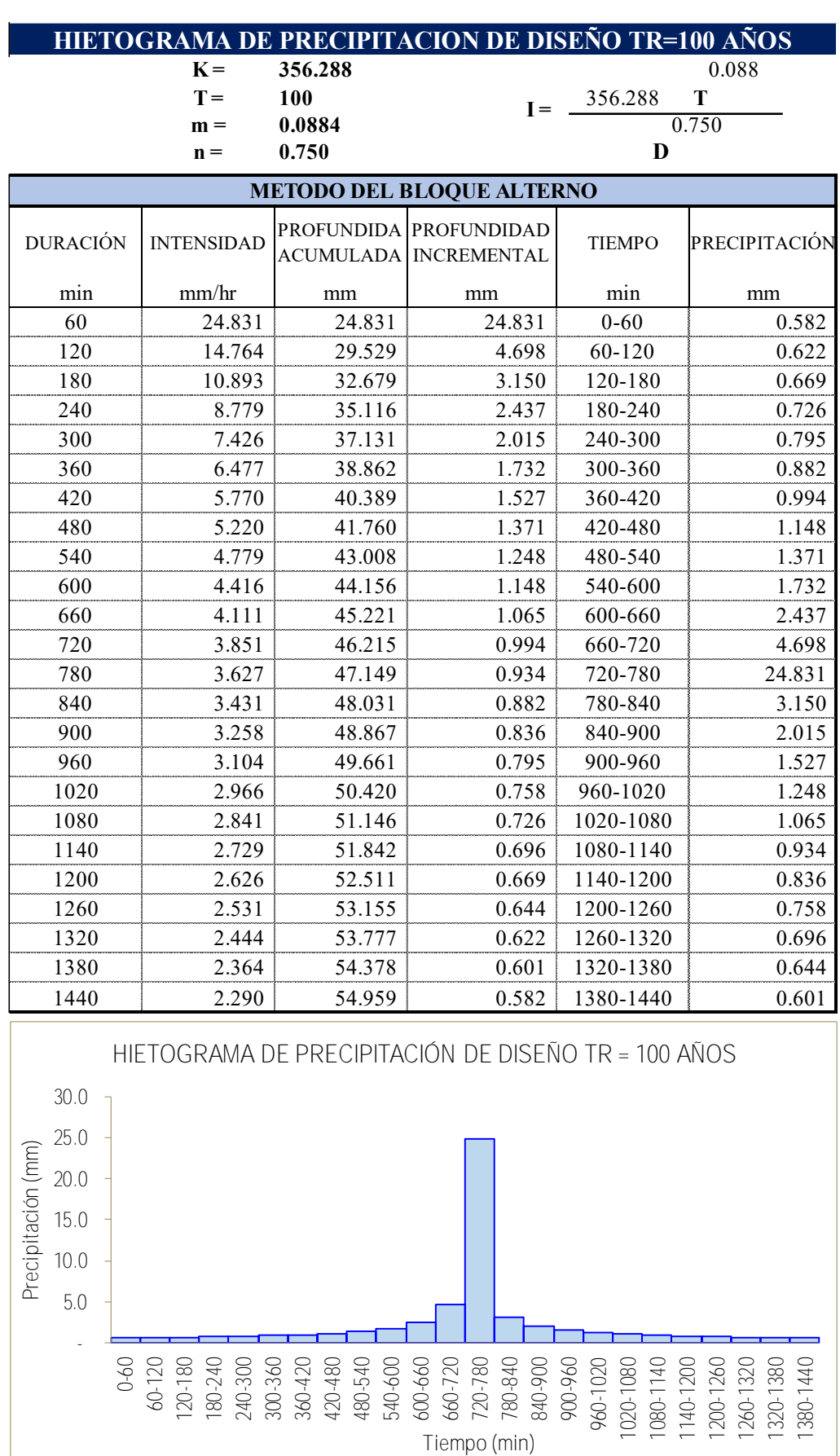

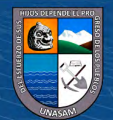

 $\odot$   $\odot$   $\otimes$   $\odot$ 

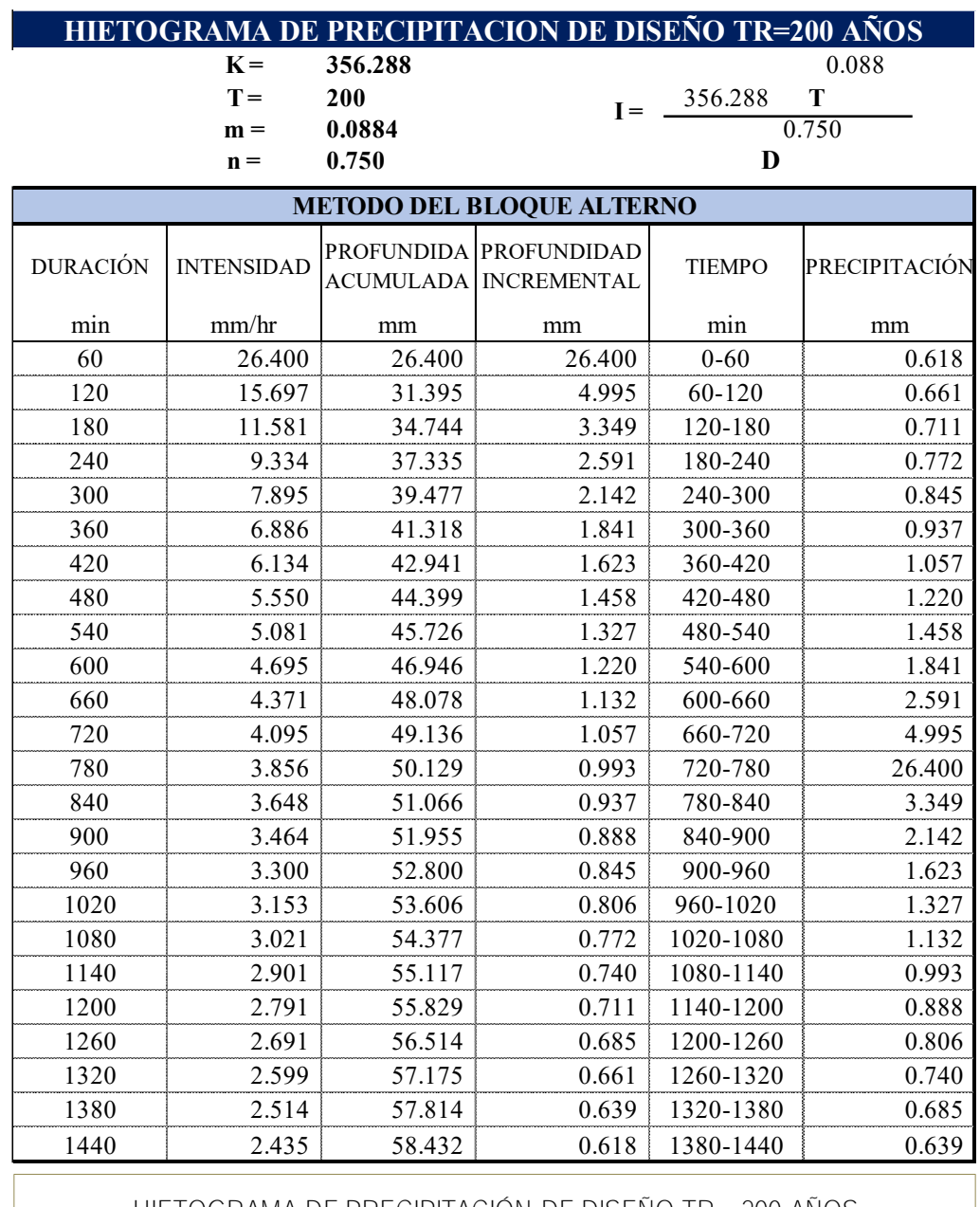

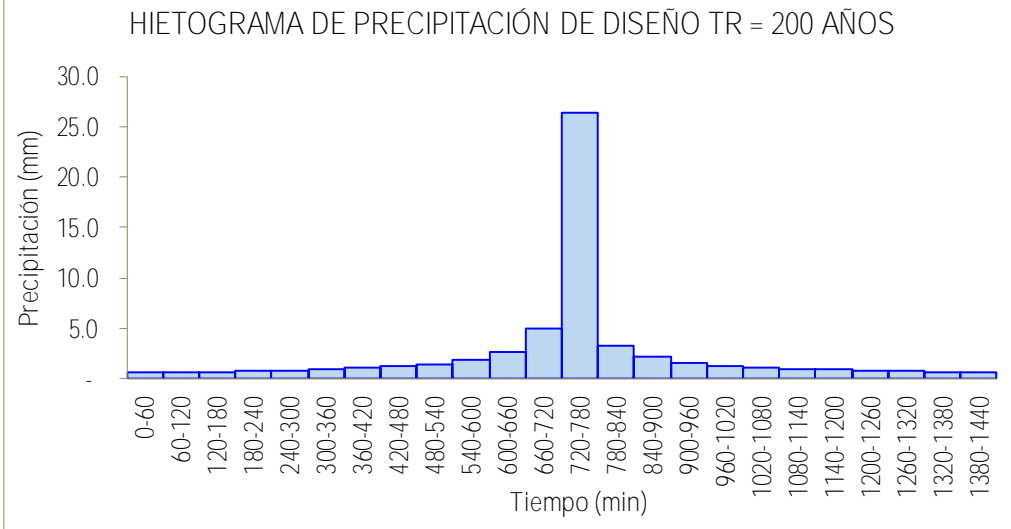

 $\odot$   $\odot$   $\otimes$   $\odot$ 

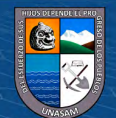

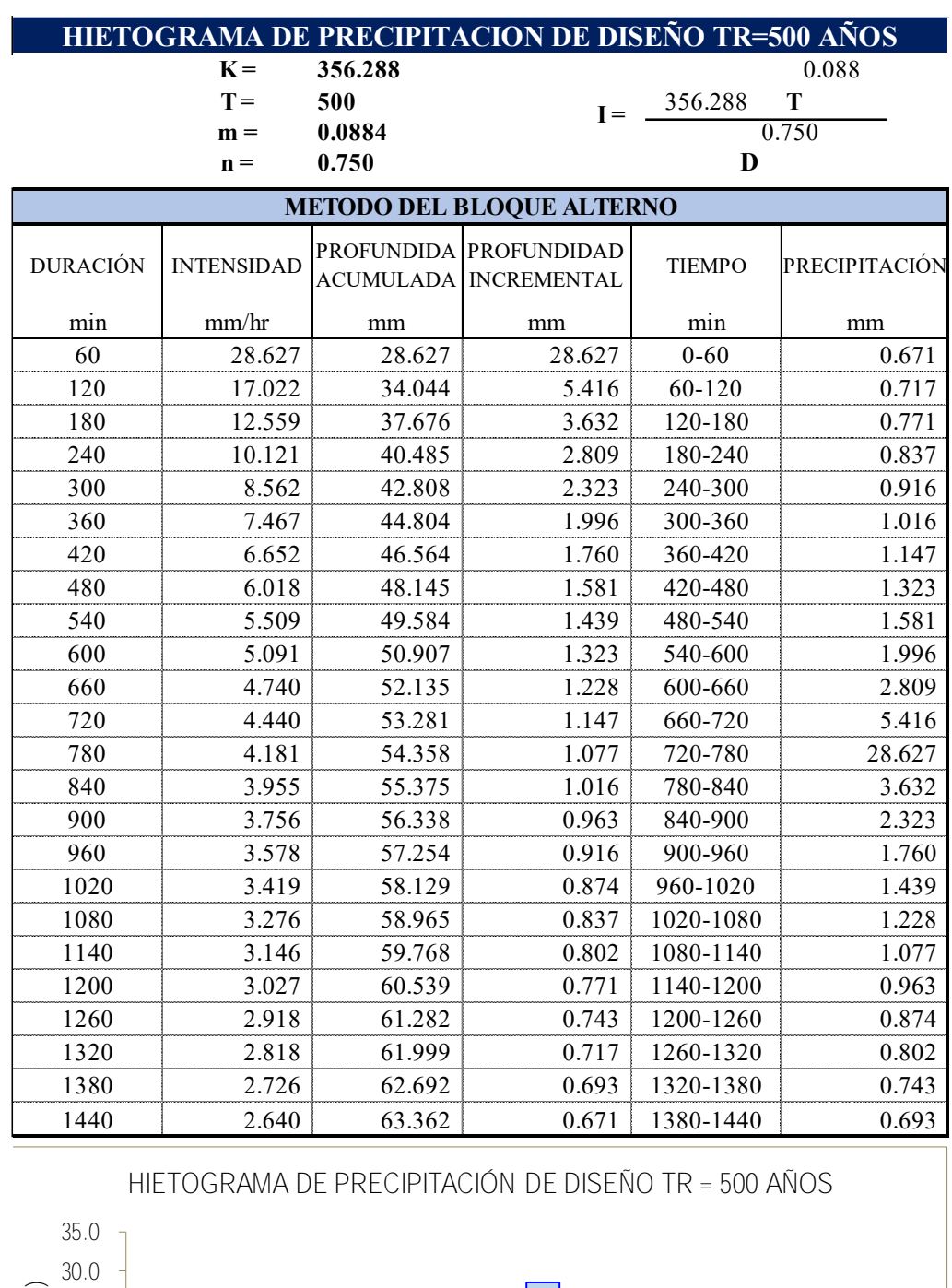

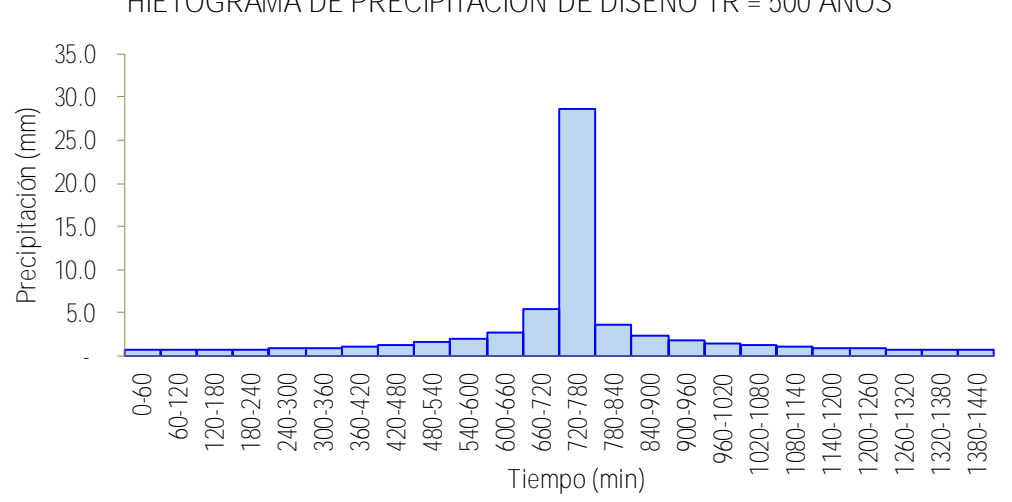

 $\overline{c}$  00

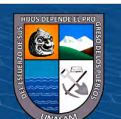

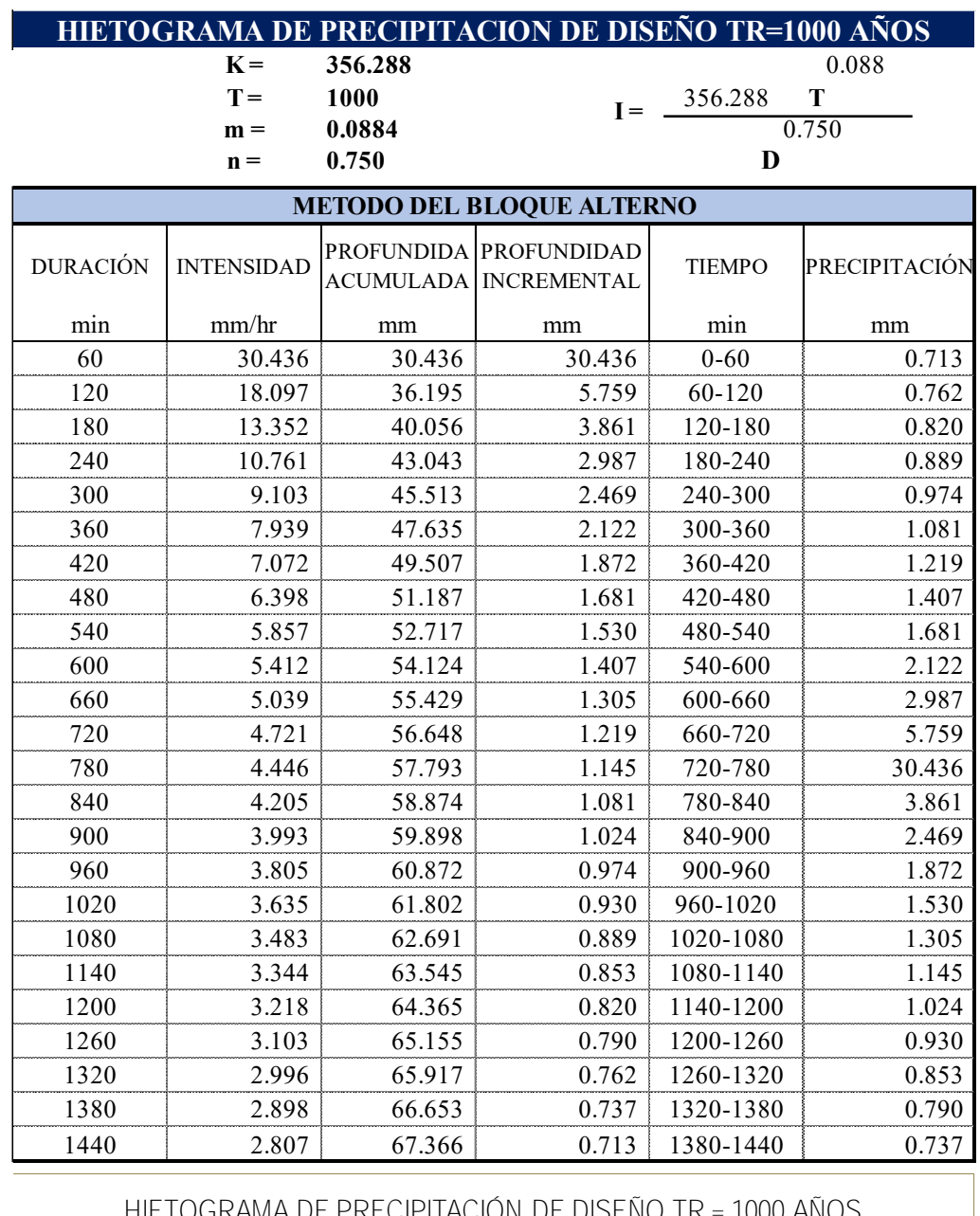

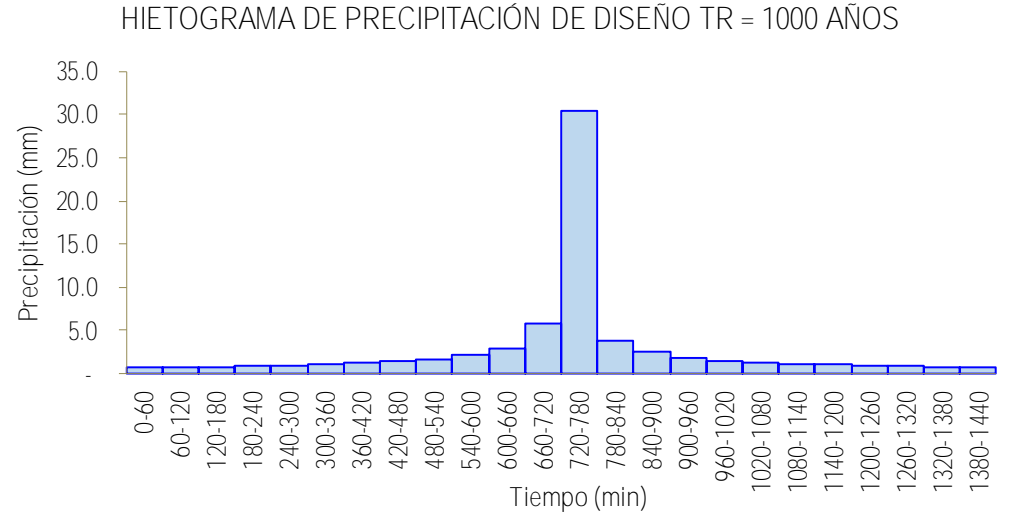

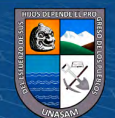

 $\odot$ 

 $0$  $\circledcirc$ 

# **Anexo L**

*Cálculo de tiempo de concentración*

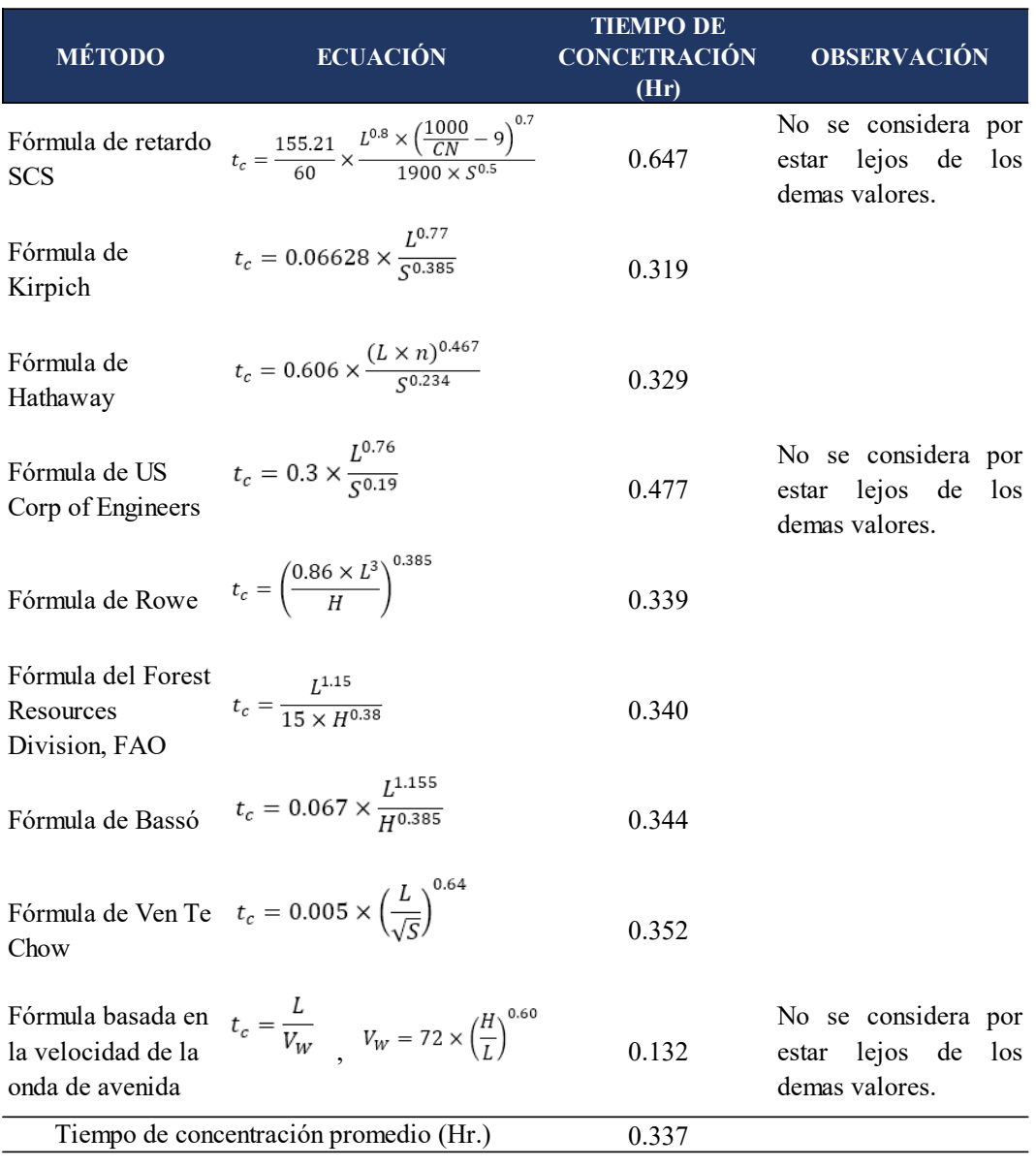

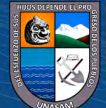

 $\overline{C}$   $\theta$
## **Anexo M**

*Datos del hidrograma de salida del modelamiento hidrológico y coeficiente de concentración volumétrica considerado para el modelamiento hidráulico* 3.00 1.20 0.04 lida del modelamient lida del modelamient isiderado para el mode istaerado para et mode<br>. 6.10 0.70 0.03 drológico y coeficient drológico y coeficiení ento hidráulico<br><sup>ento hidráulico</sup> ento hidráulico  $\epsilon$ *no nur ann* $\epsilon$ <sup>0</sup>

2.35 1.30 0.05 2.40 1.30 1.30 2.45 1.30 0.05 2.50 1.20 0.05

5.65 0.70 0.03 5.70 0.70 0.03

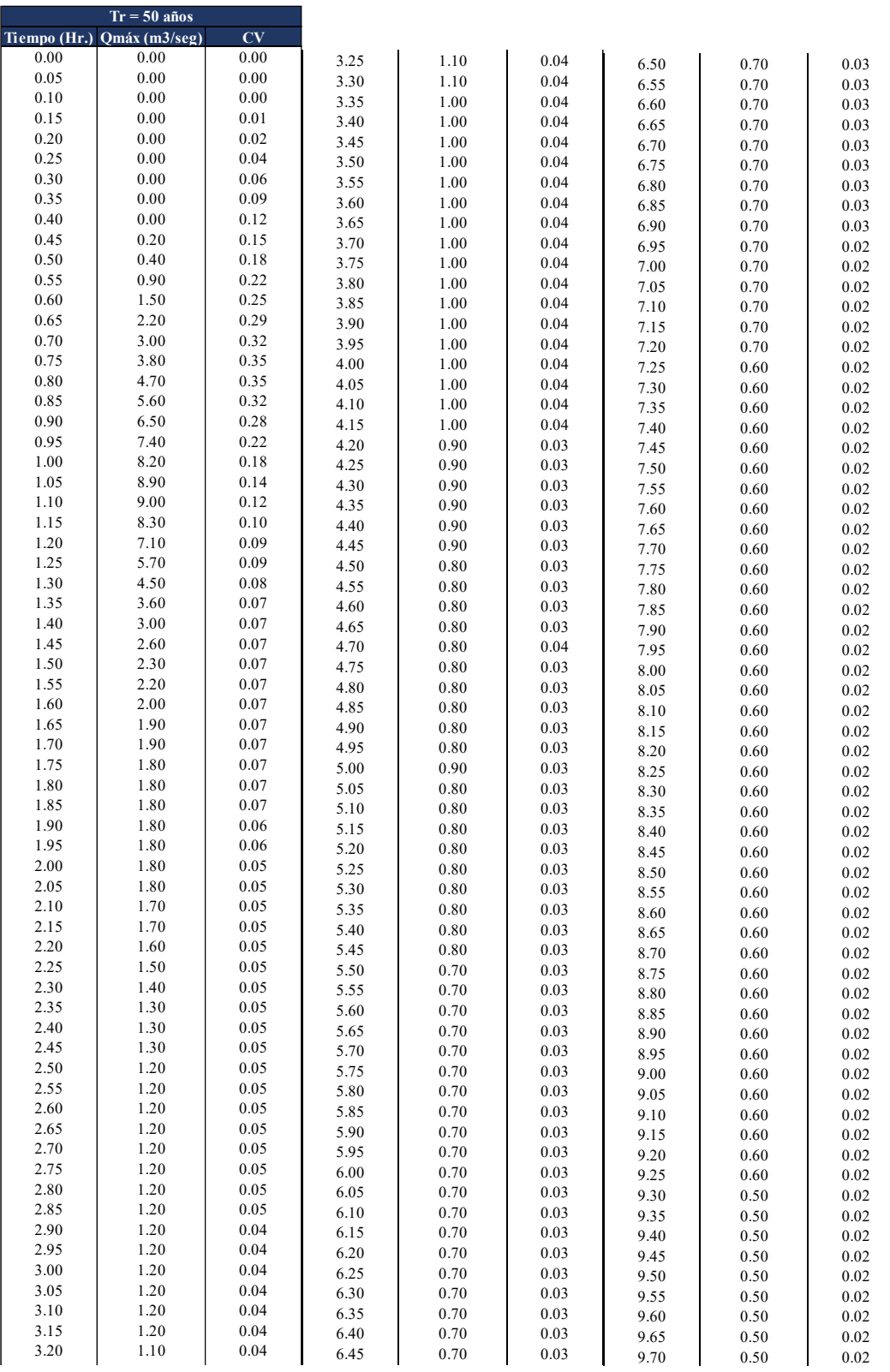

6.45 0.70 0.03

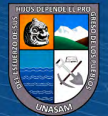

3.70 1.000 1.000 1.000 1.000 1.000 1.000 1.000 1.000 1.000 1.000 1.000 1.000 1.000 1.000 1.000 1.000 1.000 1.0 3.75 1.000 1.000 1.000 1.000 1.000 1.000 1.000 1.000 1.000 1.000 1.000 1.000 1.000 1.000 1.000 1.000 1.000 1.0  $\lceil \text{on} \rceil$   $\lceil \text{in} \rceil$  $\sim$  9.70  $\begin{array}{|c|c|c|c|c|} \hline 0.50 & \hspace{1.5cm} 0.02 \end{array}$ 

10.20 0.50 0.02

```
Continuación ...
nfininción \hskip.1in
```
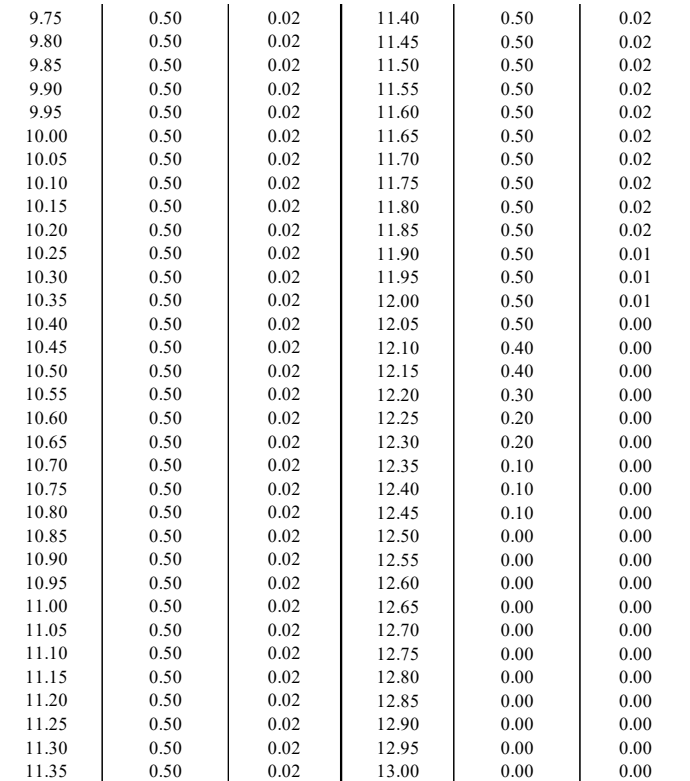

 $\odot$   $\odot$   $\odot$ 

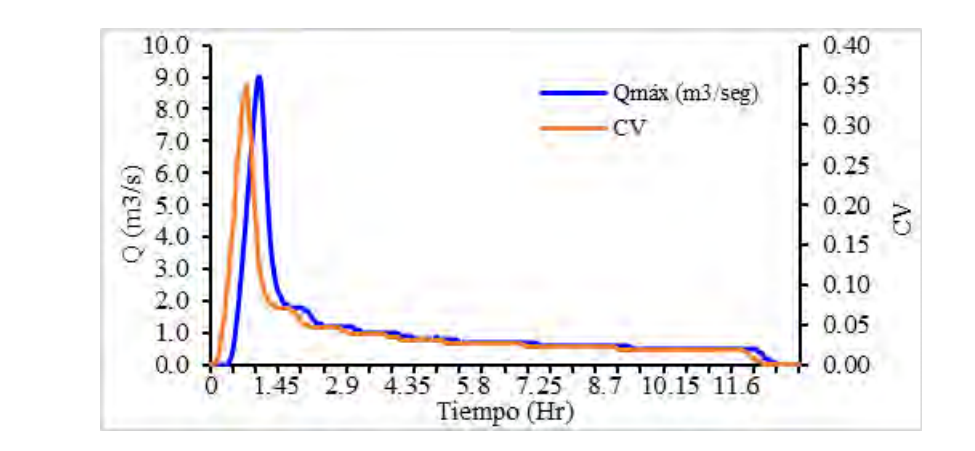

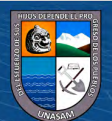

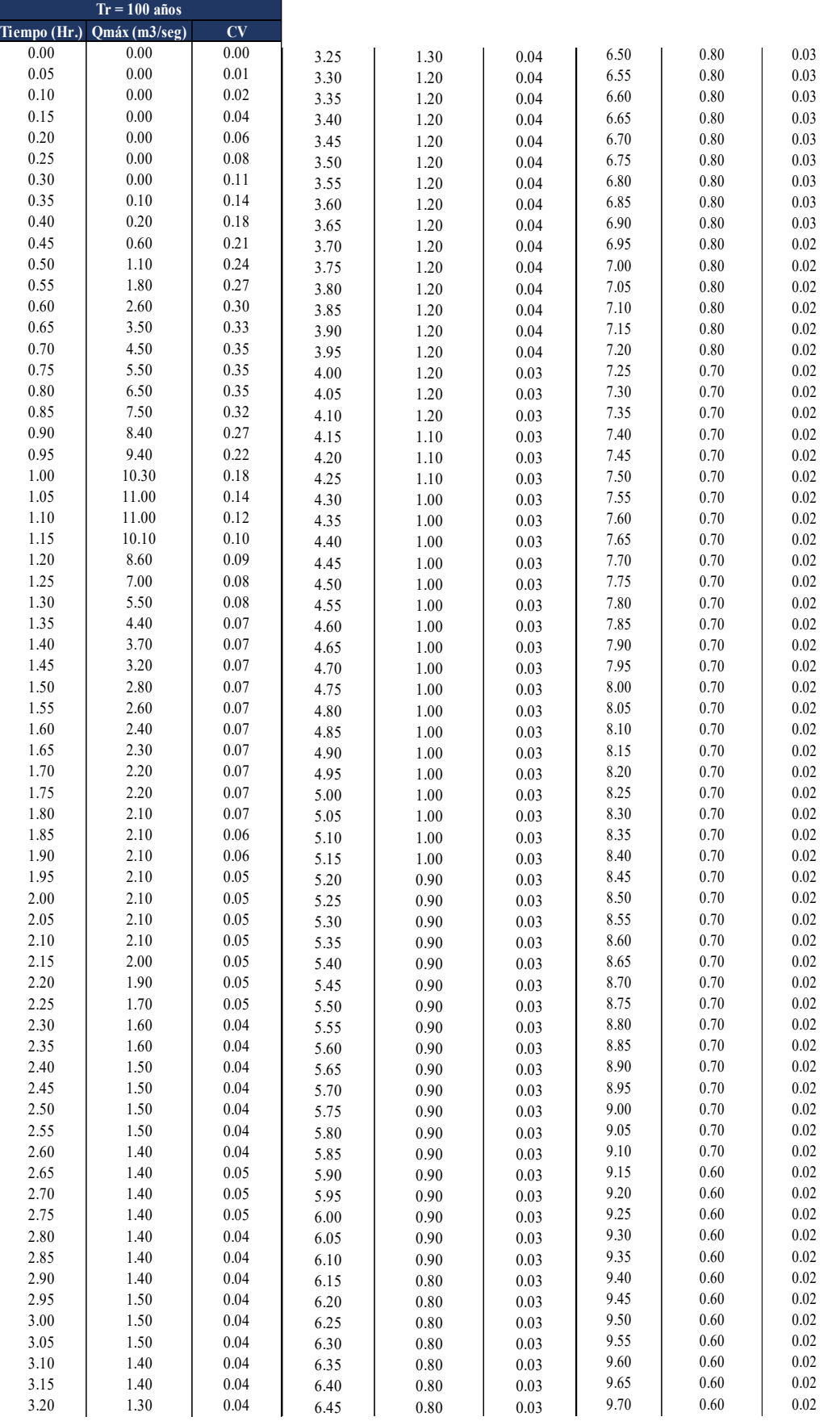

2.75 1.40 0.05 2.80 1.40 0.04

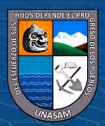

3.60 1.20 0.04 3.65 1.20 0.04  $\mathbf{a}$  $\overline{\mathbf{u}}$   $\overline{\mathbf{u}}$   $\overline{\mathbf{v}}$ 

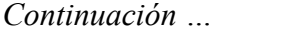

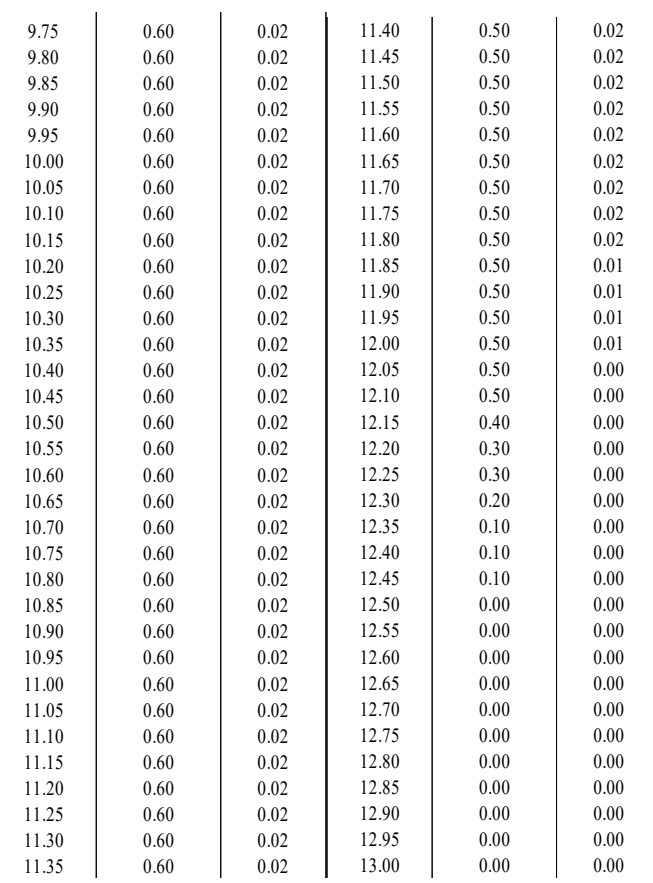

 $\odot$   $\odot$   $\odot$ 

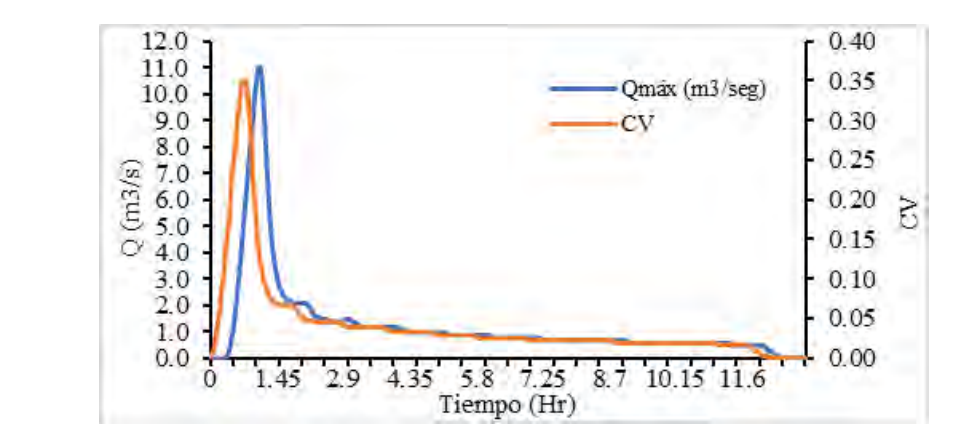

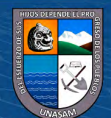

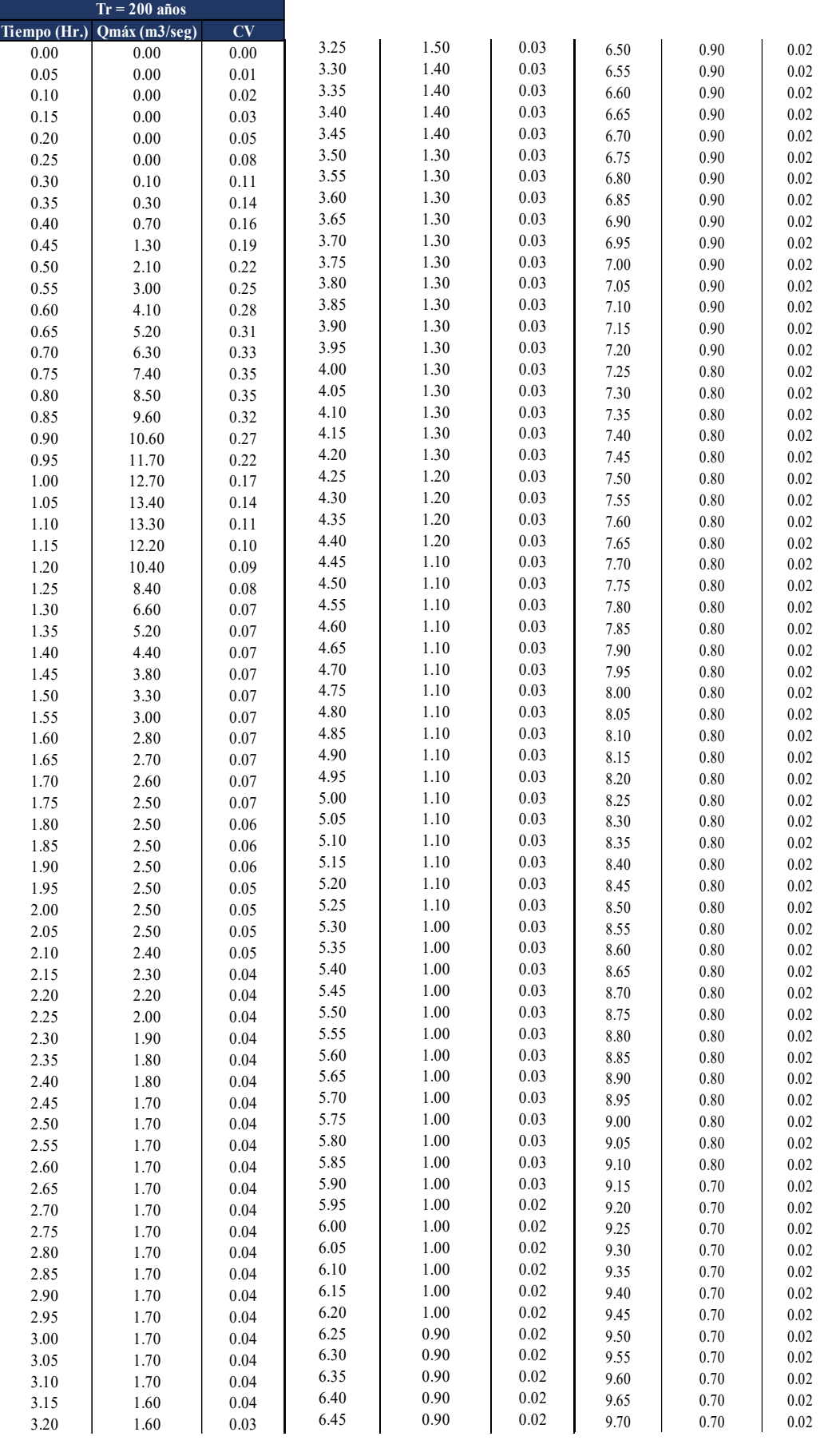

2.80 1.70 0.04 2.85 1.70 0.04 2.90 1.70 0.04

6.10 1.00 0.02

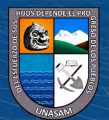

3.55 1.30 0.03 3.60 1.30 0.03  $\begin{bmatrix} \text{CC} \\ \text{CC} \end{bmatrix}$   $\begin{bmatrix} \text{4} \\ \text{1} \end{bmatrix}$ 3.70 1.30 0.03

10.10 0.70 0.02

```
Continuación ...
9.65 0.70 0.02
```
9.30 0.70 0.02

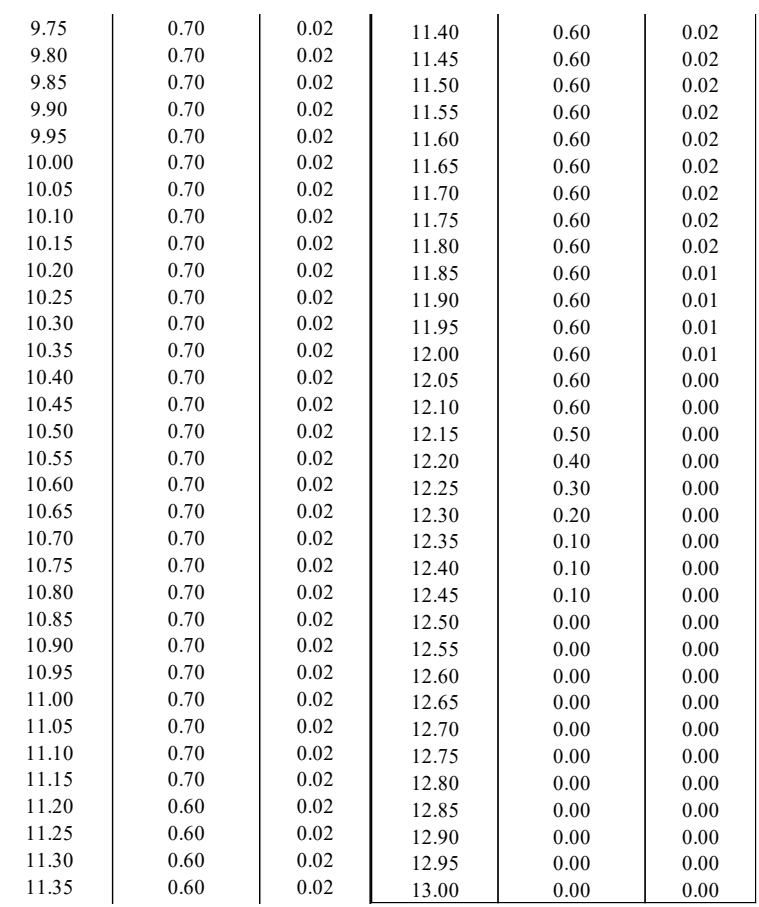

10.90 0.70 0.02 10.95 0.70 0.02

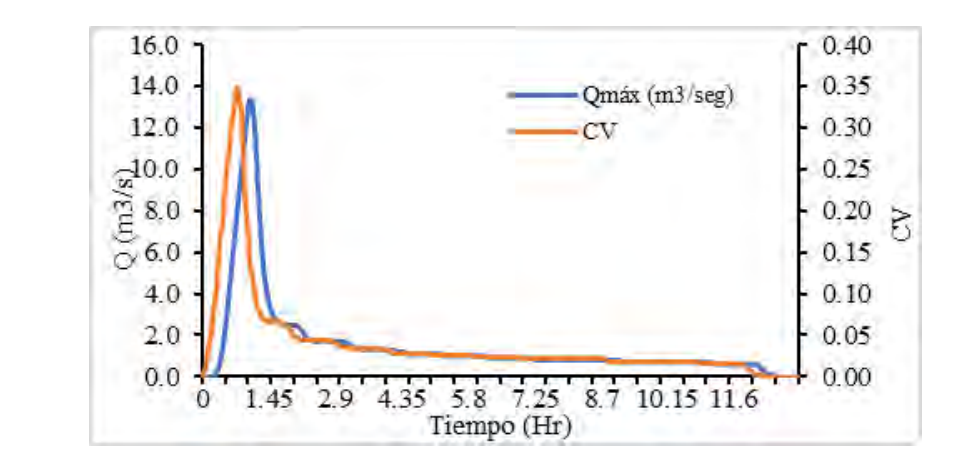

 $\odot$   $\odot$   $\odot$ 

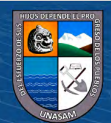

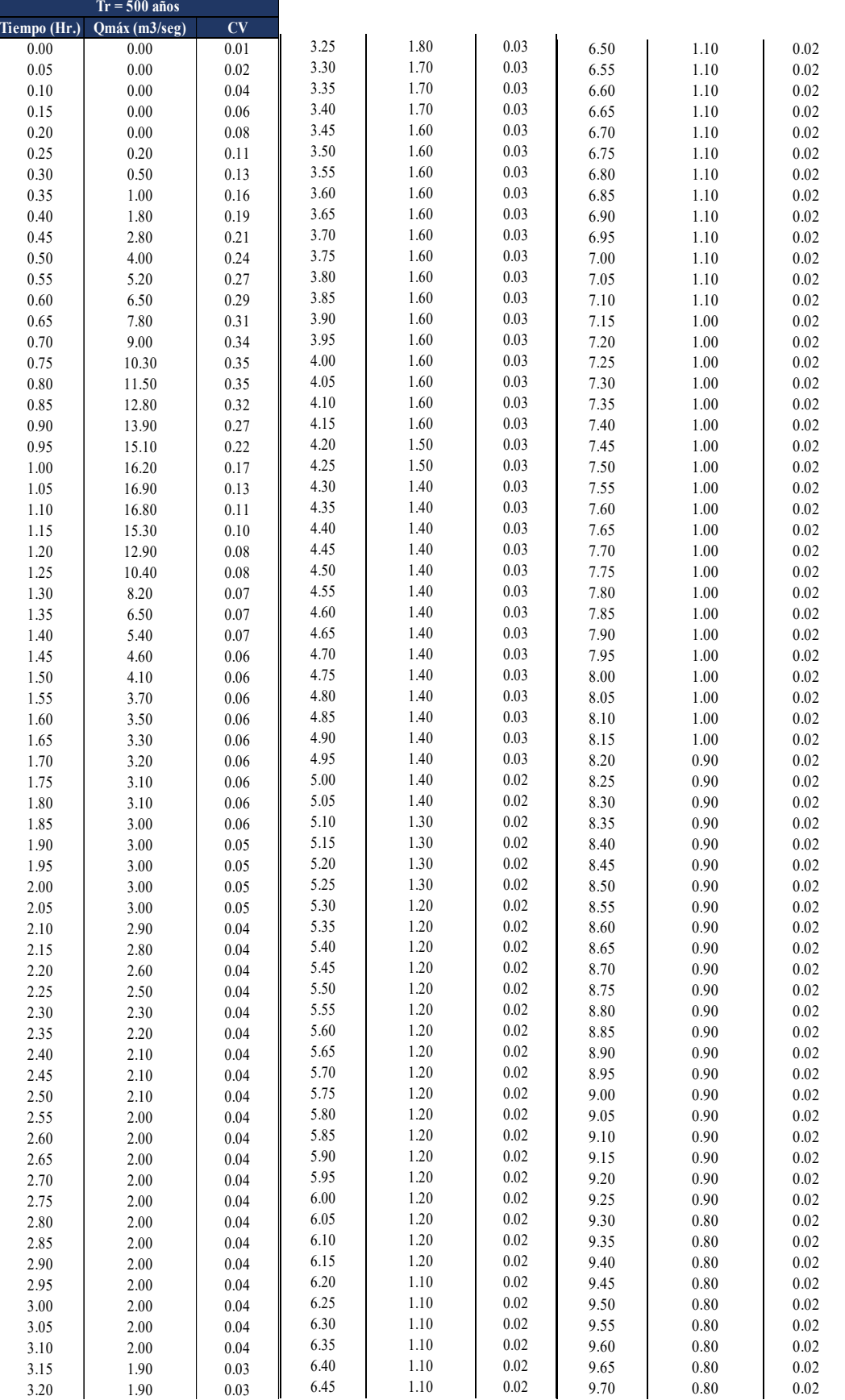

6.95 1.10 0.02

2.75 2.00 0.04  $2.324$ 

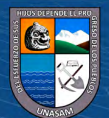

3.65 1.60 0.03 3.70 1.60 0.03  $\sim$   $\sim$   $\sim$   $\sim$   $\sim$   $\sim$ 3.80 V.C .<br>مارچ کا استفاده استفاده استفاده استفاده استفاده استفاده استفاده استفاده استفاده استفاده استفاده استفاده استفاد<br>استفاده استفاده استفاده استفاده استفاده استفاده استفاده استفاده استفاده استفاده استفاده استفاده استفاده استف

```
Continuación ...
```
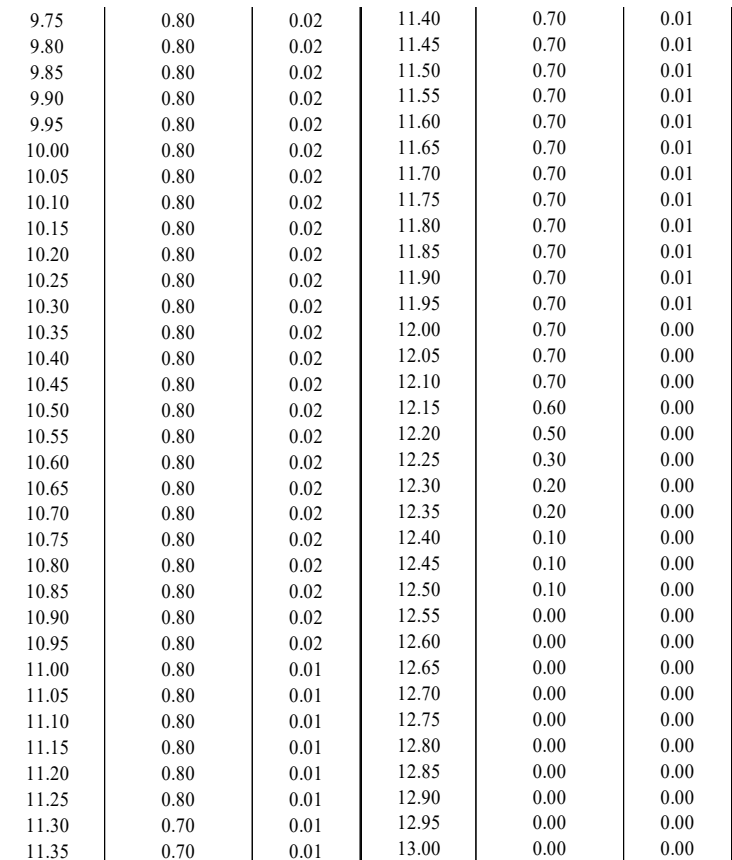

 $\odot$   $\odot$   $\odot$ 

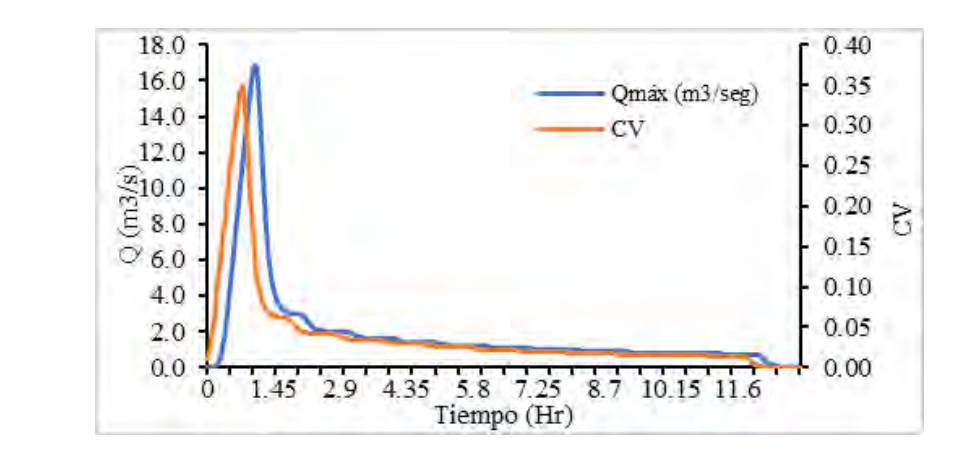

10.90 0.80 0.02 10.95 0.80 0.02

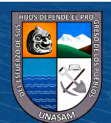

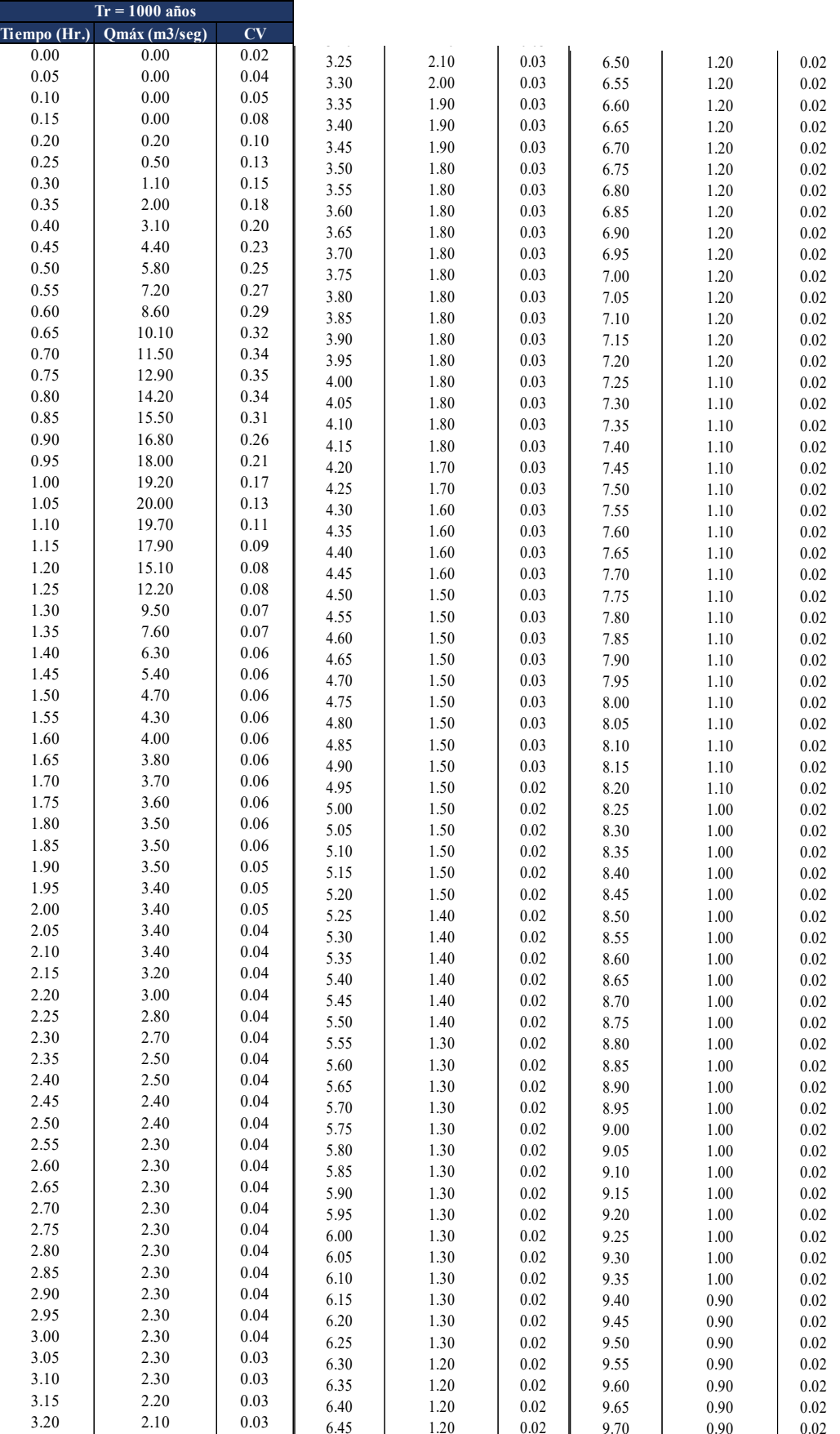

2.75 2.30 0.04 2.80 2.30 0.04

6.05 1.30 0.02

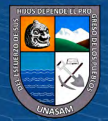

3.65 1.80 0.03 3.70 1.80 0.03  $\begin{array}{ccc} \text{CC} & \text{CT} & \text{CT} \end{array}$ 3.80 1.80 0.03

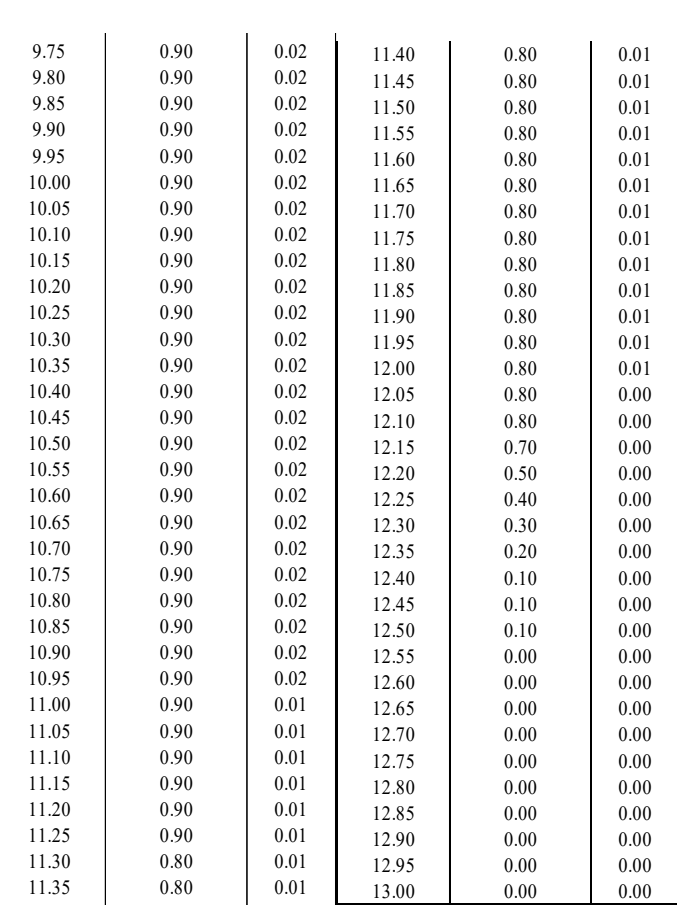

 $\odot$   $\odot$   $\odot$ 

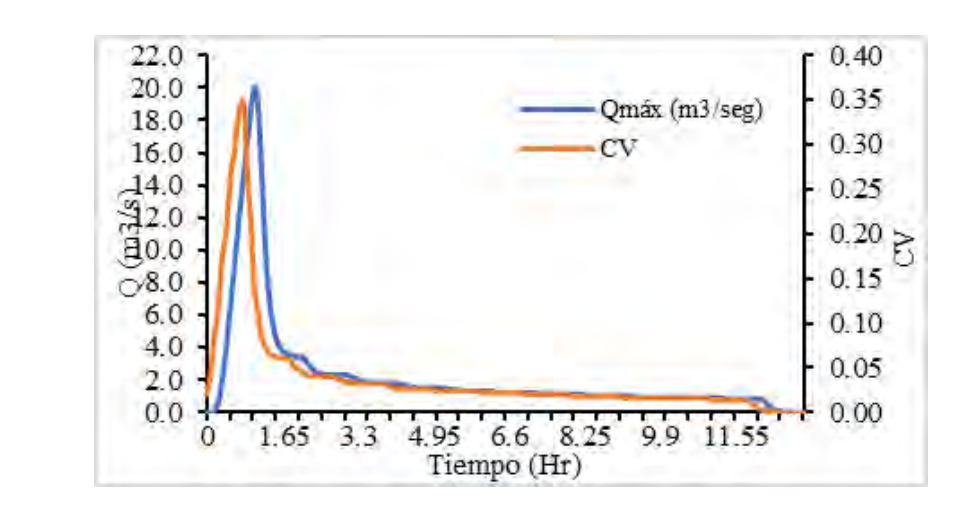

10.85 0.90 0.02 10.90 0.90 0.90 10.95 0.90 0.02

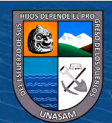

## **Anexo N**

*Cálculo del coeficiente de rugosidad de Manning del cauce de la subcuenca Milagros - ecuación Strickler*

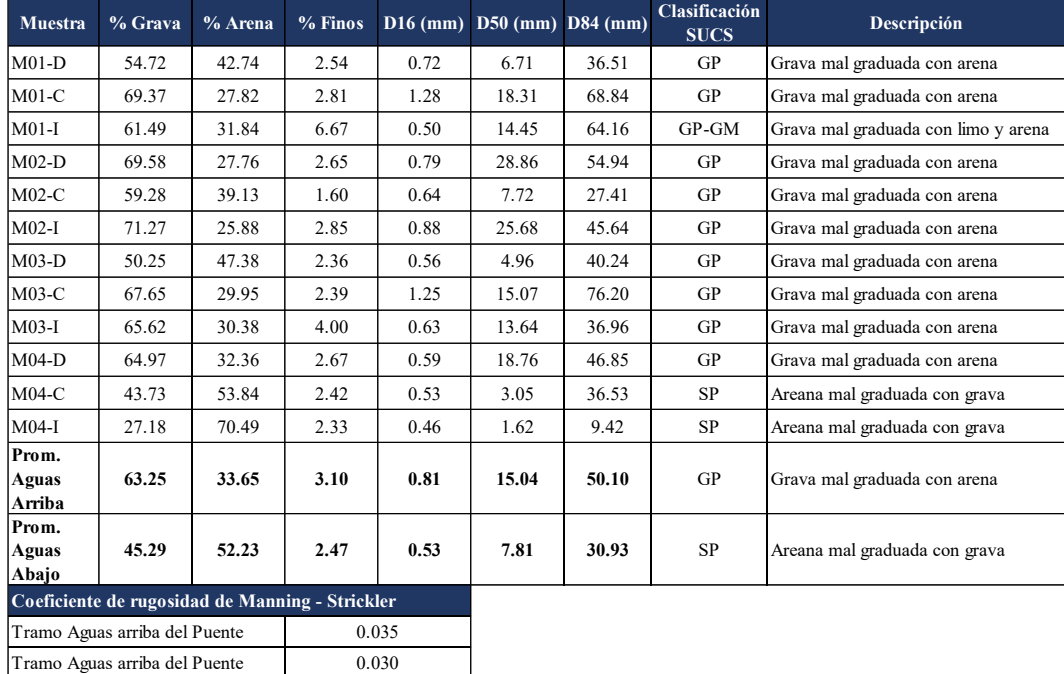

*Nota.* Datos tomados del análisis granulométrico, 2022.

 $C$  $O$  $O$  $O$ 

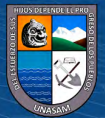

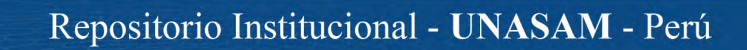

### **Anexo O**

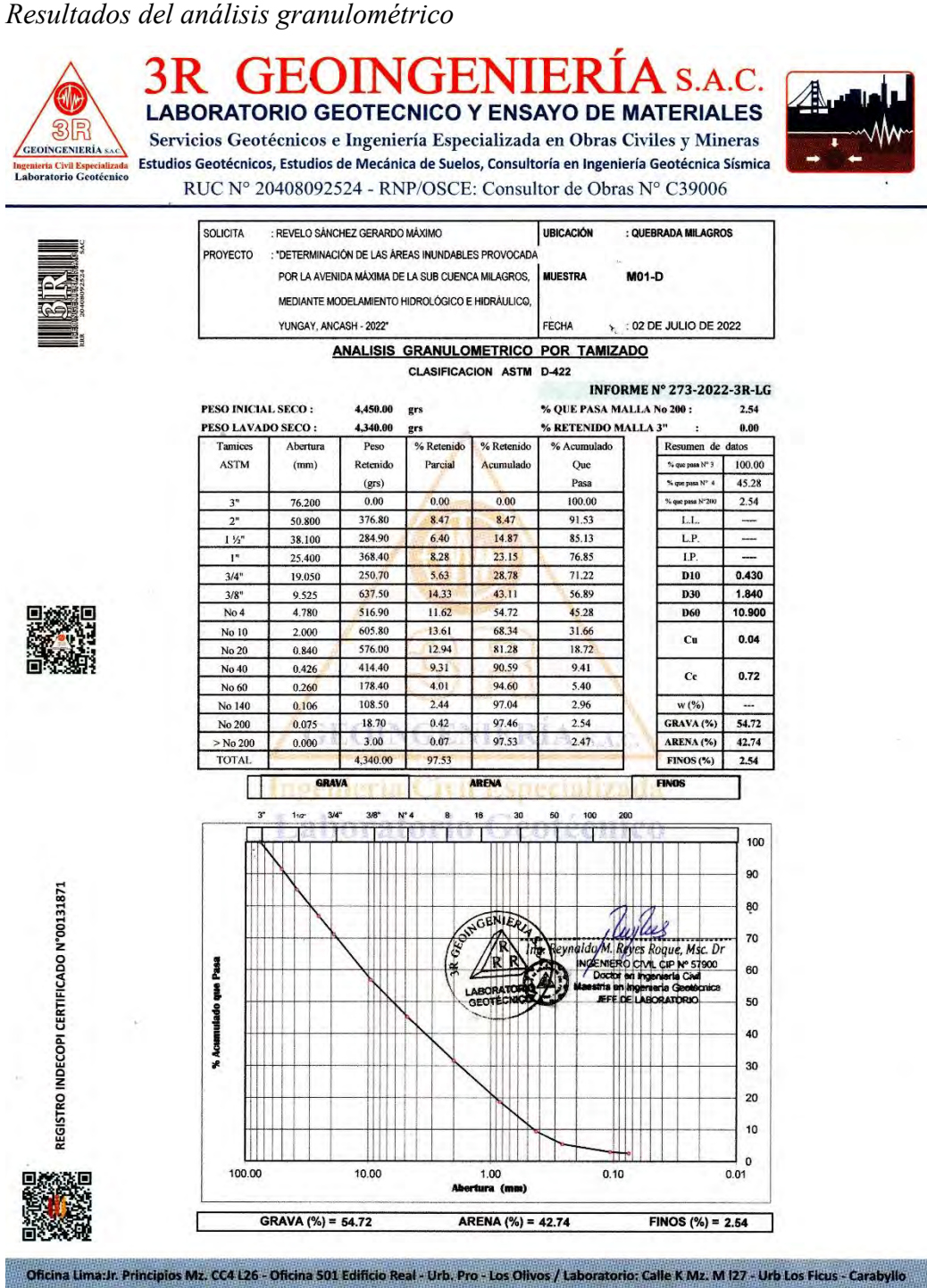

Oficina y Laboratorio Huaraz: Jr. Recuay N° 470 esq. Av. Confraternidad Int. Oeste N° 702 - Urb. Centenario - Independencia e-m@il: ing.reynaldo.reyes@hotmail.com web: www.3rgeoingenierla..com (9) 954 709 070 1 3R Geoingeniería SAC

 $(C)$   $($   $\theta$   $\circledcirc$ 

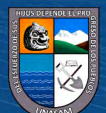

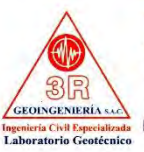

#### **3R GEOINGENIERÍ**  $S.A.C.$ **LABORATORIO GEOTECNICO Y ENSAYO DE MATERIALES**

Servicios Geotécnicos e Ingeniería Especializada en Obras Civiles y Mineras Estudios Geotécnicos, Estudios de Mecánica de Suelos, Consultoría en Ingeniería Geotécnica Sísmica RUC N° 20408092524 - RNP/OSCE: Consultor de Obras N° C39006

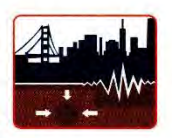

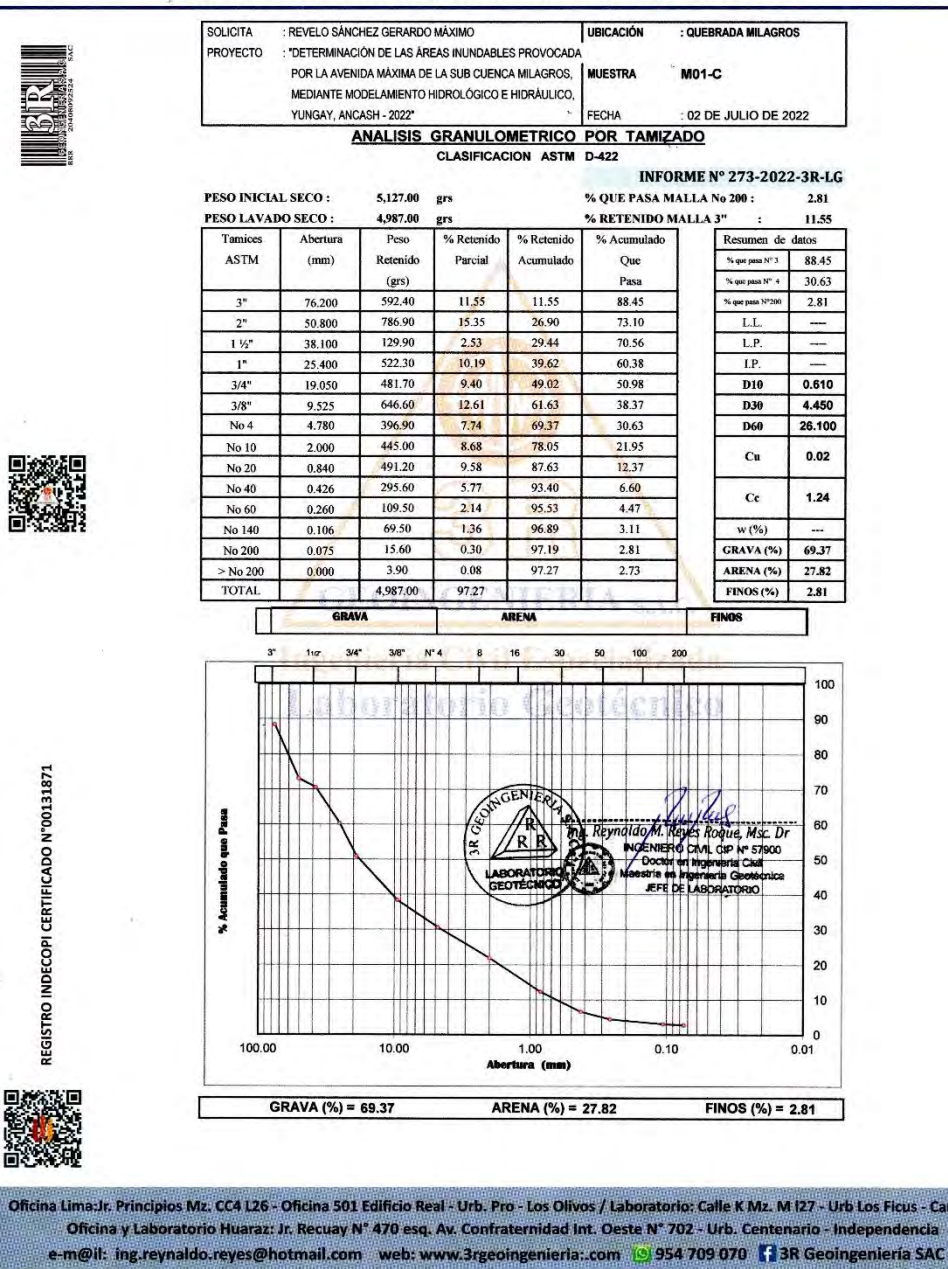

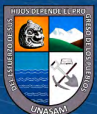

 $C$  $O$  $O$  $O$ 

**Carabyllo** 

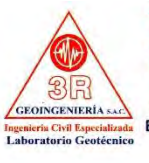

**3R GEOINGENIERÍA S.A.C.** LABORATORIO GEOTECNICO Y ENSAYO DE MATERIALES

Servicios Geotécnicos e Ingeniería Especializada en Obras Civiles y Mineras Estudios Geotécnicos, Estudios de Mecánica de Suelos, Consultoría en Ingeniería Geotécnica Sísmica RUC Nº 20408092524 - RNP/OSCE: Consultor de Obras Nº C39006

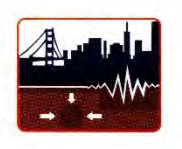

SOLICITA REVELO SÁNCHEZ GERARDO MÁXIMO UBICACIÓN : QUEBRADA MILAGROS : "DETERMINACIÓN DE LAS ÁREAS INUNDABLES PROVOCAD, PROYECTO POR LA AVENIDA MÁXIMA DE LA SUB CUENCA MILAGROS, **MUESTRA** M01-MEDIANTE MODELAMIENTO HIDROLÓGICO E HIDRÁULICO. YUNGAY, ANCASH - 2022\* FECHA : 02 DE JULIO DE 2022 ANALISIS GRANULOMETRICO POR TAMIZADO CLASIFICACION ASTM D-422 **INFORME Nº 273-2022-3R-LG** PESO INICIAL SECO : 5,925.00 grs % OUE PASA MALLA No 200: 6.67 PESO LAVADO SECO: 5,530.00 % RETENIDO MALLA 3" grs  $0.00$ % Retenide % Retenide Tam Abertur Peso % Acumul: Resumen de datos ASTM  $(mm)$ Retenido Parcial Acumulado  $_{\rm{Out}}$  $e_3$  100.00 % que pasa  $(grs)$ Pasa % que pasa  $\mathbb{N}^{\circ}$  4 38.51  $3"$ 76.200  $0.00$  $0.00$  $0.00$ 100.00 % que pasa N°200 6.67 1,999.50 33.75 33.75  $LL$ 66.25  $\equiv$  $2^{\circ}$ 50.800  $1\,\mathrm{M}^*$ 38.100  $66.20$ 1.12 34.86 65.14  $L.P.$  $1^{\circ}$ 25.400 464.80 7.84 42.71 57.29  $\overline{1}$  $\overline{\phantom{a}}$  $3/4"$ 19,050 202.80  $3.42$  $46.13$ 53.87 **D10**  $0.210$ 474.30 8.01 54.14 45.86 1.950  $3/8"$ 9.525 **D30**  $No 4$ 4.780 7.35 435.60 61.49 38.51 D60 29.600  $No$   $10$ 2.000 489.00  $8.25$ 69.74  $30.26$  $\overline{\mathbf{C}}$  $0.01$ No 20 0.840 489.00  $8.25$ 77.99 22.01 427.10  $7.21$ No 40  $0.426$ 85.20 14.80  $\mathbf{c}$ 0.61 No 60  $0.260$ 237.00 4.00 89.20  $10.80$ No 140  $0.106$ 209.60 3.54 92.74  $7.26$  $w(%)$ No 200 0.075 35.00 0.59 93.33 6.67 GRAVA (%)  $61.49$  $>$  No 200  $0.000$  $0.10$  $0.00$ 93.33 6.67 ARENA (%) 31.84 **TOTAL** 5,530.00 107.86 **FINOS** (%) 6.67 GRAVA ARENA **FINOS** L  $3/4$ 3/8  $N^*$  4 8 16 30 50 100  $200$  $112$ 100 90 80 REGISTRO INDECOPI CERTIFICADO N°00131871 70  $\overline{SC}$  Di Reyes Pasa 60 **CIVAL CIP** l 50 **Indiana** 40 30 20 10 Ш  $\circ$ 10.00 1.00  $0.10$ 100.00  $0.01$ ra (mm) GRAVA  $(*) = 61.49$ ARENA  $(*) = 31.84$ FINOS  $(*) = 6.67$ 

Oficina Limaur. Principios Mz. CC4 L26 - Oficina 501 Edificio Real - Urb. Pro - Los Olivos / Laboratorio: Calle K Mz. M 127 - Urb Los Ficus - Carabyllo Oficina y Laboratorio Huaraz: Jr. Recuay Nº 470 esq. Av. Confraternidad Int. Oeste Nº 702 - Urb. Centenario - Independencia e-m@il: ing.reynaldo.reyes@hotmail.com web: www.3rgeoingenieria..com [9] 954 709 070 [1] 3R Geoingeniería SAC

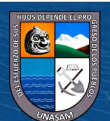

 $(C)$   $($   $\theta$   $\circledcirc$ 

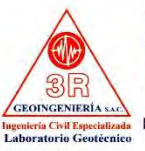

# **3R GEOINGENIERÍA** S.A.C.<br>LABORATORIO GEOTECNICO Y ENSAYO DE MATERIALES

Servicios Geotécnicos e Ingeniería Especializada en Obras Civiles y Mineras Estudios Geotécnicos, Estudios de Mecánica de Suelos, Consultoría en Ingeniería Geotécnica Sísmica RUC N° 20408092524 - RNP/OSCE: Consultor de Obras N° C39006

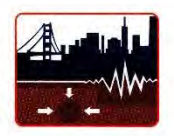

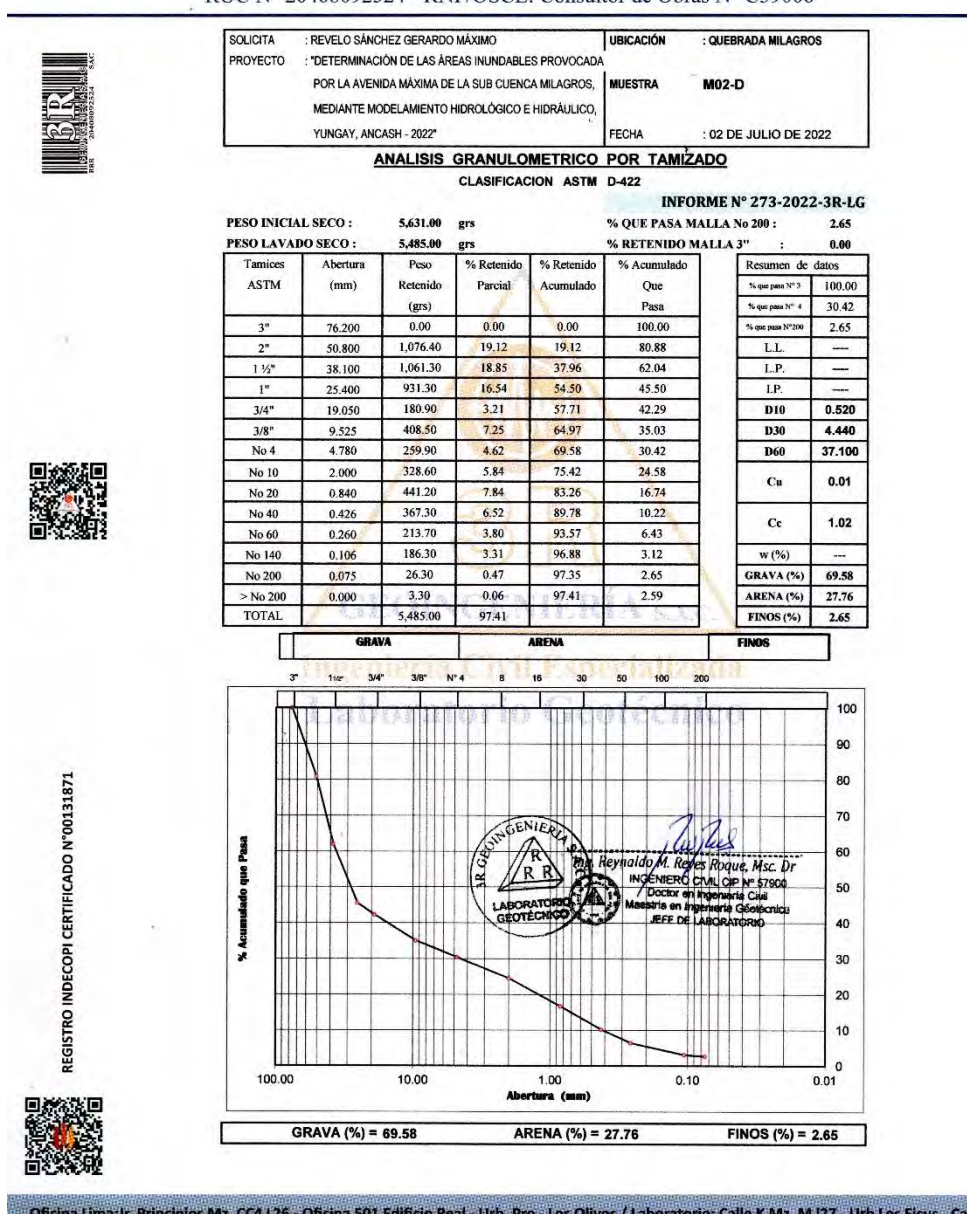

abyllo Oficina y Laboratorio Huaraz: Jr. Recuay Nº 470 esq. Av. Confraternidad Int. Oeste Nº 702 - Urb. Centenario - Independencia e-m@il: Ing.reynaldo.reyes@hotmail.com web: www.3rgeoingenierla:.com 19 954 709 070 13 3R Geoingenieria SAC

 $\overline{\text{ccl}}$   $\overline{\text{O}}$   $\otimes$   $\overline{\text{O}}$ 

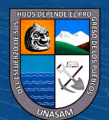

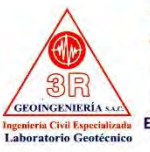

**3R GEOINGENIERÍA S.A.C. LABORATORIO GEOTECNICO Y ENSAYO DE MATERIALES** 

Servicios Geotécnicos e Ingeniería Especializada en Obras Civiles y Mineras Estudios Geotécnicos, Estudios de Mecánica de Suelos, Consultoría en Ingeniería Geotécnica Sísmica RUC Nº 20408092524 - RNP/OSCE: Consultor de Obras Nº C39006

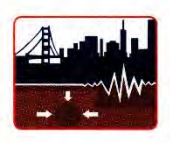

SOLICITA : REVELO SÁNCHEZ GERARDO MÁXIMO UBICACIÓN : QUEBRADA MILAGROS : "DETERMINACIÓN DE LAS ÁREAS INUNDABLES PROVOCAD PROYECTO POR LA AVENIDA MÁXIMA DE LA SUB CUENCA MILAGROS. MIFSTRA  $: MO2-C$ MEDIANTE MODELAMIENTO HIDROLÓGICO E HIDRÁULICO YUNGAY, ANCASH - 2022\* FECHA 02 DE JULIO DE 2022 ANALISIS GRANULOMETRICO POR TAMIZADO CLASIFICACION ASTM D-422 **INFORME Nº 273-2022-3R-LG** PESO INICIAL SECO : 3,890.00 grs % OUE PASA MALLA No 200: 1.60 PESO LAVADO SECO : 3,831.00 % RETENIDO MALLA 3"  $0.00$ grs Peso % Retenido % Retenide  $%$  Act Resumen de dato Acumulado ASTM  $(mm)$ Retenide Parcial Que  $\%$ que pasa $N^{\flat}$  3 100.00  $(grs)$ Pasa  $\%$ quo pasa $\mathbb{N}^*$  4  $40.72$  $0.00$  $3"$ 76,200  $0.00$  $0.00$ 100.00 % que pasa Nº200 1.60  $0.00$ 0.00  $\overline{0.00}$ 100.00  $\overline{\text{L.L.}}$  $2<sup>n</sup>$ 50.800  $\overline{\phantom{a}}$  $1.92$ 38.100 309.30 7.95 7.95 92.05  $L.P.$  $\mathbf{I}^*$ 25.400 372.00 9.56 17.51 82.49  $LP$  $0.420$  $3/4"$ 19.050 239.40 6.15 23.67 76.33 D<sub>10</sub> 803.00 20.64 1.830  $3/8"$ 9.525 44.31 55.69 **D30**  $No<sub>4</sub>$ 4.780 582.10 14.96 59.28  $40.72$ D60 11.600  $No 10$  $2.000$ 371.10 9.54 68.81 31.19  $\alpha$  $0.04$  $No 20$ 0.840 364.70 9.38 78.19 21.81 473.70 12.18 90.37  $9.63$ No 40  $0.426$  $\alpha$ 0.69 No 60  $0.260$ 195.00  $\frac{1}{5.01}$ 95.38  $4.62$ No 140  $0.106$ 102.60  $2.64$ 98.02 1.98  $w(%)$ No 200 0.075 15.00 0.39 98.40 1.60 GRAVA (%) 59.28 3.10  $0.08$ 98.48  $>$  No 200  $0.000$ 1.52 ARENA (%) 39.13 TOTAL 3,831.00 98.48  $FINOS(%)$  $1.60$ GRAVA ARENA FINOS Ł  $3/8$ ł 100 1 1 1  $N^4$ 100 90 80 GENIER The Trust<br>1. Reves Roque, Msc, Dr.<br>11. Reves Roque, Msc, Dr.<br>cor on Ingeneria Civil REGISTRO INDECOPI CERTIFICADO N°00131871  $70$ Pase 60 ī 50 40 **A** 30  $\overline{20}$ 10  $\mathfrak{o}$ 100.00 10.00  $1.00$  $0.10$  $0.01$ ura (mus) **GRAVA**  $(\%) = 59.28$ ARENA (%) = 39.13 FINOS (%) =  $1.60$ Oficina Lima:Ir. Principios Mz. CC4 L26 - Oficina 501 Edificio Real - Urb. Pro - Los Olivos / Laboratorio: Calle K Mz. M I27 - Urb Los Ficus - Carabyllo Oficina y Laboratorio Huaraz: Jr. Recuay N° 470 esq. Av. Confraternidad Int. Oeste N° 702 - Urb. Centenario - Independencia e-m@ll: ing.reynaldo.reyes@hotmail.com web: www.3rgeoingenieria:.com 19 954 709 070 11 3R Geoingenieria SAC

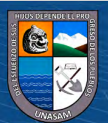

 $(C)$   $($   $\theta$   $\circledcirc$ 

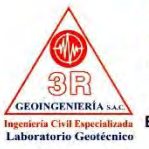

3R GEOINGENIERÍA S.A.C. **LABORATORIO GEOTECNICO Y ENSAYO DE MATERIALES** 

Servicios Geotécnicos e Ingeniería Especializada en Obras Civiles y Mineras Estudios Geotécnicos, Estudios de Mecánica de Suelos, Consultoría en Ingeniería Geotécnica Sísmica RUC N° 20408092524 - RNP/OSCE: Consultor de Obras N° C39006

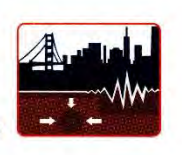

: QUEBRADA MILAGROS REVELO SÁNCHEZ GERARDO MÁXIMO UBICACIÓN SOLICITA ROYECTO TDETERMINACIÓN DE LAS ÁREAS INUNDABLES PROVOCAD POR LA AVENIDA MÁXIMA DE LA SUB CUENCA MILAGROS. MUESTRA  $: MO2-1$ MEDIANTE MODELAMIENTO HIDROLÓGICO E HIDRÁULICO. YUNGAY, ANCASH - 2022\* **FECHA** : 02 DE JULIO DE 2022 ANALISIS GRANULOMETRICO POR TAMIZADO CLASIFICACION ASTM D-422 **INFORME Nº 273-2022-3R-LG** PESO INICIAL SECO : % OUE PASA MALLA No 200: 5,586.00 grs 2.85 PESO LAVADO SECO : 5,427.00 % RETENIDO MALLA 3"  $0.00$ grs % Retenide % Retenide Abertur Peso % Acumulado Resumen de ASTM  $(mm)$ Retenide Parcial Acumulado Que % que pasa  $N^*$  3 100.00  $(grs)$ Pasa  $\%$ que pasa $\mathbf{N}^{\mathrm{e}}$  4 28.73  $0.00$  $0.00$  $3"$ 76.200  $0.00$ 100.00 % que pasa Nº200 2.85 434.30 7.77 7.77 92.23 50.800 LL.  $2^{\circ}$  $1\frac{1}{2}$ 38.100 1.131.10  $20.25$ 28.02 71.98  $LP$  $\mathbf{1}^{\circ}$ 25.400 1,254.90 22.47 50.49 49.51  $\overline{LP}$  $3/4^{\circ}$ 19.050 314.60  $5.63$  $56.12$ 43.88 **D10**  $0.490$ 502.00 8,99 65.11 34.89  $5.220$  $3/8$ " 9.525 **D30**  $No 4$ 4.780 344.30  $6.16$  $71.27$ 28.73 **D60** 30.060 No 10 2.000 306.70 5.49 76.76  $23.24$  $\overline{\mathbf{C}}$  $0.02$ No 20 0.840 418.80 7.50 84.26 15.74 417.10  $7.47$  $91,73$  $8.27$ No 40  $0.426$  $\overline{c}$ 1.85 No 60 171.70  $3.07$ 94.80  $5.20$  $0.260$ No 140  $0.106$ 103.10 1.85 96.65 3.35  $\mathbf{w}\left(\mathcal{V}_{0}\right)$ No 200 0.075 28.10 0.50 97.15 2.85 GRAVA (%) 71.27  $\bf{0.01}$  $0.30$ 97.15 2.85  $>$  No 200  $0.000$ ARENA (%) 25.88 TOTAL 5,427.00 139.51  $FINOS (*)$ 2.85  $\overline{a}$ ARENA FINOS  $3/4$ <sup>-</sup>  $\frac{1}{3/8}$  $\overline{\phantom{a}}$  $N^*$  4 16  $\overline{3}$ 50 100 200 100 90 REGISTRO INDECOPI CERTIFICADO N°00131871 80 70 TAK  $es$   $R$ į M.R. 60 **MLCP** ļ 50 ierta C Ĵ EFE DE LARORATION 40 30 20 10  $\pmb{0}$ 100.00 10.00  $1.00$  $0.10$  $0.01$ GRAVA (%) = 71.27 ARENA (%) = 25.88 FINOS  $(\%) = 2.85$ Oficina Lima:Jr. Principios Mz. CC4 L26 - Oficina 501 Edificio Real - Urb. Pro - Los Olivos / Laboratorio: Calle K Mz. M 127 - Urb Los Ficus - Carabyllo Oficina y Laboratorio Huaraz: Jr. Recuay Nº 470 esq. Av. Confraternidad Int. Oeste Nº 702 - Urb. Centenario - Independencia e-m@il: ing.reynaldo.reyes@hotmail.com web: www.3rgeoingenieria:.com 19954 709 070 13R Geoingenieria SAC

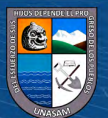

 $(C)$   $($   $\theta$   $\circledcirc$ 

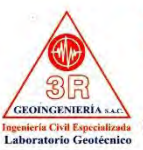

#### **3R GEOINGENIERÍ**  $A$  s.a.c.

**LABORATORIO GEOTECNICO Y ENSAYO DE MATERIALES** Servicios Geotécnicos e Ingeniería Especializada en Obras Civiles y Mineras Estudios Geotécnicos, Estudios de Mecánica de Suelos, Consultoría en Ingeniería Geotécnica Sísmica RUC N° 20408092524 - RNP/OSCE: Consultor de Obras N° C39006

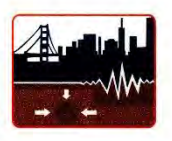

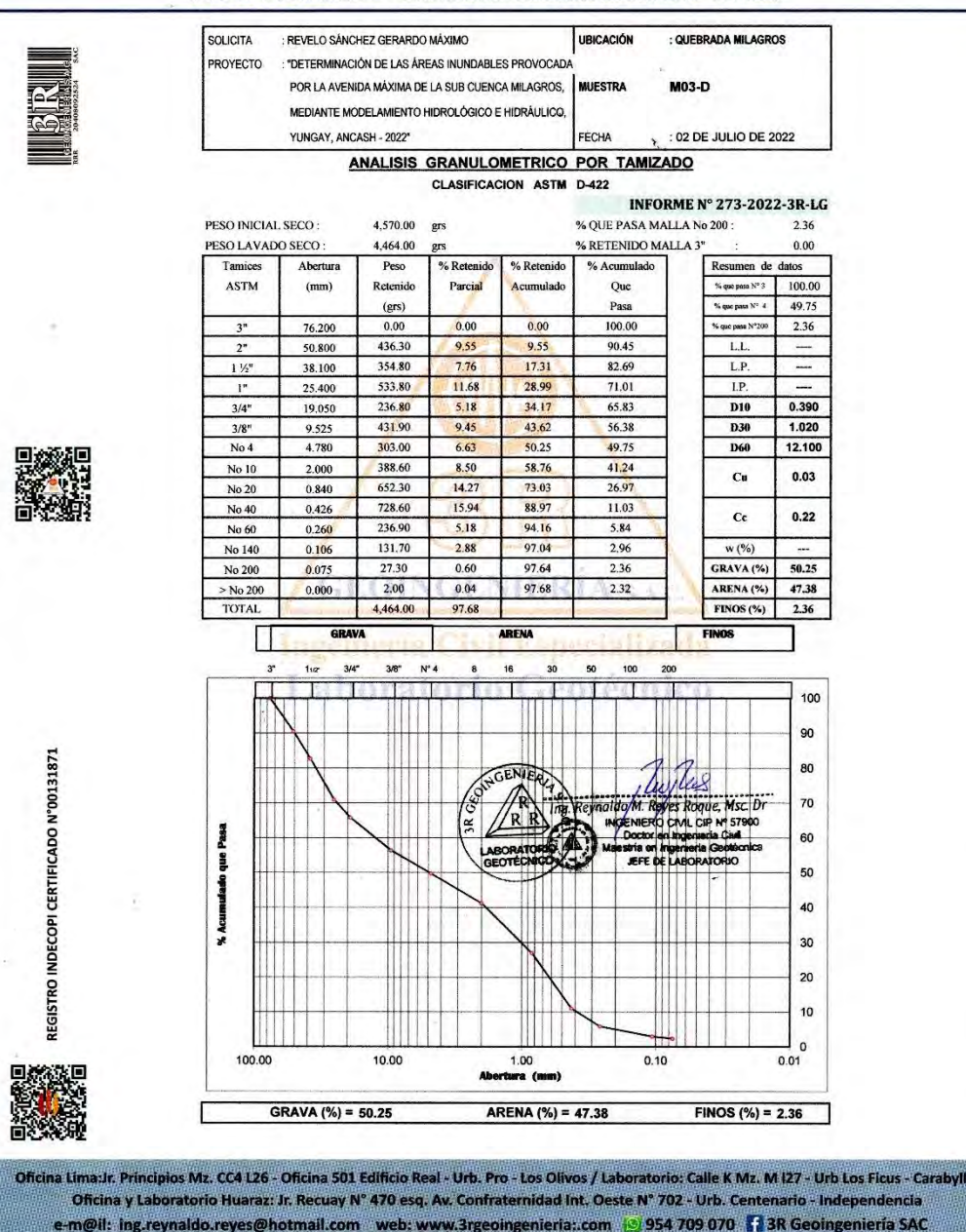

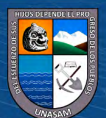

 $C$  $O$  $O$  $O$ 

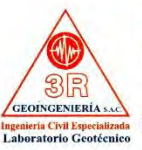

## **3R GEOINGENIERÍA** S.A.C. LABORATORIO GEOTECNICO Y ENSAYO DE MATERIALES

Servicios Geotécnicos e Ingeniería Especializada en Obras Civiles y Mineras Estudios Geotécnicos, Estudios de Mecánica de Suelos, Consultoría en Ingeniería Geotécnica Sísmica RUC N° 20408092524 - RNP/OSCE: Consultor de Obras N° C39006

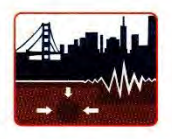

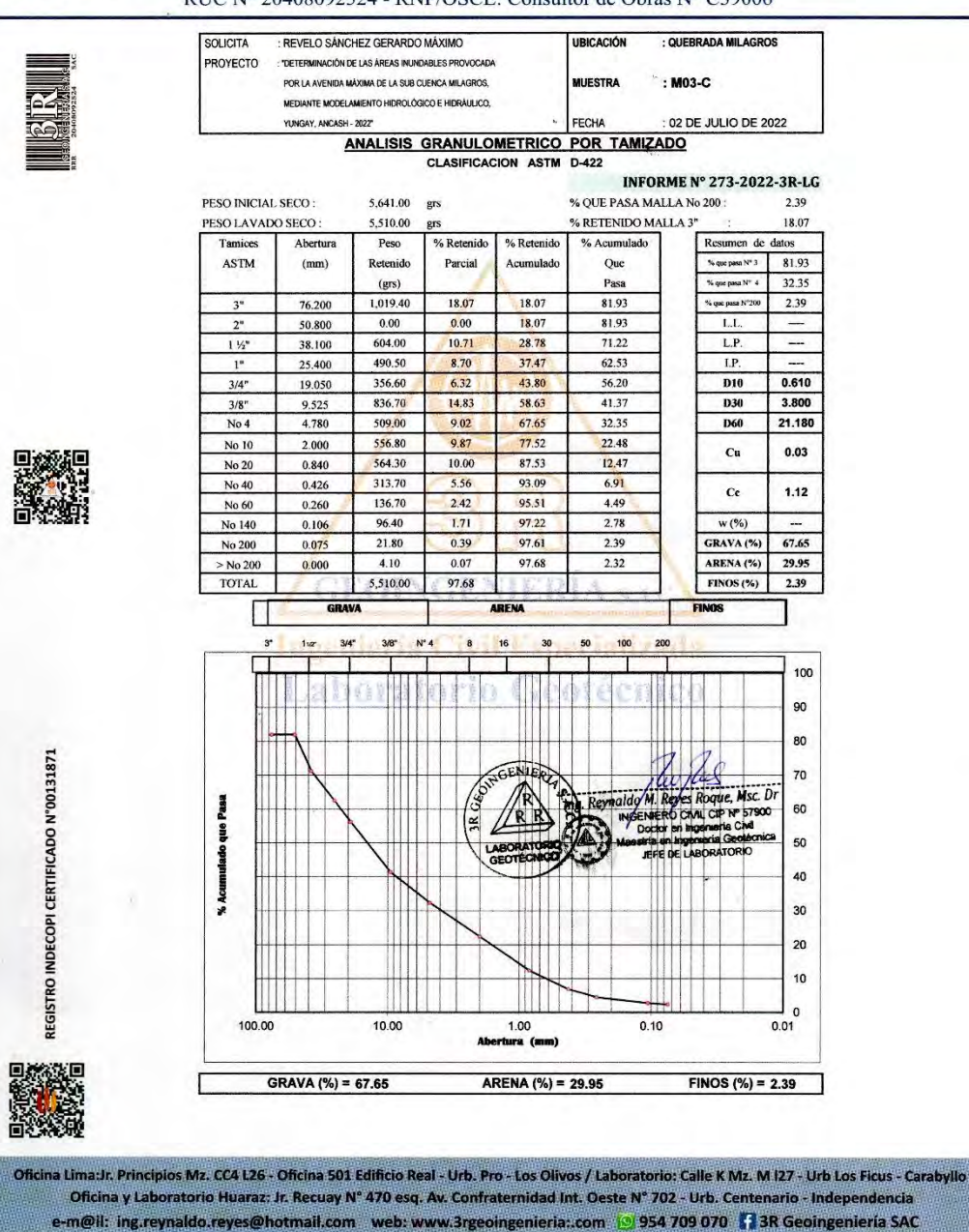

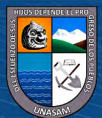

 $(C)$   $($   $\theta$   $\circledcirc$ 

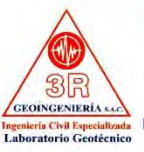

3R GEOINGENIERÍA S.A.C.

**LABORATORIO GEOTECNICO Y ENSAYO DE MATERIALES** Servicios Geotécnicos e Ingeniería Especializada en Obras Civiles y Mineras Estudios Geotécnicos, Estudios de Mecánica de Suelos, Consultoría en Ingeniería Geotécnica Sísmica RUC N° 20408092524 - RNP/OSCE: Consultor de Obras N° C39006

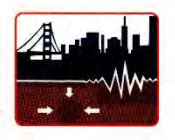

SOLICITA : REVELO SÁNCHEZ GERARDO MÁXIMO UBICACIÓN : OUEBRADA MILAGROS : "DETERMINACIÓN DE LAS ÁREAS INUNDABLES PROVOCAD. PROYECTO POR LA AVENIDA MÁXIMA DE LA SUB CUENCA MILAGROS, MUESTRA  $: M03-$ MEDIANTE MODELAMIENTO HIDROLÓGICO E HIDRÁULICO YUNGAY, ANCASH - 2022" conu : 02 DE JULIO DE 2022 ANALISIS GRANULOMETRICO POR TAMIZADO CLASIFICACION ASTM D-422 **INFORME Nº 273-2022-3R-LG**  $5,557.00$  grs PESO INICIAL SECO: % QUE PASA MALLA No 200 4.00 PESO LAVADO SECO 5,337.00 % RETENIDO MALLA 3"  $0.00$ Tamices Abertura Peso % Retenide % Retenide % Acumulado Resumen de datos ASTM Parcial  $(mm)$ Reteni Que % que pasa  $N^*3$  | 100.00 Acumulad  $(grs)$ Pasa  $\%$  que pasa $N^{\ast}$  4 34.38  $3<sup>n</sup>$ 76.200  $0.00$  $0.00$  $0.00$ 100.00 % que pasa Nº206 4.00  $2<sup>n</sup>$ 50,800 236.50 4.26  $4.26$ 95.74  $1.1$ 546.70 9.84 14.09  $1\,\mathrm{K}^*$ 85.91  $\overline{\phantom{a}}$ 38.100 L.P. 1,181.40 21.26 35.35 64.65  $\overline{LP}$  $\mathbf{I}^*$ 25.400  $3/4'$ 19.050 310.10  $558$ 40.93 59.07  $n10$ 0.320  $3/8"$ 9.525 886.40 1595 56.89 43 11 **D30** 2.710  $No 4$ 4.780 485.50 8.74 65.62 34.38 **D60** 19.200 27.38 389.00 7.00 72.62 No 10 2.000  $0.02$  $c<sub>u</sub>$ 420.80 7.57 80.19  $19.81$ No 20  $0.840$ No 40  $0.426$ 425.80 7.66 87.86  $12.14$  $c_{c}$  $1.20$ No 60 0.260 237.70  $4.28$  $92.13$ 7.87 187.70 3.38 95.51 4.49 No 140 0.106 w (%) No 200 0.075 27.20  $0.49$ 96.00  $4.00$ GRAVA (%)  $65.62$  $0.000$  $2,20$  $0.04$ 96.04 3.96 ARENA (%) 30.38  $>$  No 20 **TOTAL** 5,337.00 94.61  $FINOS(%)$ 4.00 CRAVA ARENA **CINOC** П  $50$  $100$  $116$  $3/4$  $3/8$  $N^*$  4  $\overline{\mathbf{a}}$  $\frac{1}{16}$  $\overline{30}$ 200 100 90 REGISTRO INDECOPI CERTIFICADO N°00131871 80 ENIER 70 Passa 60 å 50 dasides. 40 **K.** Actor  $30$  $20$ 10  $\circ$ 100.00 10.00 1.00  $0,10$ 0.01 GRAVA  $(*) = 65.62$ ARENA  $(\%) = 30.38$ FINOS (%) =  $4.00$ Oficina Lima: Jr. Principios Mz. CC4 L26 - Oficina 501 Edificio Real - Urb. Pro - Los Olivos / Laboratorio: Calle K Mz. M i27 - Urb Los Ficus - Carabyllo

Oficina y Laboratorio Huaraz: Jr. Recuay N° 470 esq. Av. Confraternidad Int. Oeste N° 702 - Urb. Centenario - Independencia e-m@il: ing.reynaldo.reyes@hotmail.com web: www.3rgeoingenieria.com (9) 954 709 070 [1] 3R Geoingenieria SAC

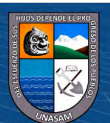

 $(C)$   $($   $\theta$   $\circledcirc$ 

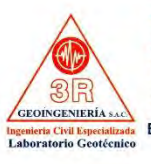

3R GEOINGENIERÍA S.A.C. **LABORATORIO GEOTECNICO Y ENSAYO DE MATERIALES** 

Servicios Geotécnicos e Ingeniería Especializada en Obras Civiles y Mineras Estudios Geotécnicos, Estudios de Mecánica de Suelos, Consultoría en Ingeniería Geotécnica Sísmica RUC Nº 20408092524 - RNP/OSCE: Consultor de Obras Nº C39006

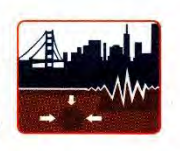

SOLICITA : REVELO SÁNCHEZ GERARDO MÁXIMO UBICACIÓN : QUEBRADA MILAGROS : "DETERMINACIÓN DE LAS ÁREAS INUNDABLES PROVOCAD **PROYECTO** POR LA AVENIDA MÁXIMA DE LA SUB CUENCA MILAGROS. IMUESTRA MO4-D MEDIANTE MODELAMIENTO HIDROLOGICO E HIDRÀHLICO  $\lambda$  : 02 DE JULIO DE 2022 YUNGAY ANCASH - 2022\* FFCHA ANALISIS GRANULOMETRICO POR TAMIZADO CLASIFICACION ASTM D-422 **INFORME Nº 273-2022-3R-LG** PESO INICIAL SECO 5,414.00 grs % QUE PASA MALLA No 200 2.67 PESO LAVADO SECO: 5,272.00 % RETENIDO MALLA 3"  $0.00$ grs Abertur % Retenide % Retenide Tamio Peso % Acumulado Resumen de datos ASTM  $(mm)$ Retenido Parcial Acumulado Que % que pasa  $N^*$ 3 | 100.00  $\%$ que pusa  $\mathbb{N}^+$  4  $(grs)$ Pasa 35.03  $0.00$  $0.00$ 100.00  $3"$ 76,200  $0.00$  $\gamma$ i que pasa  $\mathcal{N}^2200$ 2.67  $2<sup>n</sup>$ 517.50 9.56 9.56 90.44  $\rm L.L$ 50,800  $1\frac{1}{2}$ 38.100  $1,121,10$ 20.71  $30.27$ 69.73  $L.P.$ ÷.  $1<sup>n</sup>$ 25.400 638.90 11.80 42.07 57.93  $LP$  $0.340$ 412.70  $3/4"$ 19.050  $7.62$ 49.69 50.31 **D10** 547.10 10.11 59.79 40.21 2.180 D30  $3/8$ <sup>\*</sup> 9.525  $No 4$ 4.780 280.40 5.18 64.97 35.03 27.300 **D60** No 10 2.000 312.90  $578$ 70.75 29.25 0.01  $Cu$ 7.54 No 20  $0.840$ 408.20 78.29  $21.71$ 520.70  $9,62$ 87.91 12.09 No 40  $0.426$  $0.51$  $C<sub>c</sub>$ 287.20 6.78 No 60  $0.260$ 5.30 93.22 No 140 0.106 200.00 3.69 96.91 3.09  $W( %)$ No 200 0.075 22.70  $0.42$ 97.33 2.67 GRAVA (%) 64.97 97.38  $>$  No 200  $0.000$ 2.60  $0.05$  $2.62$ ARENA (%) 32.36 TOTAL 5,272.00 97.38  $FINOS$  (%)  $2.67$ **GRAV** ARENA **FINOS**  $\mathbf{N}^{\mathrm{o}}$ 100 90 REGISTRO INDECOPI CERTIFICADO N°00131871 80 70 Pasa 60 Î 50 dede 40 % Acur 30 20 10  $\overline{0}$ 100.00 10.00 1.00<br>Iura (m  $0.10$  $0.01$ GRAVA (%) = 64.97 ARENA (%) =  $32.36$ FINOS  $(\%) = 2.67$ Oficina Lima: Ir. Principios Mz. CC4 L26 - Oficina 501 Edificio Real - Urb. Pro - Los Olivos / Laboratorio: Calle K Mz. M I27 - Urb Los Ficus - Carabyllo Oficina y Laboratorio Huaraz: Jr. Recuay Nº 470 esq. Av. Confraternidad Int. Oeste Nº 702 - Urb. Centenario - Independencia e-m@il: ing.reynaldo.reyes@hotmail.com web: www.3rgeoingenieria..com | 954 709 070 | 3R Geoingeniería SAC

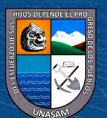

 $(C)$   $($   $\theta$   $\circledcirc$ 

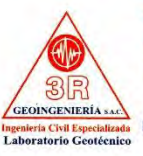

#### **3R GEOINGENIER**  $S.A.C.$ **LABORATORIO GEOTECNICO Y ENSAYO DE MATERIALES**

Servicios Geotécnicos e Ingeniería Especializada en Obras Civiles y Mineras Estudios Geotécnicos, Estudios de Mecánica e Suecesia e Alexandre de Mecánica Simical e Internacional e Mecánica (Stanica Mecánica Sueles, Consultor de Personal e Internacional e Sueles, Consultor de Personal e Capública

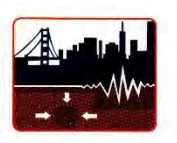

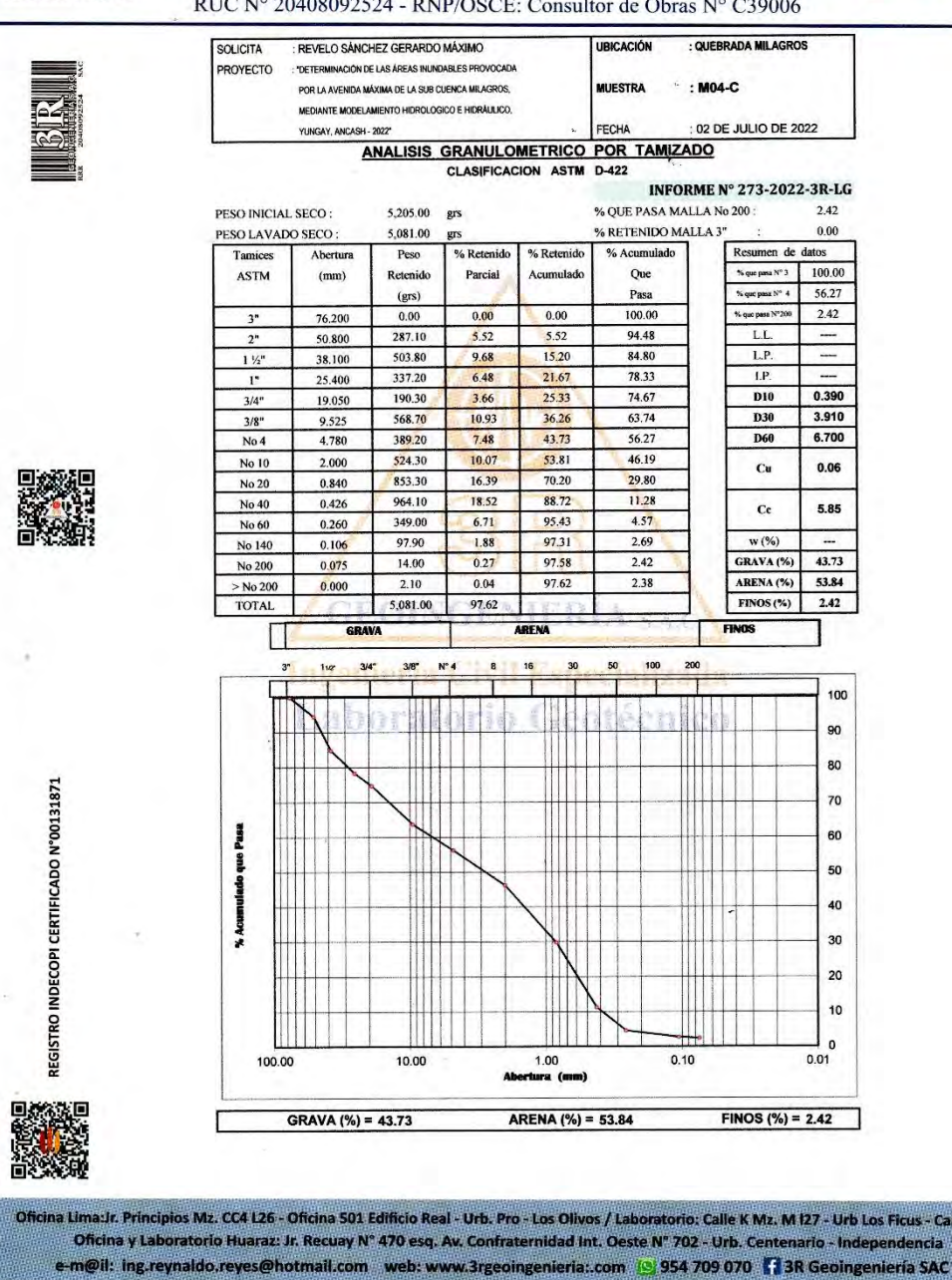

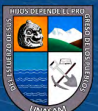

 $C$  $\odot$   $\odot$   $\otimes$   $\odot$ 

abyli

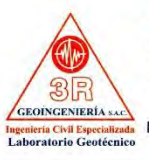

3R GEOINGENIERÍA S.A.C. **LABORATORIO GEOTECNICO Y ENSAYO DE MATERIALES** 

Servicios Geotécnicos e Ingeniería Especializada en Obras Civiles y Mineras Estudios Geotécnicos, Estudios de Mecánica de Suelos, Consultoría en Ingeniería Geotécnica Sísmica RUC N° 20408092524 - RNP/OSCE: Consultor de Obras N° C39006

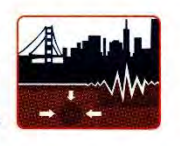

REVELO SÁNCHEZ GERARDO MÁXIMO UBICACIÓN : QUEBRADA MILAGROS SOLICITA **ROYECTO** : "DETERMINACIÓN DE LAS ÁREAS INUNDABLES PROVOCAD POR LA AVENIDA MÁXIMA DE LA SUB CUENCA MILAGROS. **MUESTRA**  $: MO4-1$ MEDIANTE MODELAMIENTO HIDROLOGICO E HIDRÁULICO YUNGAY, ANCASH - 2022\* FECHA 02 DE JULIO DE 2022 ANALISIS GRANULOMETRICO POR TAMIZADO **CLASIFICACION ASTM D-422 INFORME Nº 273-2022-3R-LG** PESO INICIAL SECO:  $3,496.00$  grs % QUE PASA MALLA No 200  $2.33$ PESO LAVADO SECO: 3,416.00 grs % RETENIDO MALLA 3"  $^{0.00}$ Tami Abertu Peso % Retenid % Retenide % Acumulado Resumen de datos ASTM  $(mm)$ Retenide Parcial Acumulade Oue % que pasa N° 3 100.00 % que pasa  $\mathbb{N}^a$  4  $72.82$  $(grs)$ Pass 76.200  $0.00$  $0.00$  $0.00$ 100.00 2.33  $3"$  $\overline{2^n}$ 50.800  $0.00$  $0.00$  $0.00$ 100.00 LL. - $1\frac{1}{2}$ 38,100  $0.00$  $0.00$  $0.00$ 100.00 LP. 205.30 5.87 94.13 5.87  $LP$  $\mathbf{I}^*$ 25.400 38.60 1.10 0.310  $3/4"$ 6.98 93.02 D10 19.050  $3/8"$  $9.525$ 306.20 8.76 15.74 84.26  $\overline{D30}$  $0.710$  $No 4$ 4.780 400.00 11.44 27.18 72.82 **D60** 2.250 No 10 2.000 536.20 15.34 42.51 57.49  $0.14$  $c<sub>u</sub>$ 22.88 799.90 65.39 34.61 No 20 0.840 No 40  $0.426$ 704.20  $20.14$ 85.54 14.46  $\overline{\mathbf{c}}$  $0.72$ No 60  $0.260$ 265.90  $7.61$ 93.14 6.86 No 140 0.106 143.30 4.10 97.24 2.76  $W(%)$  $15.00$  $0.43$ 97.67 2.33 GRAVA (%) 27.18 0.075 No 200  $>$  No 200  $\,$  $1.40$  $0.04$ 97.71 2.29 ARENA (%) 70.49  $0.000$ TOTAL 3.416.00 65.63  $FINOS(%)$  $2.33$ ARENA  $00416$  $\overline{1}$  $\overline{u}$  $3R^2$  $N^*$  4  $\overline{R}$ 16  $\ddot{ }$  $\overline{a}$  $100$  $\sim$ 100 90 REGISTRO INDECOPI CERTIFICADO N°00131871 80 70 Page 60 gung<br>G 50 40 % Acu  $30^{\circ}$ 20 10  $\frac{1}{0.01}$ 100.00  $10<sub>0</sub>$ 1.00  $0.10$ ž. ARENA (%) = 70.49 GRAVA  $(%) = 27.18$ FINOS (%) =  $2.33$ Oficina Lima: Jr. Principios Mz. CC4 L26 - Oficina 501 Edificio Real - Urb. Pro - Los Olivos / Laboratorio: Calle K Mz. M 127 - Urb Los Ficus - Carabyllo Oficina y Laboratorio Huaraz: Jr. Recuay N° 470 esq. Av. Confraternidad Int. Oeste N° 702 - Urb. Centenario - Independencia

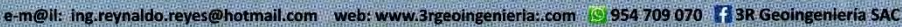

 $(C)$   $($   $\theta$   $\circledcirc$ 

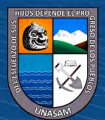

## **Anexo P**

*Procedimiento para el modelamiento hidráulico de flujos hiperconcentrados con FLO-2D* 

## **I. REQUERIMIENTO DE INFORMACIÓN**

## **1.1. Obtención del Modelo Digital de Elevación (DEM)**

La obtención del Modelo de Elevación Digital (DEM) de la zona de estudio debe ser mediante el levantamiento topográfico con estación total y/o dron, porque se necesita imágenes de alta resolución para el modelamiento hidráulico.

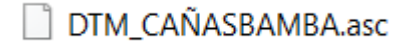

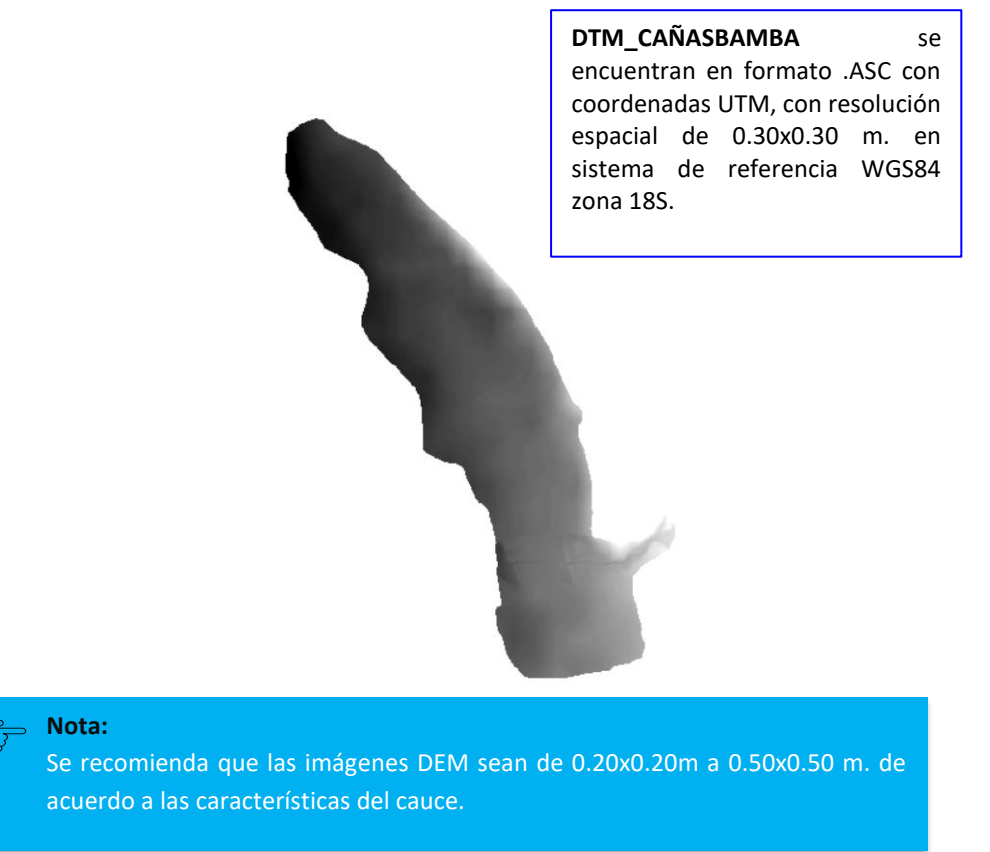

## **1.2. Obtención de Ortofoto de la Zona de estudio**

 $(C)$   $($   $\theta$   $\circledcirc$ 

Se puede obtener mediante el levantamiento topográfico con Dron o imágenes satelitales de alta resolución descargados con el software SAS Planet.

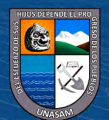

# **E ORTOFOTOCAÑASBAM ORTOFOTOCAÑASBAM** se encuentran en formato .TIF con coordenadas UTM, con resolución espacial de

referencia WGS84 zona 18S.

Lavers Favoritos Posiciones GPS Opciones Avuda Vandex REFIA Case P-ED & D sing - Satellite # ★ ? 22 甲B | | 水米 0.30x0.30 m. en sistema de

# **1.3. Obtención del Complemento (PLUGIN) FLO\_2D**

En el siguiente enlace se puede obtener el complemento (FLO-2D Plugin Update), documentación (FLO-2D Plugin Documentation Installer) e instalador del QGIS (QGIS-OSGeo4W-3.18.2-1-Setup-x86\_64).

<https://flo-2d.sharefile.com/share/view/s01eb833dc4ce4afdb780826c3285d885>

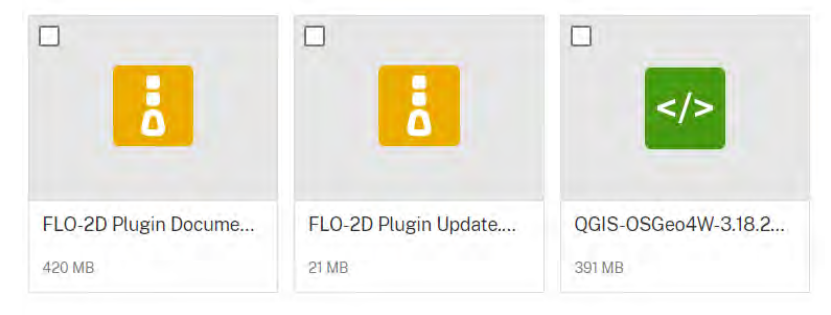

Lo cual es necesario descargar los tres archivos e instalar la documentación y el QGIS.

## **1.4. Instalación del Complemento (PLUGIN) FLO\_2D en QGIS**

 $(Cc)$   $($   $\rightarrow$   $\otimes$   $\odot$ 

Iniciar el programa QGIS Desktop 3.18.2 with GRASS 7.8.5 desde el escrito.

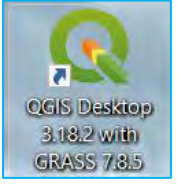

En el QGIS seleccionar la opción *Complementos/administrar e instalar complementos…*

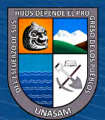

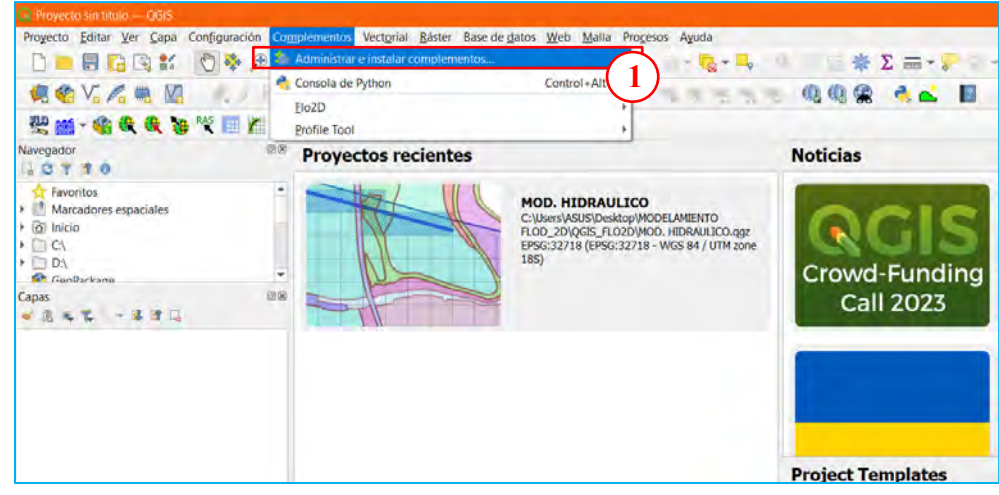

Seleccionar la opción Instalar a partir de ZIP.

 $\odot$   $\odot$   $\odot$ 

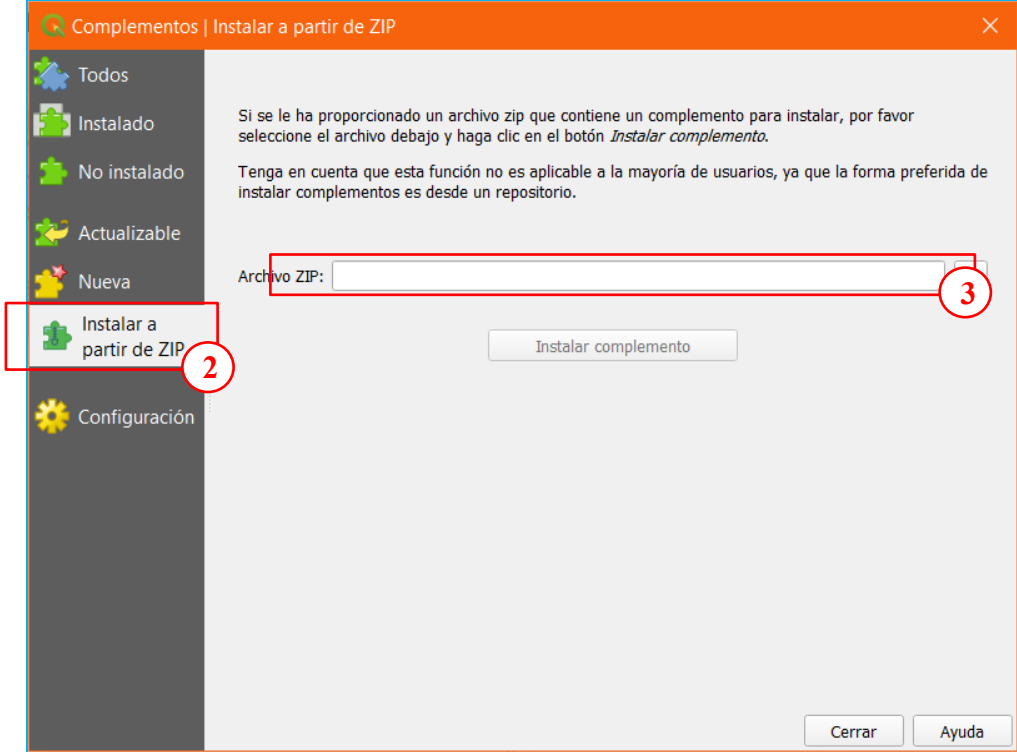

Cargar el archivo ZIP (FLO-2D Plugin Update) descargado en el ítem 1.3.

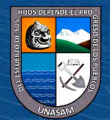

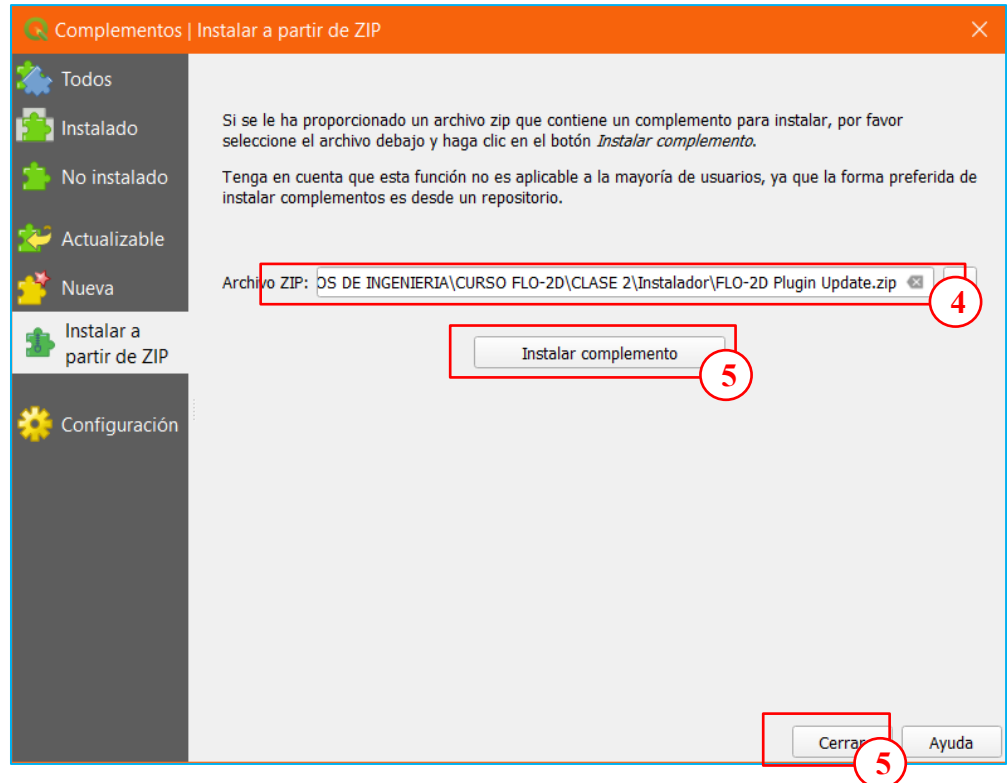

Al cerrar la ventana aparecerá automáticamente la barra de herramientas del complemento FLO2D en el QGIS.

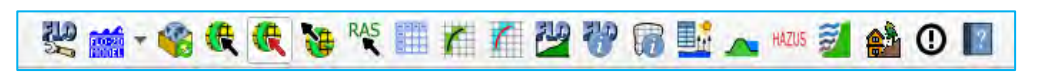

## **1.5. Complemento Adicionales en QGIS**

 $(C)$   $($   $)$   $\circledS$   $($ 

En el QGIS seleccionar la opción *Complementos/administrar e instalar complementos…*

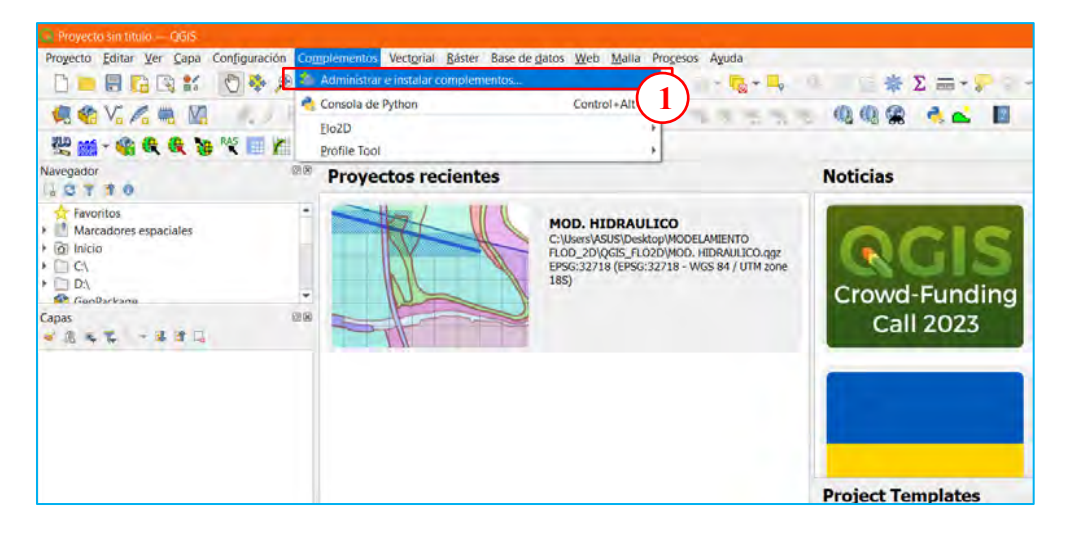

Seleccionar *Todos/Profile tool/instalar complemento/cerrar*. Este complemento se utiliza para ver los perfiles y secciones del terreno.

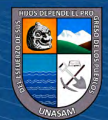

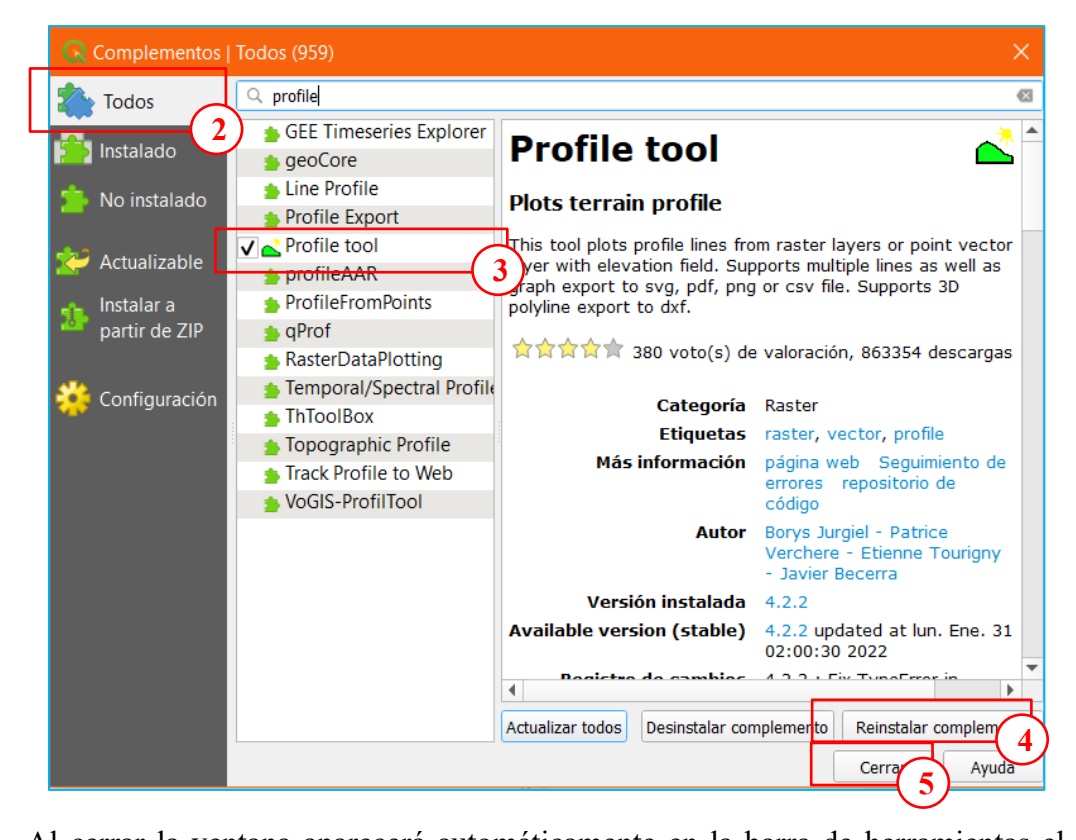

Al cerrar la ventana aparecerá automáticamente en la barra de herramientas el complemento *Terrain profile.*

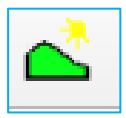

Seleccionar *Todos/QuickMapServices/instalar complemento/cerrar*. Este complemento sirve para visualizar imágenes satelitales.

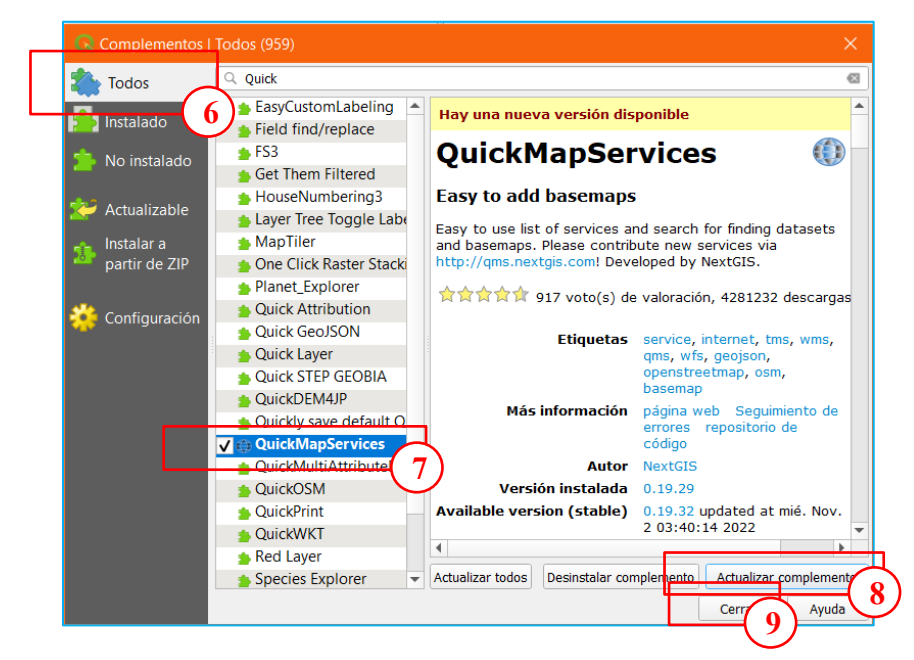

Al cerrar la ventana aparecerá automáticamente en la barra de herramientas el **5**complemento *QuickMapServices*.

 $\left(\begin{matrix} cc \end{matrix}\right)$   $\odot$   $\odot$   $\odot$ 

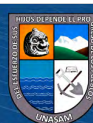

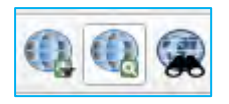

Para configurar las opciones de donde se quiere tomar las imágenes satelitales seleccionar *QuickMapServices/Settings/Visibility. Seleccionar las fuentes de imágenes/Guardar.*

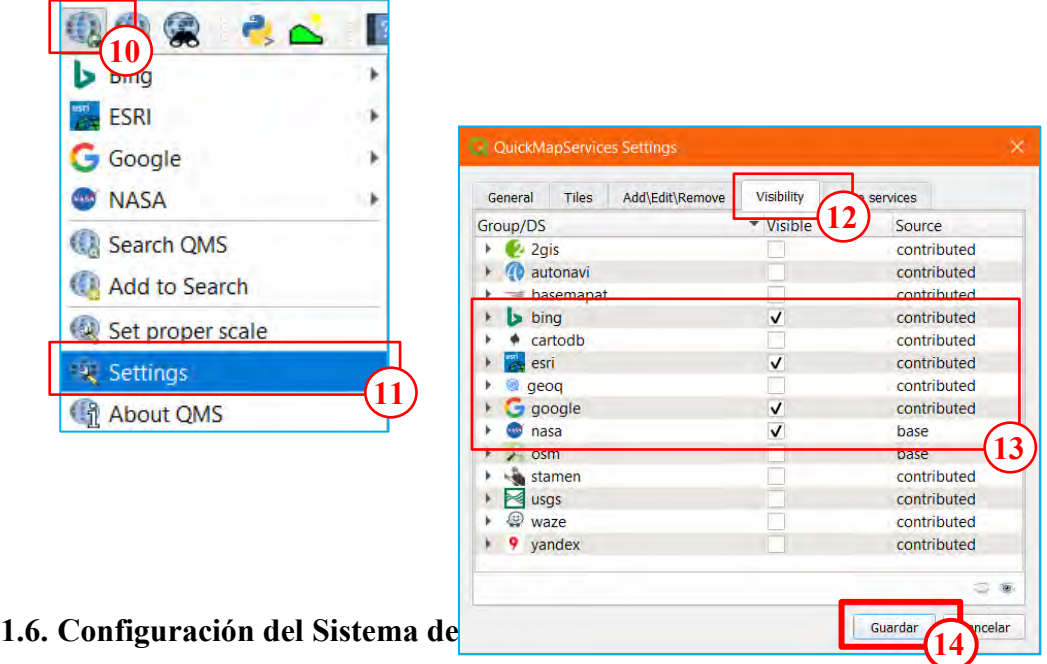

Ingresar a **Configuración/Opciones…**

 $C$ c)  $0$   $\circledcirc$   $0$ 

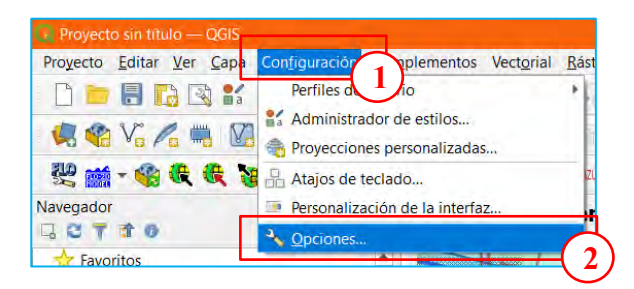

En la ventana de Opciones ingresar en SRC y seleccionar las opciones *CRS for Projects y CRS for Layers.*

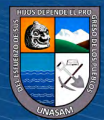

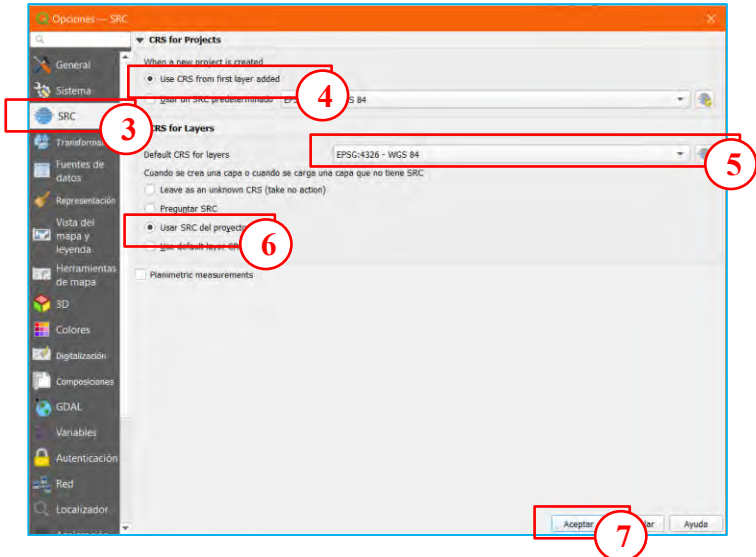

## **II. CREACIÓN DEL MODELO EN QGIS**

Para realizar el modelamiento de flujo de lodos el modelo se crea en el QGIS con la ayuda de los complementos, para luego ser exportado al GDS del FL\_O2D.

## **2.1. Guardar Proyecto**

Ingresar en *Proyecto/Guardar como …*, seleccionar la ruta donde se guardará y poner el nombre del proyecto.

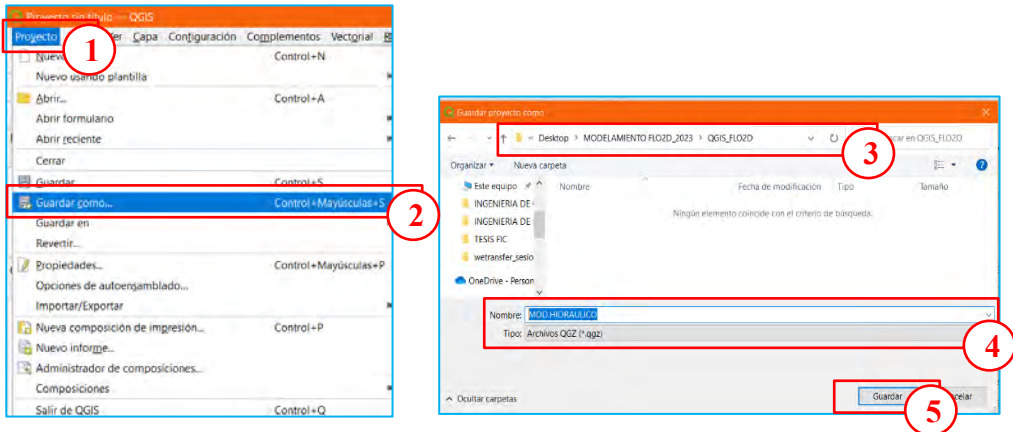

## **2.2. Creación del Modelo FLO\_2D en QGIS**

Ingresar a la barra de herramientas del complemento de FLO2D en QGIS seleccionar el icono *FLO Settings*.

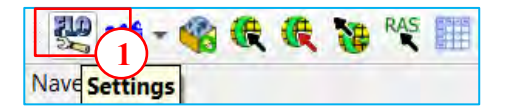

 $\left(\begin{matrix} cc \end{matrix}\right)$   $\odot$   $\odot$   $\odot$ 

Crear el archivo FLO2D (con el mismo nombre del QGIS) en la misma ruta donde se ha guardado el proyecto QGIS (MOD.HIDRAULICO). Al momento de crear el archivo aparece la siguiente ventana:

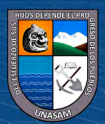

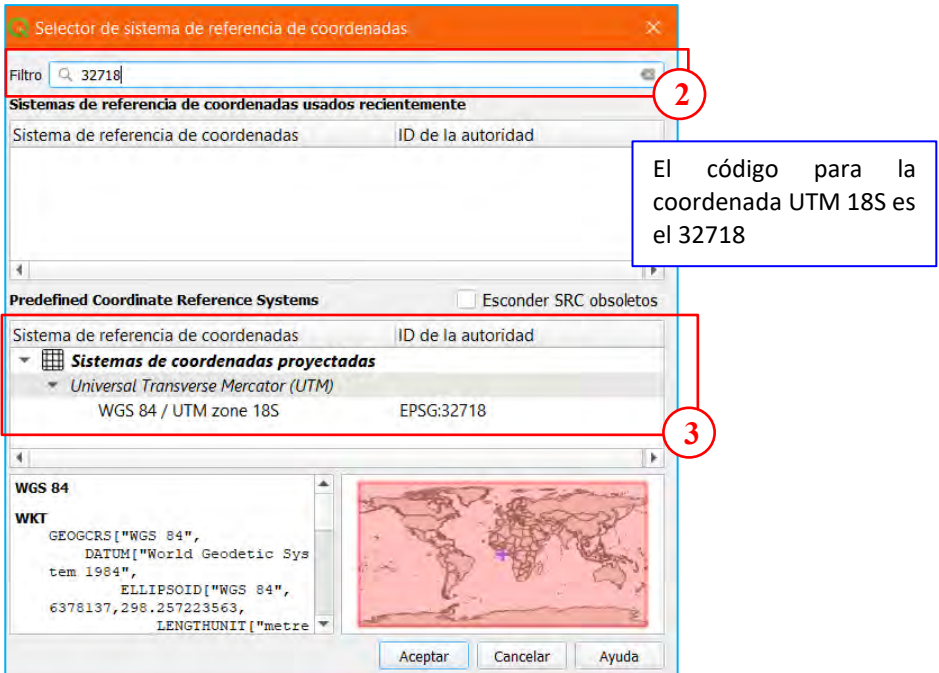

Una vez creado el archivo FLO2D, ingresar el tamaño de grilla y el número de Manning preliminares.

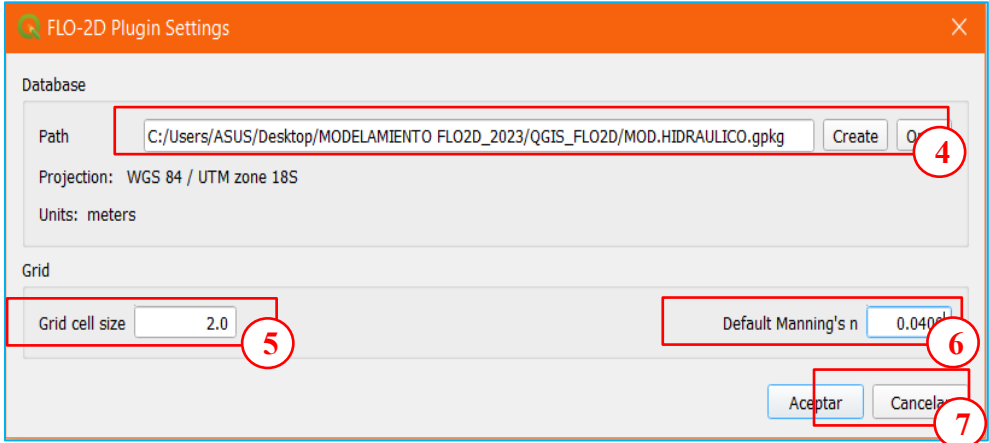

## **2.3. Agregar capas DEM y Ortofoto**

 $C$   $0$   $\circledcirc$ 

Desde la carpeta donde se encuentras los archivos DTM y la ortofoto arrastrar a la ventana del QGIS.

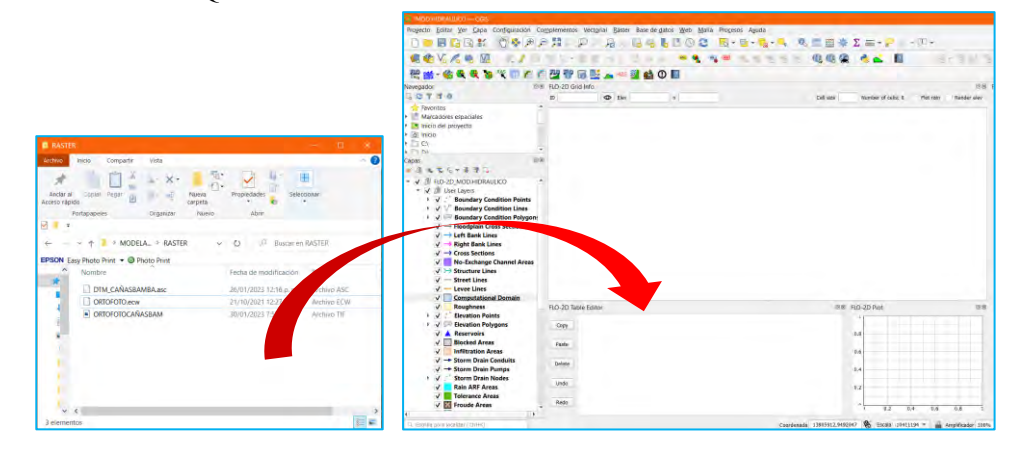

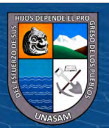

Se habrá agregado en el *User Layers* las capas de *DTM\_CAÑASBAMBA y ORTOFOTOCAÑASBAM.*

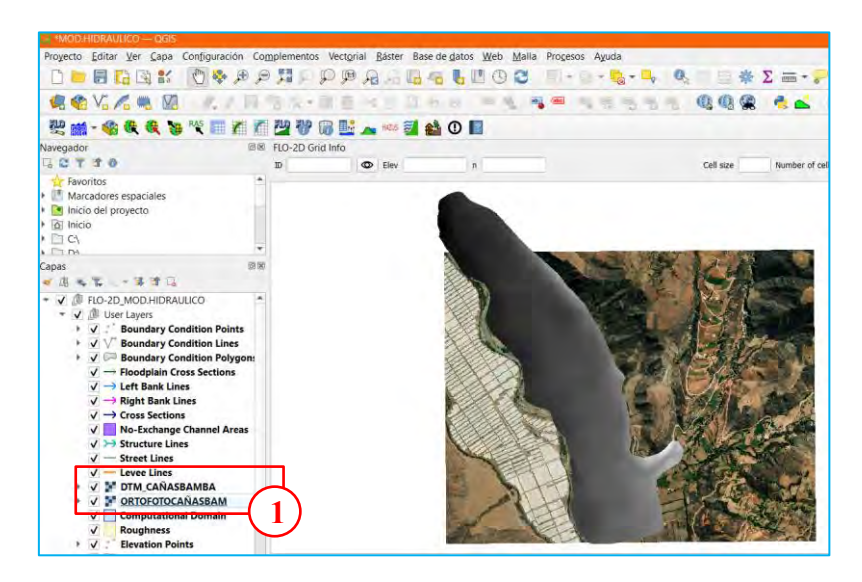

Para una mejor visualización de la topografía se procede a cambiar a mapa de sombras de la siguiente manera.

Seleccionar el *DTM/Propiedades/Simbología/Tipo de Renderizador/Mapa de Sombras/Aplicar/Aceptar.*

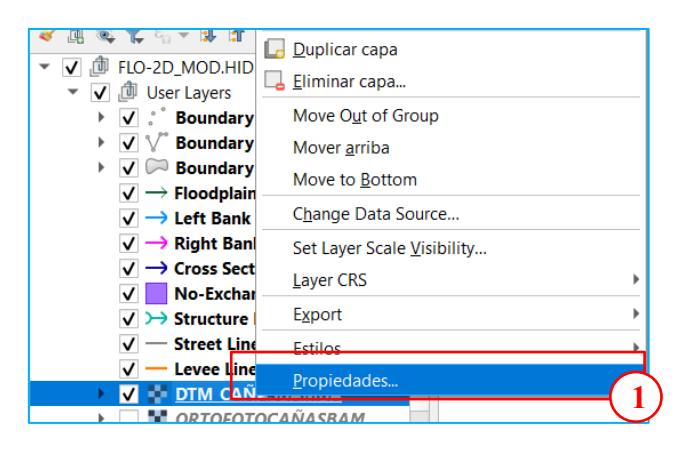

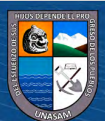

 $(C)$   $($   $)$   $\circledS$   $($ 

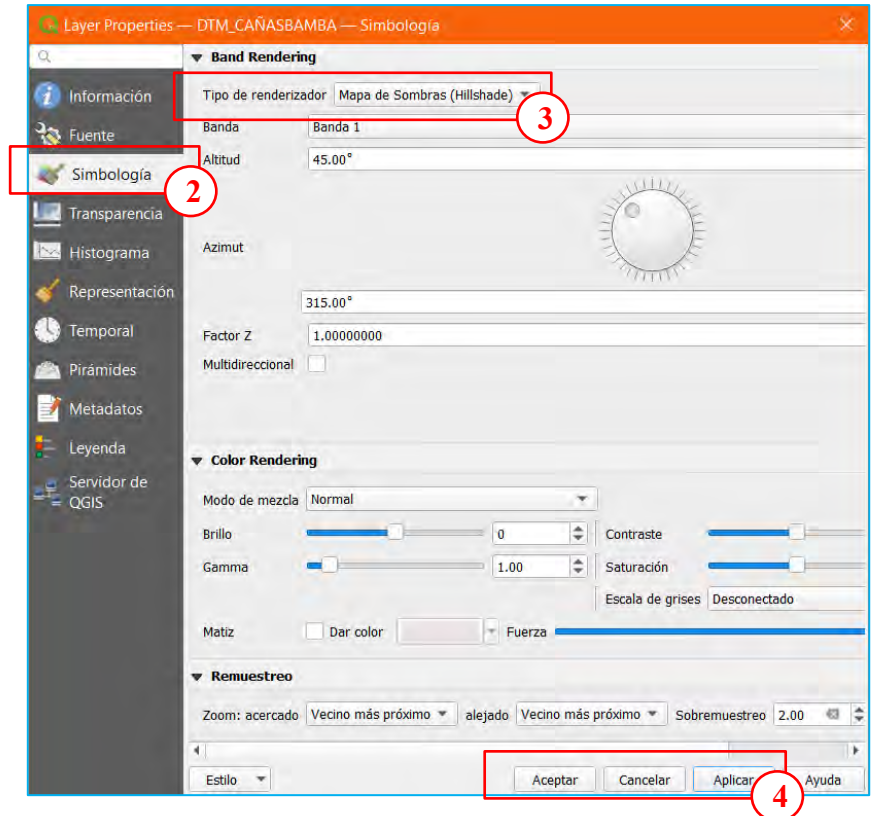

Automáticamente cambiara la presentación del DTM.

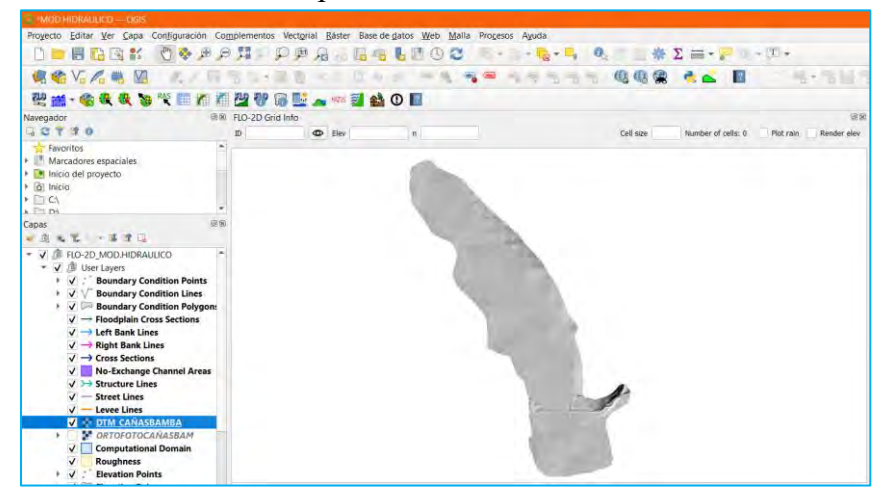

## **2.4. Definición del Dominio Computacional**

 $C$ c)  $0$   $\circledcirc$   $0$ 

Mediante esta capa se definirá el área de trabajo o posible área donde puede ocurrir la inundación.

Seleccionar *Computational Domain/Conmutar Edición/Añadir Polígono.* Se procede a dibujar el área de trabajo.

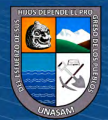

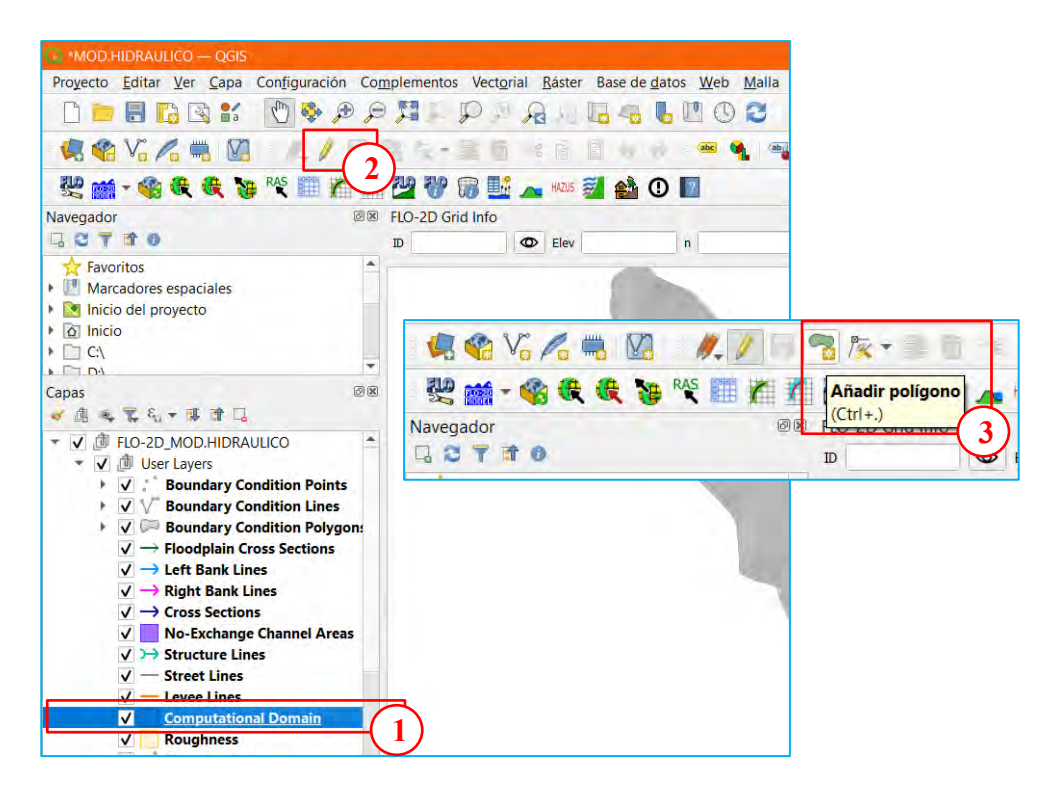

Una vez terminado la edición botón derecho y aparecerá la siguiente ventana, donde se ingresar el tamaño de celda.

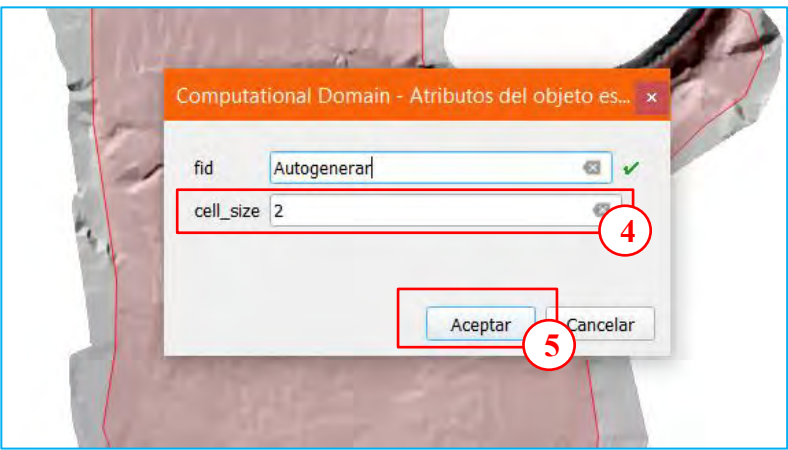

Para guardar seleccionar el icono *Conmutar Edición/Guardar*.

 $(C)$   $($   $\theta$   $\odot$   $\odot$ 

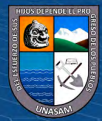

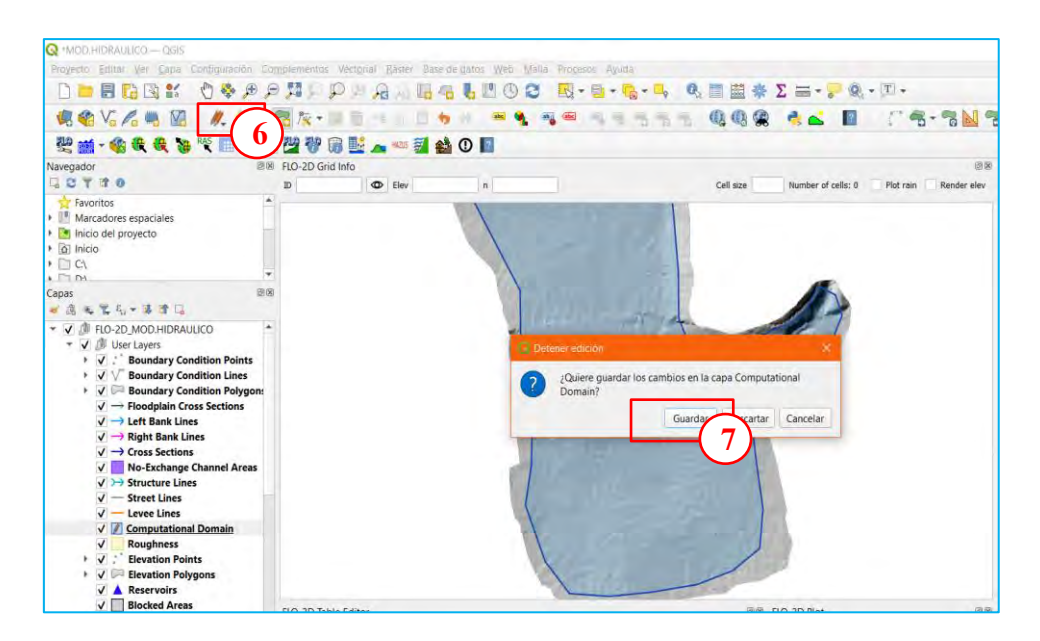

## **2.5. Creación de Malla**

Seleccionar *Computational Domain/Grid Tools/Créate Grid/Create grid from Computation Donain Layer/Aceptar.*

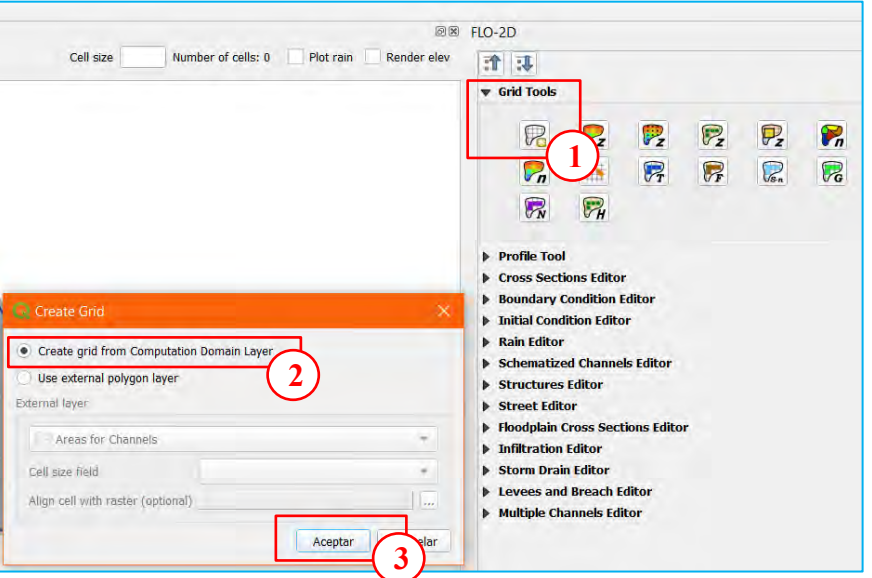

Al aceptar aparecerá un mensaje indicando el tamaño de celdas, número total de celdas y tiempo que duro el proceso de creación de la malla.

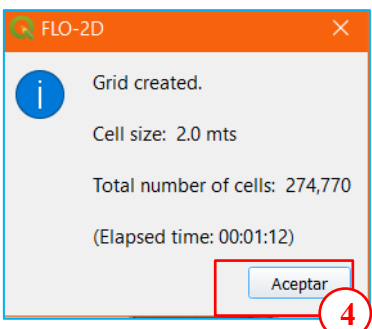

## **2.6. Definición de altura a la Malla**

 $\left(\mathrm{cc}\right)$ 

 $0$  $\circledcirc$ 

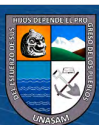

Seleccionar *Sampling grid elevation from raster layer*. En Source raster seleccionar el DTM, en Source NODATA value ingresar -9999, seleccionar Multithread, en Resampling algorithm seleccionar el método de interpolación de los datos.

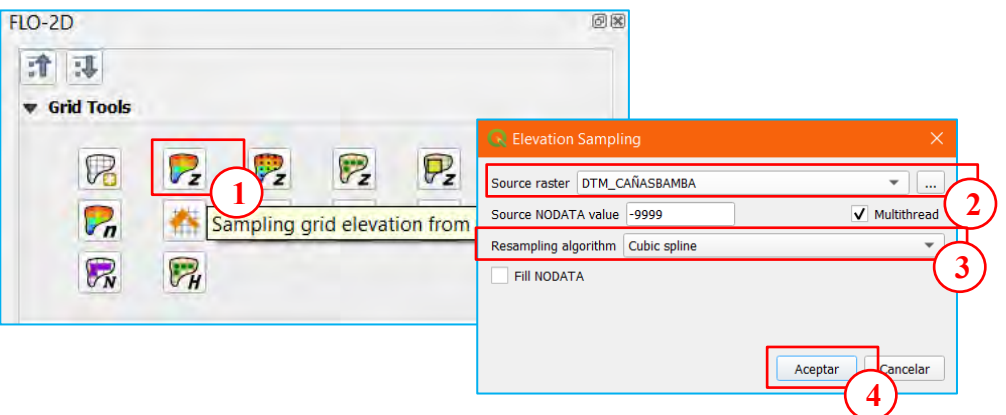

Para visualizar las secciones del DTM y la malla, se procede a rasterizar la malla de la siguiente forma.

Seleccionar la opción *Raster/Conversion/Rasterizar/Parametros*.

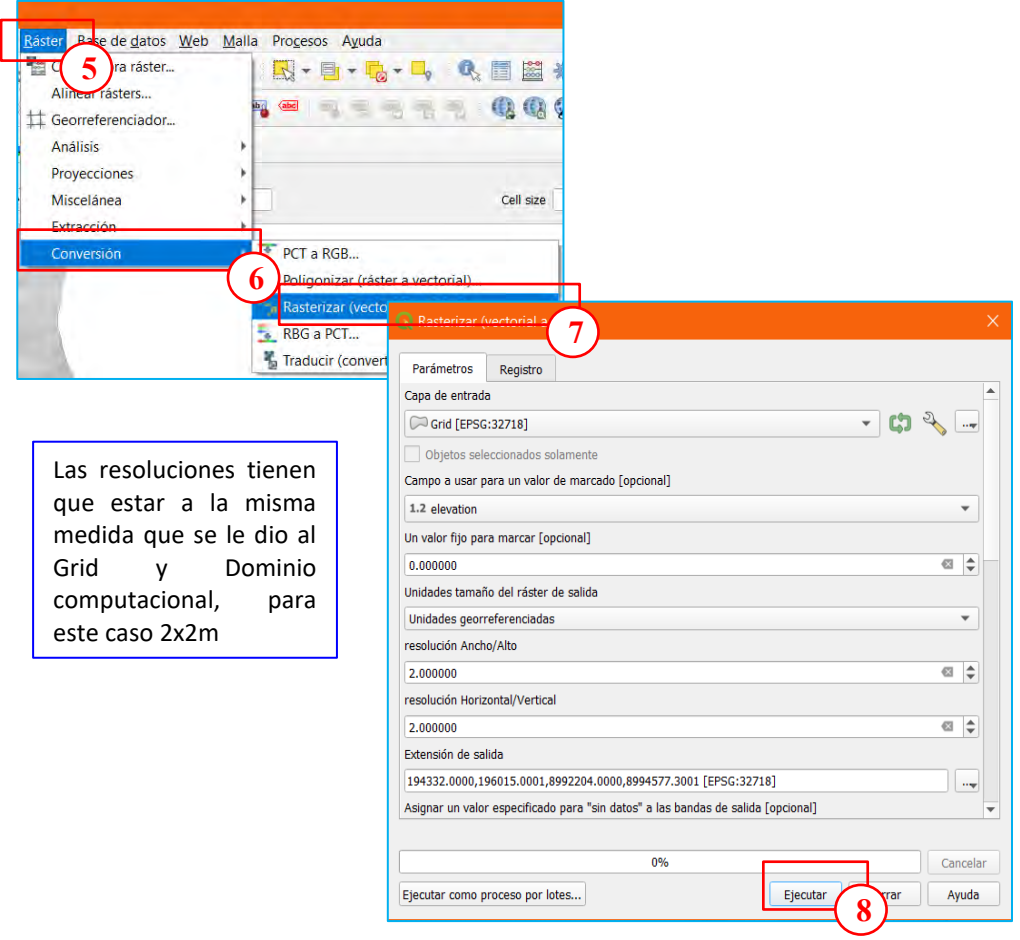

La capa rasterizada se procede a cambiarlo en mapa de sombras para una mejor visualización y comparara con el DTM.

 $(C)$   $($   $)$   $\circledcirc$   $($ 

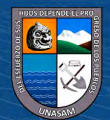
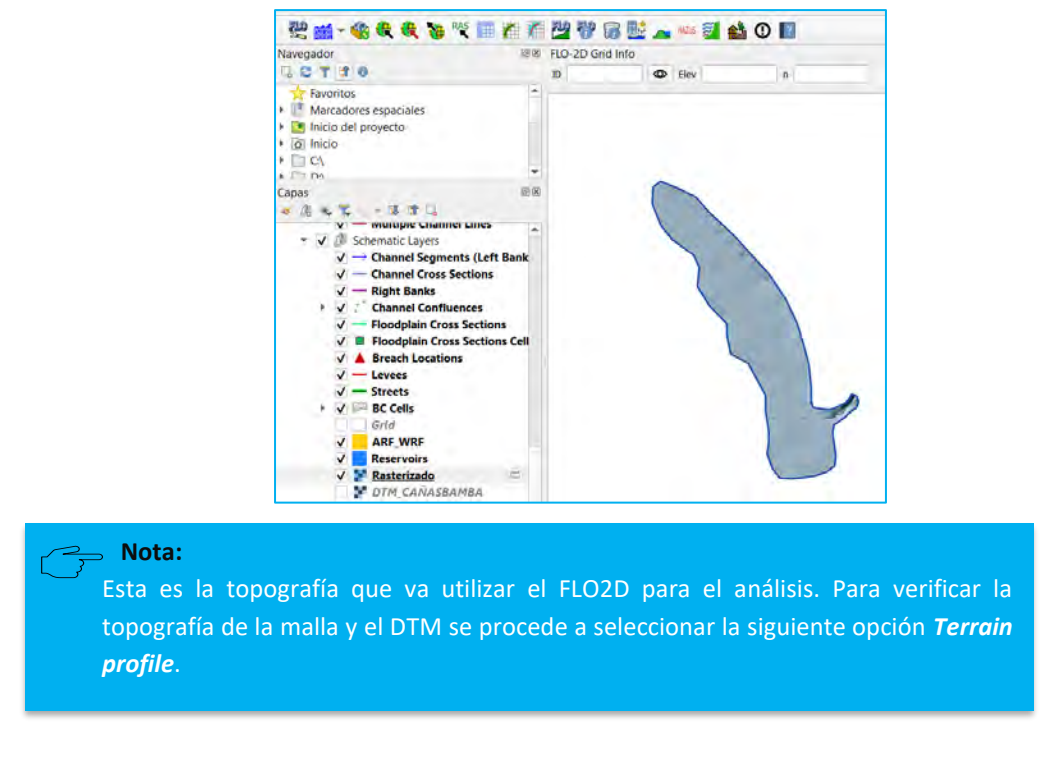

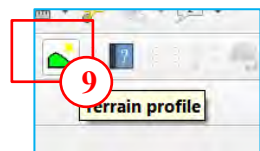

# En la ventana inferior agregar las capas Rasterizado y DTM\_CAÑASBAMBA.

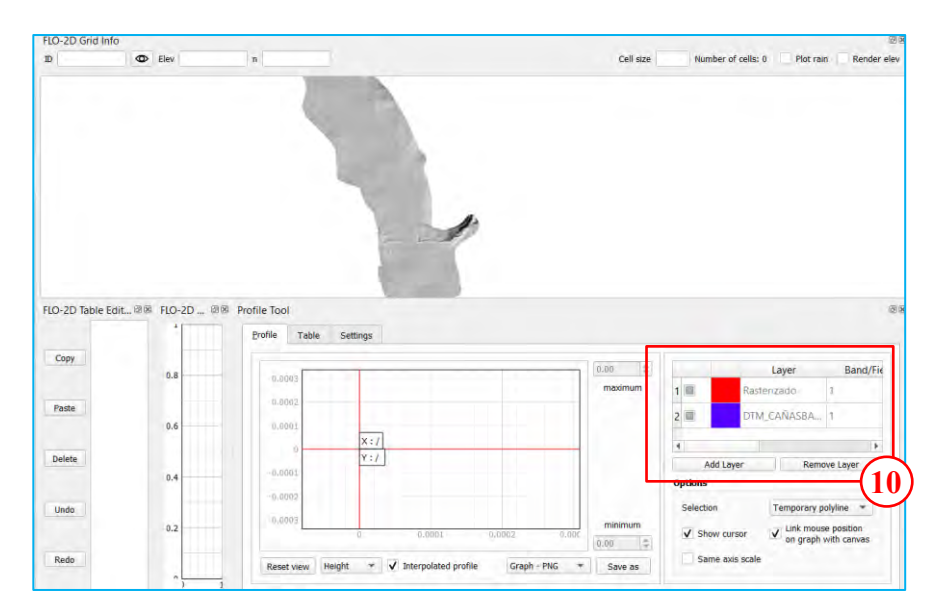

Seleccionar una sección donde se quiere visualizar la topografía y se puede comparar si el método de interpolación seleccionado es el adecuado. Si la variación es demasiado se debe volver a dar la elevación de la malla con otro método de interpolación que mejor se ajuste al DTM.

 $(C)$   $($   $\theta$   $\odot$   $\odot$ 

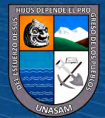

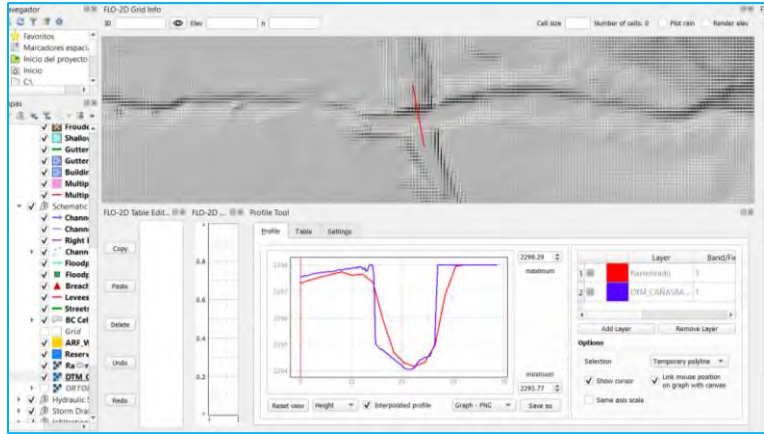

#### **2.7. Definición de Condiciones de Contorno**

 $\left(\text{cc}\right)$   $\left(\text{c}\right)$   $\circledcirc$ 

#### **2.7.1. Condición de ingreso**

Se debe tener en cuenta la siguiente recomendación del autor para que el programa procese de la forma adecuada y rápida:

$$
\frac{Q_{pico}}{\text{Área}_{grilla}} < 3 \frac{m^3 / \text{seg}}{m^2}
$$

Para el presente se tiene un caudal máximo de 20 m $\frac{3}{\text{seg}}$  para un Tr = 1000 años, y el área de la malla es 2x2 = 4 m<sup>2</sup>.

$$
\frac{20}{4} = 5 < 3 \frac{m^3/\text{seg}}{m^2}, no \text{ cumple}
$$

Se seleccionará 10 m<sup>3</sup>/seg para cada grilla, por lo tanto, la condición de ingreso se hará en dos grillas.

En la ventana de capas seleccionar condición de contorno tipo línea.

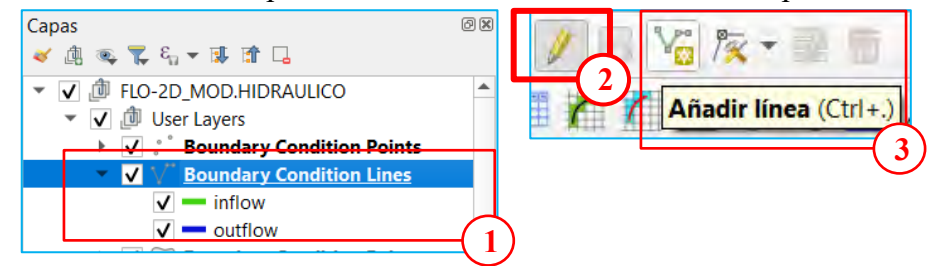

Se dibuja la línea de ingreso que contenga dos grillas, luego botón derecho y aparecerá la siguiente ventana.

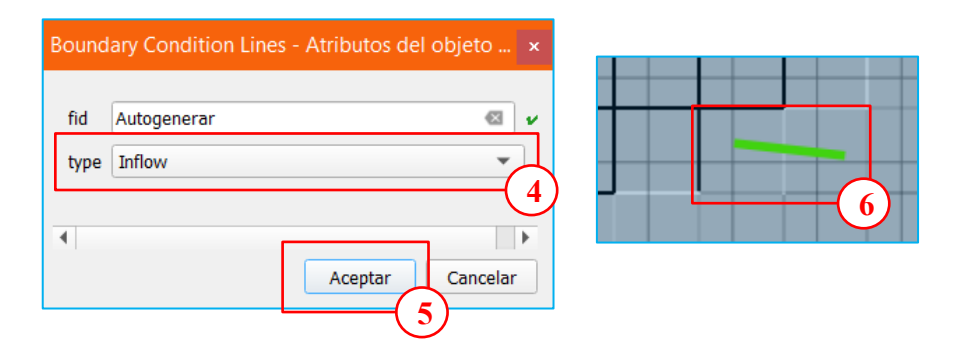

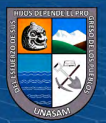

## **2.7.2. Condición de salida**

En la ventana de capas seleccionar condición de contorno tipo línea.

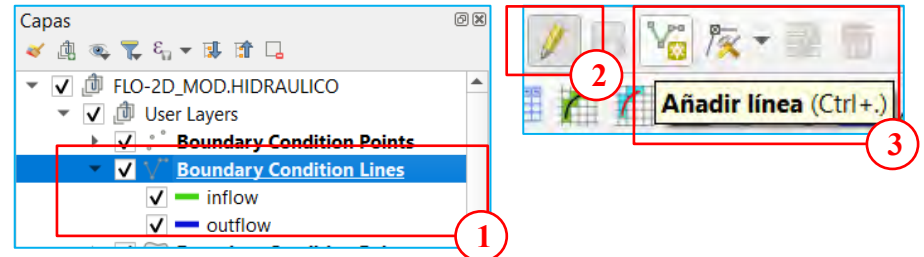

Se dibuja la línea de ingreso que contenga dos grillas, luego botón derecho y aparecerá la siguiente ventana.

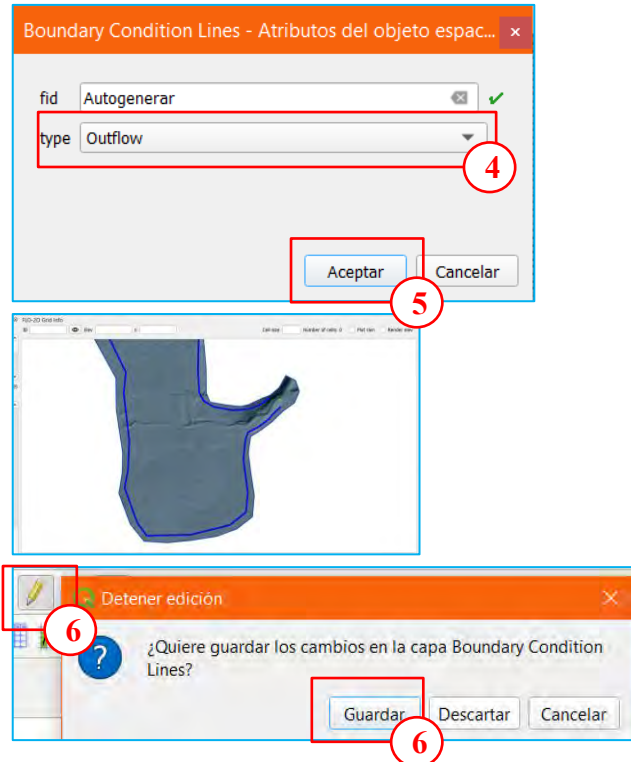

**2.7.3. Esquematización de las condiciones de contorno**

 $\odot$   $\odot$   $\otimes$   $\odot$ 

Seleccionar *Boundary Condition Editor/Schematize Boundary Condition.*

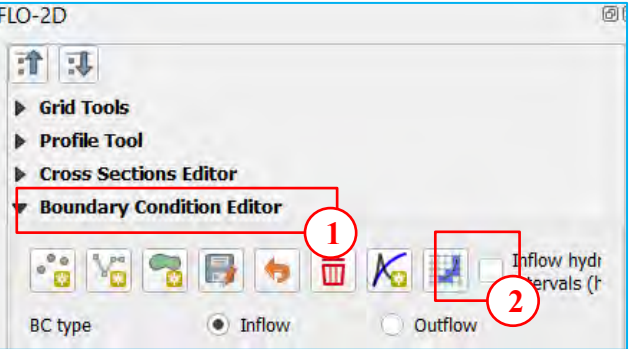

Seguidamente aparecerá un mensaje donde indica la cantidad de grillas de entrada y salida.

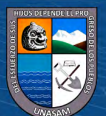

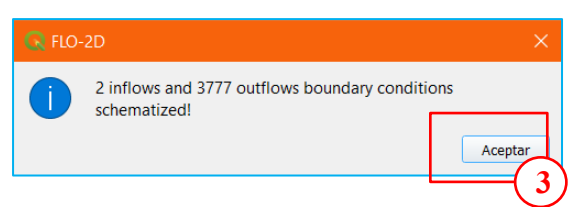

**2.8. Ingreso del Hidrograma de Avenidas (Qmáx.) y el Concentración Volumétrica (CV)**

En la opción **Boundary Condition Editor/Inflow/BC name**, poner el nombre del cauce y *Aceptar*.

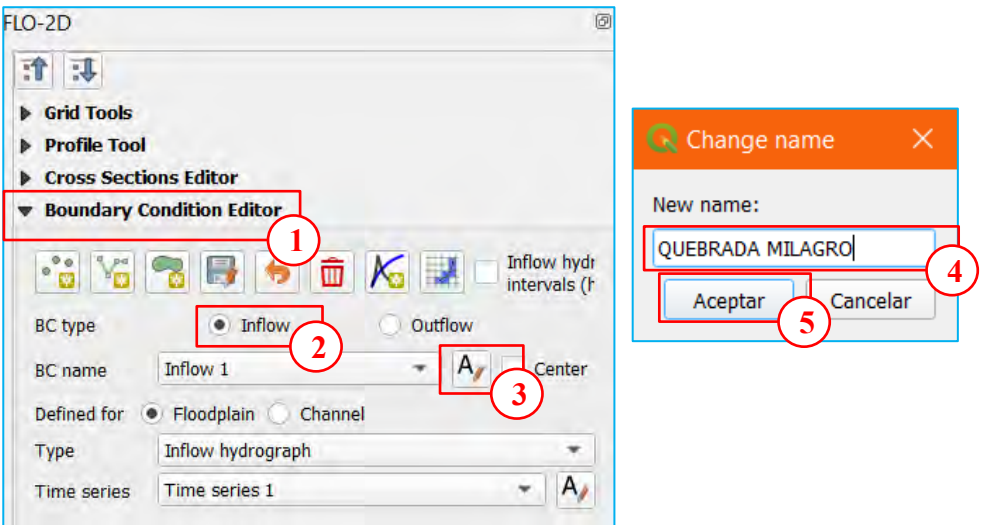

Seleccionar el tipo de datos de la avenida máxima, en este caso se ingresará el hidrograma para diferentes tiempos de retorno. Para agregar hidrogramas seleccionar el icono de *Add Data Series.*

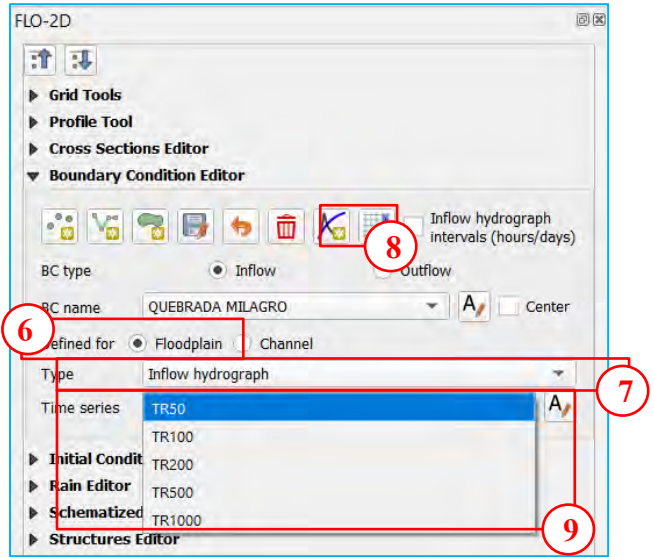

Las avenidas máximas han sido calculadas para diferentes tiempos de retorno mediante HEC-HMS.

 $(C)$   $($   $\theta$   $\odot$   $\odot$ 

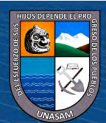

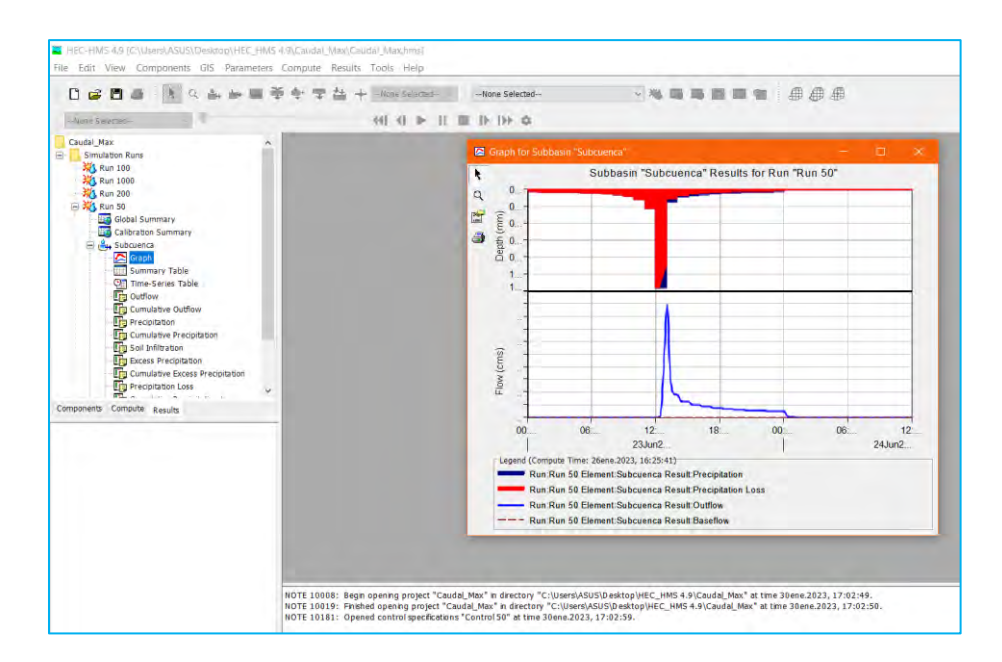

Para el valor del coeficiente volumétrico como un dato inicial se toma de acuerdo a la siguiente tabla.

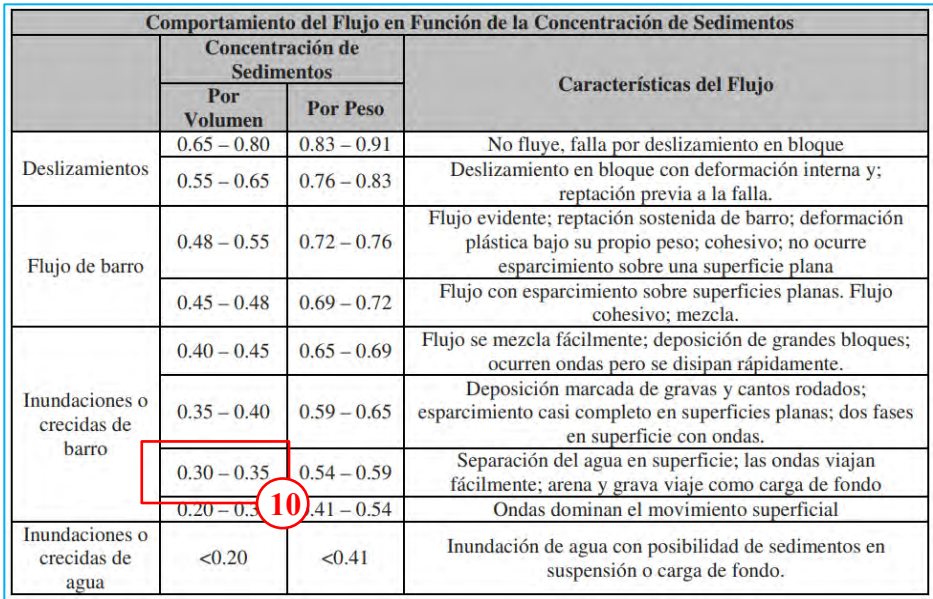

Se ha tomado el valor de la  $CV = 0.35$ , de acuerdo a lo visto en campo e imágenes de la inundación ocurrida.

Desde la hoja Excel copiar y pegar la información de caudal y CV para los diferentes tiempos de retorno. Ejemplo TR 50 años.

 $\odot$   $\odot$   $\otimes$   $\odot$ 

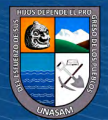

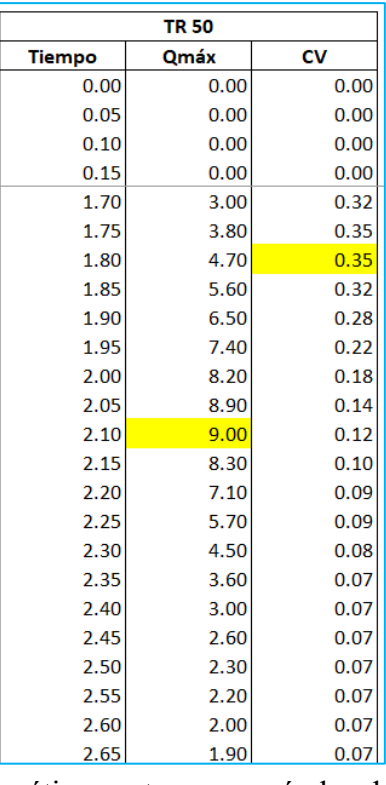

Se selecciona paste y automáticamente se pegarán los datos como se muestra.

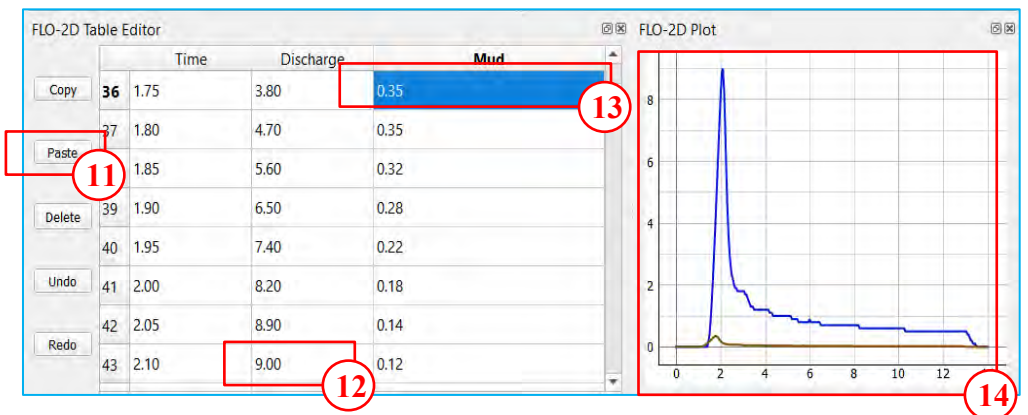

Se muestra el caudal máximo, Cv máximo y los hidrogramas de caudal y CV. El tiempo es en **horas** y el caudal en **m<sup>3</sup> /seg**.

Dar el nombre a la condición de salida y el tipo de **llanura de inundación**.

 $\odot$   $\odot$   $\odot$ 

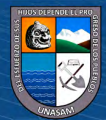

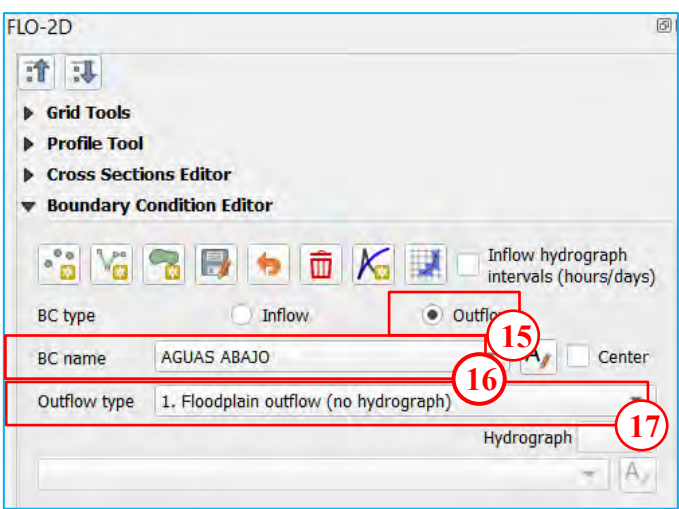

#### **2.9. Creación de la capa de n de Manning**

 $(C)$   $($   $\theta$   $\odot$   $\odot$ 

Para crear una nueva capa donde este la información del coeficiente de Manning, se selecciona *Capa/Crear capa/Nueva capa de archivo shape…*

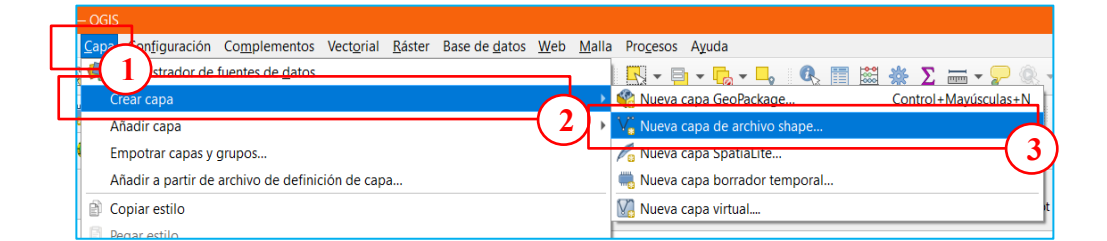

Ingresar el nombre del archivo, geometría tipo polígono, el sistema de coordenadas y aceptar.

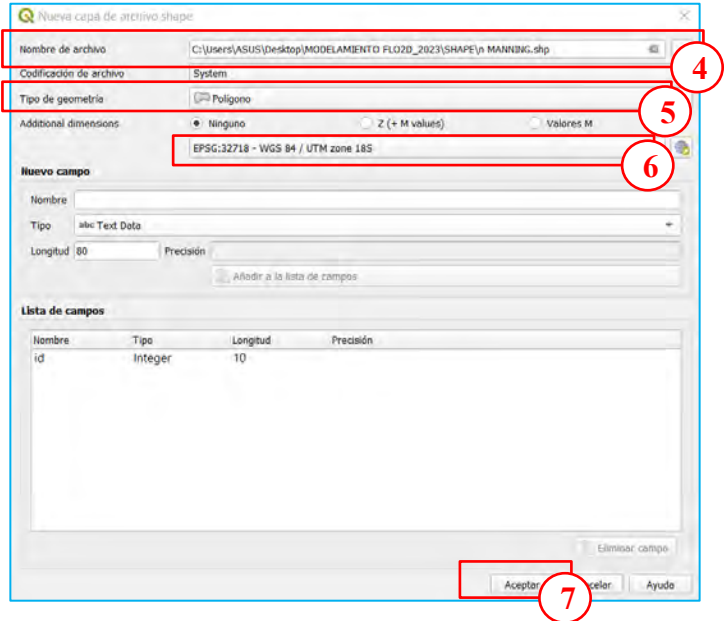

Iniciar la creación del polígono seleccionando la capa creada luego *Conmutar edición/Añadir polígono***.**

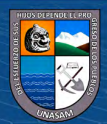

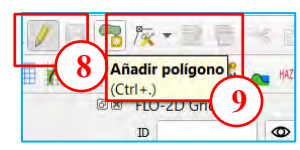

Se procede a dibujar el polígono para cada zona de n Manning diferente.

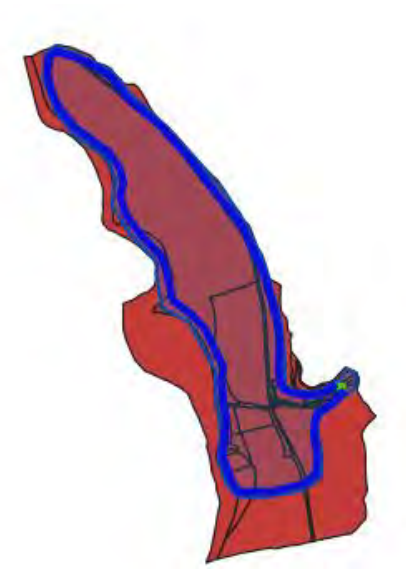

Se puede tomar los siguientes valores de acuerdo a las características de la cobertura y suelo.

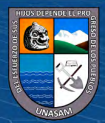

 $C$  $O$  $O$  $O$ 

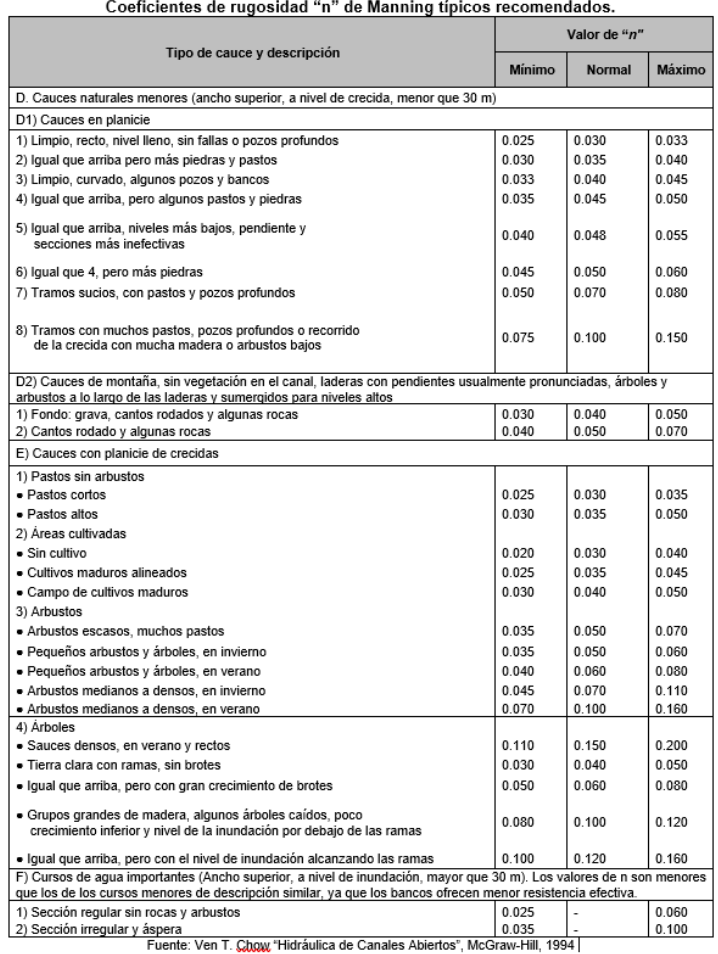

Para dividir en zonas el polígono seleccionar la capa de Manning luego *Conmutar edición/Dividir objetos espaciales***.** 

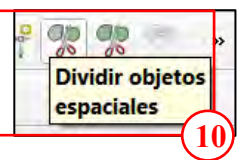

Seleccionar la capa de Manning en la opción de tabla de atributos ingresar los campos de valores de n Manning y su descripción.

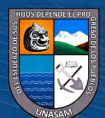

 $\odot$   $\odot$   $\odot$ 

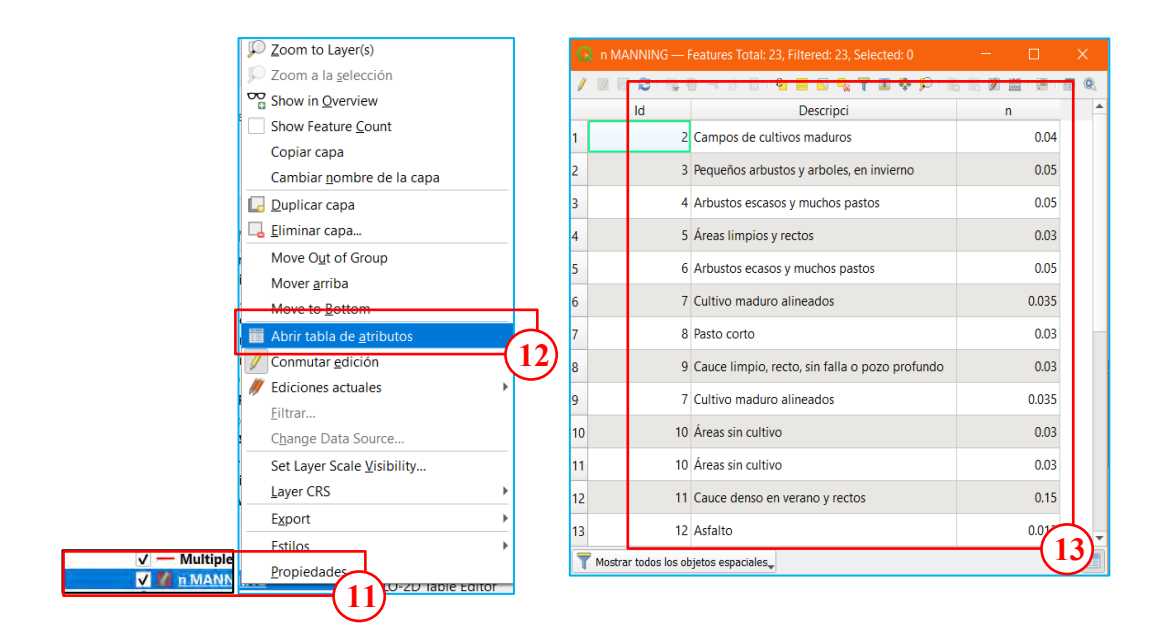

## **2.10. Asignación de n Manning a la malla**

 $(C)$   $($   $\theta$   $\odot$   $\odot$ 

Para la asignación de coeficientes de Manning en el panel de FLO-2D seleccionar *Grid Tools/Sampling roughness.*

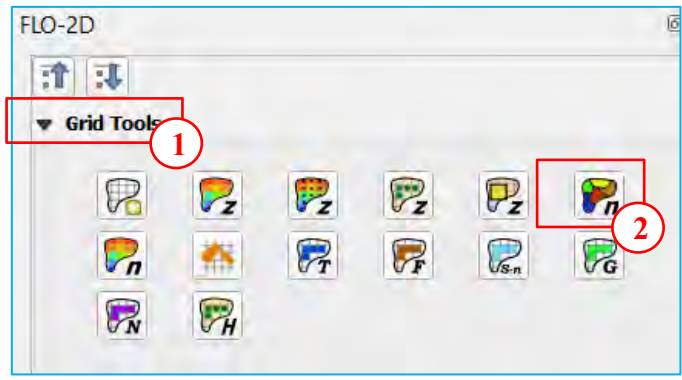

En la siguiente ventana seleccionar la capa de n Manning y el campo donde se encuentran los valores.

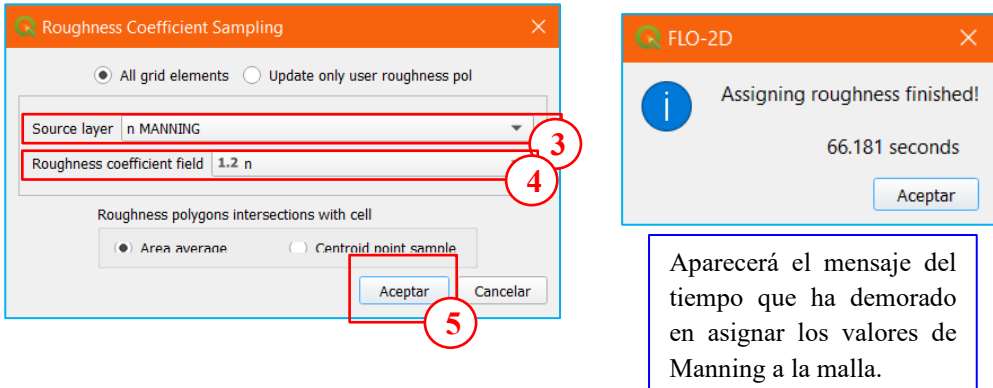

En la tabla de atributos de *Grid* se debe verificar que cada grilla tenga los valores de Manning y elevación.

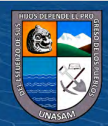

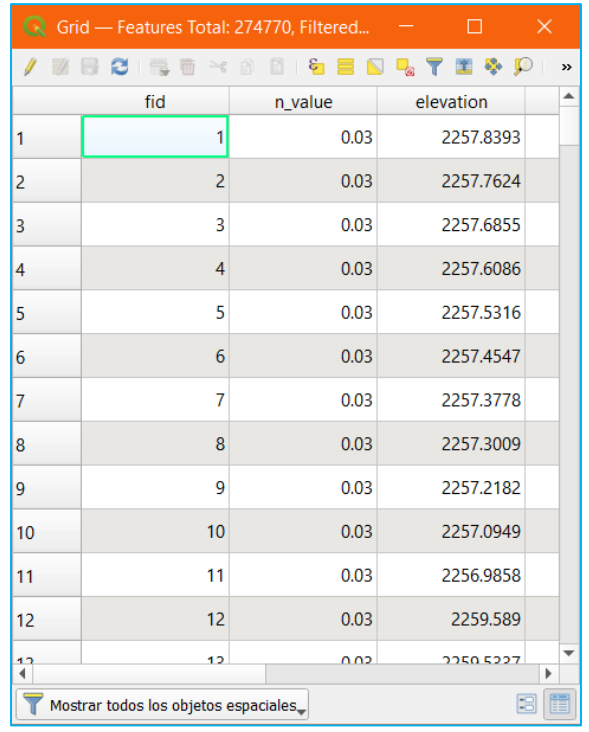

## **2.11. Ingreso de viviendas y muros en el Modelo**

 $\odot$   $\odot$   $\odot$ 

Se requiere datos de las viviendas (polígonos) y muros (polilíneas) en formato vectorial (shape).

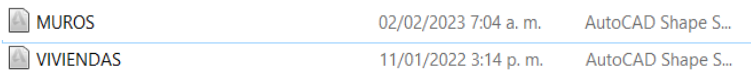

#### **2.11.1. Asignar edificios**

1. Arrastre el archivo de forma *VIVIENDAS.shp* al espacio del mapa.

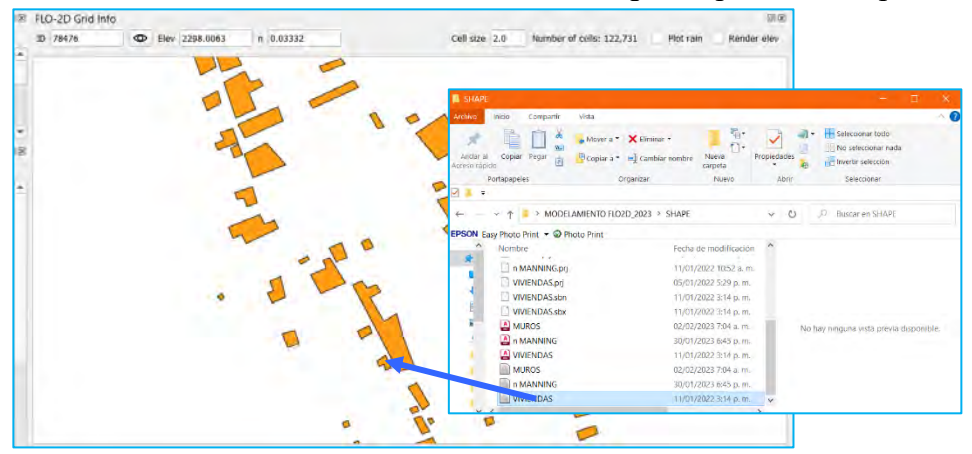

El archivo de forma *VIVIENDAS.shp* necesita 3 campos en la tabla de atributos.

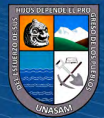

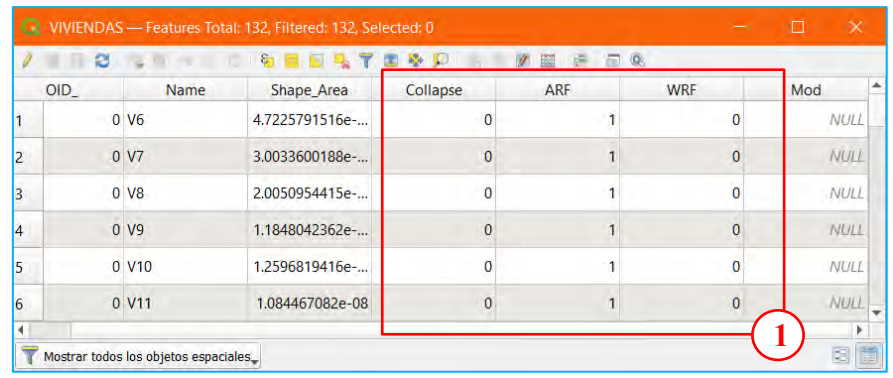

Estos campos representan interruptores para establecer el control de cálculo para cada edificio.

- **Collapse = 0** ignorará la configuración de colapso del edificio.
- **Collapse = 1** aplicará el control para el colapso del edificio. Si es necesario derrumbar un edificio, busque en el manual de entrada de datos un archivo de datos adicional.
- **ARF = 0** ignorará el cálculo de ARF.
- **ARF = 1** calculará el cálculo ARF.
- **WRF = 0** ignorará el WRF espacialmente variable, pero aplicará una línea T a cualquier celda totalmente bloqueada.
- **WRF = 1** calculará el WRF espacialmente variable y aplicará una línea T a cualquier celda totalmente bloqueada.
- **2.** Seleccionar el icono de *Calculate reduction factors (ARF y WRF),*  configure los parámetros y en *Aceptar.*

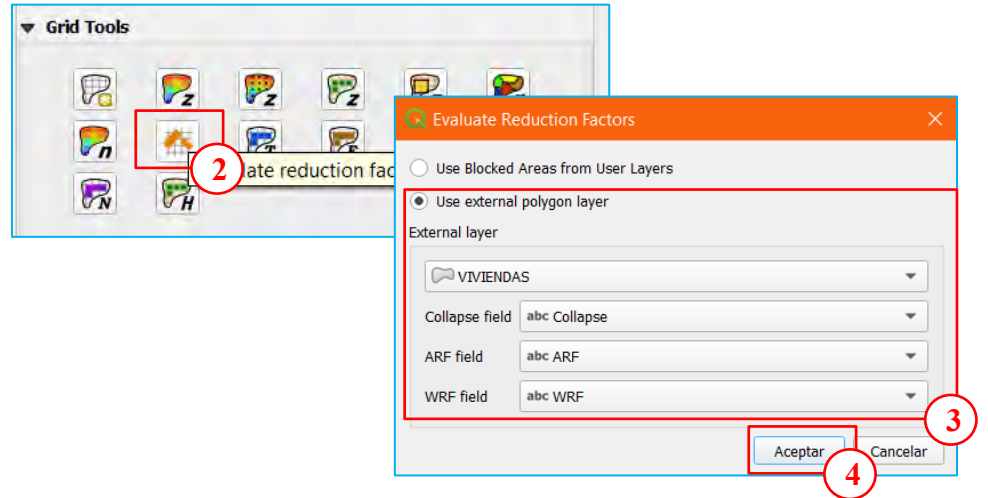

**3.** Cierra la ventana con *Aceptar*.

 $(C)$   $($   $)$   $\circledS$   $($ 

176

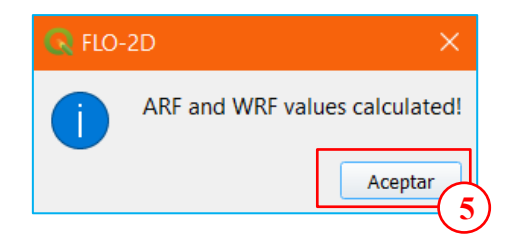

**4.** Las nuevas capas muestran ARF y polígonos de áreas bloqueadas.

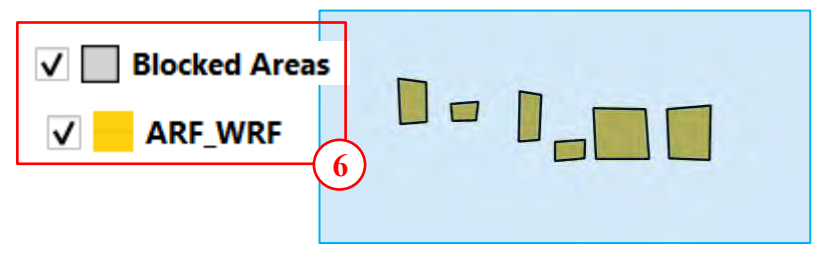

## **2.11.2. Asignar muros**

**1.** Desmarque viviendas de la capa de usuario y ARF\_WRF de la capa de esquema, esto mejorará la velocidad de carga del mapa.

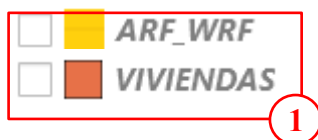

 $(cc)$   $\odot$   $\odot$   $\odot$ 

**2.** Arrastre el archivo *MUROS.shp* al espacio del mapa.

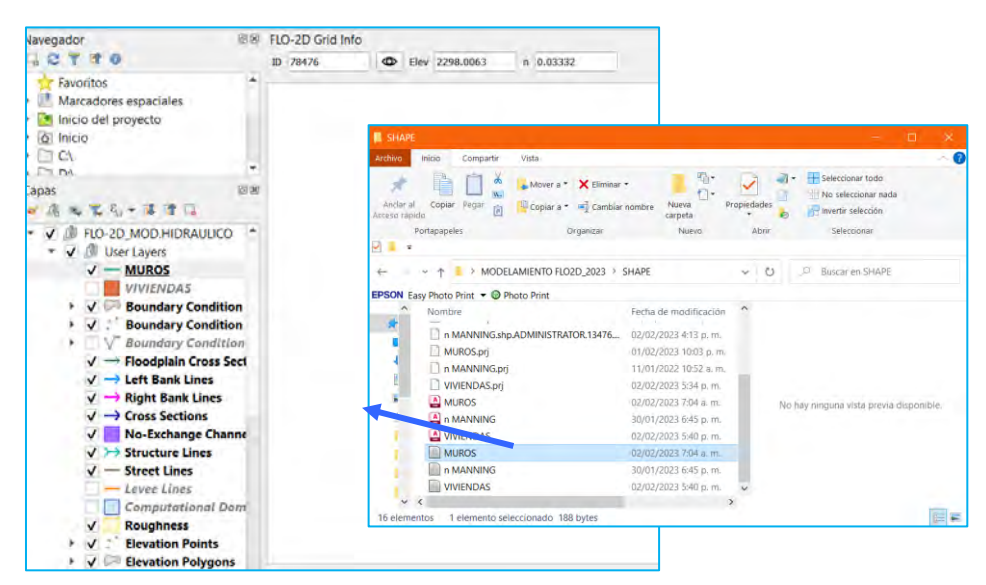

**3.** Desde la barra de herramientas de FLO-2D haga clic en *Levee Elevation Tool/Add Walls to User Levee Line.*

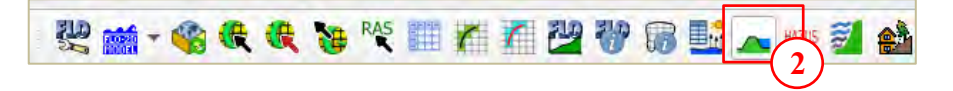

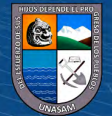

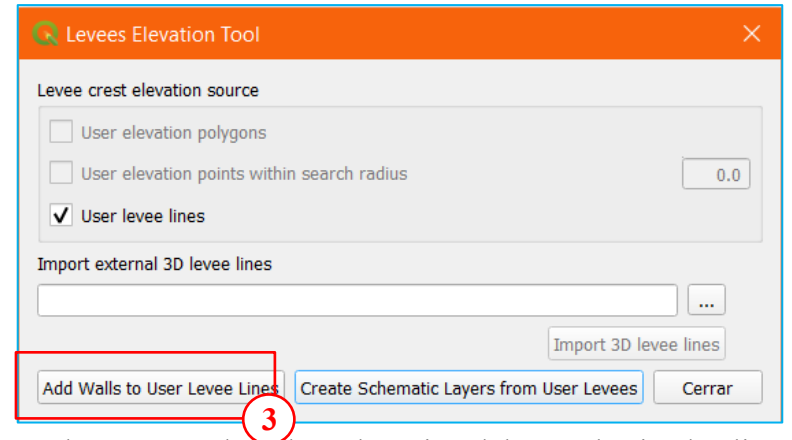

**4.** Establezca los campos de falla y elevación del muro haciendo clic en *Add Walls to User Levee Line*.

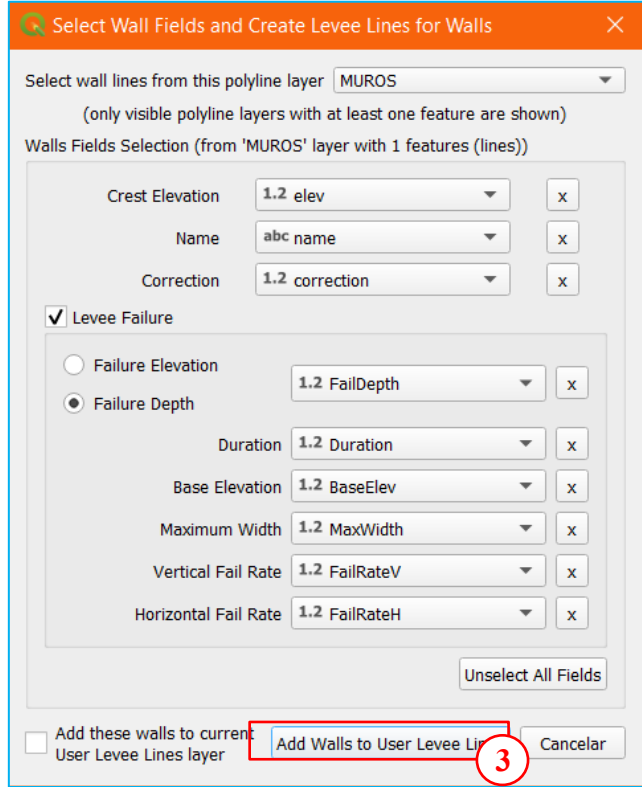

#### **Nota:**  $\curvearrowright$

 $C$ c)  $0$   $\circledcirc$   $0$ 

Los campos de la capa MUROS deben ser establecidos de acuerdo al tipo como ha mostrado. Se recomienda poner los nombres de los campos a lo mostrado en la imagen anterior.

**5.** Si cuenta con líneas de diques ya definidas aparecerá un mensaje, hacer clic en Si para eliminarlos.

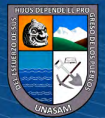

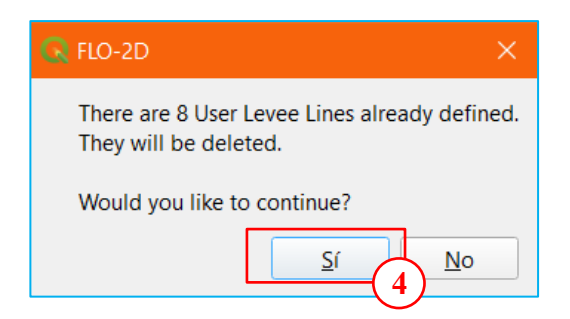

**6.** Los diques se agregaron a la capa de usuario. Haga clic en *Aceptar*.

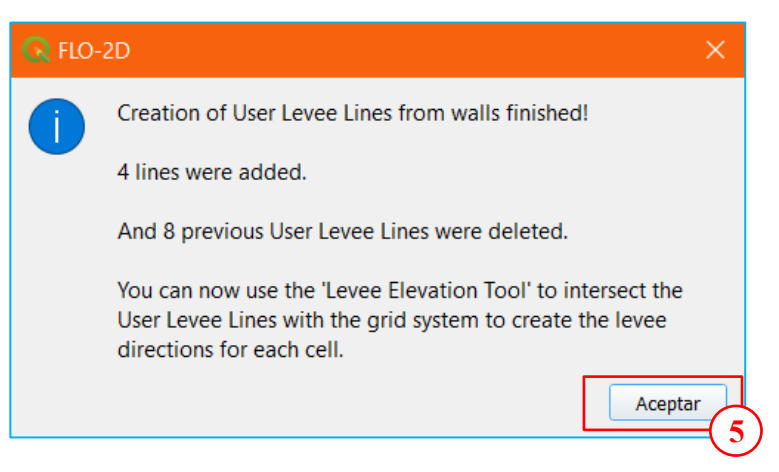

**7.** Desde la barra de herramientas de FLO-2D haga clic en *Levee Elevation Tool/Add Walls to User Levee Line.*

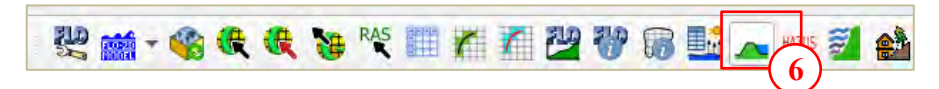

**8.** Debe estar solamente la opción que se utilizan líneas de dique. Desmarque los polígonos de elevación si está marcado.

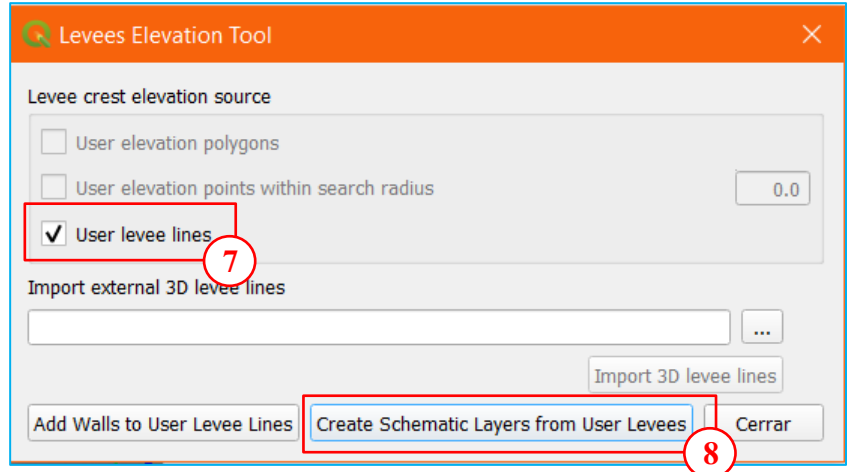

**9.** Si se identificaron diques duplicados. Elimínelos haciendo clic en *Sí*.

 $(C)$   $($   $\Theta$   $\Theta$ 

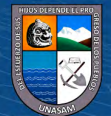

179

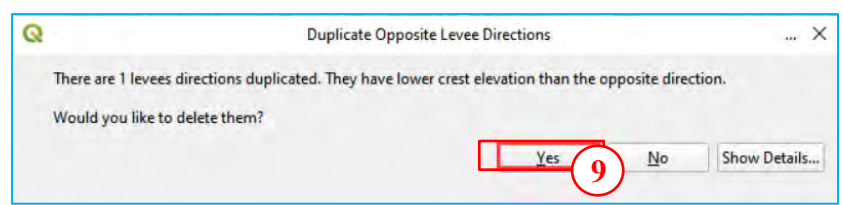

**10.** Una vez finalizado el proceso, aparecerá la siguiente imagen. Haga clic en Aceptar para cerrarlo.

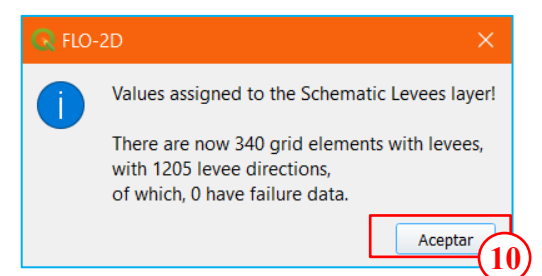

**11.** Los muros se muestran con marcas de corte rojas. Inspeccionar visualmente puede ayudar a realizar el control de calidad de los datos.

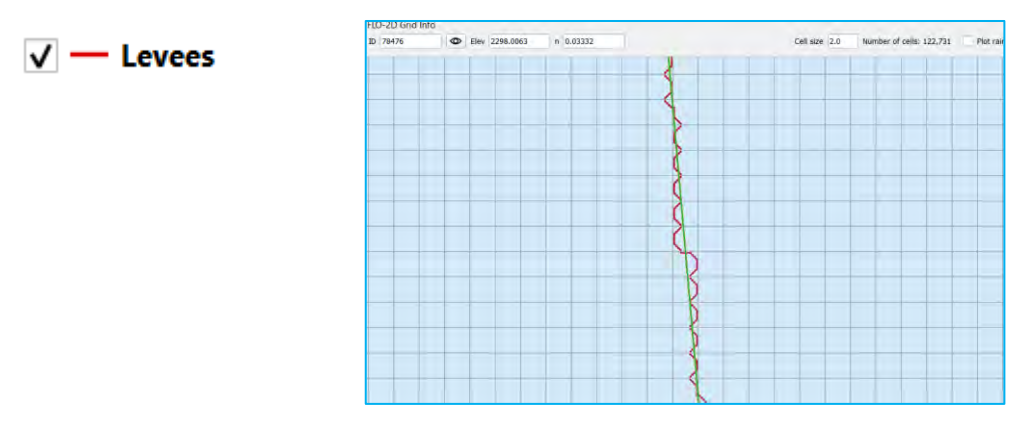

**12.** Si se desea analizar la falla de los muros activarlo desde la ventana de editor FLO-2D, *Levees and Breach Editor/Levees/Levees global conditions/Prescribed Failure.*

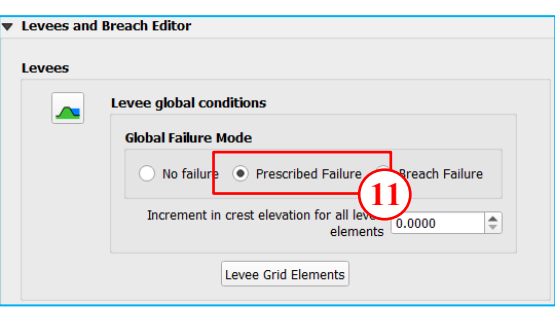

**13.** Para la exportación al GDS debe establecer los parámetros de control en la barra de herramientas de FLO-2D.

 $(C)$   $($   $\theta$   $\odot$   $\odot$ 

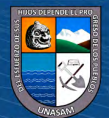

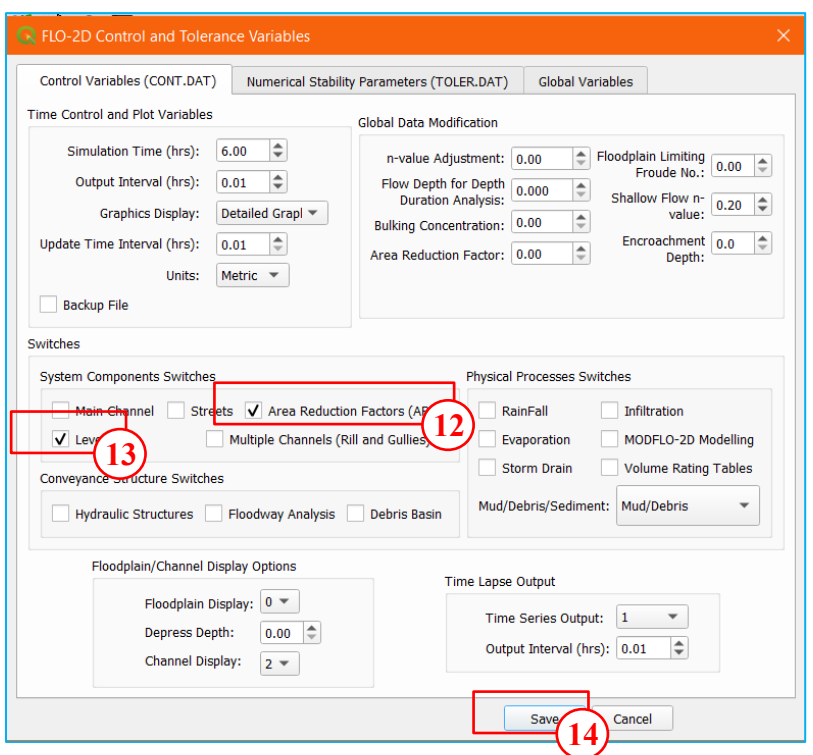

#### **2.12. Ingreso de los Parámetros Reológicos**

 $(C)$   $($   $)$   $\circledS$   $($ 

En la barra de herramientas del complemento del FLO2D seleccionar **Mud and Sediment Transport.**

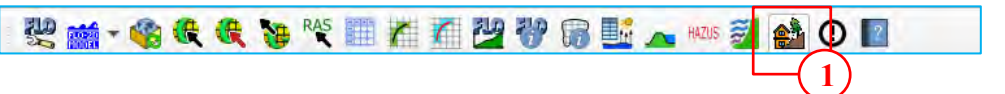

La gravedad especifica del suelo que se encuentra en el cauce se obtiene del estudio de mecánica de suelos o de tablas.

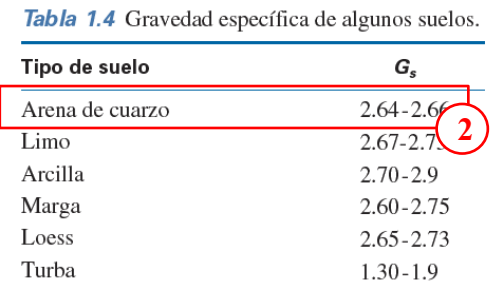

Para un suelo de grava mal graduada con presencia de arena se ha tomado Gs = 2.65.

La selección de los coeficientes de viscosidad ( $\eta$ ) y esfuerzo de cedencia ( $\tau_y$ ) se ha procedido a tomar una fuente de acuerdo a la siguiente tabla de acuerdo a la cantidad de finos.

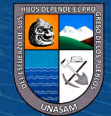

|                                             | Distribución del tamaño de sedimento                              |                                                    |                                                    |                      |                      |
|---------------------------------------------|-------------------------------------------------------------------|----------------------------------------------------|----------------------------------------------------|----------------------|----------------------|
| Arcilla<br>(%)                              | D16<br>(mm)                                                       | DSO<br>(mm)                                        | D84<br>(mm)                                        | líquido              | Indice<br>plástico   |
| 4.8                                         | 0.010                                                             | 0.034                                              | 0.062                                              |                      |                      |
| 3,0                                         | 0.016                                                             | 0.035                                              | 0.061                                              |                      |                      |
| 7,6<br>31,3<br>27,0<br>27.8<br>31,6<br>25,2 | 0.001<br>0.001<br>0.001<br>0.001<br>0.001<br>0.001                | 0.018<br>0.011<br>0.012<br>0.013<br>0.016<br>0.018 | 0.032<br>0.032<br>0.028<br>0.030<br>0.039<br>0.061 | 0.32<br>0.25<br>0.24 | 0.11<br>0.06<br>0.06 |
|                                             | 6,8<br>4,8<br>Aspen natural soil source<br>Aspen mine fill source | 0,009<br>0.011                                     | 0,023<br>0.025                                     | 0,050<br>0.053       | Límite               |

Propiedades de las matrices de flujos de lodo (Arcillas + Limos)

Fuente: O'Brien y Julien (1988)," Laboratory Analysis of mudflow properties"

Para el esfuerzo de cedencia  $\alpha$ =0.0765 y  $\beta$ =16.9 y para la viscosidad $\alpha$ =0.0648 y  $\beta = 6.20$ 

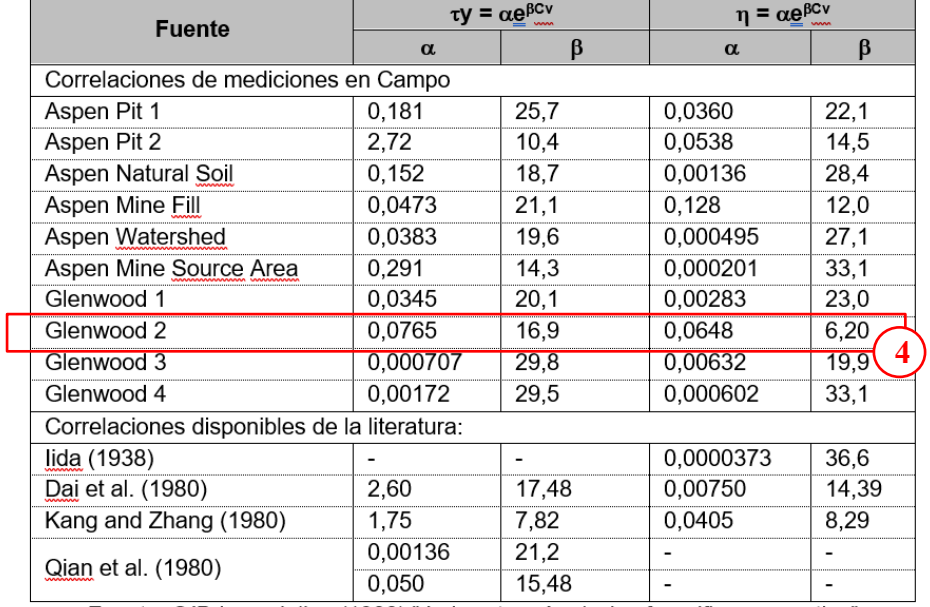

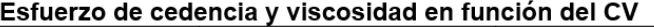

Fuente: O'Brien y Julien (1988)," Laboratory Analysis of mudflow properties"

En la ventana de Mud and Sediment Transport ingresar los valores de gravedad especifica y los coeficientes de la viscosidad y esfuerzo de cedencia.

**CC ①⑤** 

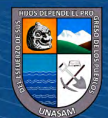

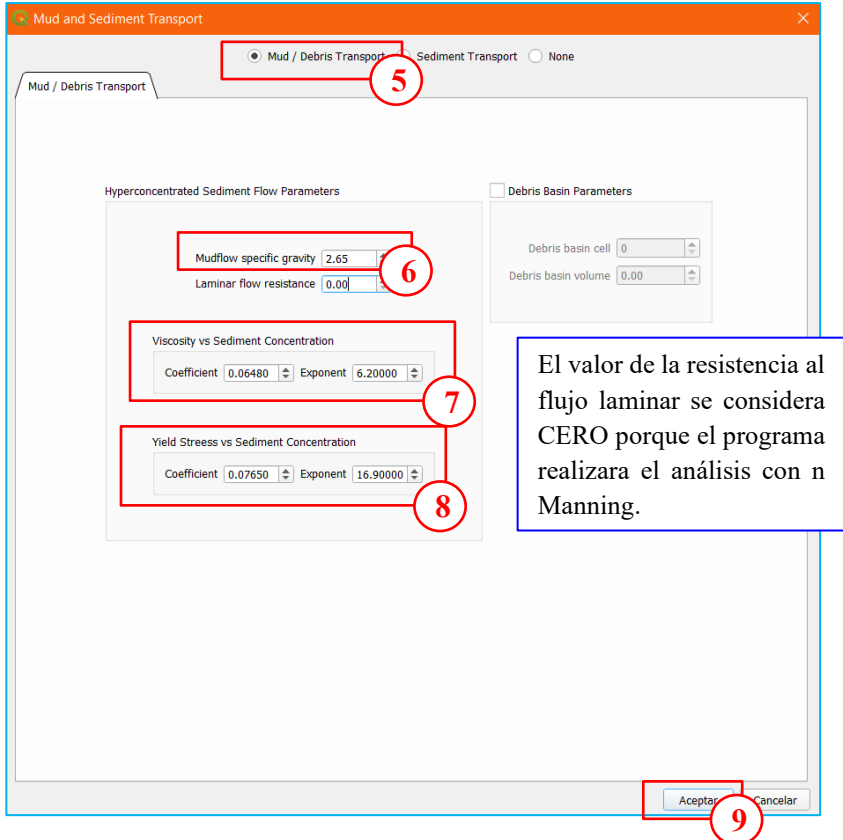

# **III. EXPORTACIÓN DEL MODELO PARA GDS**

#### **3.1. Configuraciones Globales del Modelo**

 $(Cc)$   $($   $\rightarrow$   $\otimes$   $\odot$ 

En la barra de herramienta del FLO2D seleccionar **Set Control Parameters.**

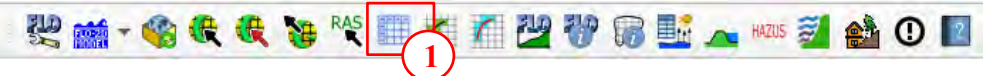

**Simulation Time (hrs):** el tiempo de simulación está de acuerdo al hidrograma de avenidas, el tiempo tiene que ser mayor al tiempo del caudal pico.

**Output Interval (hrs):** el intervalo de salida de los resultados.

**Graphics Display:** visualizar el grafico (hidrograma) a detalle.

**Update Time Interval (hrs):** tiempo de intervalo que se va dibujar la inundación, se recomienda mismo tiempo que el Output Interval.

**Bulking Concentration:** se ingresa el valor del Cv para un análisis con Cv constante y sin considerar los parámetros reológicos.

**Surface Detention:** altura mínima de la inundación para que el análisis se detenga y no siga con la mancha de inundación.

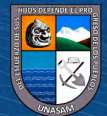

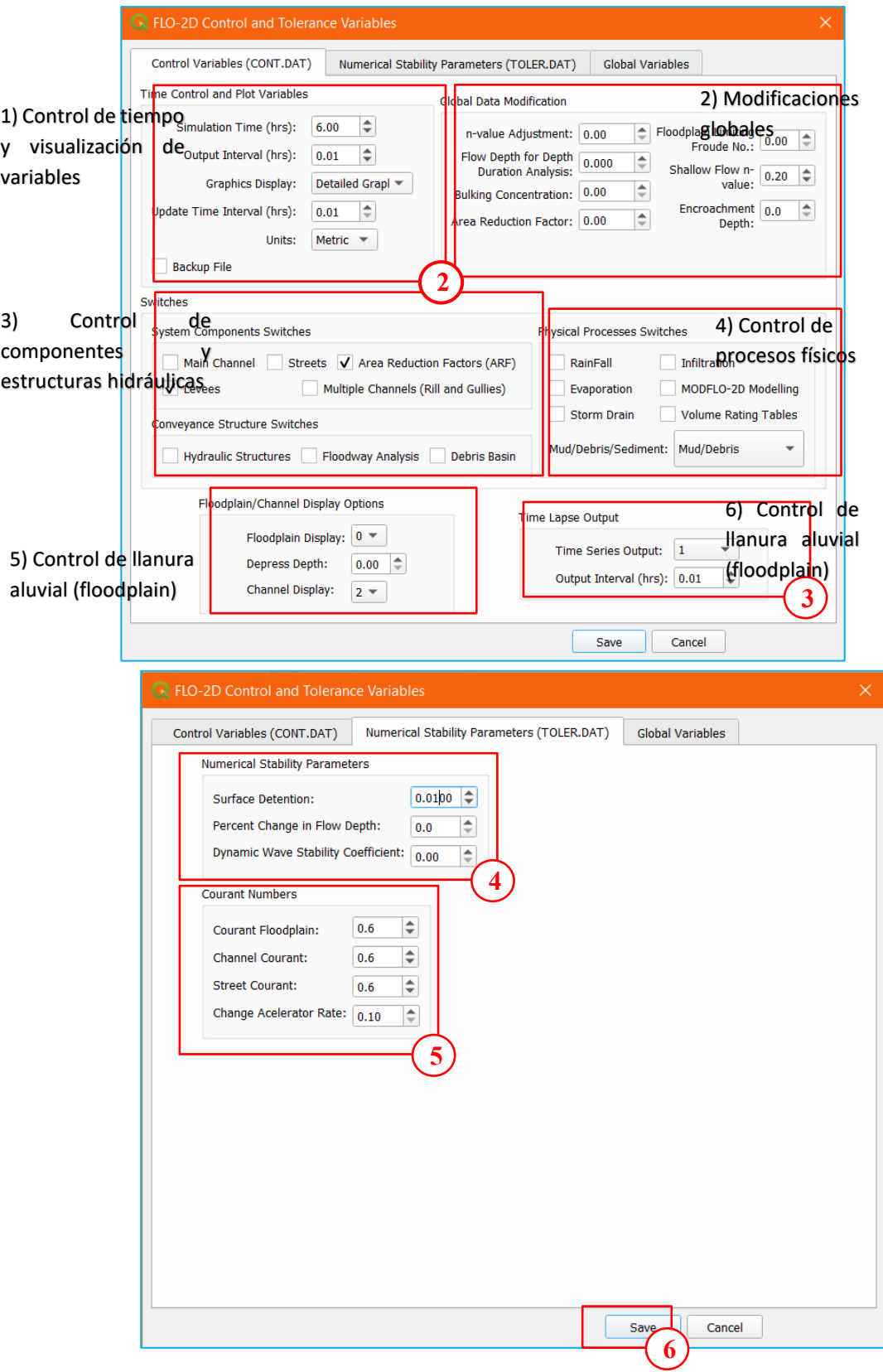

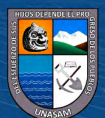

 $\overline{C}$   $\theta$   $\circledcirc$ 

## **3.2. Exportación del Modelo**

En la barra de herramienta del FLO2D seleccionar *Set Control Parameters.*

$$
\mathbb{R} \otimes \mathbb{C} \otimes \mathbb{C} \longrightarrow \mathbb{R} \otimes \mathbb{R} \otimes \mathbb{R} \longrightarrow \mathbb{R} \otimes \mathbb{R} \longrightarrow \mathbb{R} \otimes \math
$$

En la siguiente ventana deseleccionar *Rain/Aceptar.*

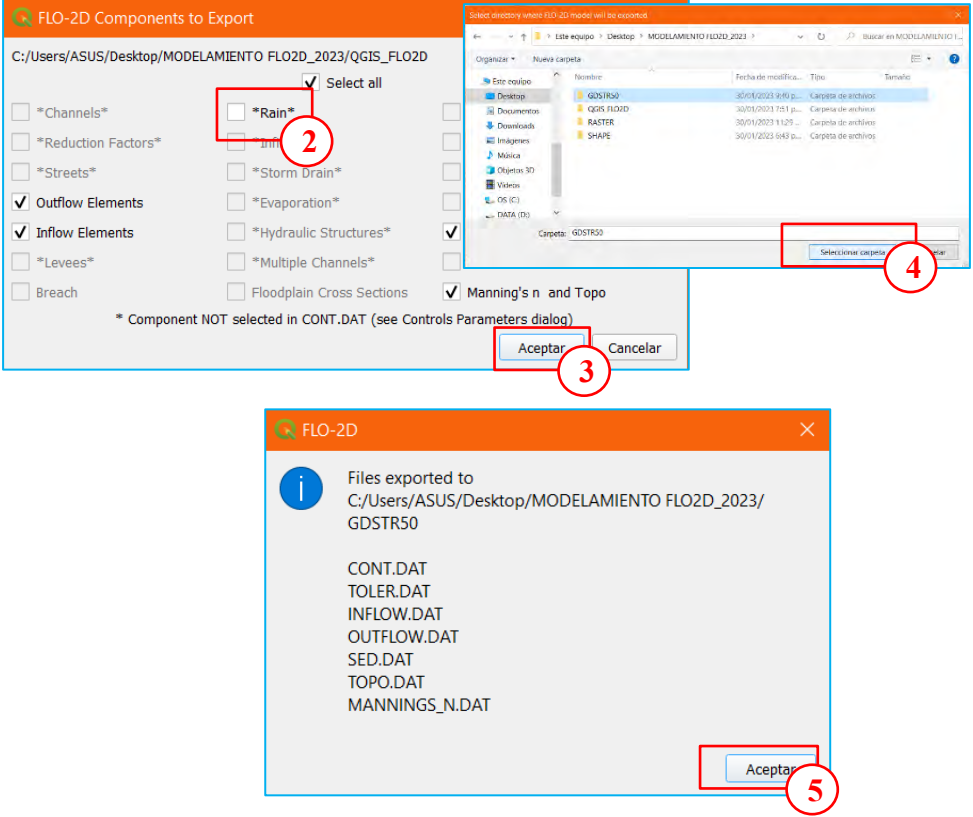

En la carpeta seleccionada se guardarán los archivos para ejecutarlos en el GDS.

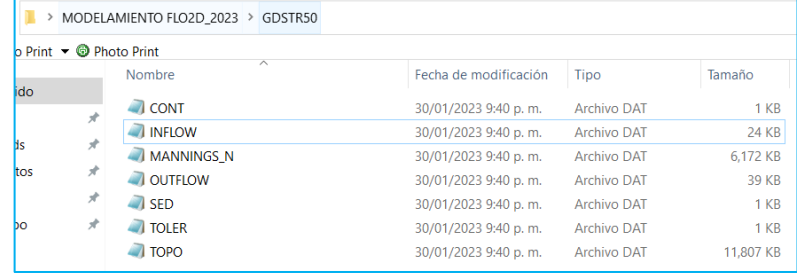

## **IV. EJECUCIÓN DEL MODELO EN EL GDS**

Desde el escritorio ejecutar GDS PRO.

 $(C)$   $($   $\theta$   $\odot$   $\odot$ 

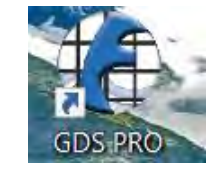

Seleccionar *File/Open Existing FLO-2D Project…*

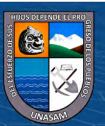

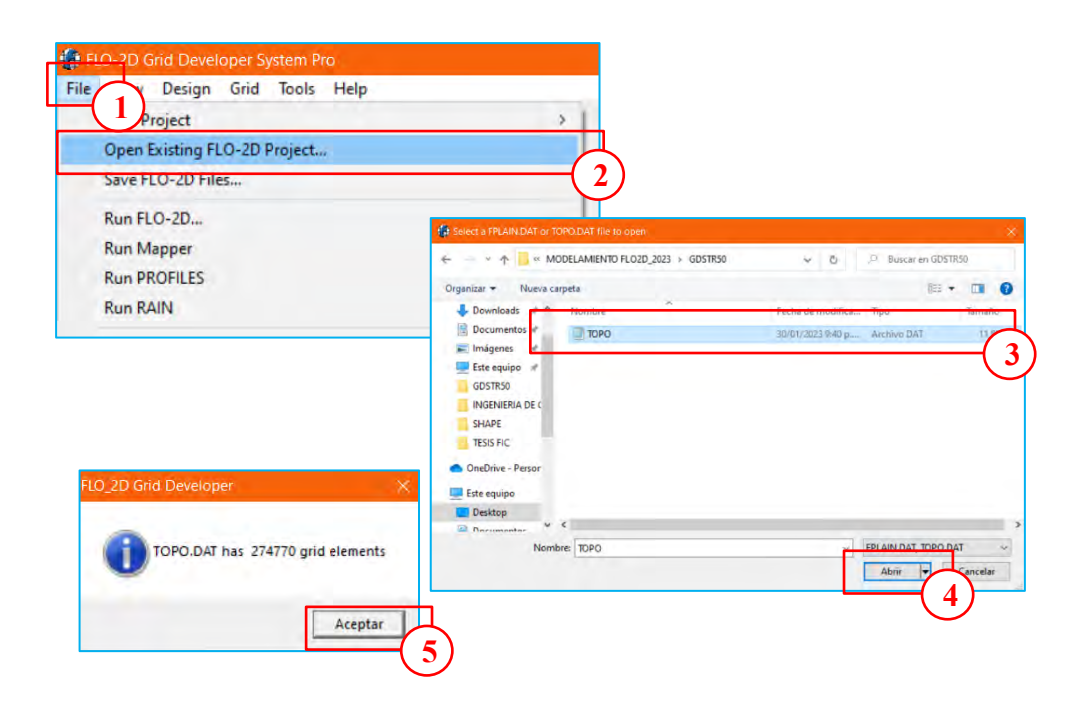

Una vez cargado el modelo aparcera el siguiente mensaje y darle en *OK.*

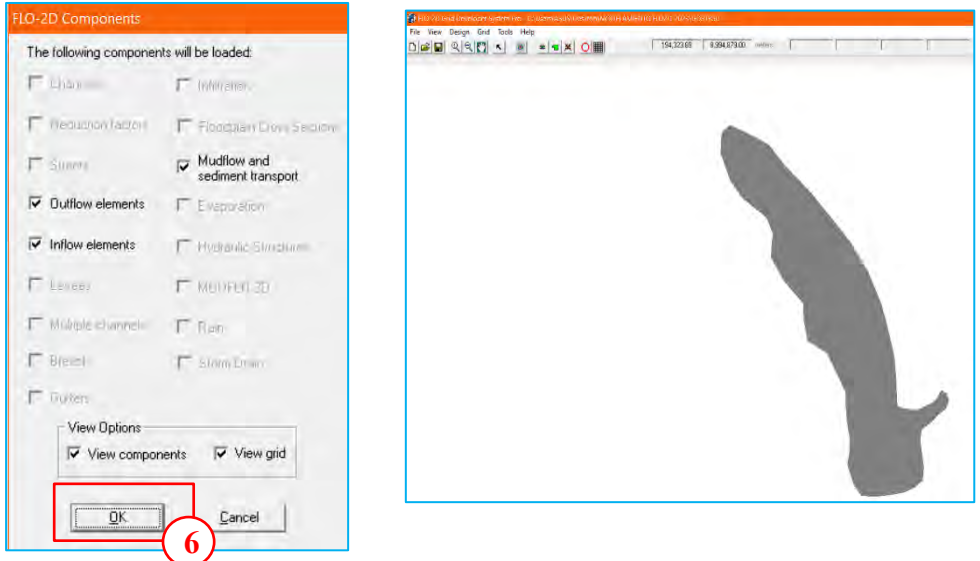

Para correr el programa seleccionar *File/Run FLO-2D***.**

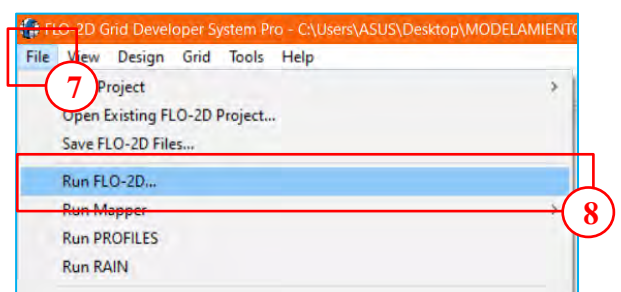

 $(C)$   $($   $\theta$   $\odot$   $\odot$ 

Aparecerá la siguiente ventana, hacer clic en *Run FLO-2D (Save Files).*

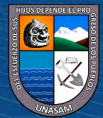

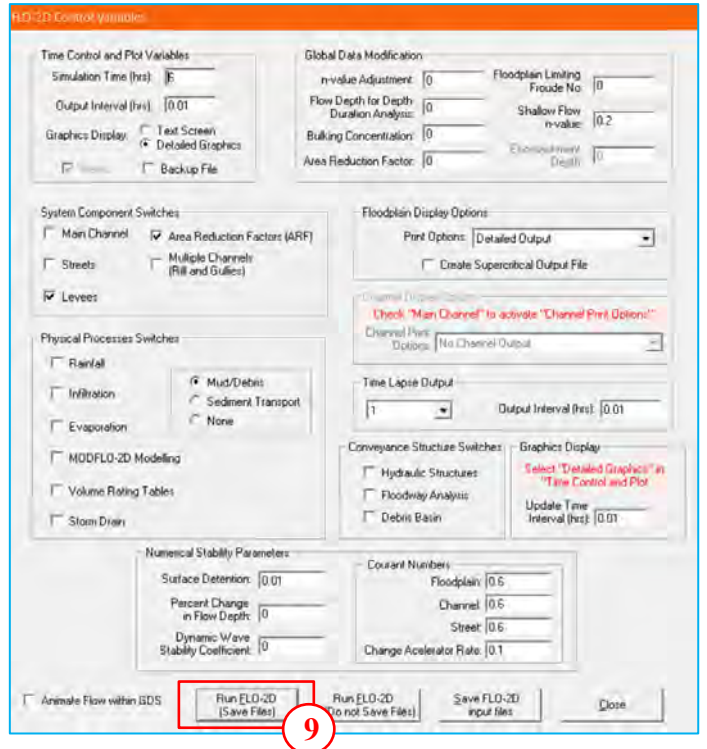

Se creará el archivo FPLAIN.DAT, seleccionar *guardar/remplazar/Ok.*

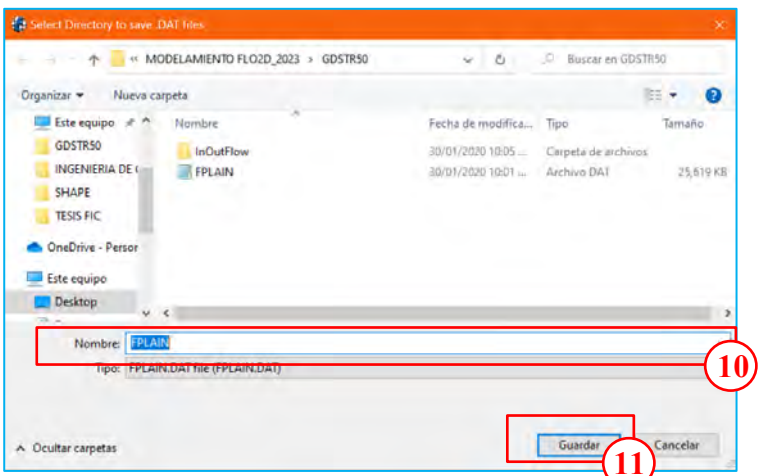

A todos los mensajes darlo *aceptar/Ok* y el programa empezara a correr el modelo, donde se presenta el siguiente mensaje.

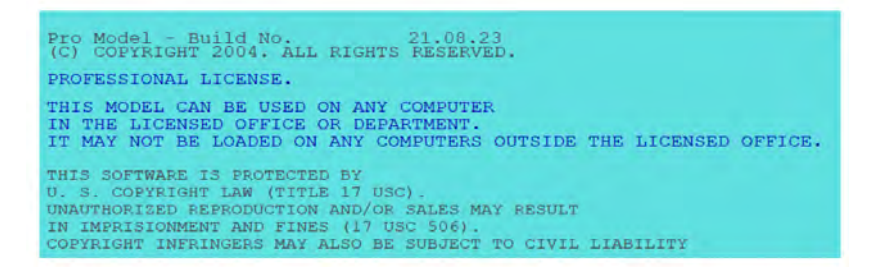

Si aparece un mensaje de error, abra el archivo *ERROR.CHK* desde el directorio del proyecto para corregir los errores. Si no aparece ningún mensaje de error, deje que se ejecute la simulación.

 $(Cc)$   $($   $\rightarrow$   $\otimes$   $\odot$ 

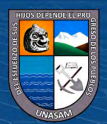

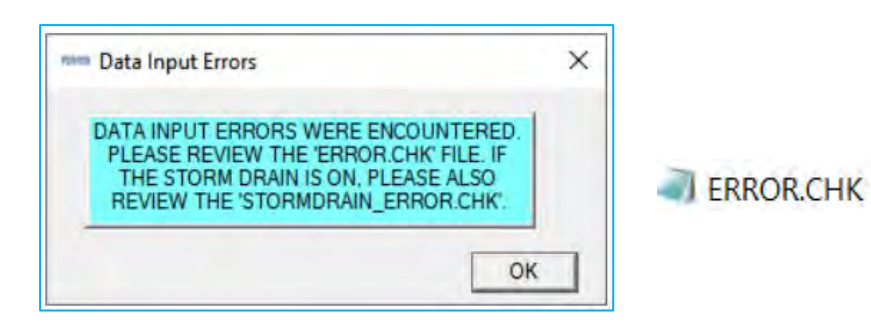

Se mostrará el modelo y el hidrograma de flujo de lodos mientras se va ejecutando para el tiempo establecido.

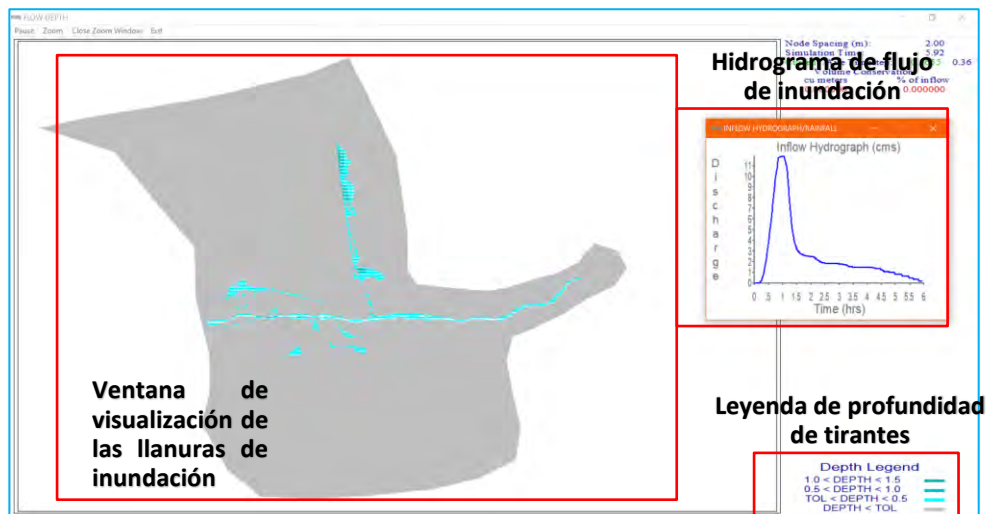

Al finalizar aparecerá la ventana de mensajes, donde se podrá visualizar el estado de la simulación y las acciones.

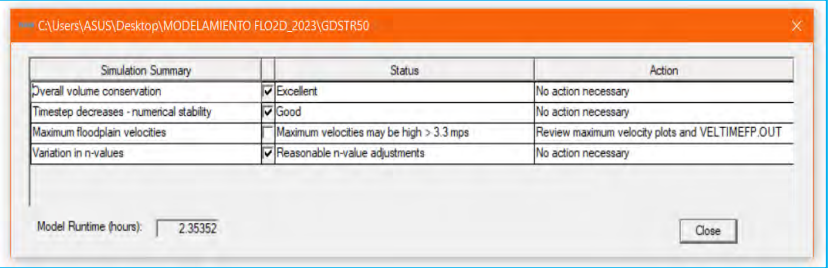

En la carpeta donde se guardó el modelamiento automáticamente se crearán archivos en formato **OUT**.

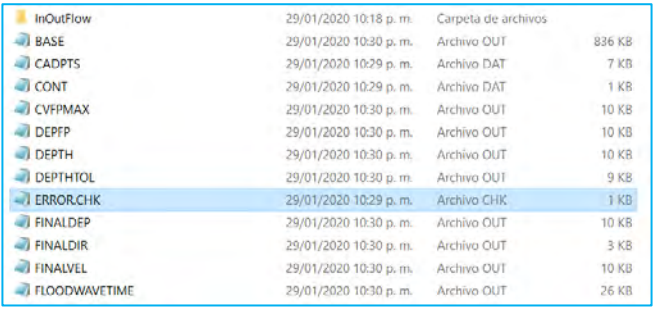

 $C$ c)  $0$   $\circledcirc$   $0$ 

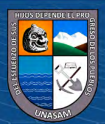

Repositorio Institucional - UNASAM - Perú

En el archivo *ERROR.CHK* se muestran los errores que se generaron durante la corrida del modelo.

El resumen de los resultados se encuentra en el archivo *SUMAMARY.OUT***,** al abrir se visualizará lo siguiente.

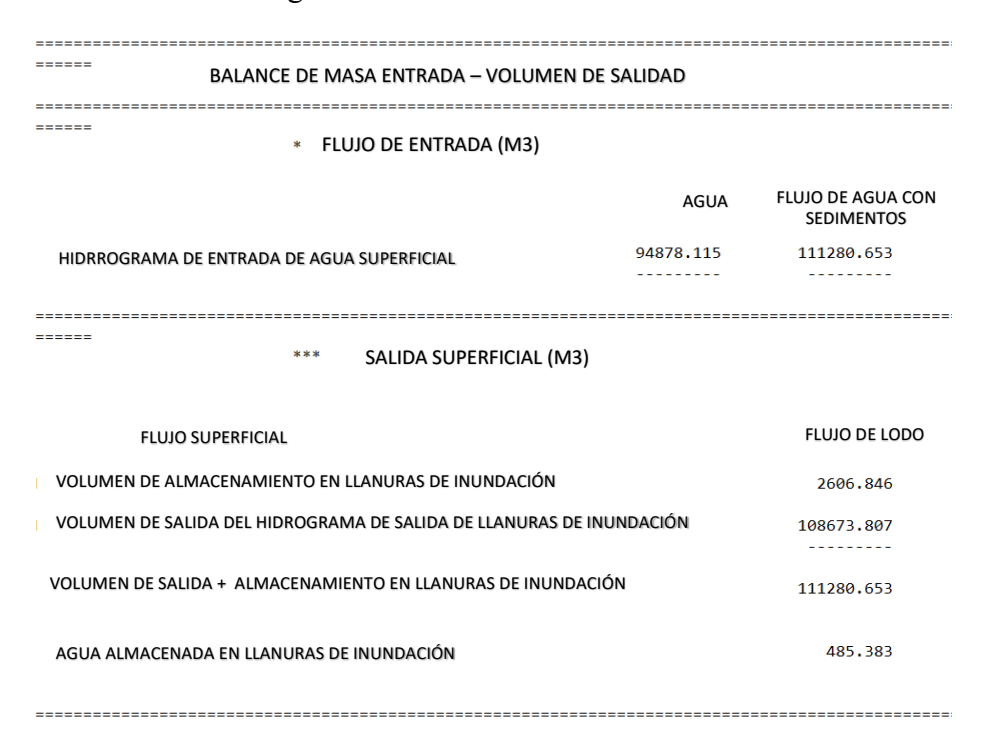

Conociendo el volumen de agua y la inundación se puede calcular la concentración volumétrica (Cv).

> $C_v =$ Volumen de sedimentos Vol. sedimentos + Vol. agua

 $Cv = 16,42.538/111,280.653 = 0.147$ El factor de volumen (Bulking factor) es igual:

$$
BF = \frac{1}{1 - Cv}
$$

 $BF = 1/(1 - 0.147) = 1.172$ 

El caudal total (liquido + solido) será igual:

 $\left(\text{cc}\right)$   $\left(\text{i}\right)$   $\left(\text{i}\right)$   $\left(\text{i}\right)$ 

$$
Q_{total} = Q_{liq} \times BF
$$
  
Q<sub>total</sub> = 9 x 1.17 = 10.55 m<sup>3</sup>

# **Nota:**

Con el Cv determinado se compara con el ingresado en el modelo, si son diferentes se procede a calibrar el modelo poniendo el Cv calculado en las condiciones de contorno (ingreso).

Repositorio Institucional - UNASAM - Perú

**V. VISUALIZACIÓN DE RESULTADOS DEL MODELAMIENTO EN MAPPER PRO**

189

Desde el escritorio ejecutar *Mapper PRO*. Si no se encuentra en el escritorio abrir la carpeta donde se instaló el GDS PRO.

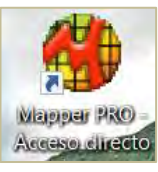

En la barra de opciones seleccionar *File/Read FLO-2D Result…* seleccionar la carpeta donde se guardó la corrida del modelo y seleccionar el archivo de nombre *FPLAIN.DAT* y dar *en Remplazar archivo/Abrir.*

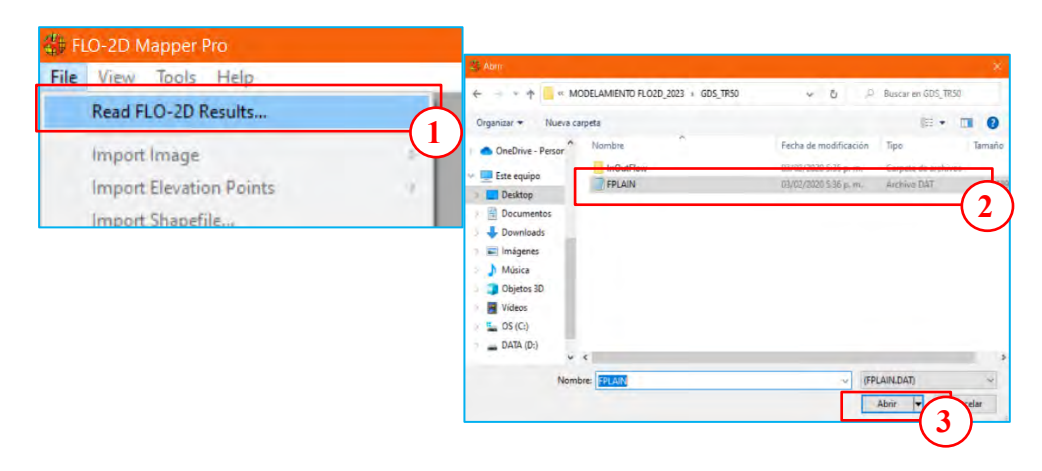

Para visualizar las velocidades máximas en la barra opciones seleccionar *Max Velocity*.

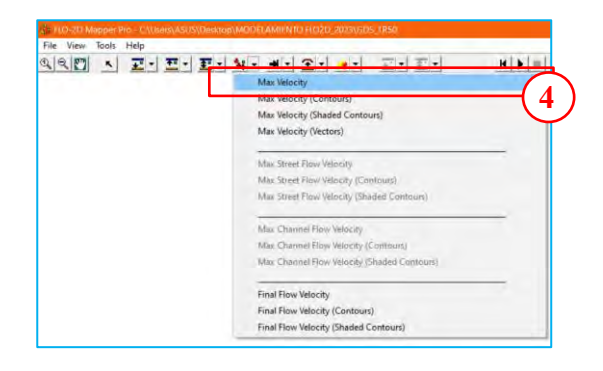

En la ventana de trabajo se visualizará el mapa de máxima velocidades.

 $(C)$   $($   $\theta$   $\odot$   $\odot$ 

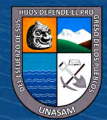

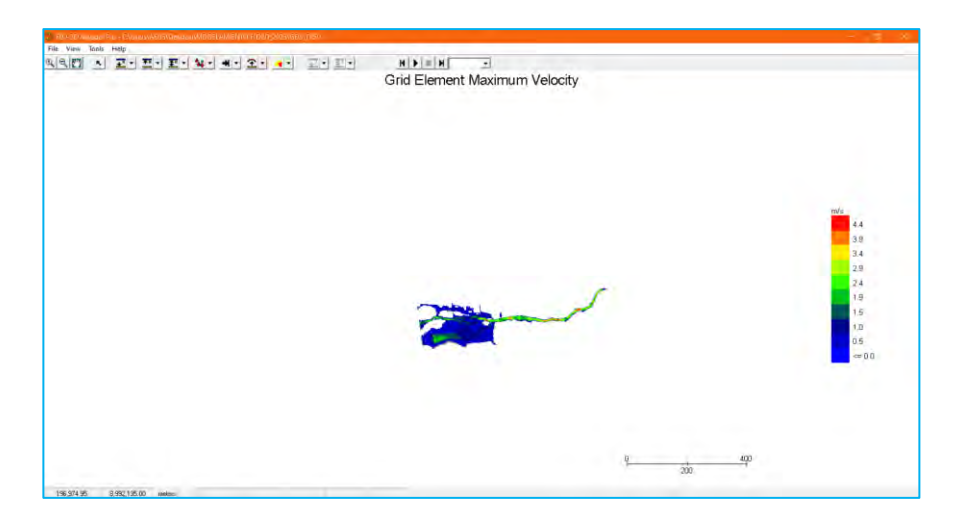

Para visualizar las máximos profundidades seleccionar la opción Flow *Depths/Max Flow Depth.* 

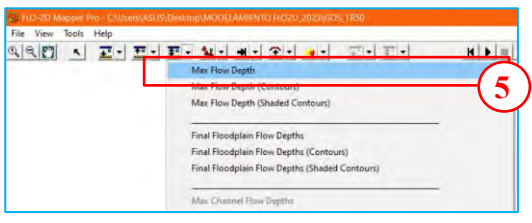

En la ventana de trabajo se visualizará el mapa de máxima profundidades.

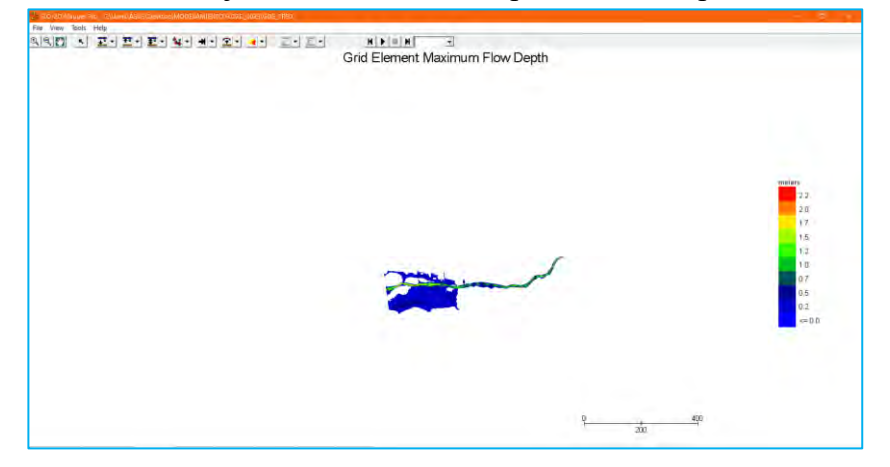

Para visualizar la superficie de elevación máxima del agua seleccionar la opción *Max Water Surface Elevation.*

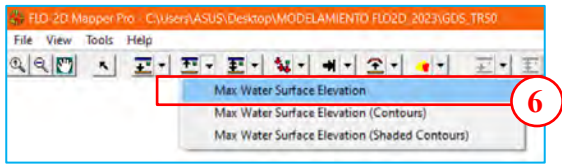

En la ventana de trabajo se visualizará el mapa de superficie de elevación máxima del agua.

 $\left(\begin{matrix} \begin{matrix} 1\\ 0 \end{matrix} \end{matrix}\right)$ 

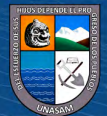

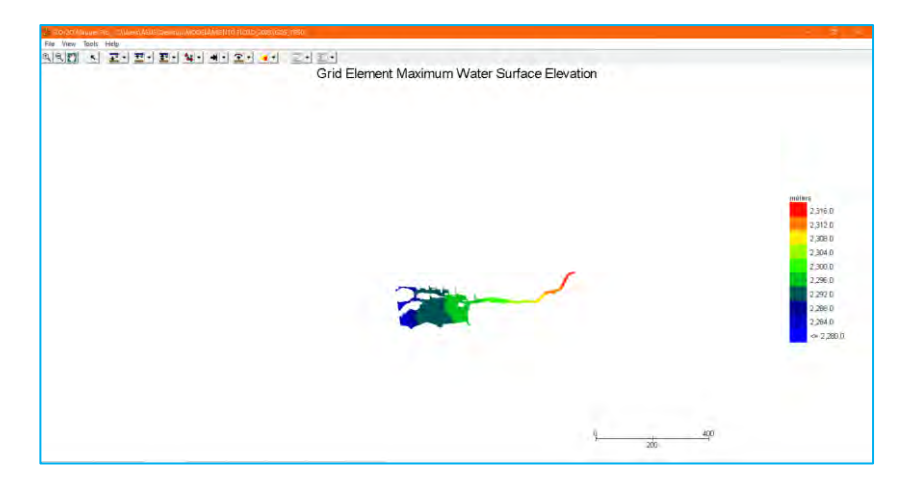

Para verificar los tirantes en una sección especifica (antes y después del puente) en la barra de opciones seleccionar *Tools/Plot Flow Depth Profile*, dibujar la línea en la sección para que se muestre la profundidad máxima de flujo.

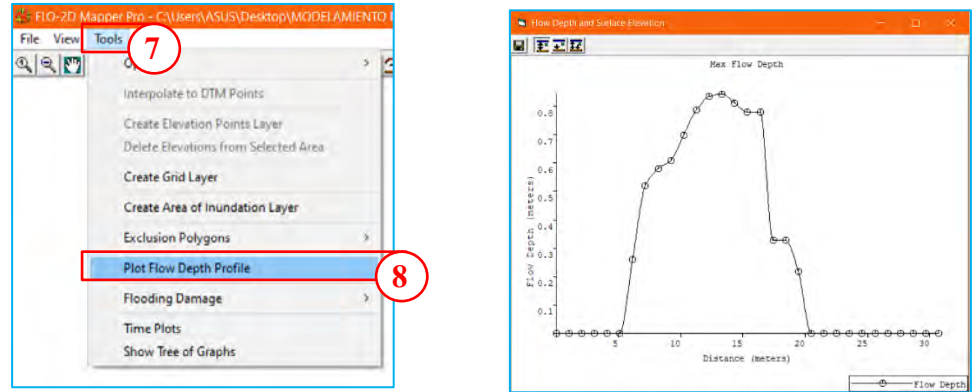

Para visualizar la elevación de la superficie de la sección seleccionar la opción *Surface Elevation.*

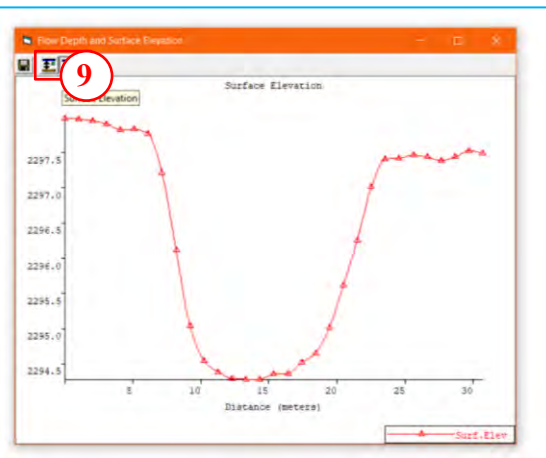

Para visualizar la elevación de la superficie y la profundidad de flujo en una sección seleccionar la opción *Surface Elevation.*

 $\left(\begin{matrix} \begin{matrix} 1\\ 0 \end{matrix} \end{matrix}\right)$ 

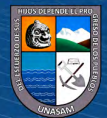

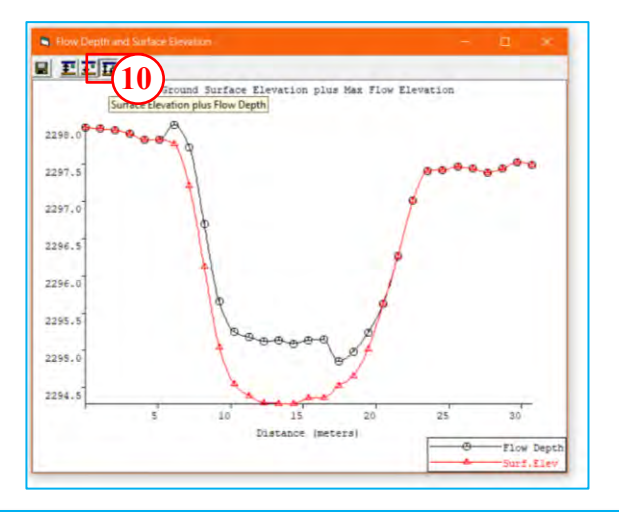

# **Nota:**

Todos los mapas cargados anteriormente generaran su respectivo *Shape* en la carpeta donde se guardó la corrida del modelo.

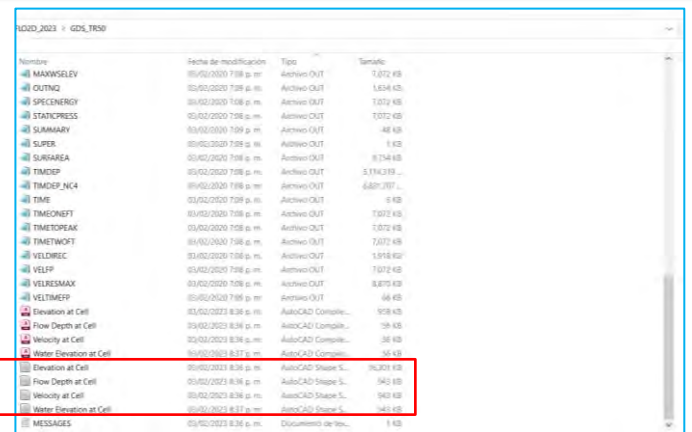

# **VI. VISUALIZACIÓN DE RESULTADOS DEL MODELAMIENTO EN MAXPLOT**

Para visualizar las velocidades, profundidades de la inundación, animación, etc. de los resultados del modelamiento ingresar a la carpeta donde se ha instalado el FLO-2D PRO, copiar el archivo *MAXPLOT* y pegar en la carpeta de resultados del modelo.

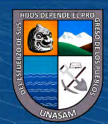

 $C$ c)  $0$   $\circledcirc$   $0$ 

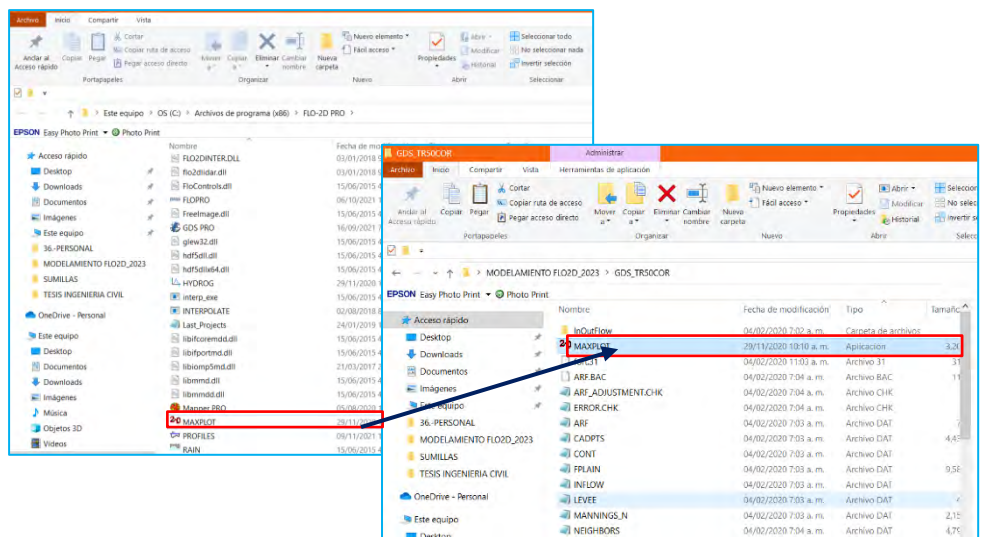

Para visualizar las profundidades máximas del flujo de la llanura de inundación seleccionar la opción *Floodplain Maximun Flow Depths/Ok.*

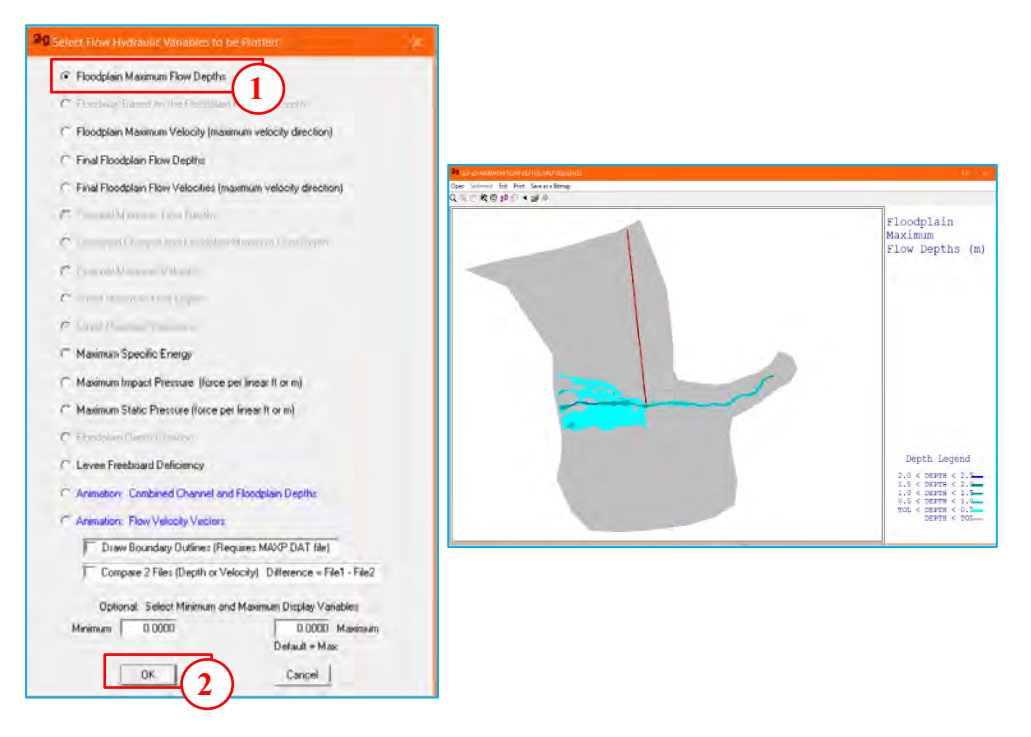

Para visualizar las velocidades máximas del flujo de la llanura de inundación seleccionar la opción *Floodplain Maximun Velocity/Ok*

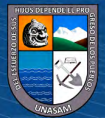

 $C$ c)  $0$   $\circledcirc$   $0$ 

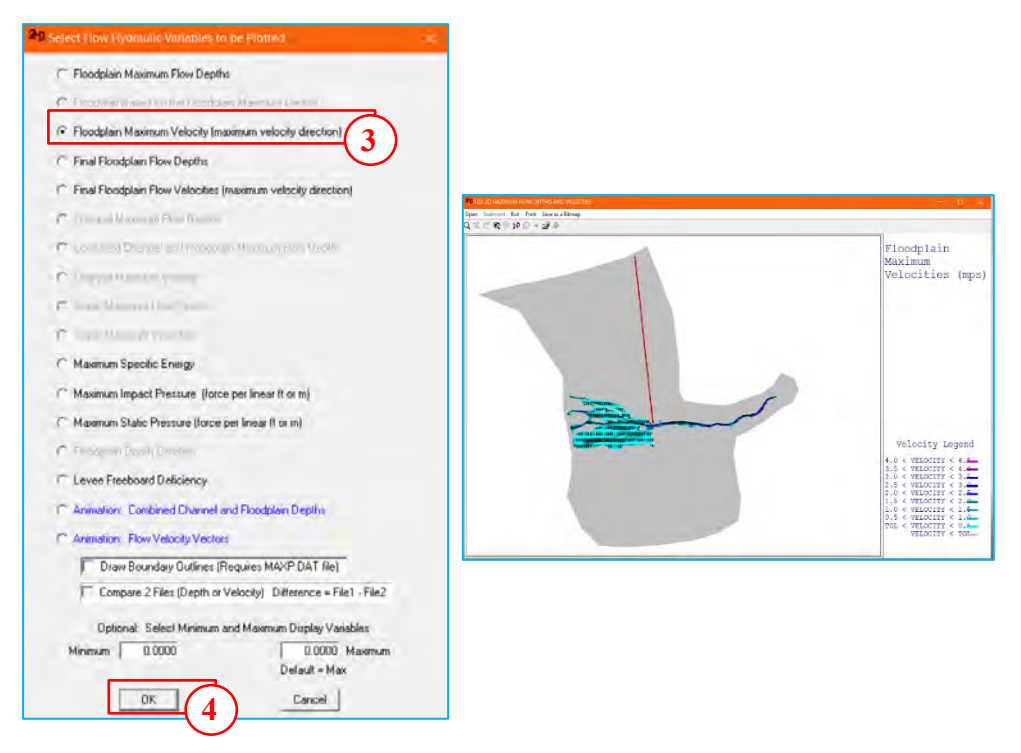

Para visualizar la dirección de flujo, clic en la opción *Zoom*, seleccionar dos puntos de izquierda a derecha.

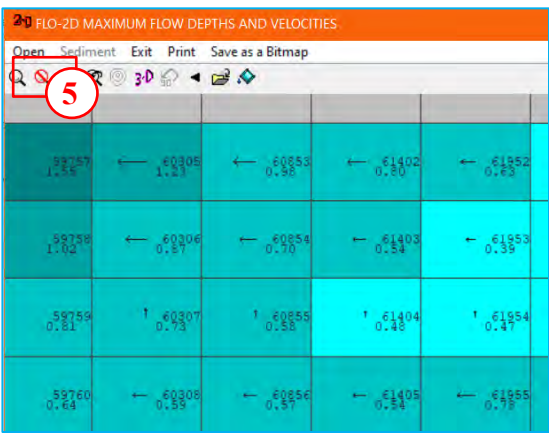

Para visualizar la animación de la llanura de inundación seleccionar la opción *Animation/Ok*

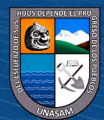

 $\odot$   $\odot$   $\otimes$   $\odot$ 

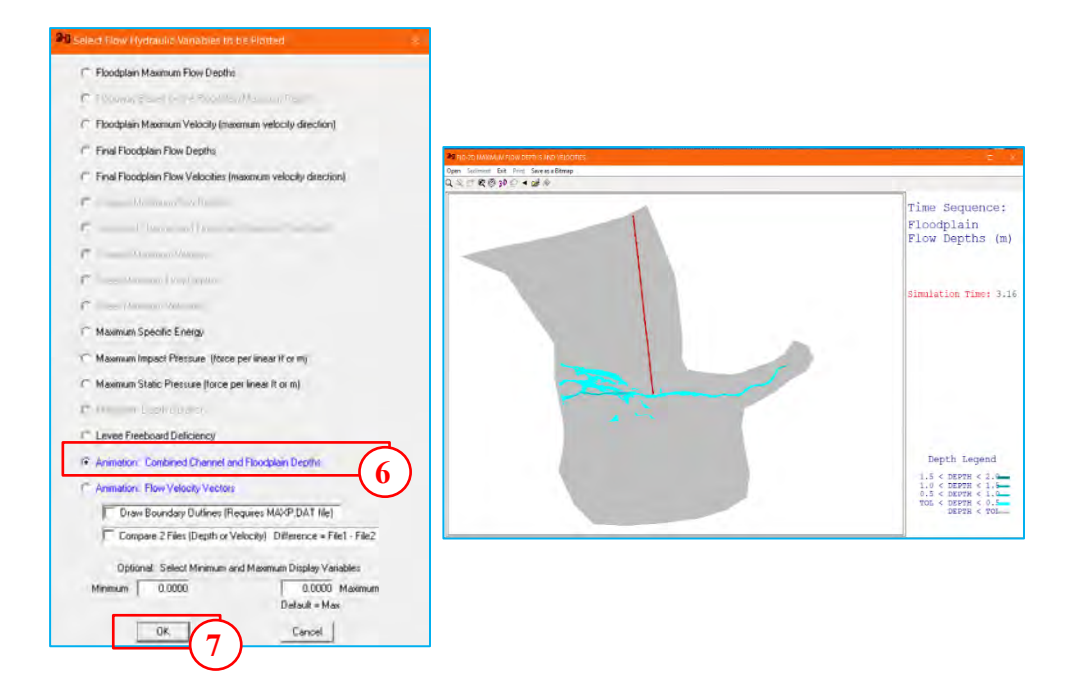

# **VII. VISUALIZACIÓN DE MAPA DE VELOCIDADES Y TIRANTES EN QGIS**

En el QGIS cargar el Shape de velocidades y tirantes máximos para poder visualizar.

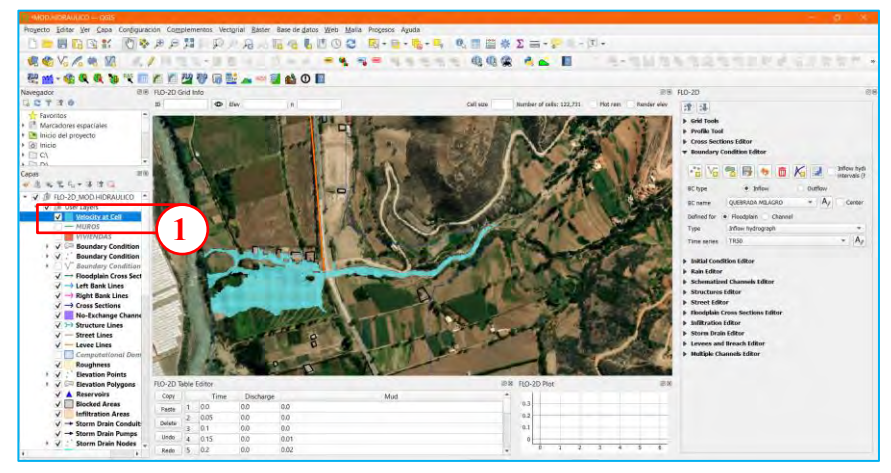

Una vez cargado las capas Shape, se procede a convertir en formato raster, para ellos ir a la opción de *Raster/Conversión/Rasterizar.*

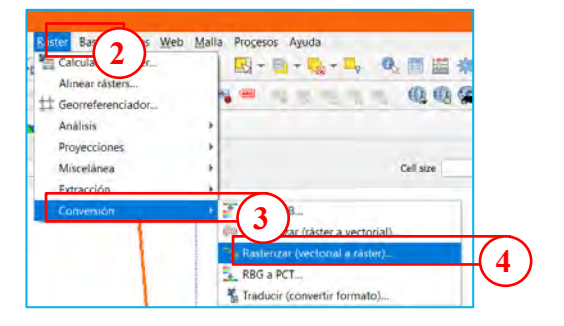

 $(C)$   $($   $\theta$   $\odot$   $\odot$ 

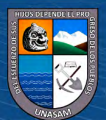

Repositorio Institucional - UNASAM - Perú

En la siguiente ventana ingresar los campos solicitados y clic en *Ejecutar***.**

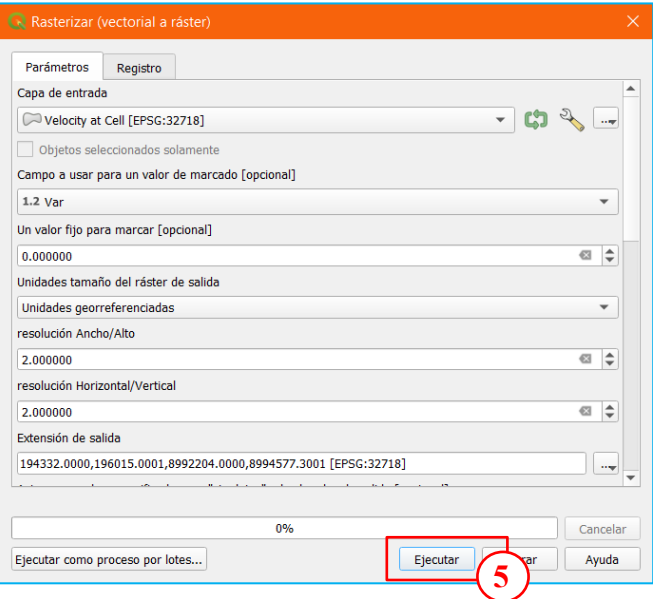

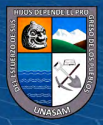

 $\odot$   $\odot$   $\odot$ 

# **Anexo Q**

*Panel fotográfico* 

# **Foto 1**

*Inspección del cauce de la subcuenca Milagros en el puente Cañasbamba*

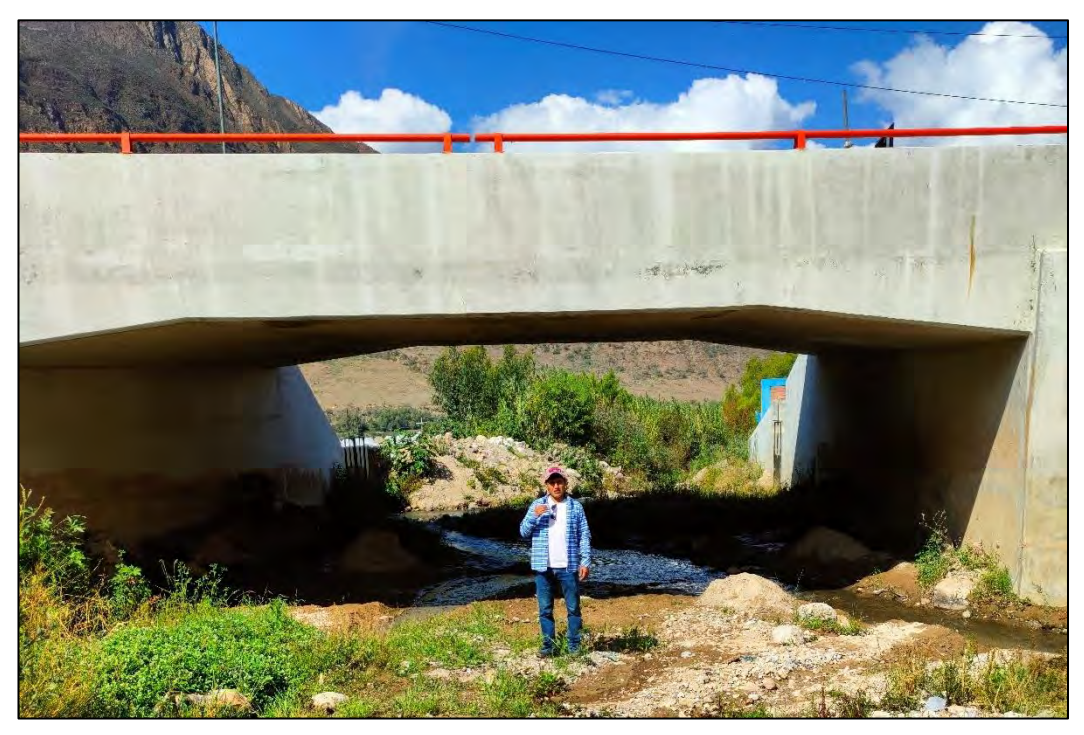

#### **Foto 2**

*Cauce aguas abajo del puente Cañasbamba*

 $\odot$   $\odot$   $\odot$ 

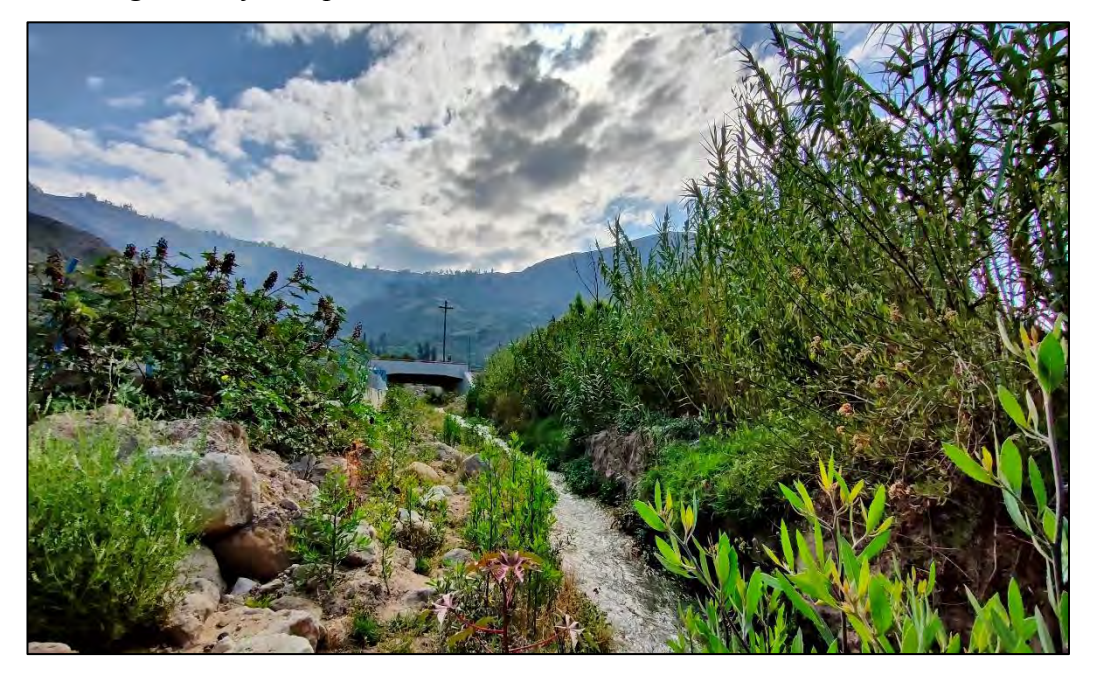

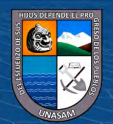

## **Foto 3**

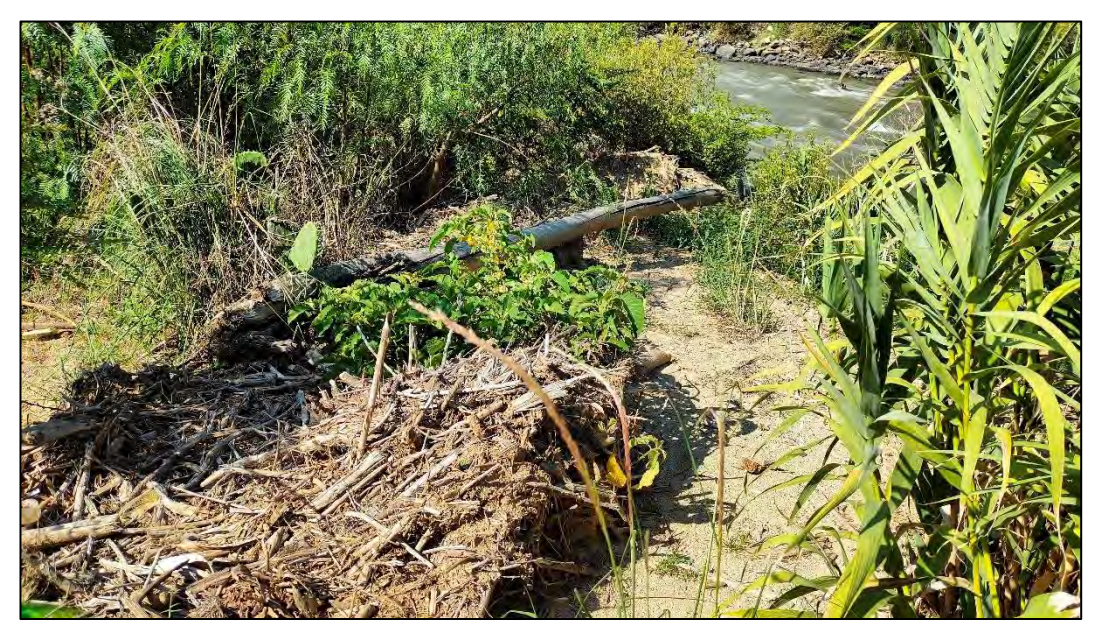

*Escombros dejados por el huayco del 2017 cerca al rio Santa*

# **Foto 4**

*Cauce aguas arriba del puente Cañasbamba*

 $\odot$   $\odot$   $\odot$ 

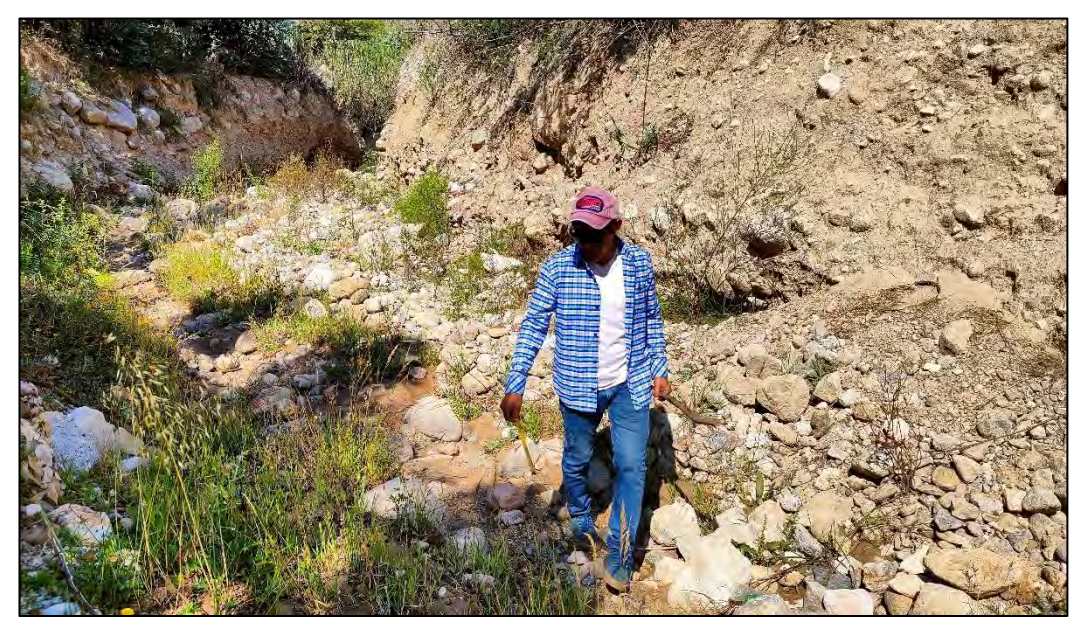

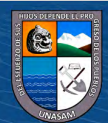

Repositorio Institucional - UNASAM - Perú

# **Foto 5**

*Reservorio artesanal existente en el margen derecho del cauce de la subcuenca Milagros.*

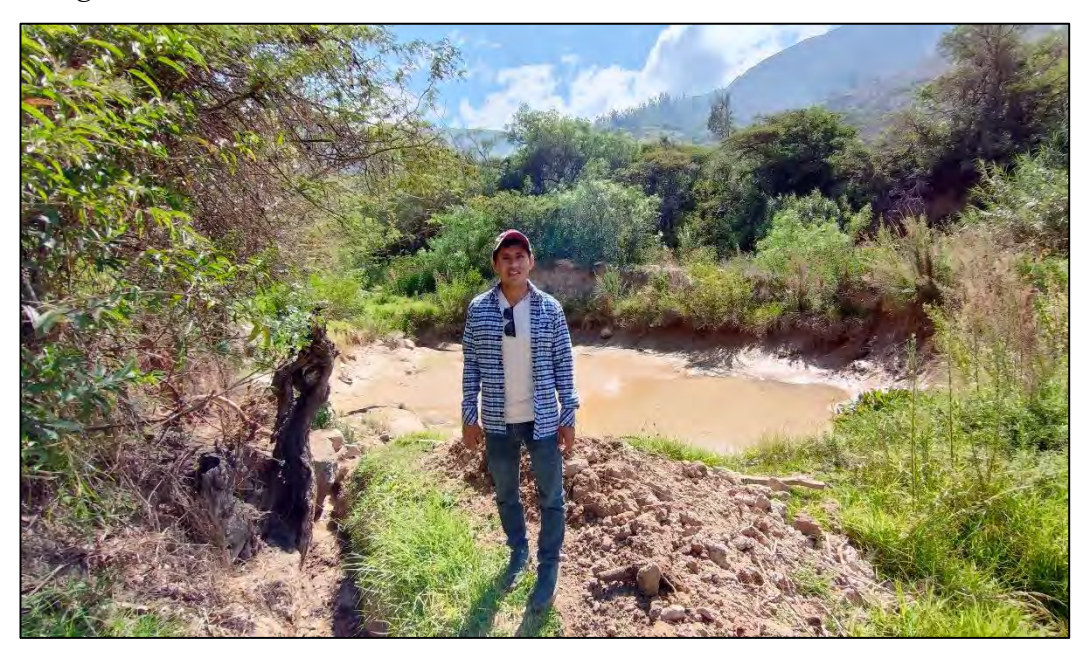

# **Foto 6**

*Encuentro de dos cauces que conforman el cauce principal de la subcuenca Milagros*

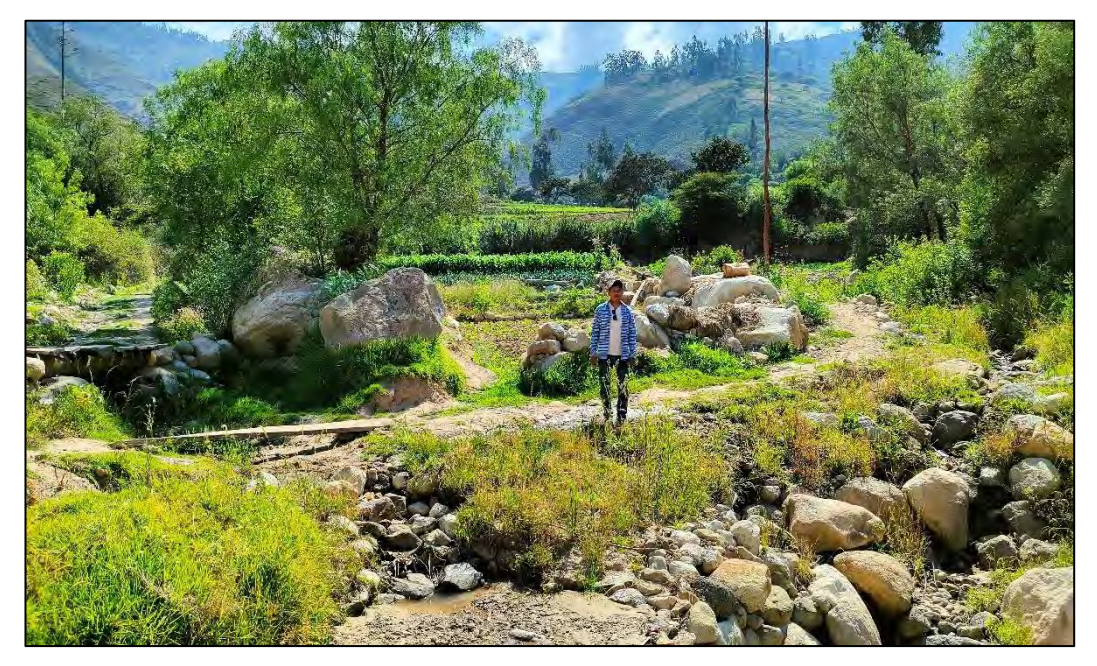

 $\odot$   $\odot$   $\odot$ 

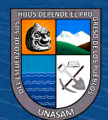
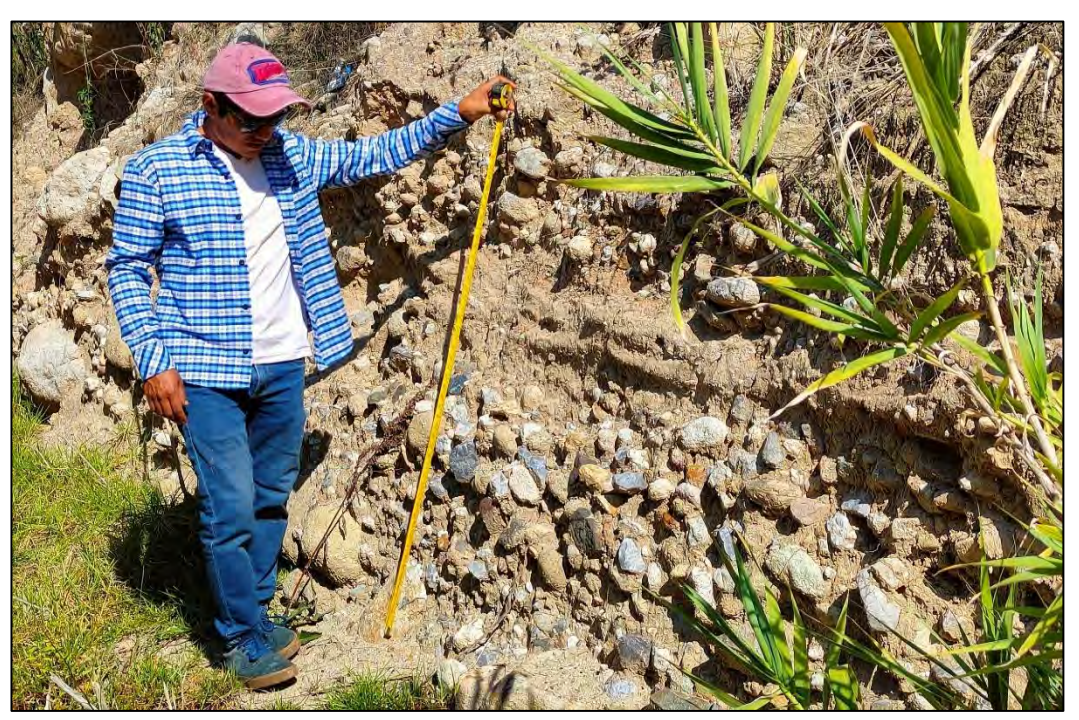

*Medición de las alturas de huayco que dejo en el año 2017 en la sección 1-1*

## **Foto 8**

*Medición de las alturas de huayco que dejo en el año 2017 en la sección 2-2*

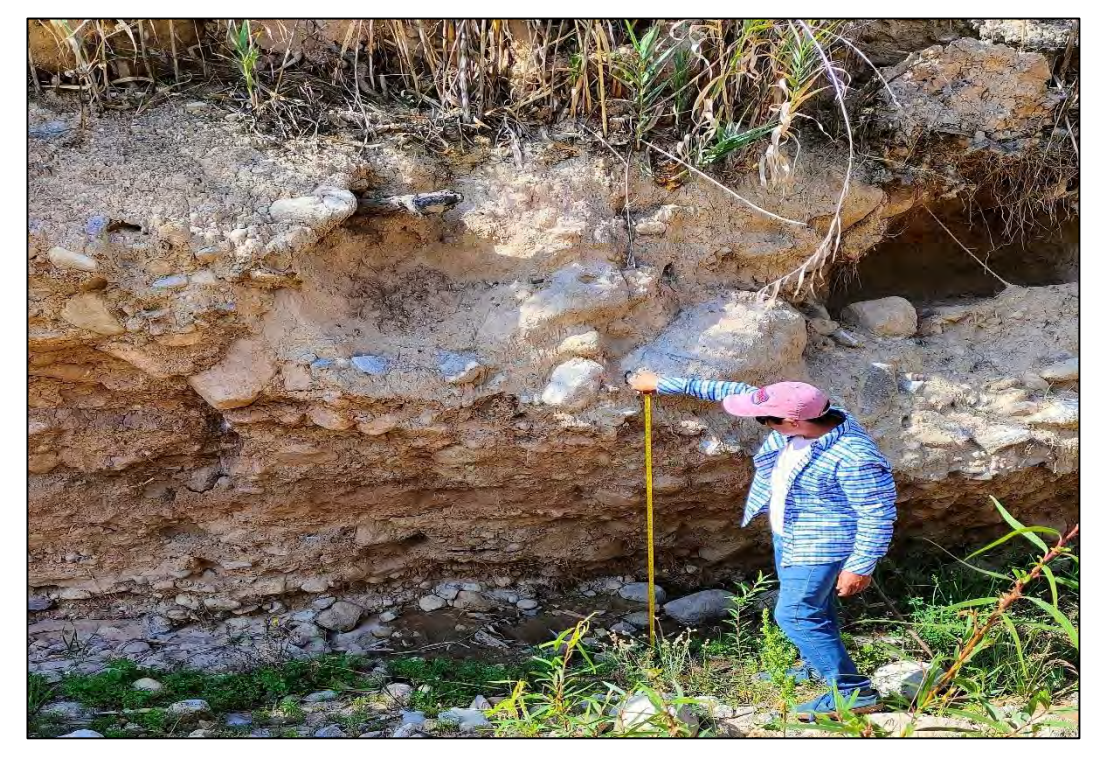

 $\odot$   $\odot$   $\odot$ 

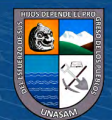

*Medición de las alturas de huayco que dejo en el año 2017 en la sección 3-3*

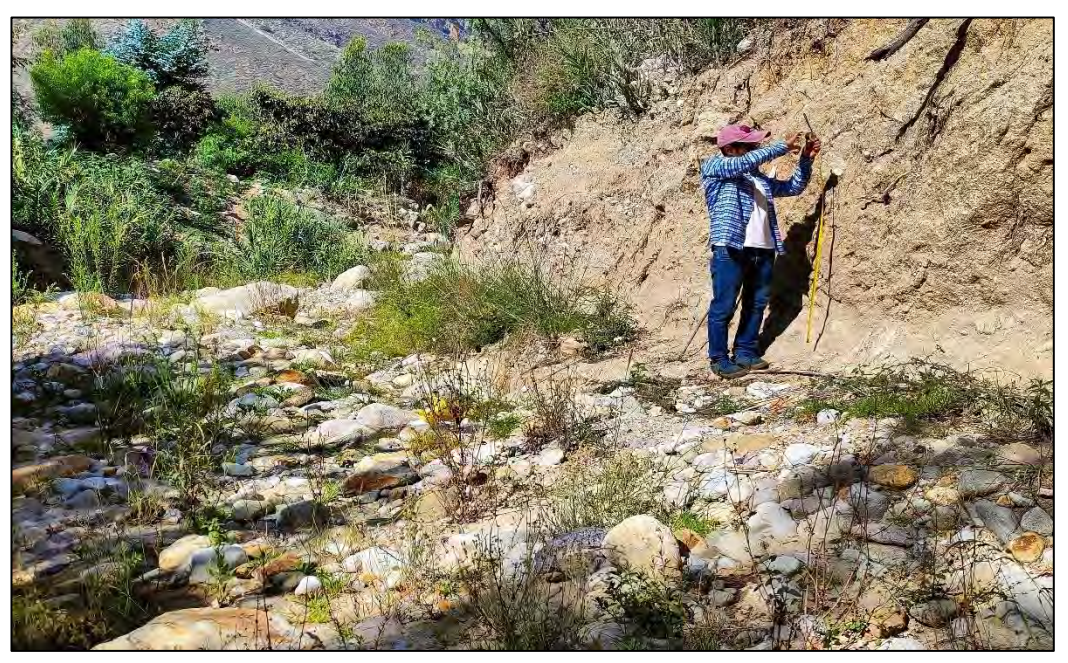

## **Foto 10**

*Medición de las alturas de huayco que dejo en el año 2017 en la sección 4-4*

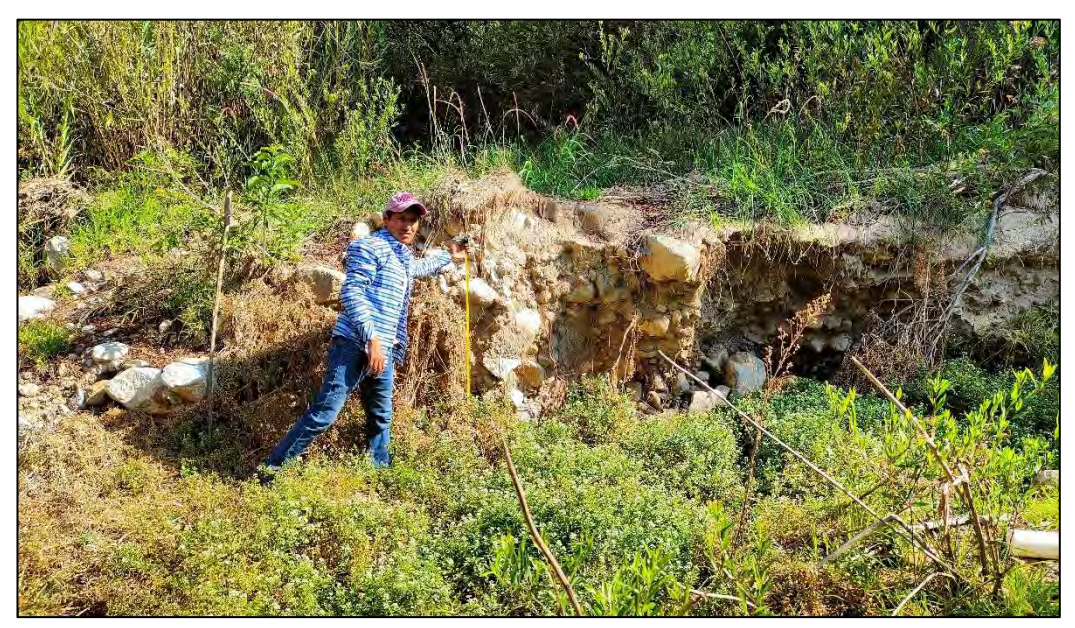

 $\odot$   $\odot$   $\odot$ 

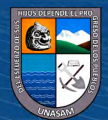

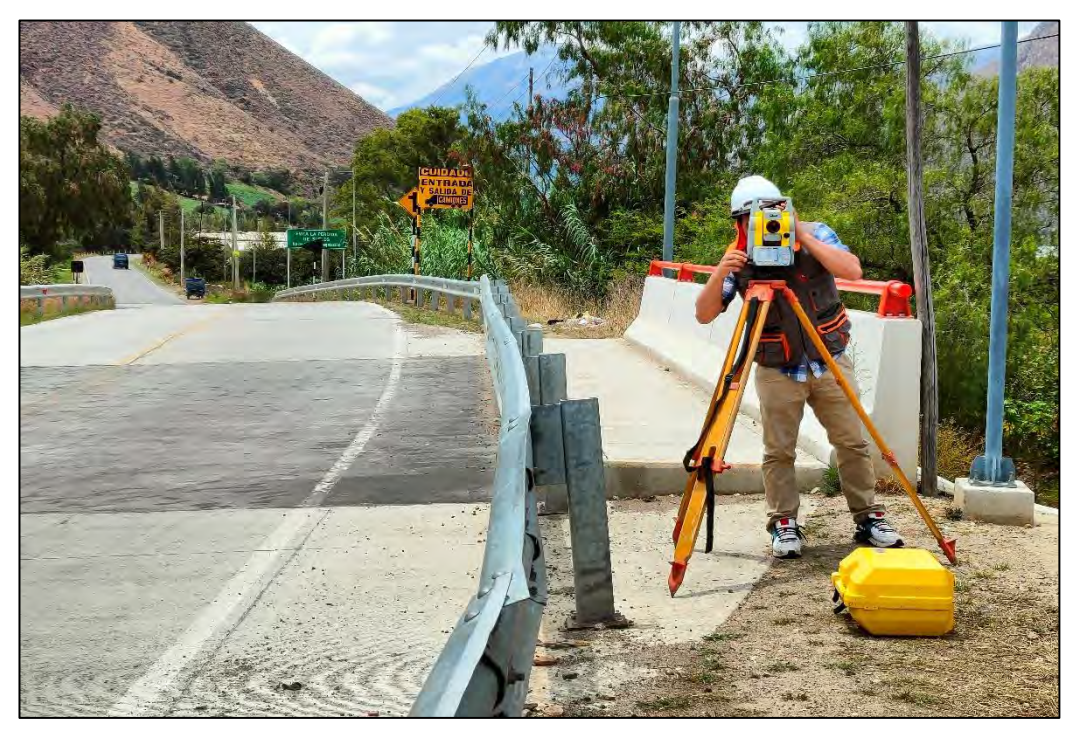

*Levantamiento topográfico con estación total del puente Cañasbamba*

## **Foto 12**

*Levantamiento topográfico con Dron de todas las posibles áreas de inundación*

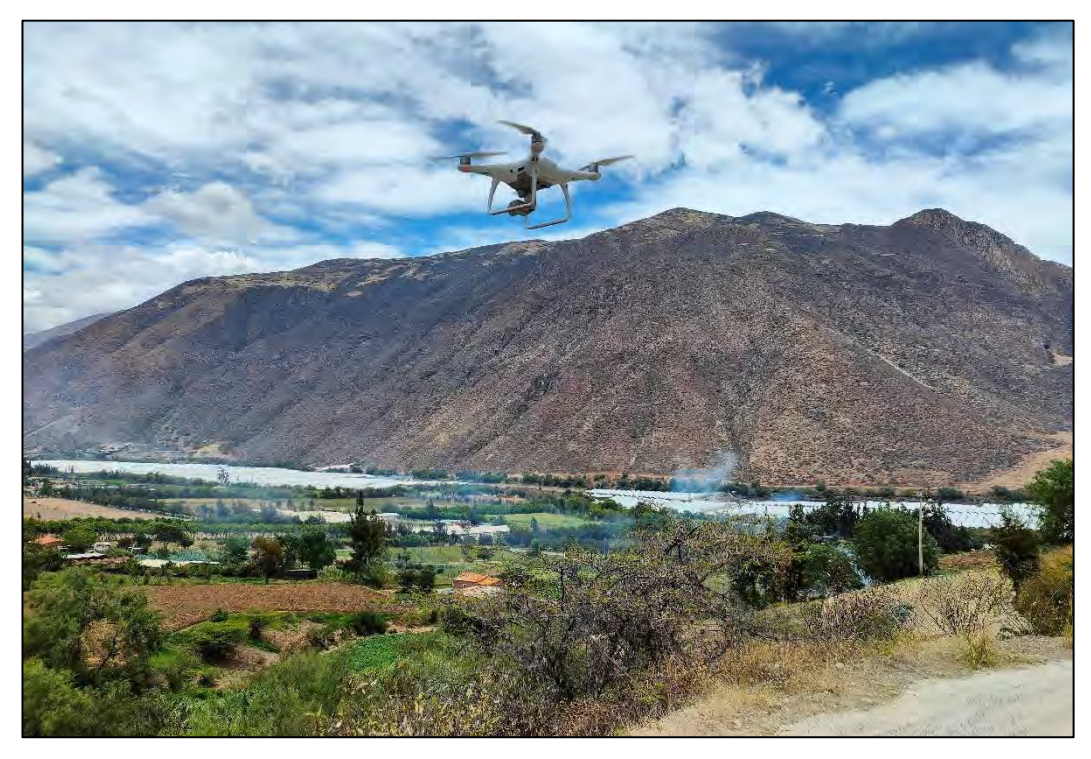

 $\odot$   $\odot$   $\odot$ 

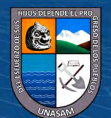

*Extracción de muestra de suelo 01*

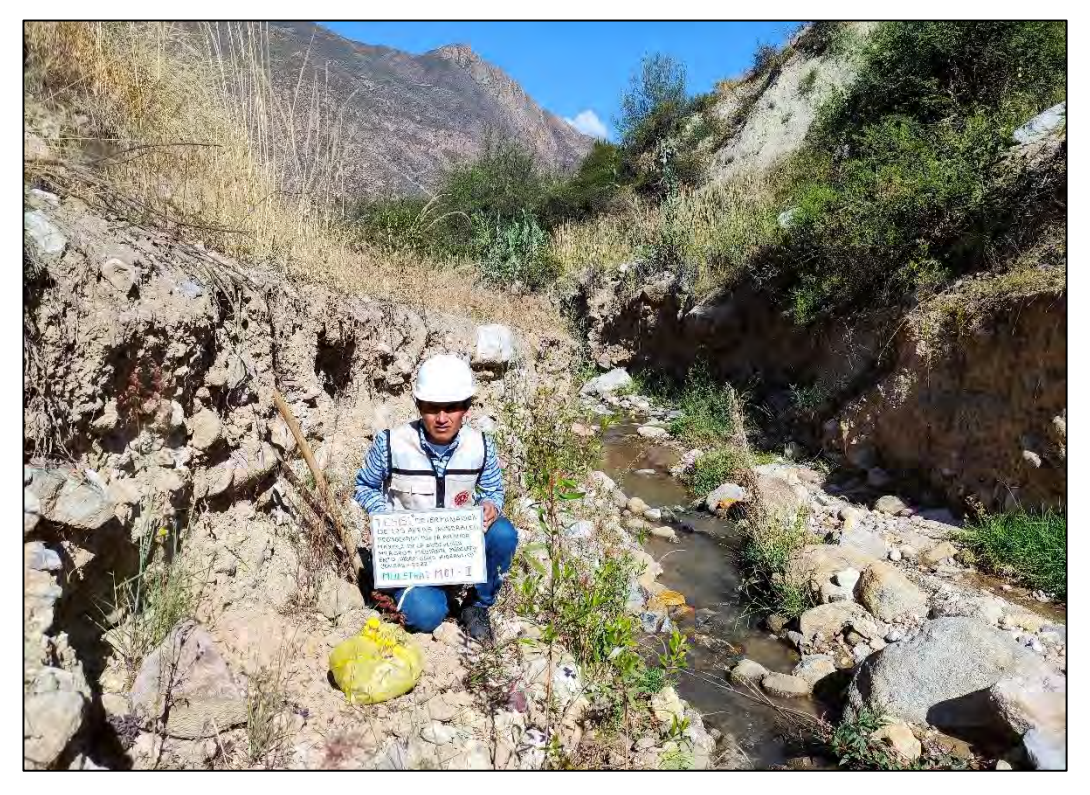

## **Foto 14**

*Extracción de muestra de suelo 02*

 $\odot$   $\odot$   $\odot$ 

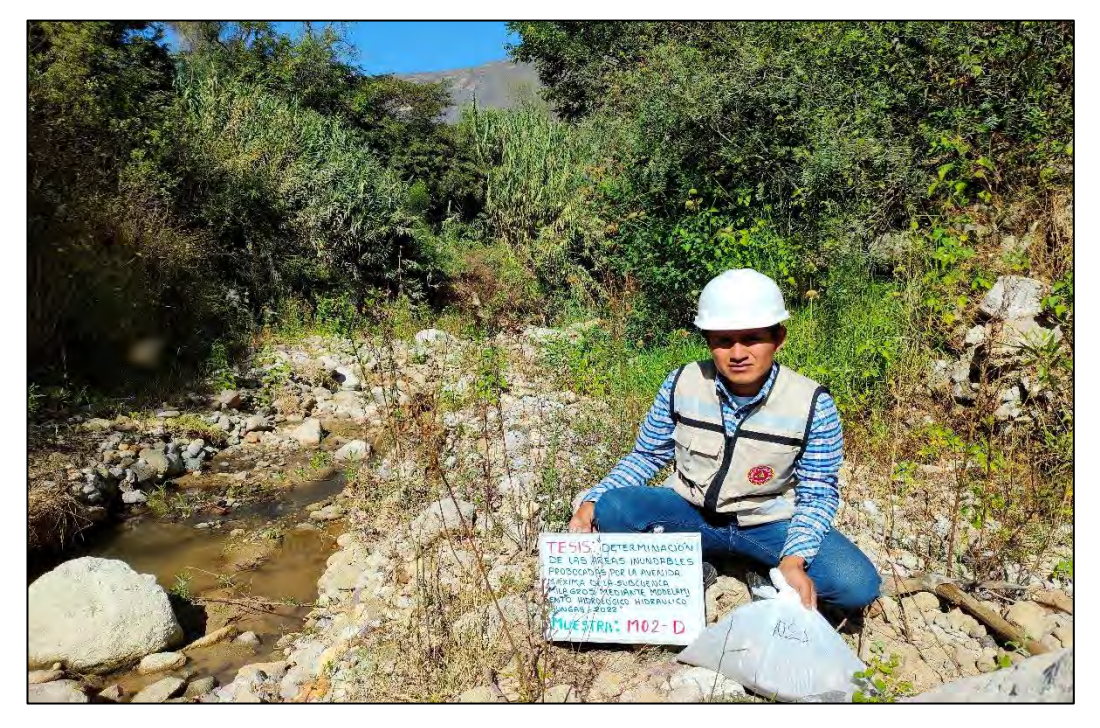

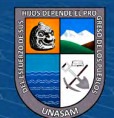

*Extracción de muestra de suelo 03*

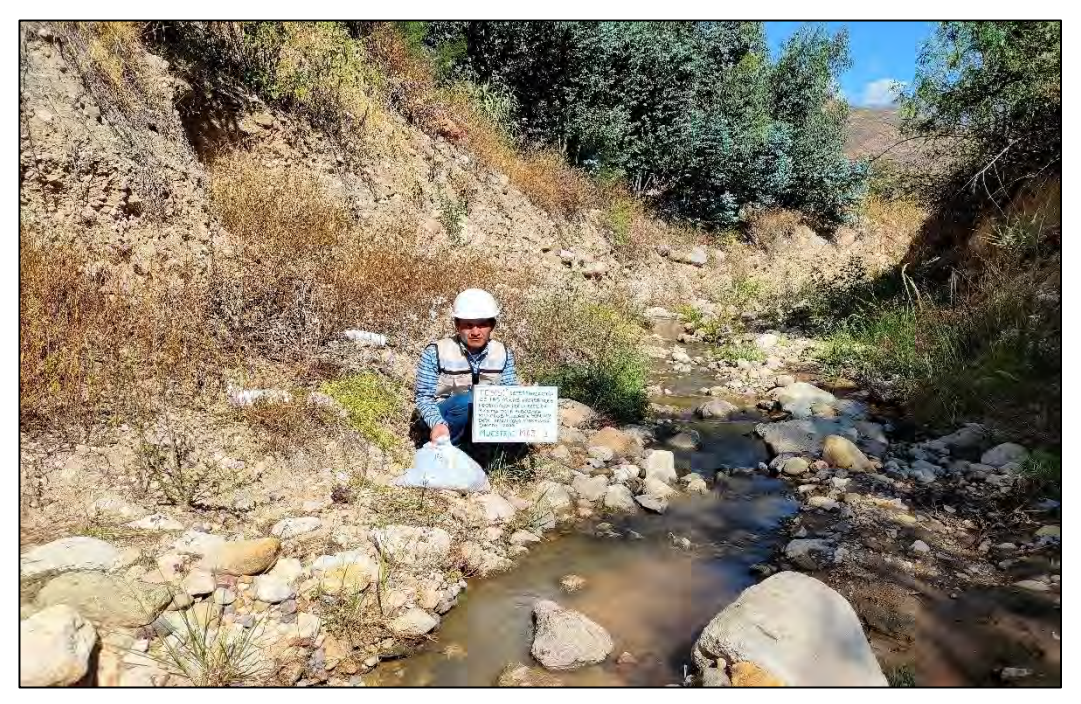

# **Foto 16**

*Extracción de muestra de suelo 04*

 $C$  $O$  $O$  $O$ 

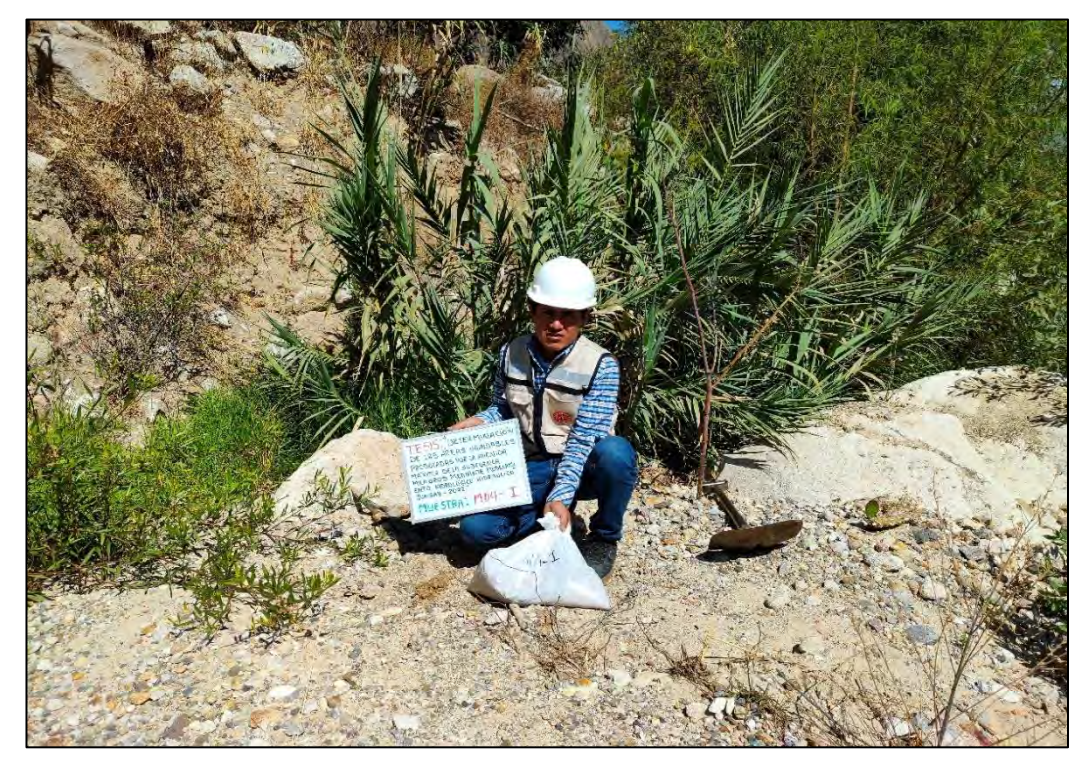

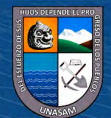

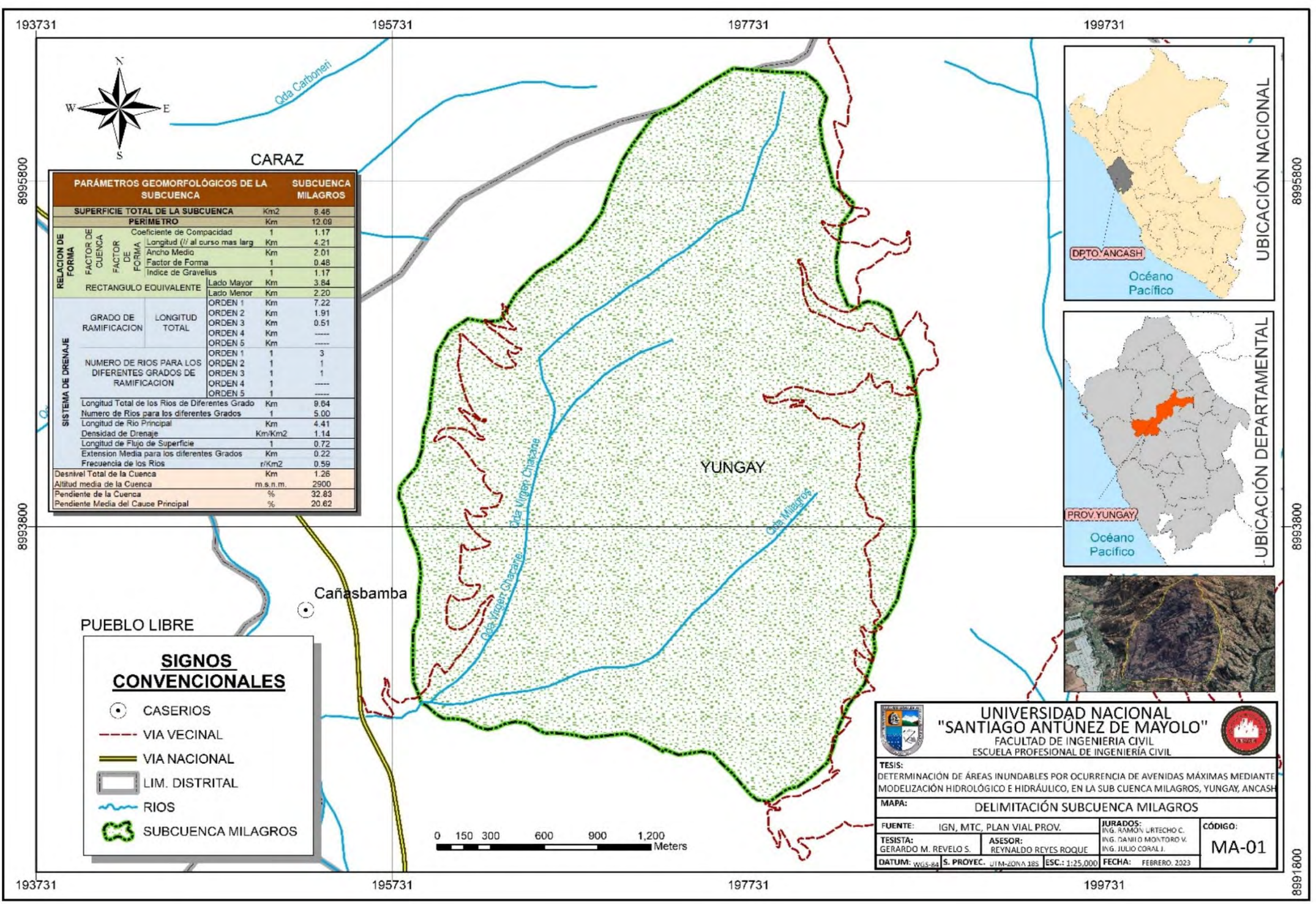

 $\bigcirc$ 

 $\odot$ 

 $\ddot{\mathbf{r}}$ 

 $\mathbf{cc}$ 

ఆ

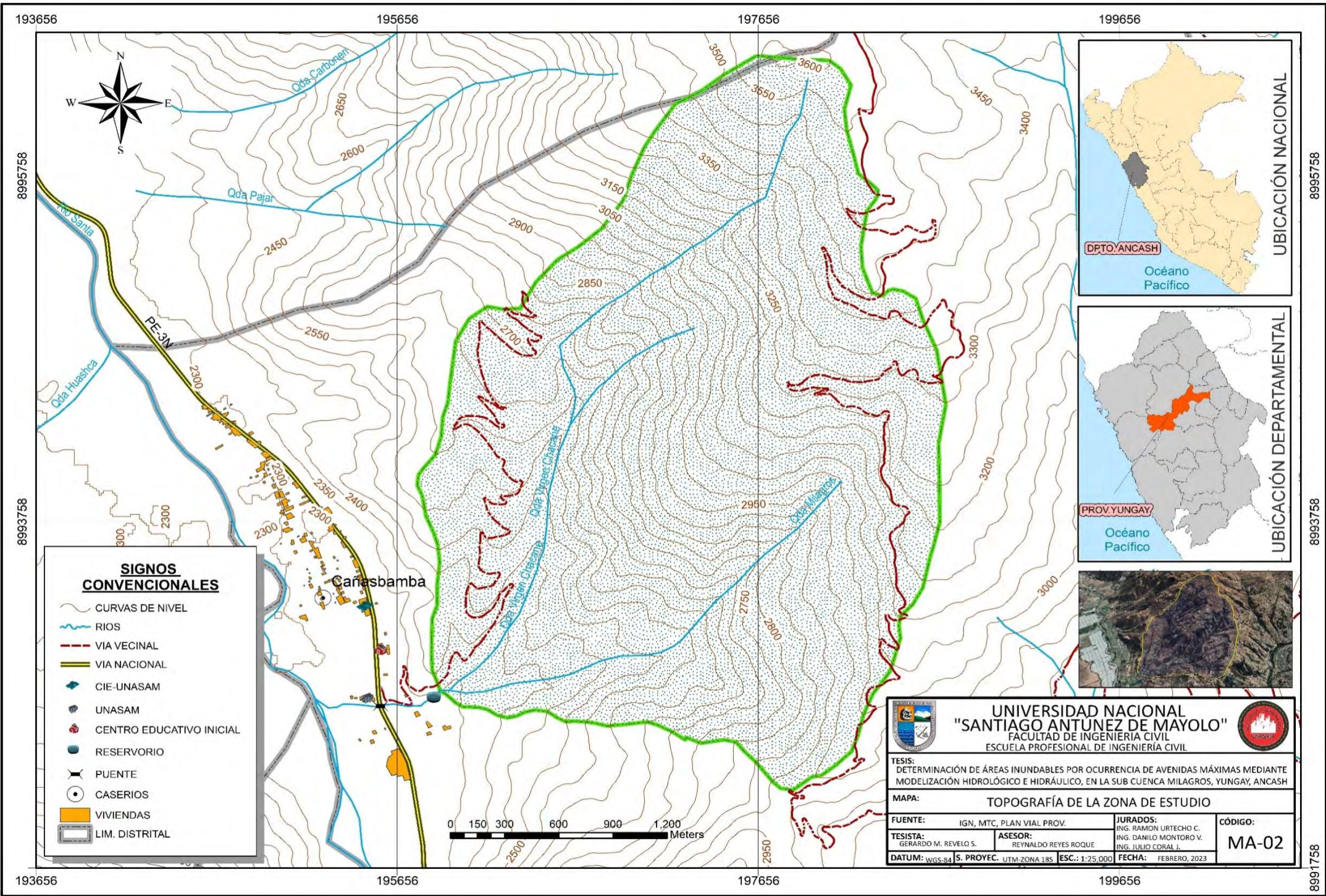

 $0$ 

(cc)

 $\langle \rangle$ 

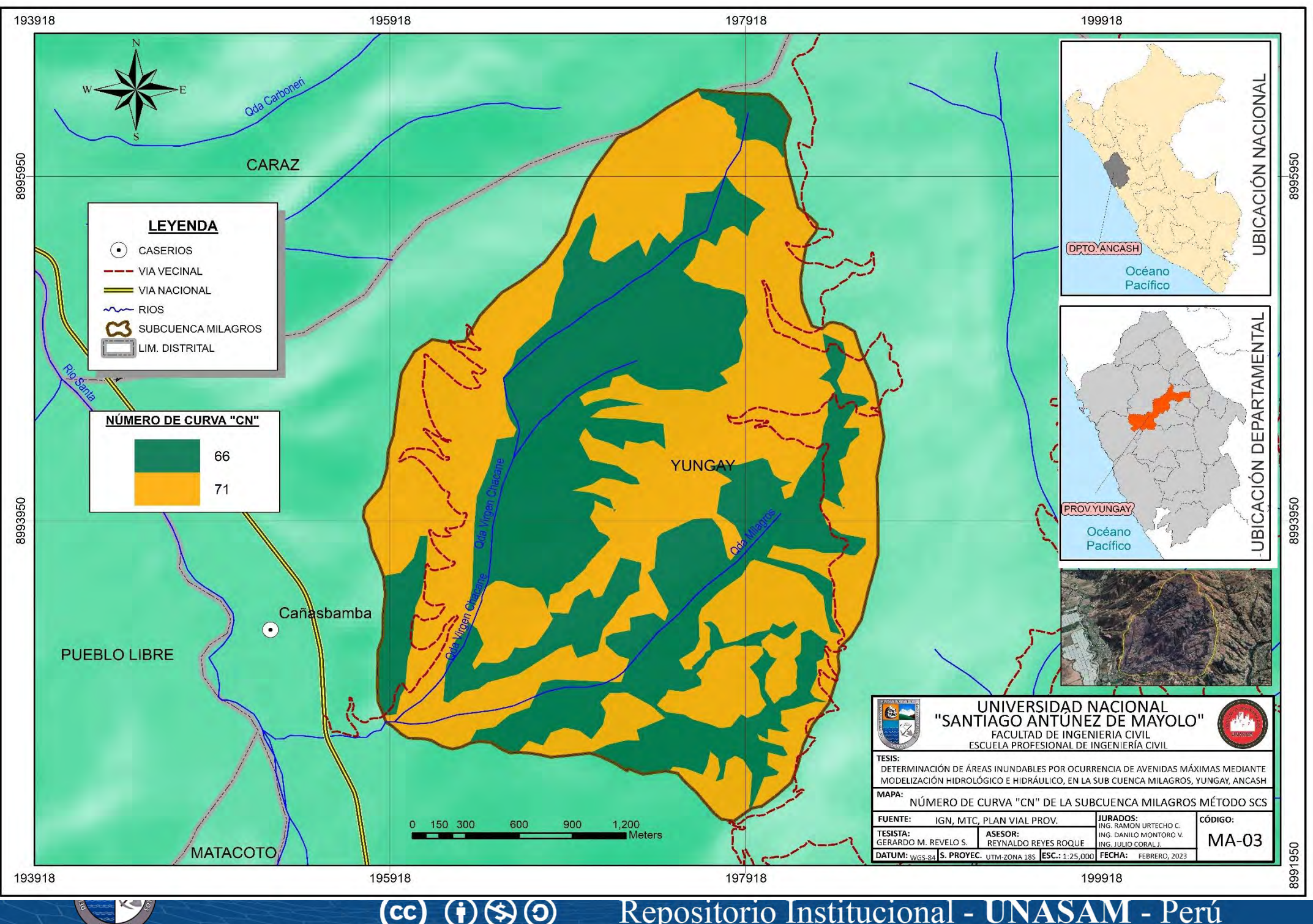

 $cc$  $\bigcirc$  $\bf (i)$ 

 $\overline{\phantom{0}}$ 

Repositorio Institucional

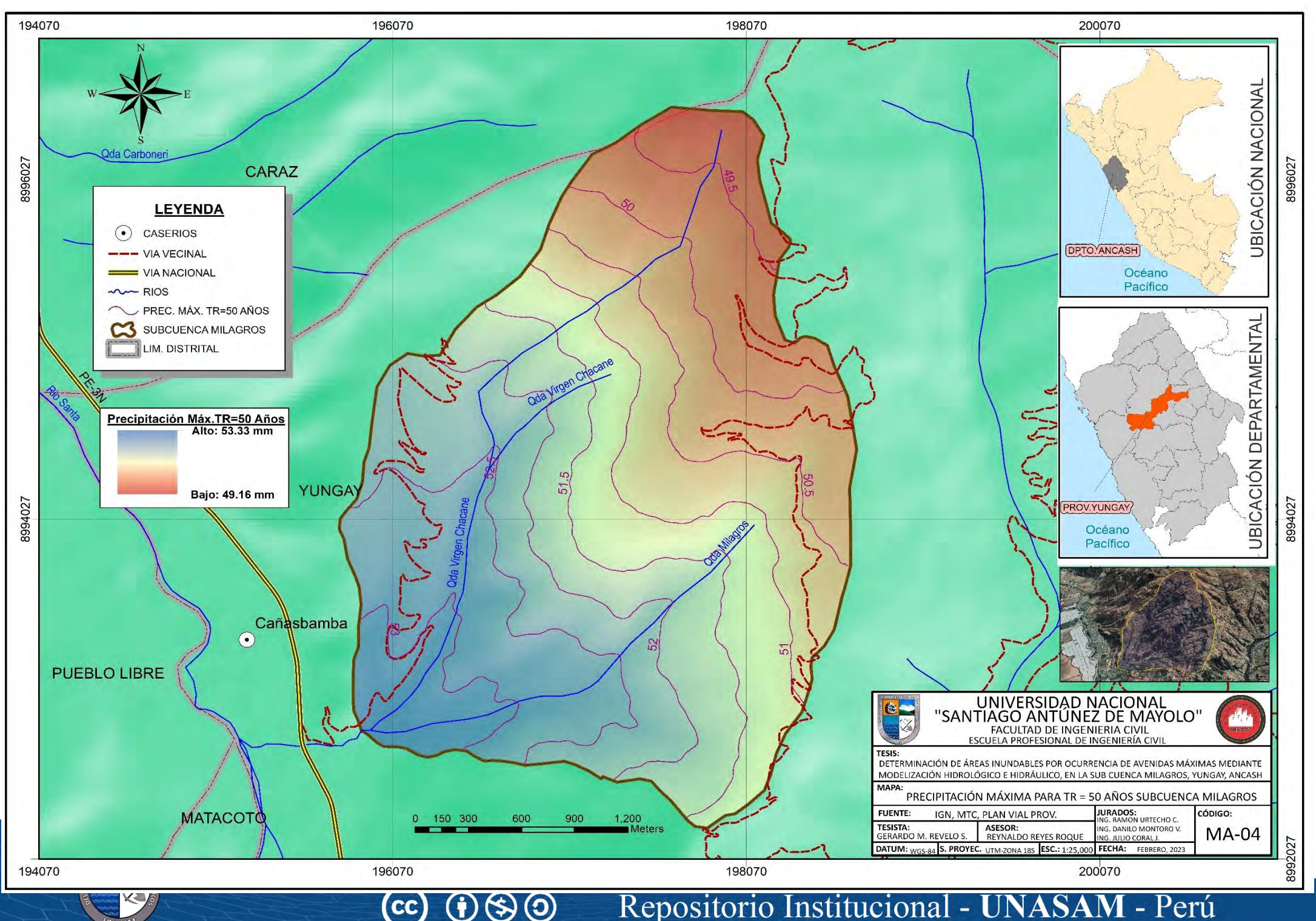

Repositorio Institucional Perú  $\overline{\phantom{0}}$ 

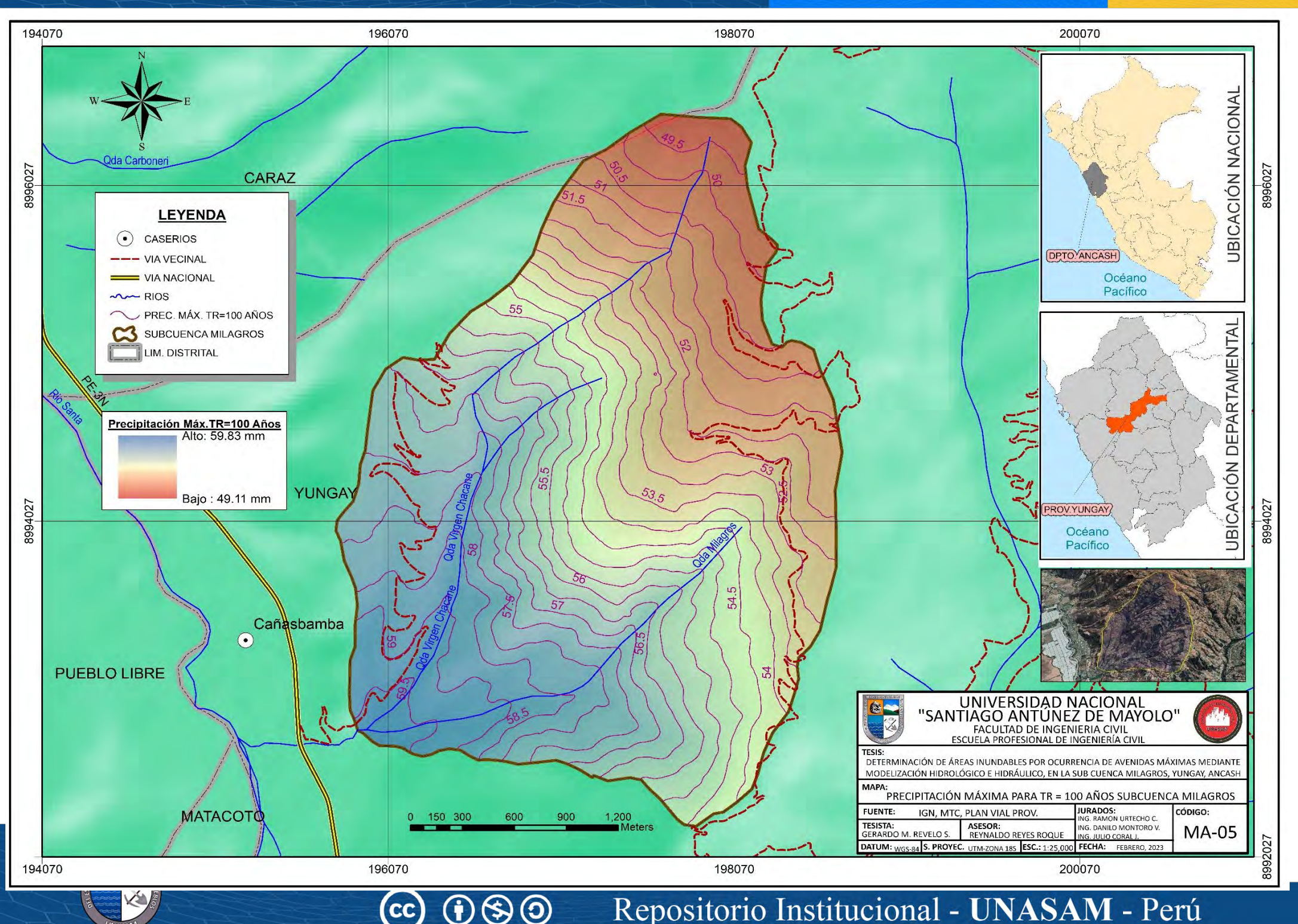

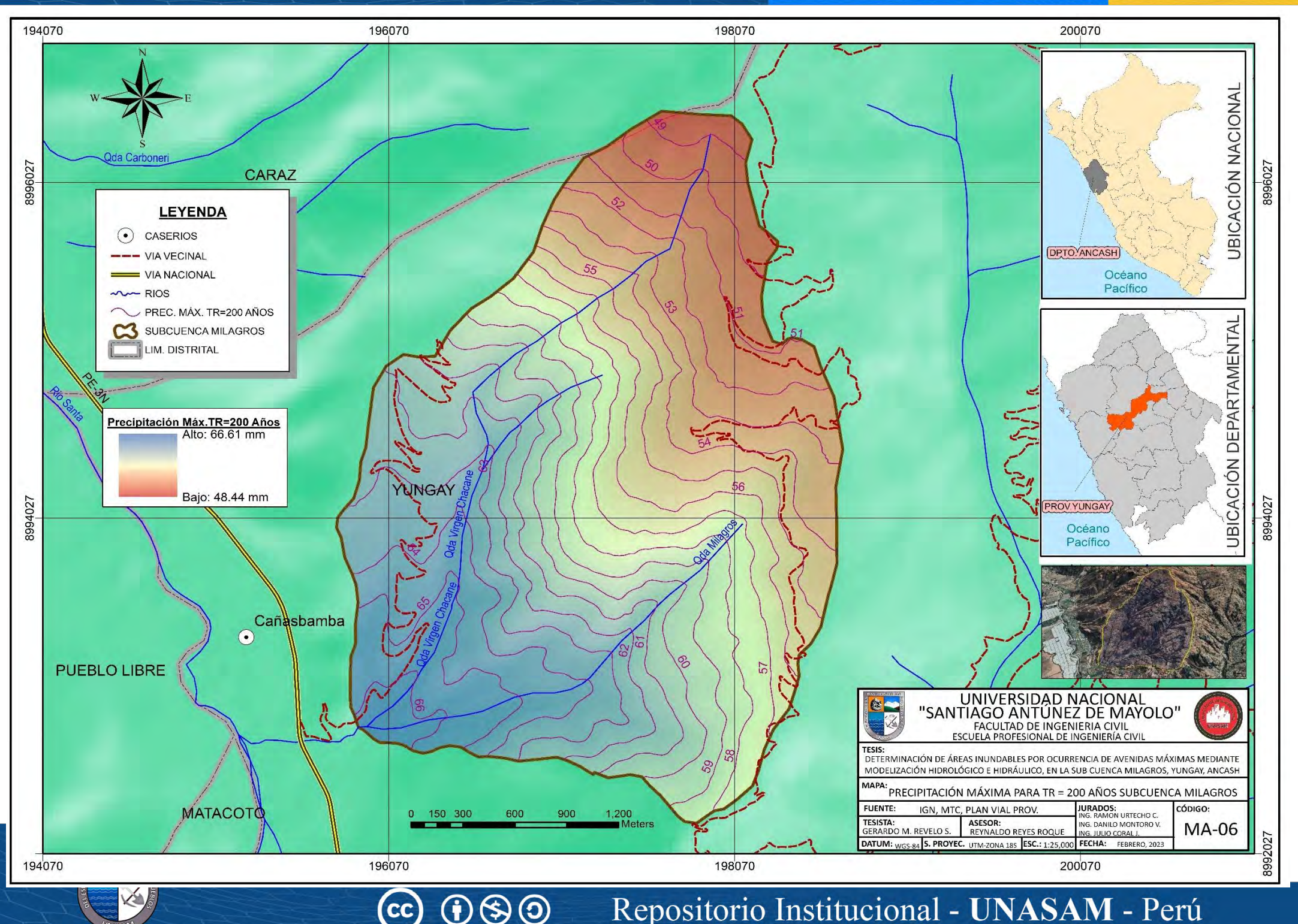

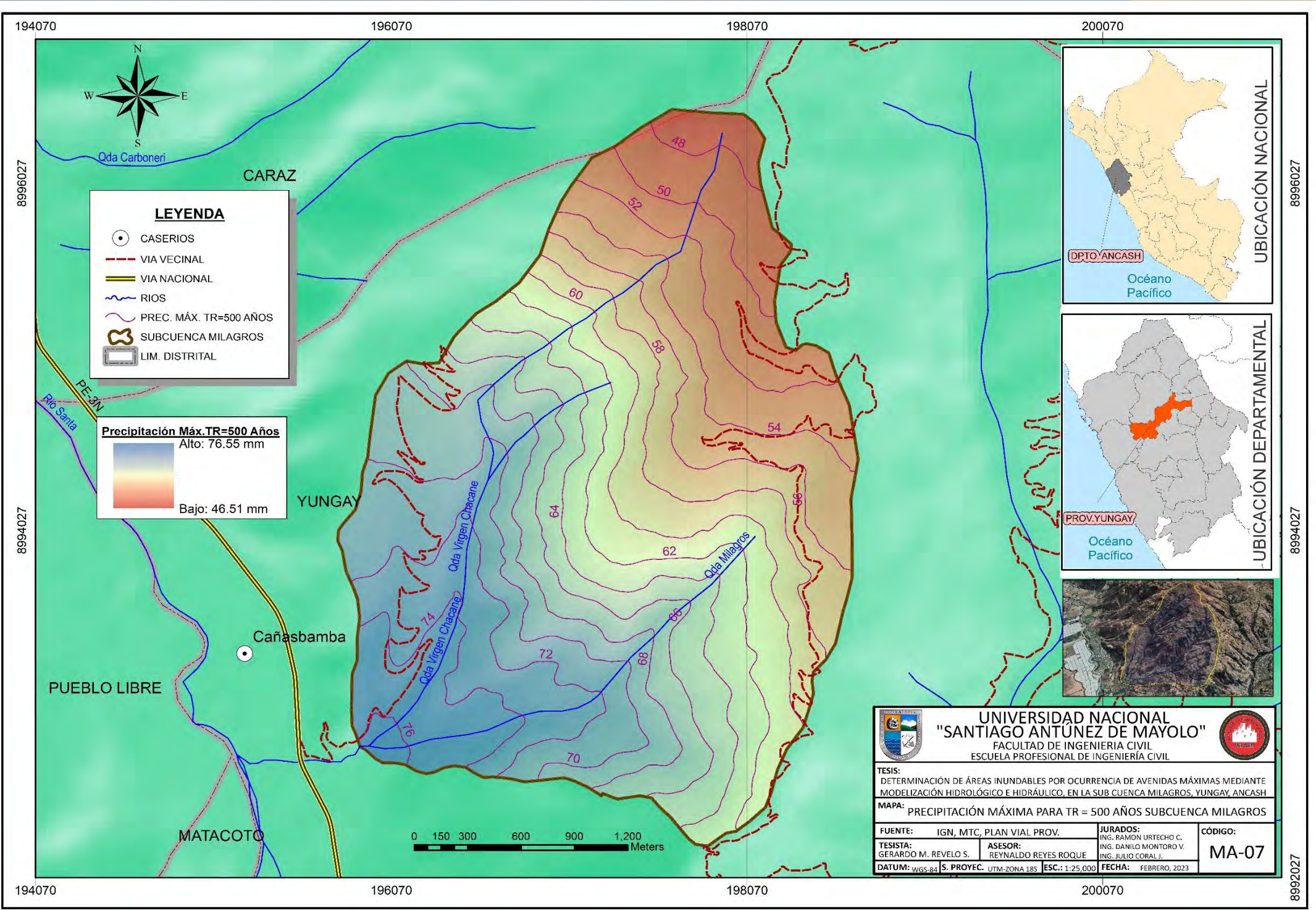

 $\circledS$ 

 $\odot$ 

 $\bf (i)$ 

CC

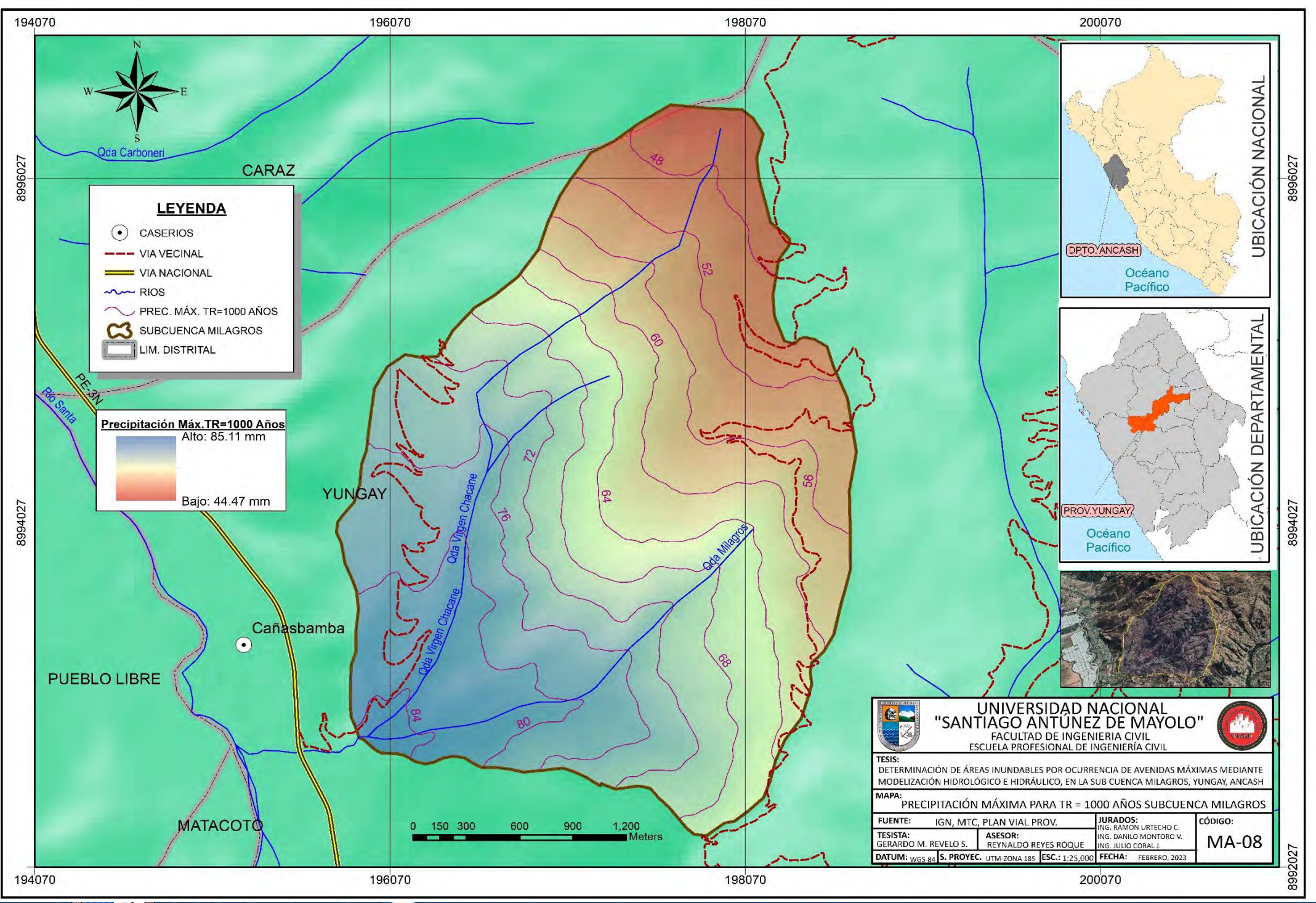

 $0$ \$0

cc)

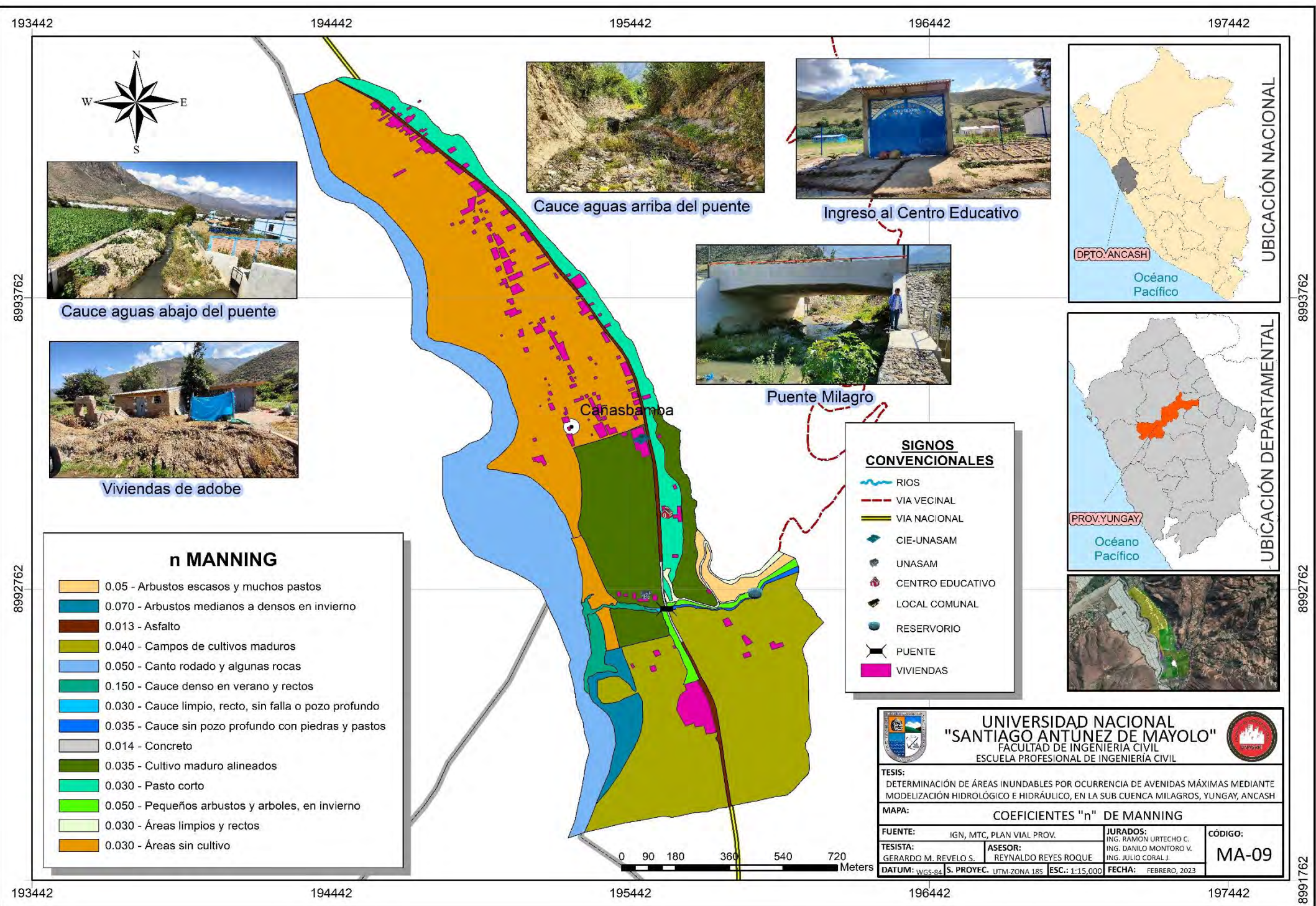

Þ

 $0.60$ 

 $\mathbf{cc})$ 

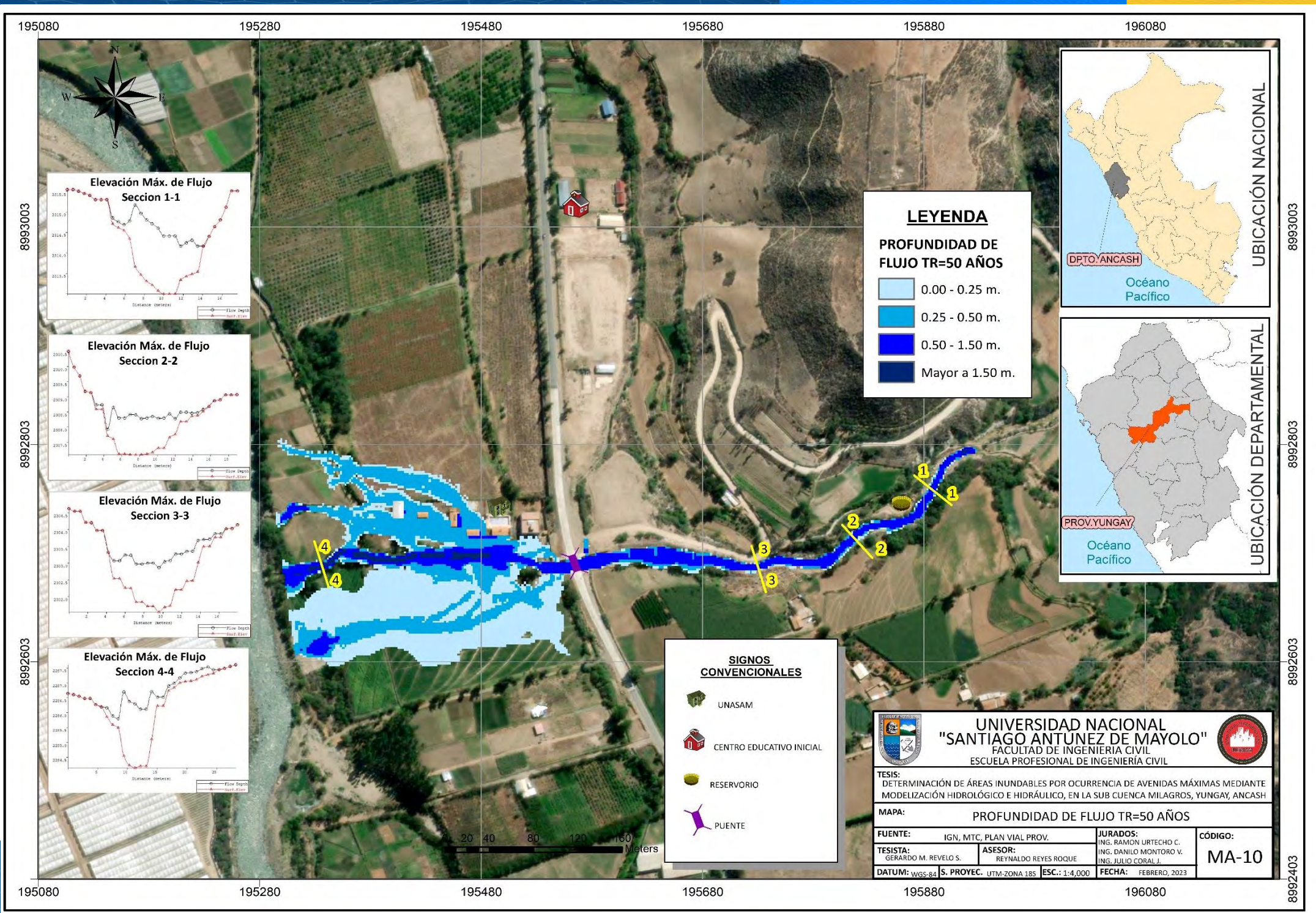

 $\left( \mathbf{1} \right) \circledast \mathbf{0}$ 

 $\mathbf{cc}$ 

K

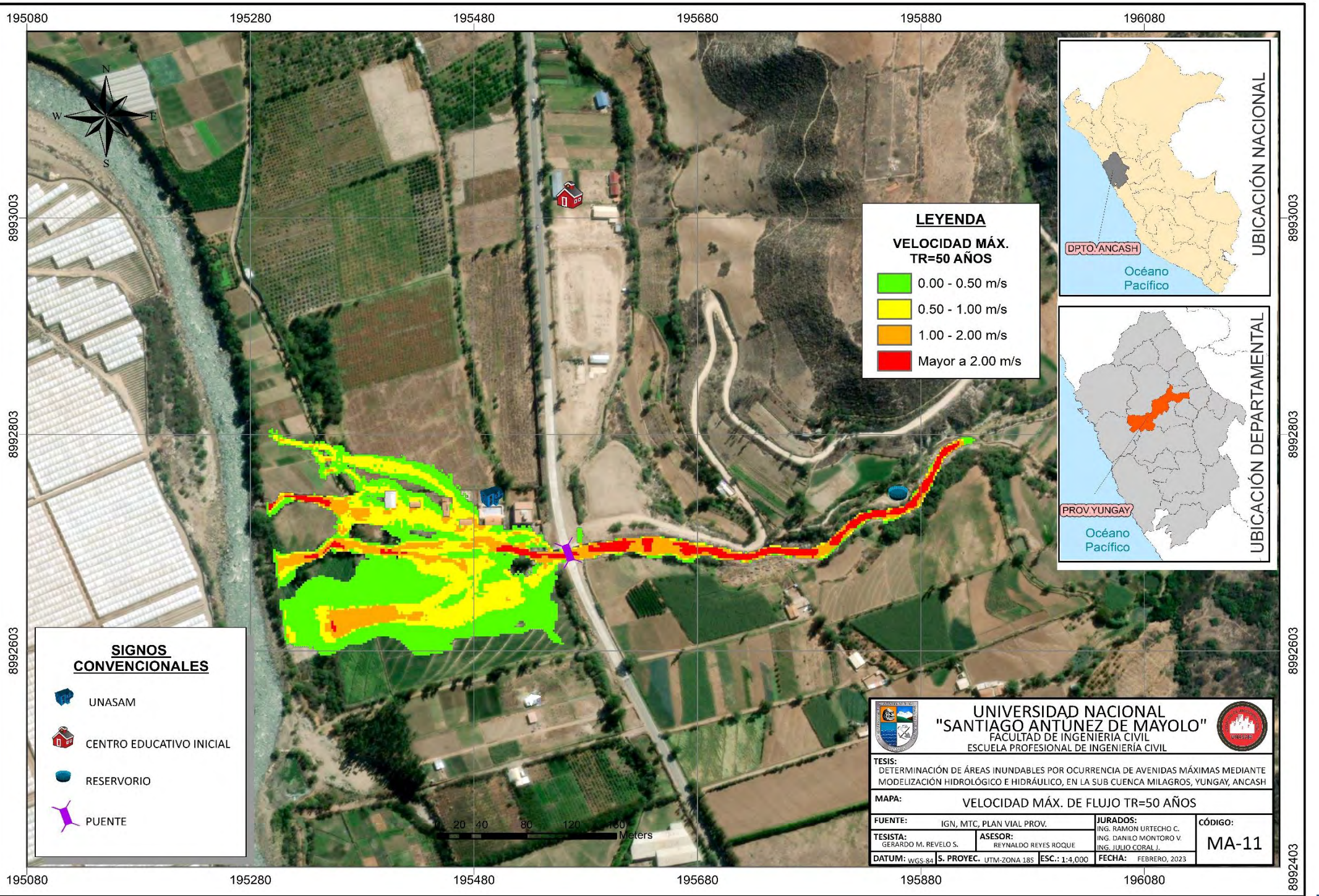

 $0$ \$0

 $\mathbf{cc}$ 

 $\vee$ 

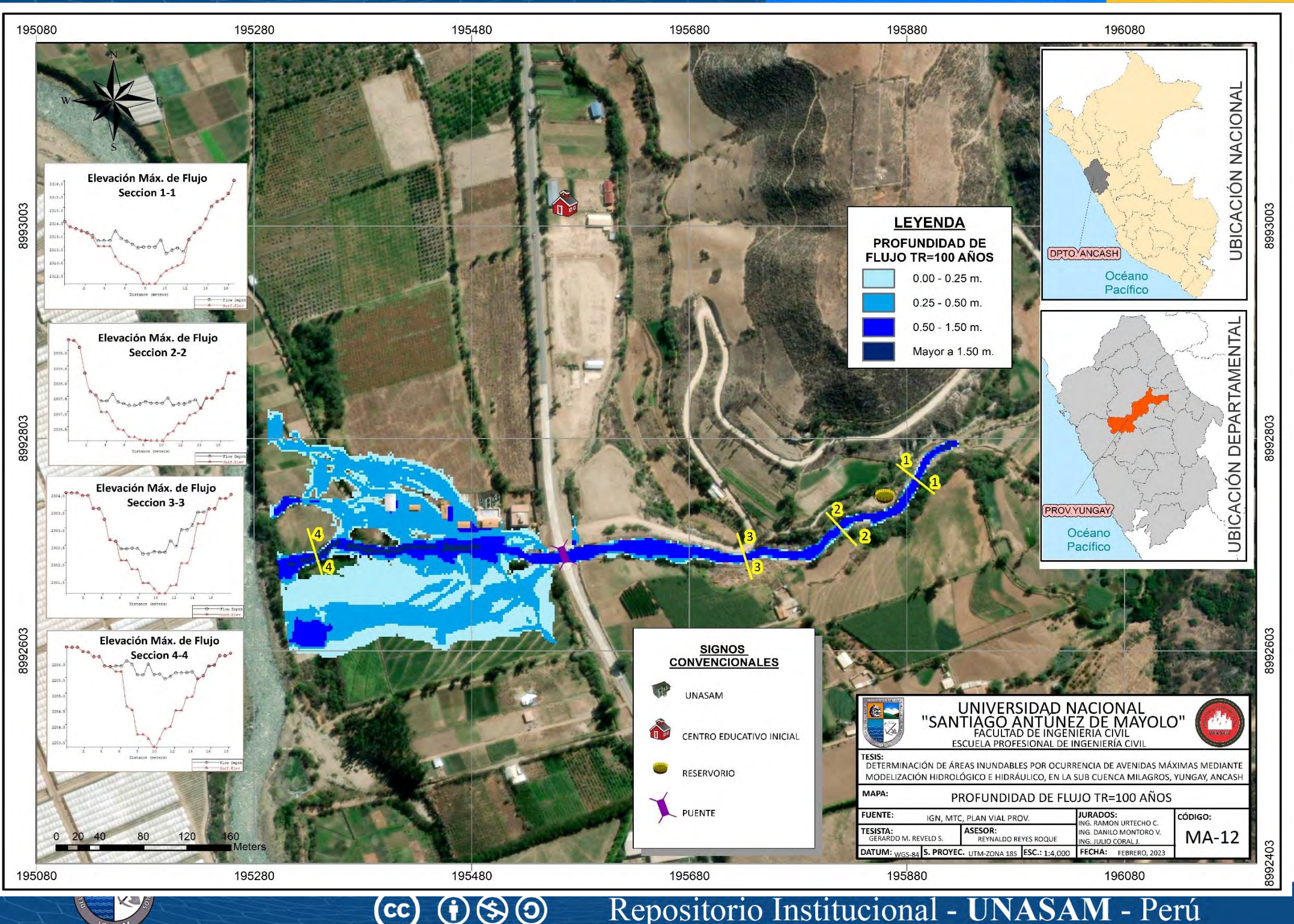

Repositorio Institucional - Perú A 

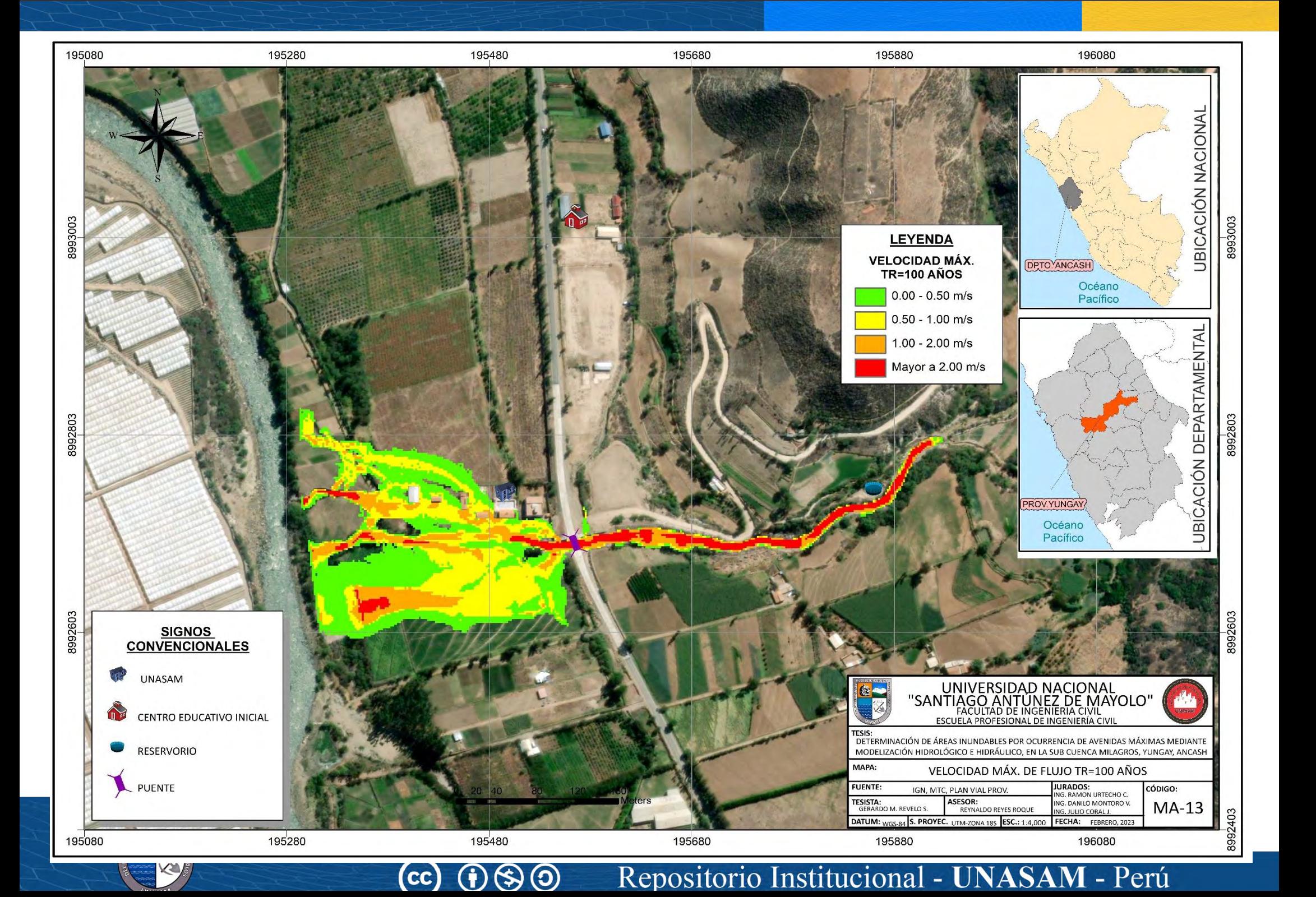

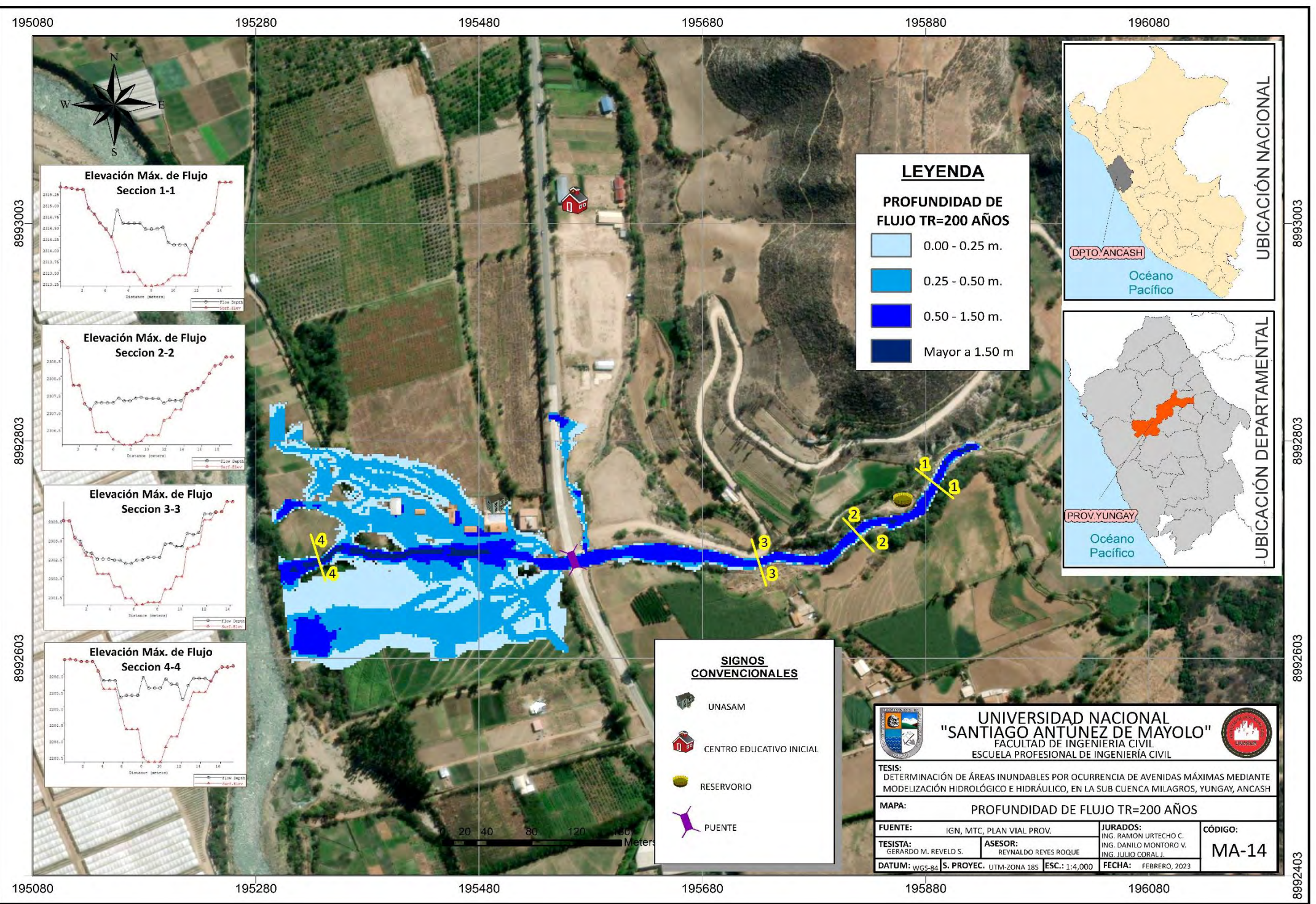

K

 $\mathsf{cc}\mathsf{)}$ 

 $\left( \mathbf{i}\right)$   $\left( \mathbf{5}\right)$   $\left( \mathbf{0}\right)$ 

- Perú **NI** Repositorio Institucional - UNASA

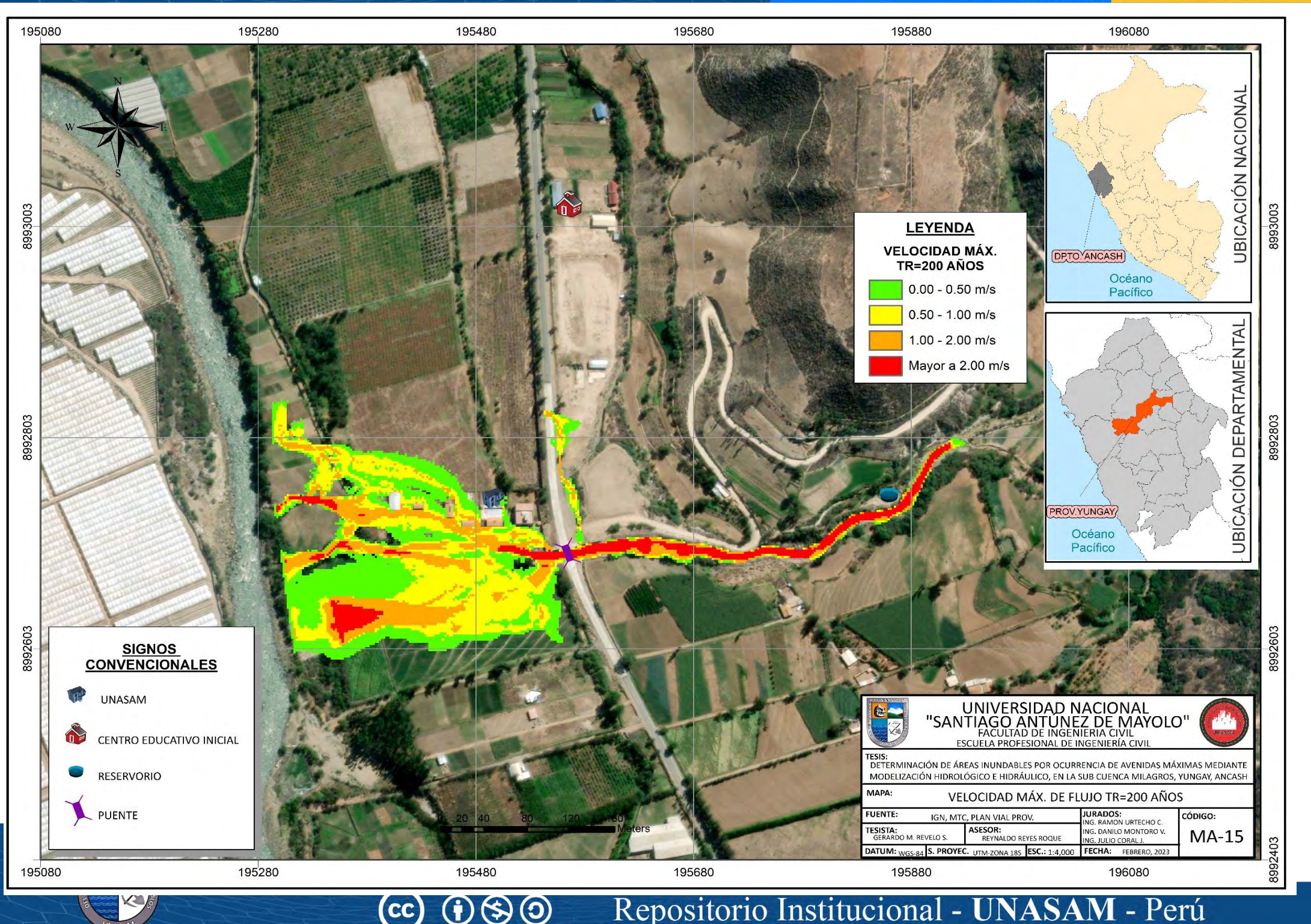

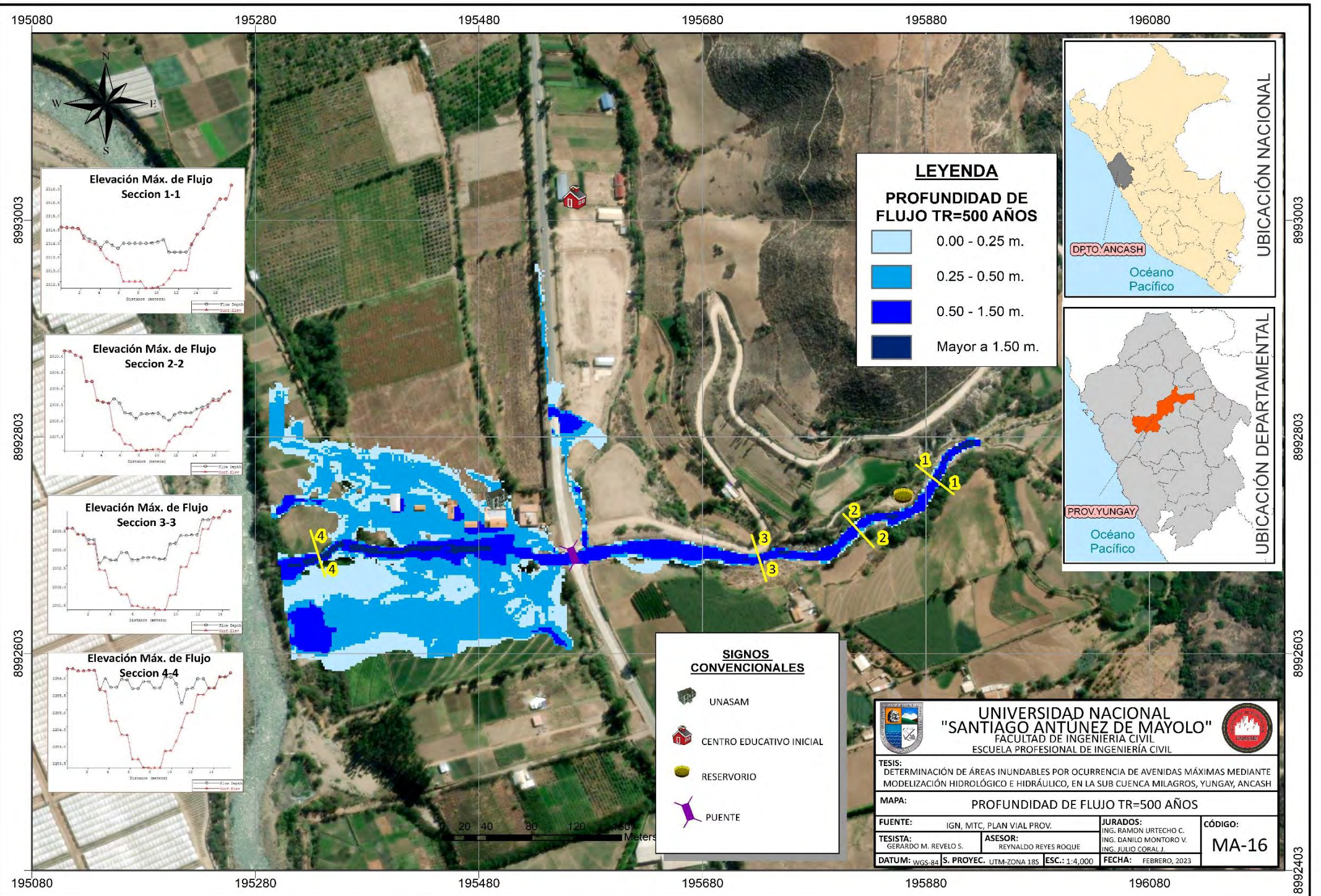

K

 $\mathbf{cc}$ 

 $\bigcirc$ 

 $\odot$ 

 $\bf (i)$ 

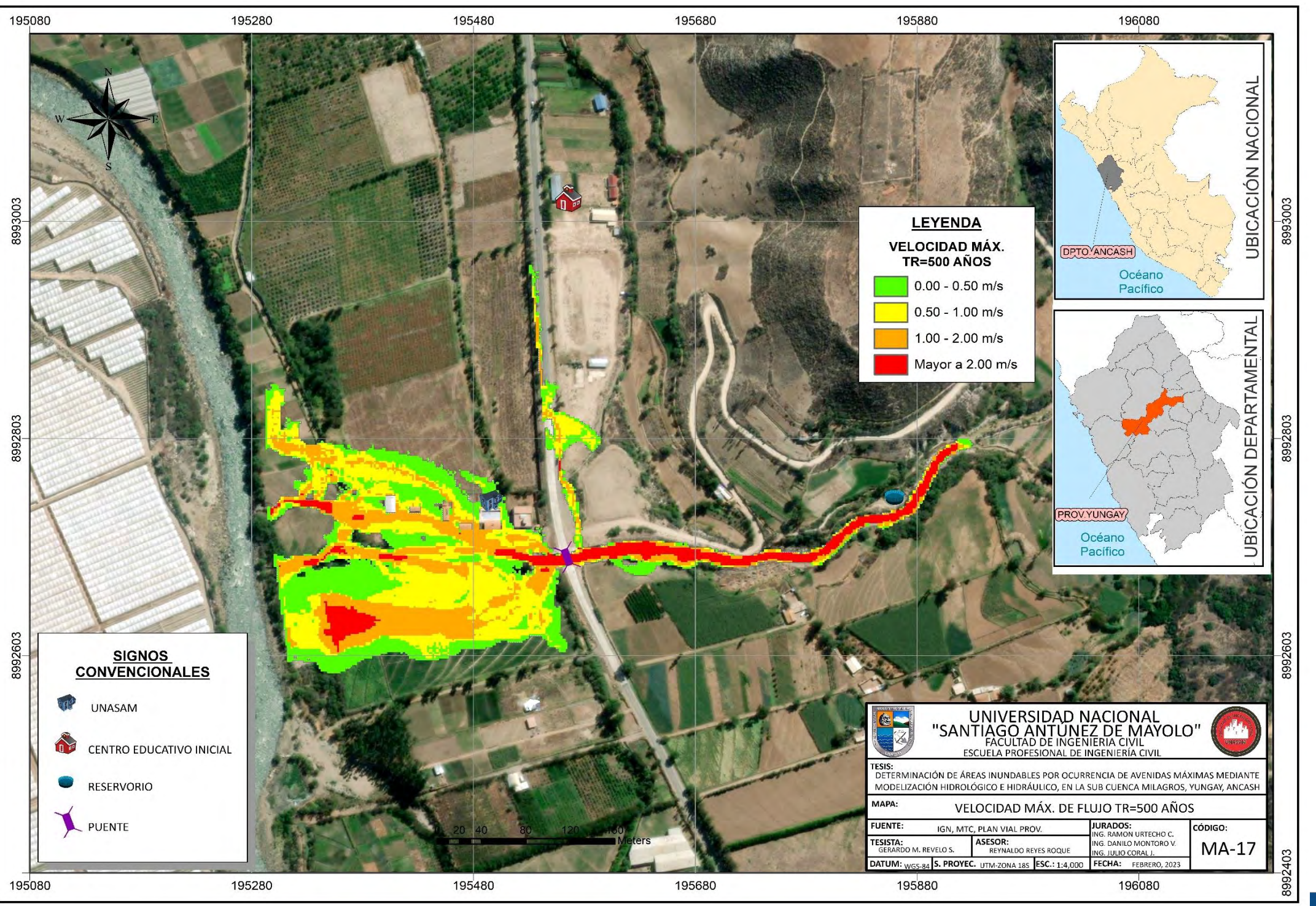

 $\left( \mathbf{1} \right) \otimes \left( \mathbf{0} \right)$ 

 $\mathbf{cc}$ 

K

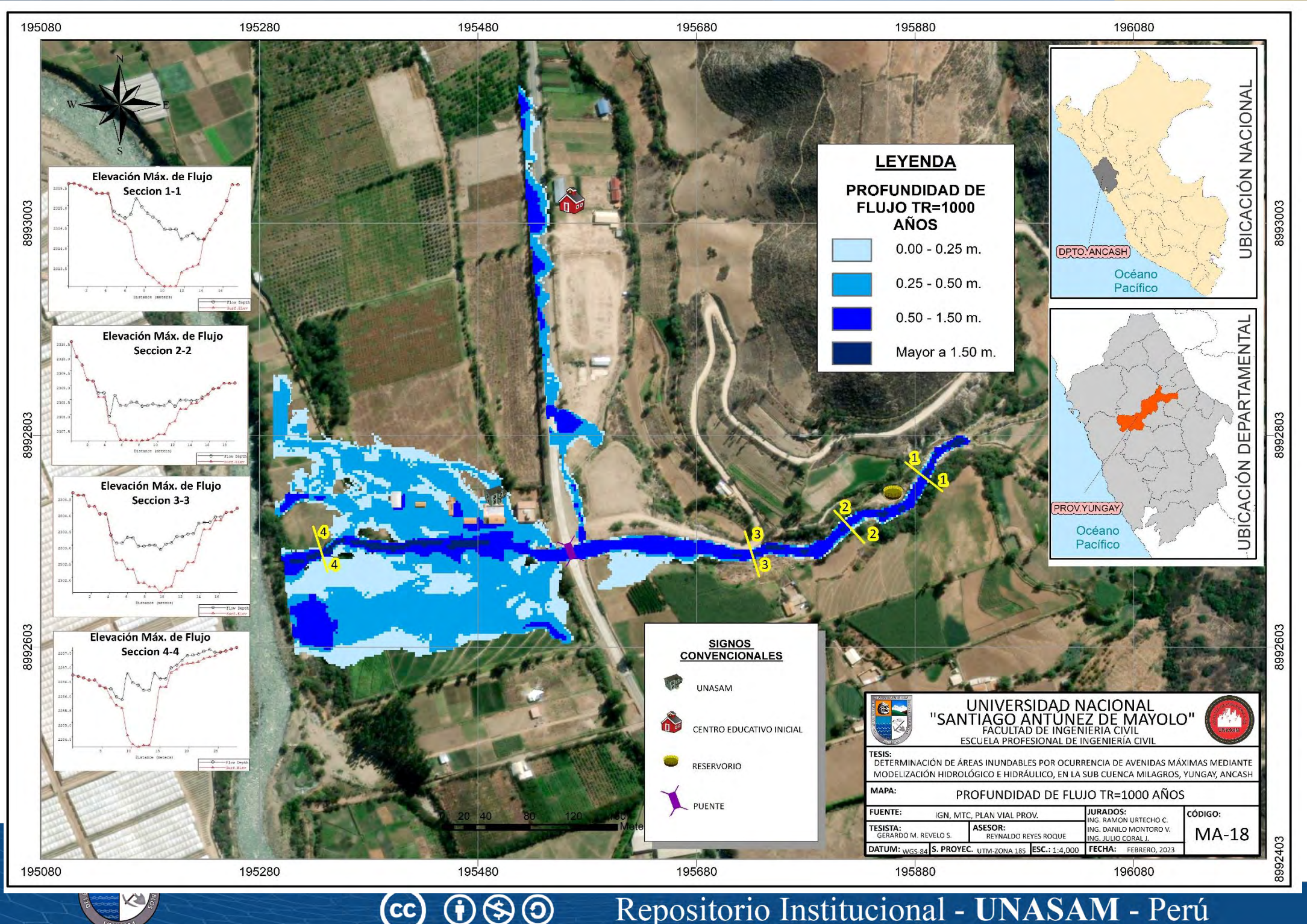

**CC** 

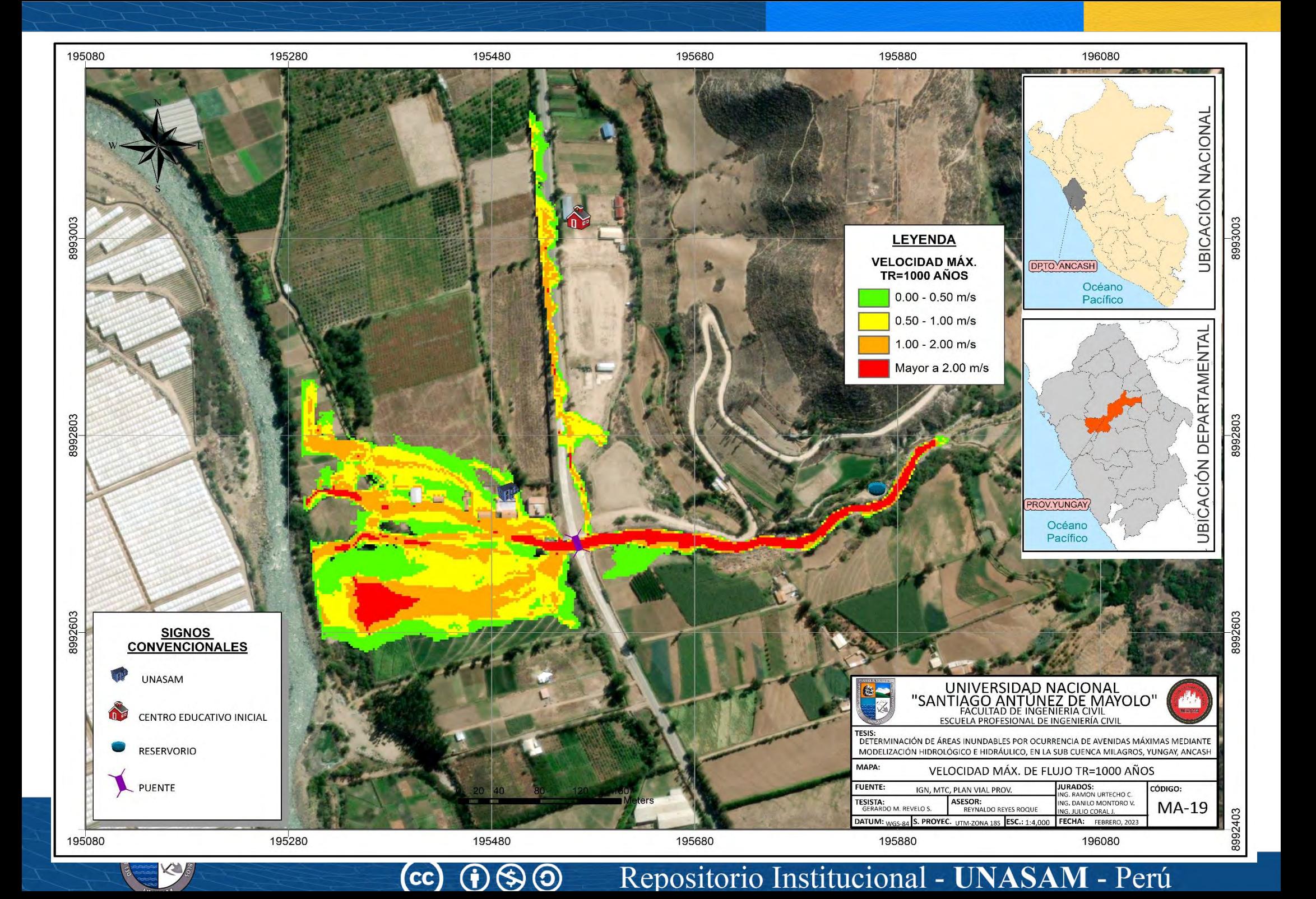

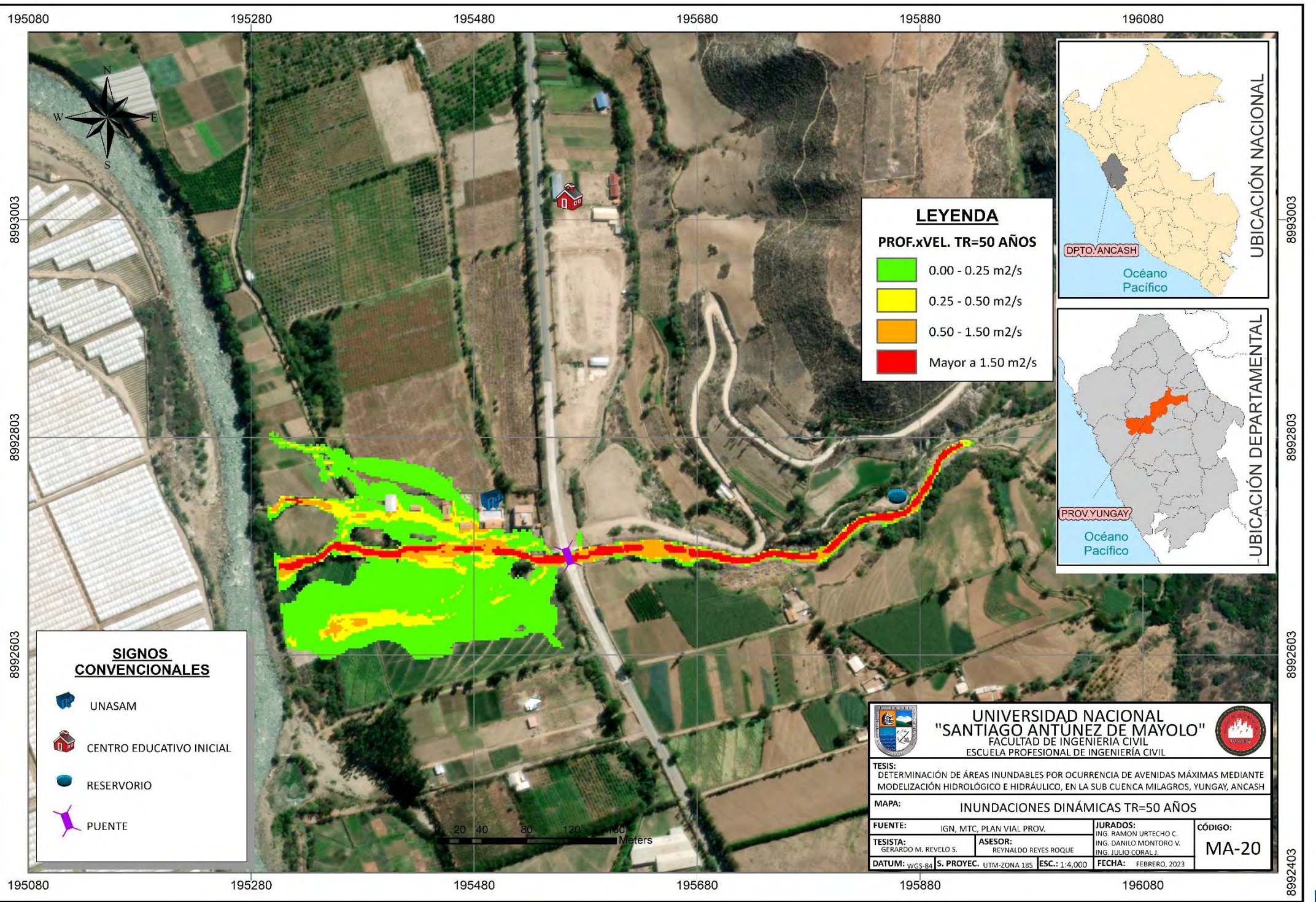

 $\sim$   $\prime$ 

 $\left( 0 \right)$   $\left( \frac{1}{2} \right)$   $\left( \frac{1}{2} \right)$   $\left( \frac{1}{2} \right)$ 

Repositorio Institucional - Perú AS M

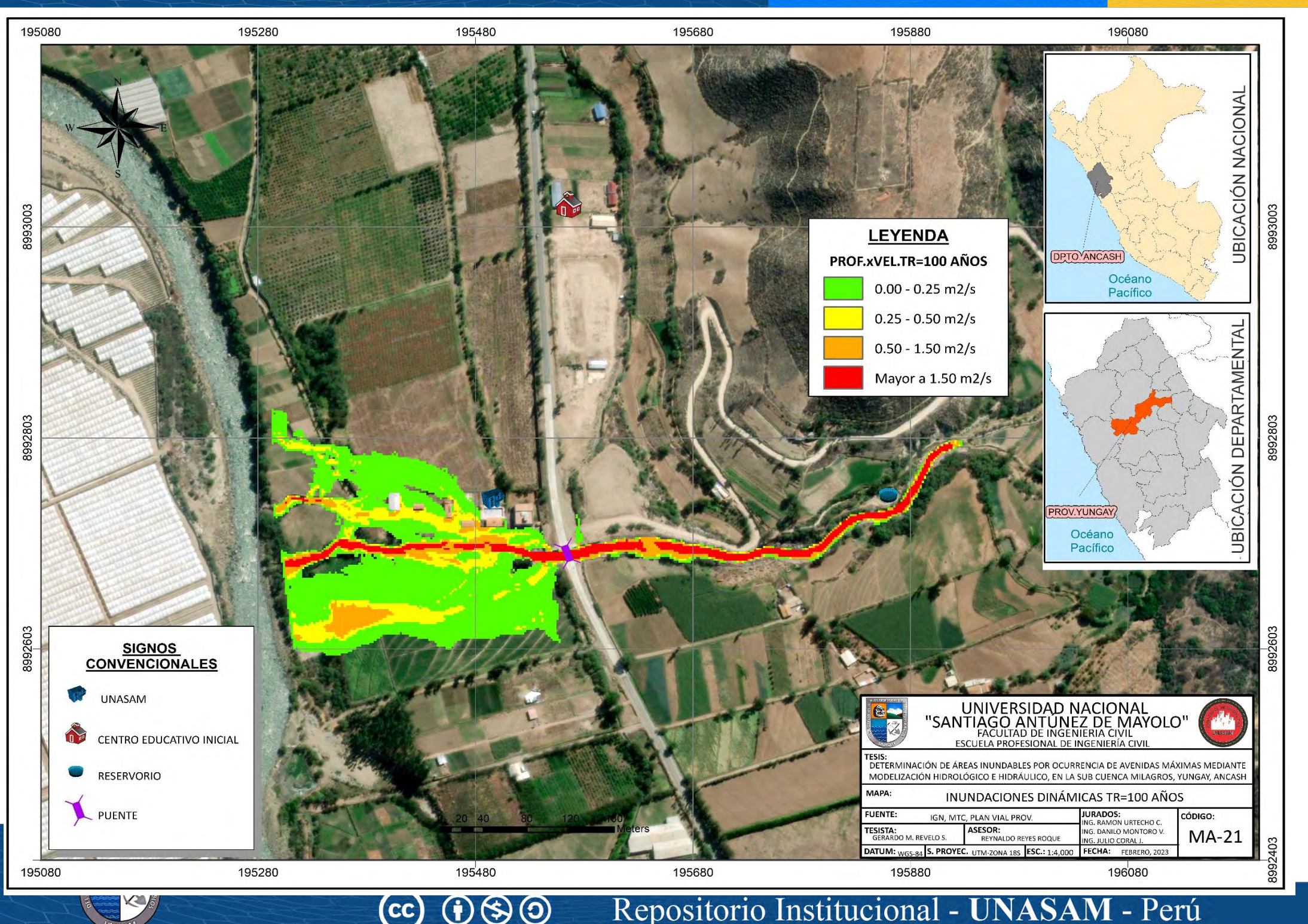

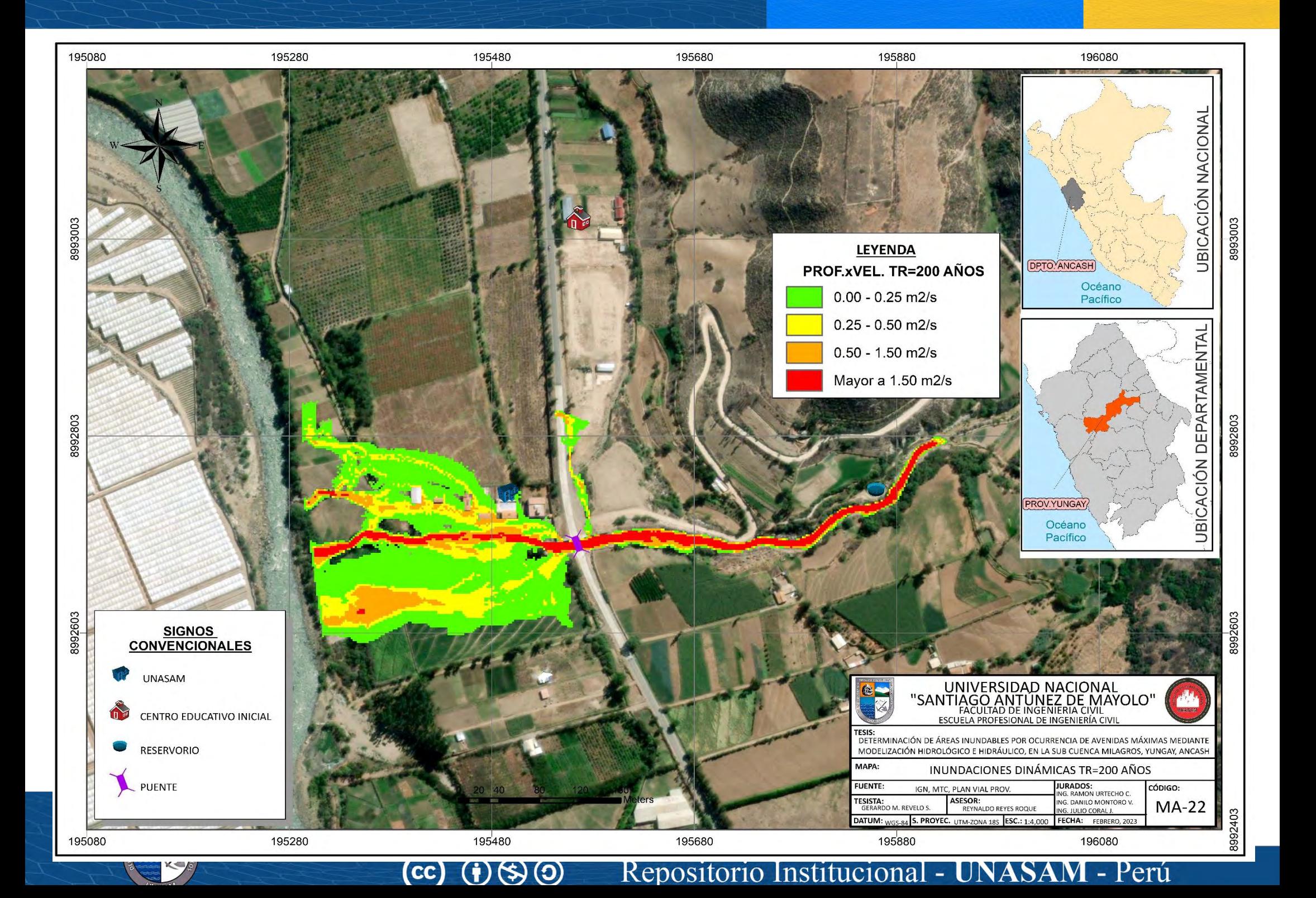

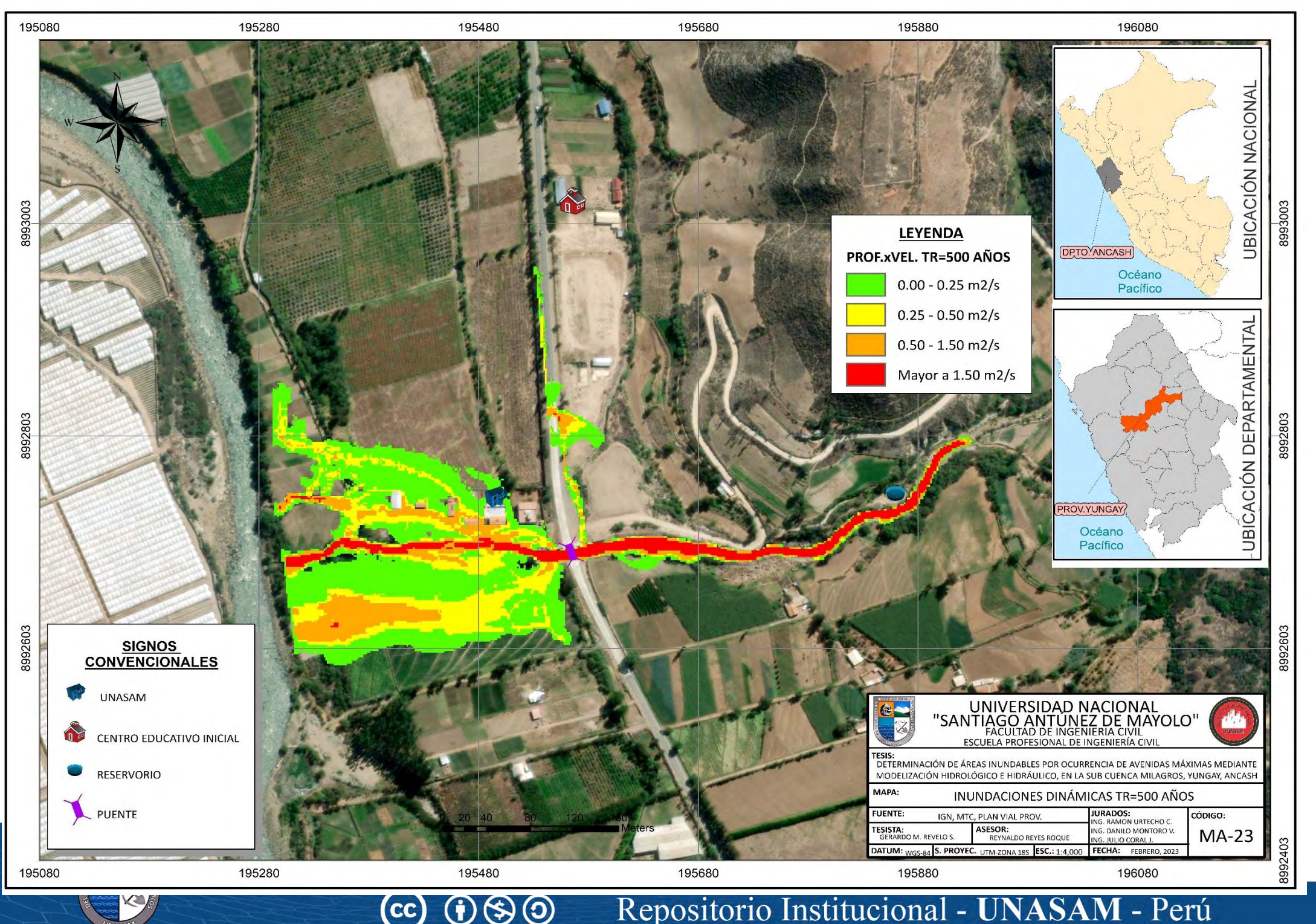

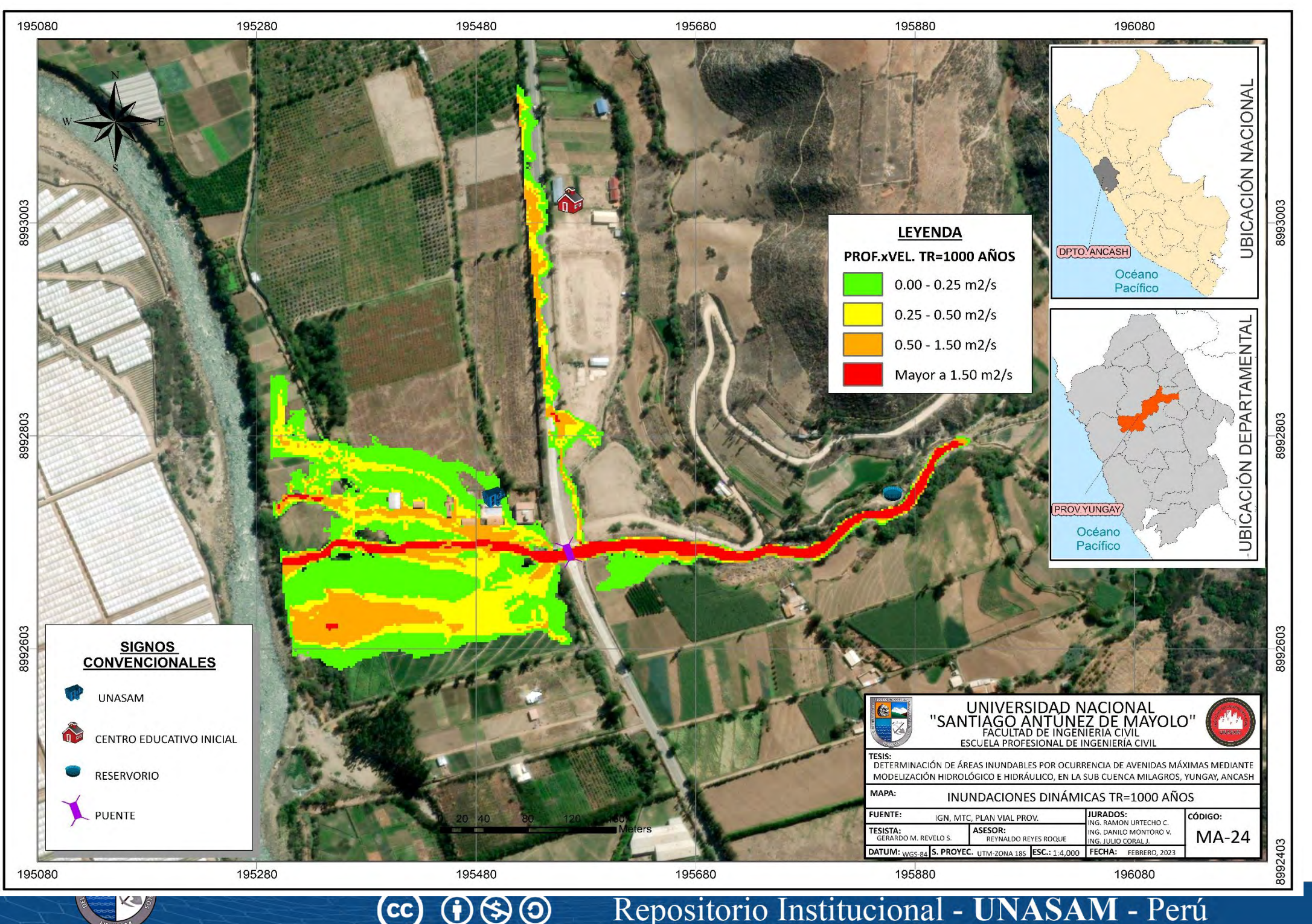

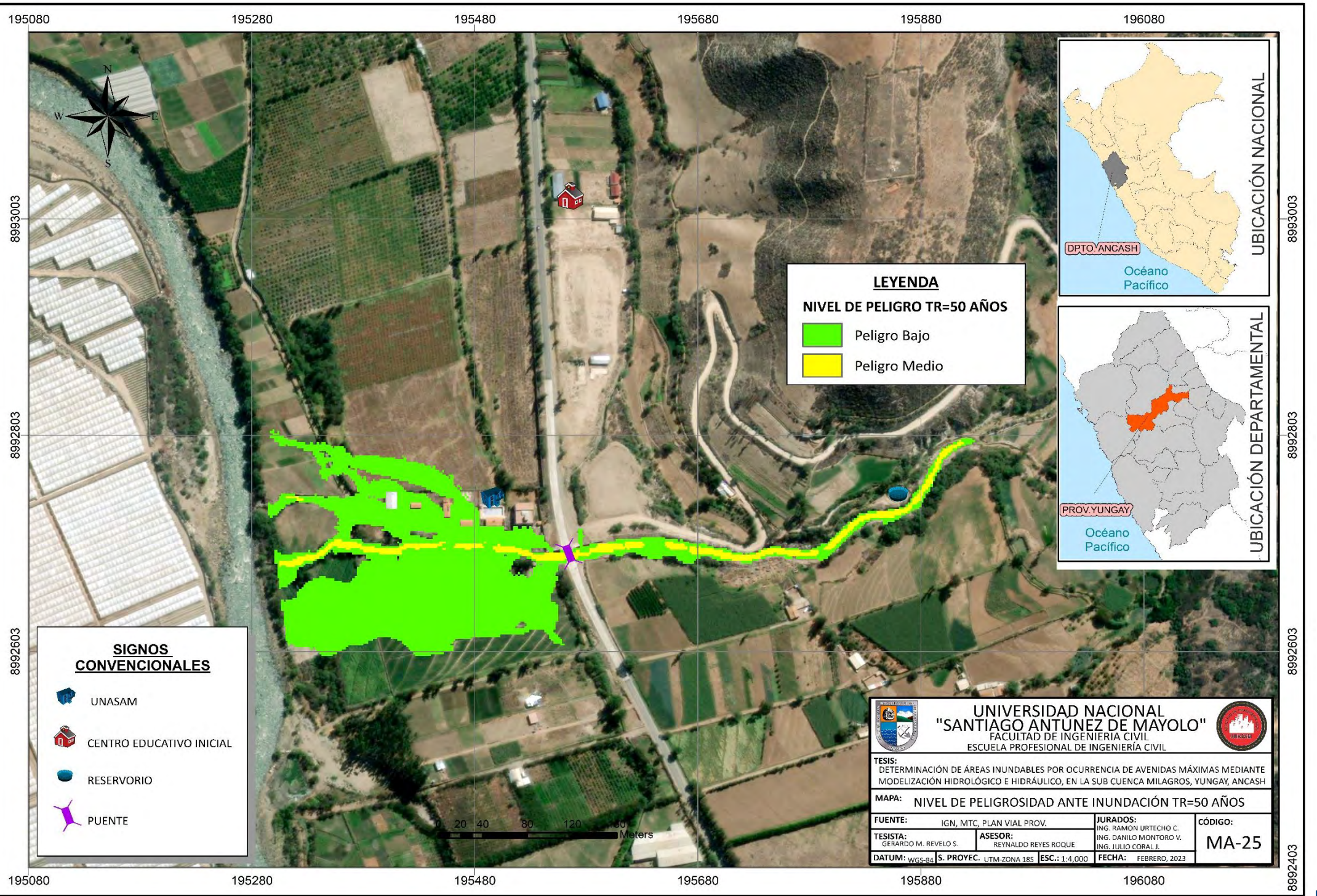

 $\bigcirc$   $\bigcirc$   $\bigcirc$ 

 $\mathsf{cc}\mathsf{)}$ 

ఆ

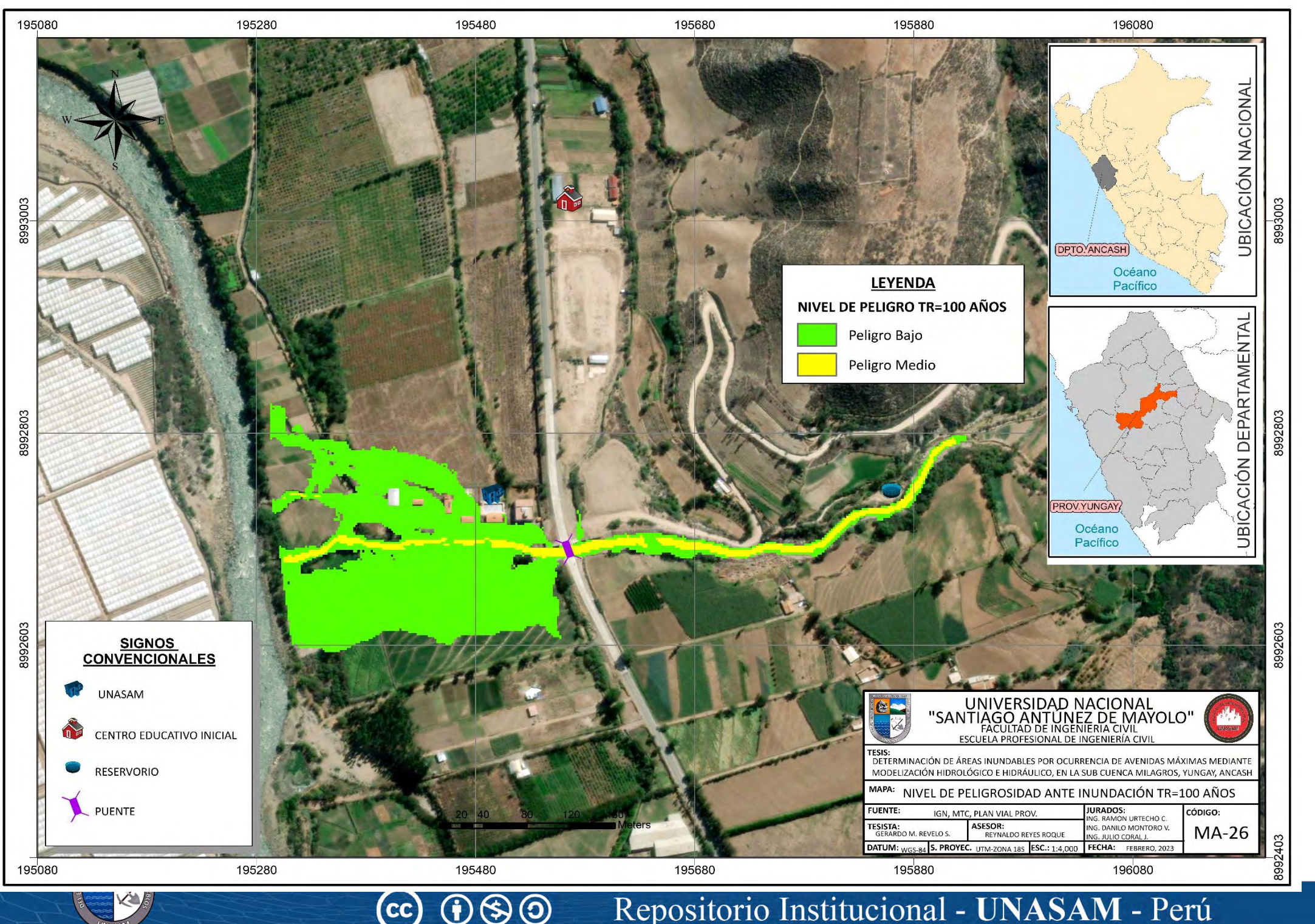

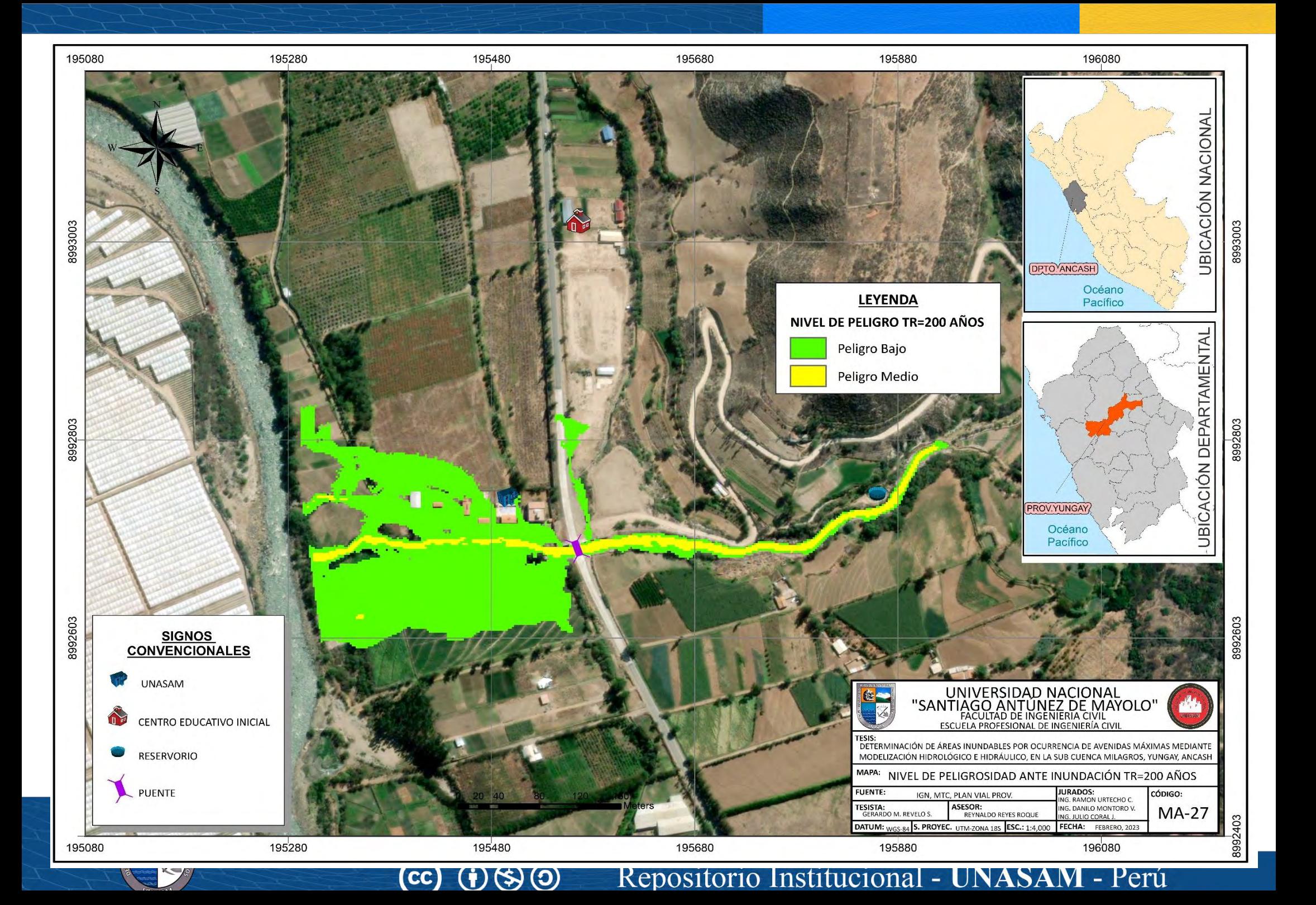

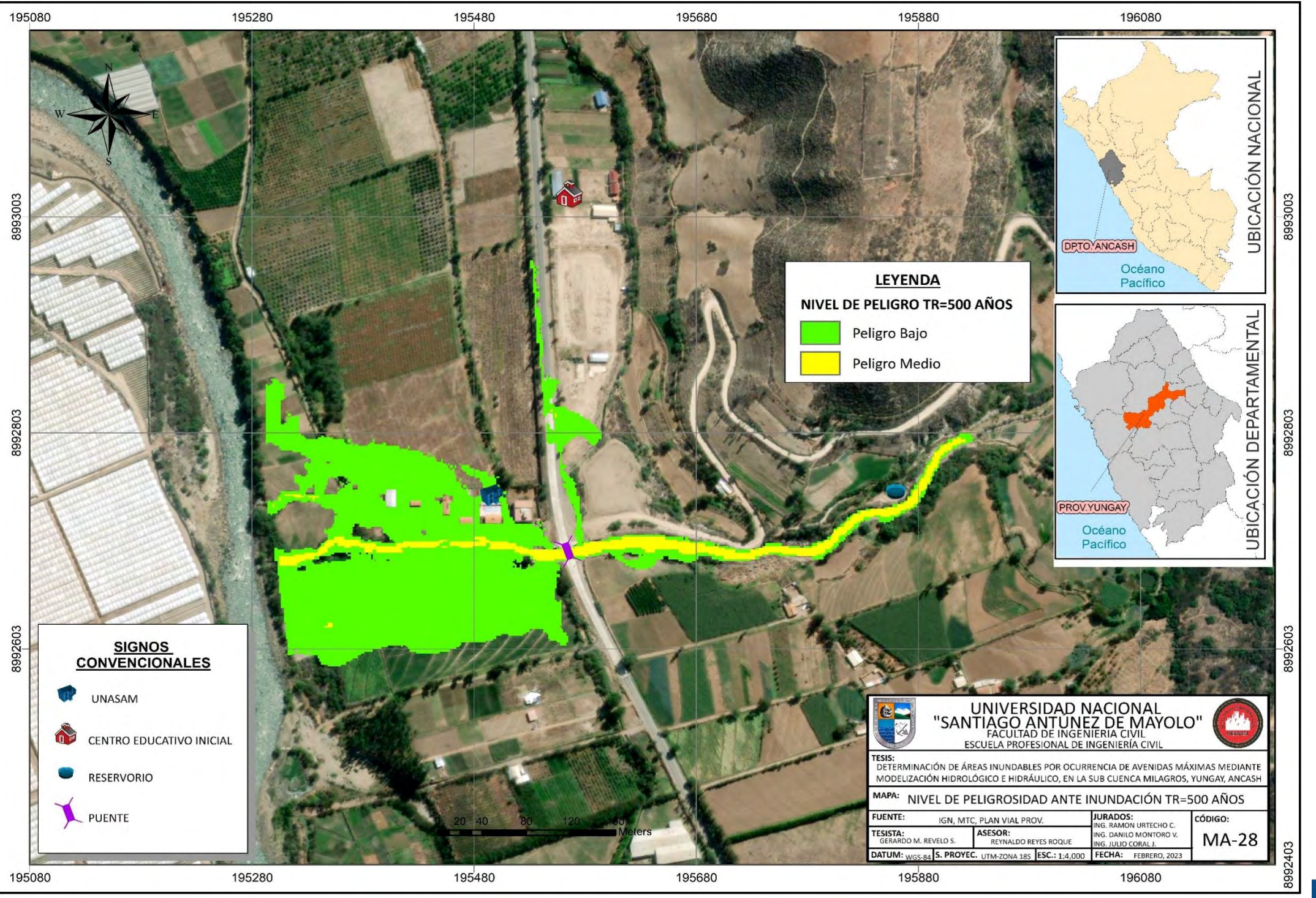

**IVI** - Peru Repositorio Instituciona  $\blacktriangle$ 

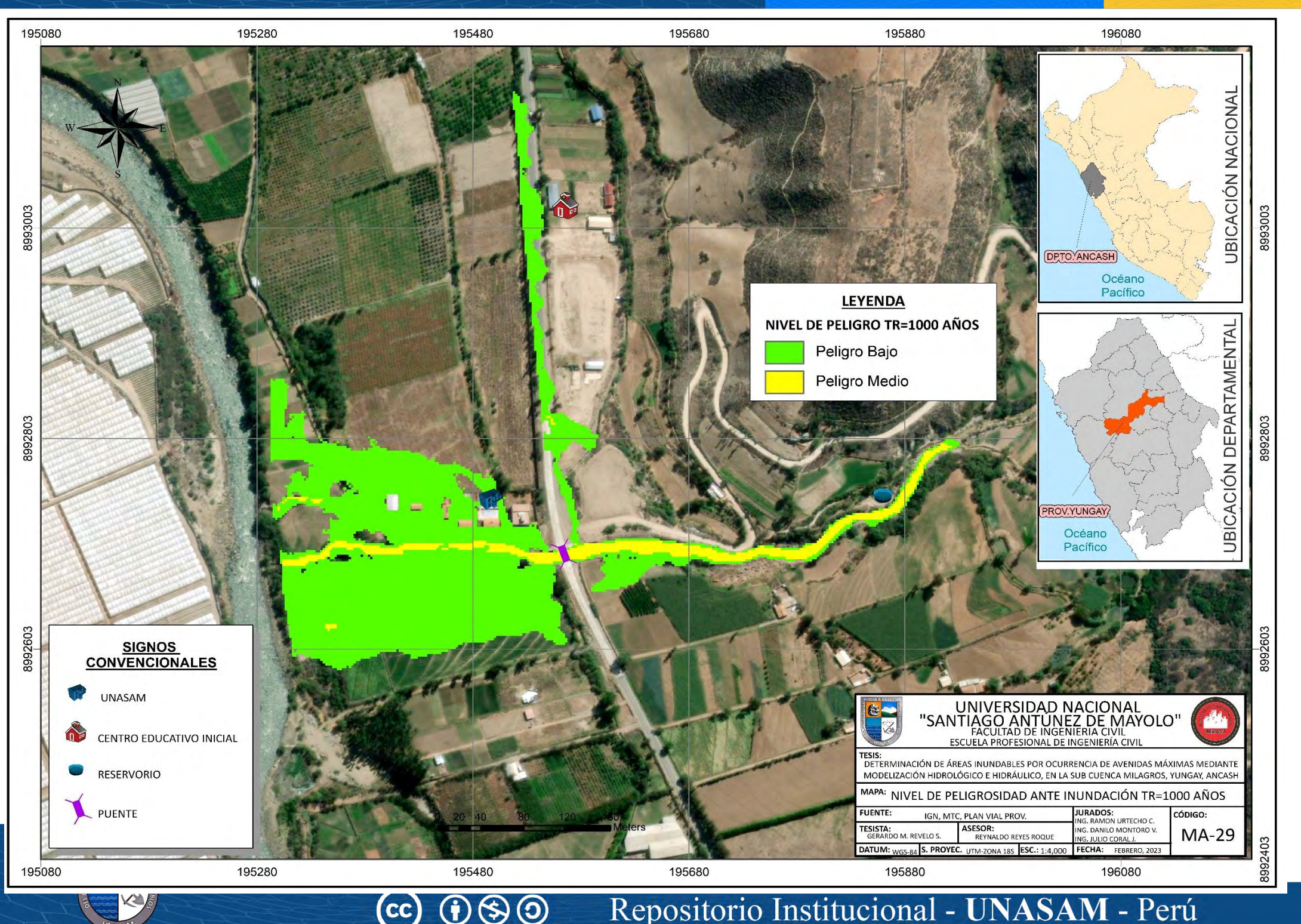